# **py\_trees Documentation**

*Release 2.1.6*

**Daniel Stonier**

**May 31, 2021**

# Guide

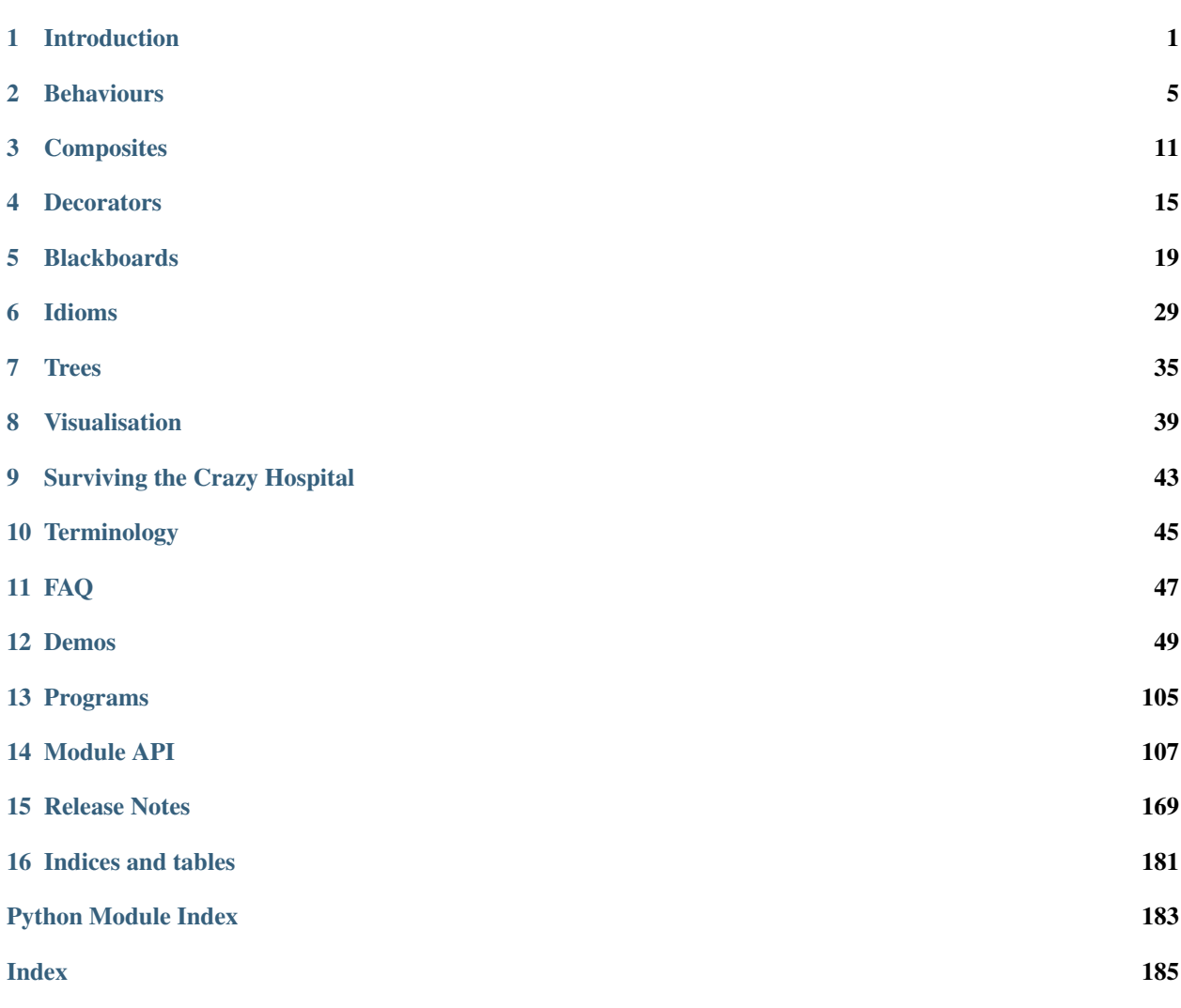

# CHAPTER<sup>1</sup>

## Introduction

## <span id="page-4-0"></span>**1.1 Quick Start**

If you'd like to fast forward to some action, browse the *[Demos](#page-52-0)* or read through the [ROS2 Robotics Tutorials](https://py-trees-ros-tutorials.readthedocs.io/en/release-2.0.x/tutorials.html) which incrementally create a significantly more complex behaviour tree for a robotics scenario (ROS2 knowledge not needed).

## **1.2 Background**

Note: Behaviour trees are a decision making engine often used in the gaming industry.

Others include hierarchical finite state machines, task networks, and scripting engines, all of which have various pros and cons. Behaviour trees sit somewhere in the middle of these allowing you a good blend of purposeful planning towards goals with enough reactivity to shift in the presence of important events. They are also wonderfully simple to compose.

There's much information already covering behaviour trees. Rather than regurgitating it here, dig through some of these first. A good starter is [AI GameDev - Behaviour Trees](http://aigamedev.com/insider/presentation/behavior-trees/) (free signup and login) which puts behaviour trees in context alongside other techniques. A simpler read is Patrick Goebel's [Behaviour Trees For Robotics.](http://www.pirobot.org/blog/0030/) Other readings are listed at the bottom of this page.

Some standout features of behaviour trees that makes them very attractive:

- Ticking the ability to *[tick](#page-48-1)* allows for work between executions without multi-threading
- Priority Handling switching mechansims that allow higher priority interruptions is very natural
- Simplicity very few core components, making it easy for designers to work with it
- Dynamic change the graph on the fly, between ticks or from parent behaviours themselves

Note: There are very few open behaviour tree implementations.

Most of these have either not progressed significantly (e.g. [Owyl\)](https://github.com/eykd/owyl), or are accessible only in some niche, e.g. [Behaviour](https://forum.unity3d.com/threads/behavior-designer-behavior-trees-for-everyone.227497/) [Designer,](https://forum.unity3d.com/threads/behavior-designer-behavior-trees-for-everyone.227497/) which is a frontend to the trees in the unity framework. Does this mean people do not use them? It is more probable that most behaviour tree implementations happen within the closed doors of gaming/robot companies.

[Youtube - Second Generation of Behaviour Trees](https://www.youtube.com/watch?v=n4aREFb3SsU) is an enlightening video about behaviour trees and the developments of the last ten years from an industry expert. It also walks you through a simple c++ implementation. His advice? If you can't find one that fits, roll your own. It is relatively simple and this way you can flexibly cater for your own needs.

## **1.3 Motivation**

The use case that drove the early development of py\_trees was robotics. In particular, the higher level decision making for a single robot, i.e. the scenario layer. For example, the scenario that enables a robot to navigate through a building to deliver a parcel and return to it's homebase safely.

In scope was any decision making that did not need a low-latency response (typically reactive safety control measures). This included docking/undocking processes, the initial localisation dance, topological path planning, navigation context switching, LED and sound interactions, elevator entry/exit decisions.

Also driving requirements was the need to offload scenario development to non-control engineers (juniors, interns, SWE's) and ensure they could develop and debug as rapidly as possible.

Behaviour trees turned out to be a perfect fit after attempts with finite state machines became entangled in wiring complexity as the problem grew in scope.

## **1.4 Design**

The requirements for the previously discussed robotics use case match that of the more general:

#### Note: Rapid development of medium scale decision engines that do not need to be real time reactive.

Rapid Development: Python was chosen as the language of choice since it enables a faster a cycle of development as well as a shorter learning curve (critical if you would like to shift the burden away from c++ control engineers to juniors/interns/software engineers).

Medium Scale: Robotic scenarios for a single robot tend to be, maximally in the order of hundreds of behaviours. This is in contrast to game NPC's which need to be executing thousands of behaviours and/or trees and consequently, frequently run into problems of scale. This tends to influence the language of choice (c++) and the tree design. Our requirements are somewhat more modest, so this permits some flexibility in the design, e.g. python as a language of choice.

Not Real Time Reactive: If low latency control measures, particularly for safety are needed, they are best handled directly inside the control layer, or even better, at an embedded level. This is not dissimilar to the way the human nervous system operates. All other decision making needs only to operate at a latency of ~50-200ms to negate any discernable delay observed by humans interacting with the robot.

This implementation uses all the whizbang tricks (generators, decorators) that python has to offer. Some design constraints that have been assumed to enable a practical, easy to use framework:

- No interaction or sharing of data between tree instances
- No parallelisation of tree execution
- Only one behaviour initialising or executing at a time

Hint: A c++ version is feasible and may come forth if there's a need..

# **1.5 Readings**

- [AI GameDev Behaviour Trees](http://aigamedev.com/insider/presentation/behavior-trees/) from a gaming expert, good big picture view
- [Youtube Second Generation of Behaviour Trees](https://www.youtube.com/watch?v=n4aREFb3SsU) from a gaming expert, in depth c++ walkthrough (on github).
- [Behaviour trees for robotics](http://www.pirobot.org/blog/0030/) by pirobot, a clear intro on its usefulness for robots.
- [A Curious Course on Coroutines and Concurrency](http://www.dabeaz.com/coroutines/Coroutines.pdf) generators and coroutines in python.
- [Behaviour Trees in Robotics and AI](https://arxiv.org/pdf/1709.00084.pdf) a rather verbose, but chock full with examples and comparisons with other approaches.

# CHAPTER 2

## **Behaviours**

<span id="page-8-0"></span>A [Behaviour](#page-110-1) is the smallest element in a behaviour tree, i.e. it is the *leaf*. Behaviours are usually representative of either a check (am I hungry?), or an action (buy some chocolate cookies).

## **2.1 Skeleton**

[Behaviour](#page-110-1)s in py\_trees are created by subclassing the  $Behaviour$  class. A skeleton example:

```
1 #!/usr/bin/env python3
2 \mid \# -*- \text{ coding: } utf-8 \mid -*-3
4 import py_trees
5 import random
6
7
8 class Foo(py_trees.behaviour.Behaviour):
9 def __init__(self, name):
\frac{10}{10} \frac{10}{10} \frac{10}{10} \frac{10}{10} \frac{10}{10}11 Minimal one-time initialisation. A good rule of thumb is
12 to only include the initialisation relevant for being able
13 to insert this behaviour in a tree for offline rendering to
14 dot graphs.
15
16 Other one-time initialisation requirements should be met via
17 the setup() method.
\frac{18}{18} \frac{18}{18} \frac{18}{18} \frac{18}{18} \frac{18}{18} \frac{18}{18} \frac{18}{18} \frac{18}{18} \frac{18}{18} \frac{18}{18} \frac{18}{18} \frac{18}{18} \frac{18}{18} \frac{18}{18} \frac{18}{18} \frac{18}{18} \frac{18}{18} \frac{18}{18} \frac{119 Super(Foo, self). __init_(name)
20
21 def setup(self):
\frac{1}{22} """"
23 When is this called?
24 This function should be either manually called by your program
25 to setup this behaviour alone, or more commonly, via
```
(continues on next page)

(continued from previous page)

```
26 :meth:`~py_trees.behaviour.Behaviour.setup_with_descendants
27 or :meth:`~py_trees.trees.BehaviourTree.setup`, both of which
28 will iterate over this behaviour, it's children (it's children's
29 children ...) calling :meth: `~py_trees.behaviour.Behaviour.setup
30 on each in turn.
32 If you have vital initialisation necessary to the success
33 execution of your behaviour, put a guard in your
34 :meth:`~py_trees.behaviour.Behaviour.initialise` method
35 to protect against entry without having been setup.
37 What to do here?
38 Delayed one-time initialisation that would otherwise interfere
39 with offline rendering of this behaviour in a tree to dot graph
40 or validation of the behaviour's configuration.
42 Good examples include:
44 | Hardware or driver initialisation
45 | Middleware initialisation (e.g. ROS pubs/subs/services)
\overline{46} - A parallel checking for a valid policy configuration after
47 children have been added or removed
\frac{1}{48} \frac{1}{48} \frac{1}{48} \frac{1}{48} \frac{1}{48} \frac{1}{48} \frac{1}{48} \frac{1}{48} \frac{1}{48} \frac{1}{48} \frac{1}{48} \frac{1}{48} \frac{1}{48} \frac{1}{48} \frac{1}{48} \frac{1}{48} \frac{1}{48} \frac{1}{48} \frac{1}{48} \frac{1}{48} 49 Self.logger.debug(" %s [Foo::setup()]" % self.name)
51 def initialise(self):
52 """"
53 When is this called?
54 The first time your behaviour is ticked and anytime the
55 status is not RUNNING thereafter.
57 What to do here?
58 Any initialisation you need before putting your behaviour
59 to work.
\frac{60}{100} \frac{1}{100} \frac{1}{100} \frac{1}{100} \frac{1}{100}61 \vert self.logger.debug(" \frac{1}{5} [Foo::initialise()]" \frac{1}{5} self.name)
63 def update(self):
\frac{64}{100} \frac{1}{100} \frac{1}{100} \frac{1}{100}65 When is this called?
66 Every time your behaviour is ticked.
68 What to do here?
69 - Triggering, checking, monitoring. Anything...but do not block!
70 - Set a feedback message
71 - return a py_trees.common.Status.[RUNNING, SUCCESS, FAILURE]
\frac{1}{2} \frac{1}{2} \frac{1}{2} \frac{1}{2} \frac{1}{2} \frac{1}{2} \frac{1}{2} \frac{1}{2} \frac{1}{2} \frac{1}{2} \frac{1}{2} \frac{1}{2} \frac{1}{2} \frac{1}{2} \frac{1}{2} \frac{1}{2} \frac{1}{2} \frac{1}{2} \frac{1}{2} \frac{1}{2} \frac{1}{2} \frac{1}{2} 73 self.logger.debug(" %s [Foo::update()]" % self.name)
74 ready_to_make_a_decision = random.choice([True, False])
75 decision = random.choice([True, False])
76 if not ready_to_make_a_decision:
77 return py_trees.common.Status.RUNNING
78 elif decision:
79 self.feedback message = "We are not bar!"
80 return py_trees.common.Status.SUCCESS
81 else:
82 self.feedback_message = "Uh oh"
```
(continues on next page)

(continued from previous page)

```
83 return py_trees.common.Status.FAILURE
85 def terminate(self, new_status):
86 """"
87 When is this called?
88 Whenever your behaviour switches to a non-running state.
89 - SUCCESS || FAILURE : your behaviour's work cycle has finished
90 - INVALID : a higher priority branch has interrupted, or shutting down
\mathfrak{g}_1 \mathfrak{m} \mathfrak{m} \mathfrak{m} \mathfrak{m} \mathfrak{m}92 self.logger.debug(" \frac{2}{5} [Foo::terminate().terminate()][\frac{2}{5}s->\frac{2}{5}s]" \frac{2}{5} (self.name,
    ˓→self.status, new_status))
```
## **2.2 Lifecycle**

84

Getting a feel for how this works in action can be seen by running the *[py-trees-demo-behaviour-lifecycle](#page-56-0)* program (click the link for more detail and access to the sources):

Important points to focus on:

- The initialise () method kicks in only when the behaviour is not already running
- The parent  $tick()$  method is responsible for determining when to call [initialise\(\)](#page-56-1), stop() and [terminate\(\)](#page-57-0) methods.
- The parent  $\text{tick}(t)$  method always calls update()
- The update () method is responsible for deciding the behaviour *[Status](#page-11-0)*.

### **2.3 Initialisation**

With no less than three methods used for initialisation, it can be difficult to identify where your initialisation code needs to lurk.

Note: \_\_init\_should instantiate the behaviour sufficiently for offline dot graph generation

Later we'll see how we can render trees of behaviours in dot graphs. For now, it is sufficient to understand that you need to keep this minimal enough so that you can generate dot graphs for your trees from something like a CI server (e.g. Jenkins). This is a very useful thing to be able to do.

- No hardware connections that may not be there, e.g. usb lidars
- No middleware connections to other software that may not be there, e.g. ROS pubs/subs/services
- No need to fire up other needlessly heavy resources, e.g. heavy threads in the background

Note: setup handles all other one-time initialisations of resources that are required for execution

Essentially, all the things that the constructor doesn't handle - hardware connections, middleware and other heavy resources.

#### Note: initialise configures and resets the behaviour ready for (repeated) execution

Initialisation here is about getting things ready for immediate execution of a task. Some examples:

- Initialising/resetting/clearing variables
- Starting timers
- Just-in-time discovery and establishment of middleware connections
- Sending a goal to start a controller running elsewhere on the system
- $\bullet$  ...

## <span id="page-11-0"></span>**2.4 Status**

The most important part of a behaviour is the determination of the behaviour's status in the update() method. The status gets used to affect which direction of travel is subsequently pursued through the remainder of a behaviour tree. We haven't gotten to trees yet, but it is this which drives the decision making in a behaviour tree.

#### **class** py\_trees.common.**Status**

An enumerator representing the status of a behaviour

```
FAILURE = 'FAILURE'
```
Behaviour check has failed, or execution of its action finished with a failed result.

```
INVALID = 'INVALID'
```
Behaviour is uninitialised and inactive, i.e. this is the status before first entry, and after a higher priority switch has occurred.

```
RUNNING = 'RUNNING'
```
Behaviour is in the middle of executing some action, result still pending.

```
SUCCESS = 'SUCCESS'
```
Behaviour check has passed, or execution of its action has finished with a successful result.

The update() method must return one of RUNNING. SUCCESS or FAILURE. A status of INVALID is the initial default and ordinarily automatically set by other mechansims (e.g. when a higher priority behaviour cancels the currently selected one).

## **2.5 Feedback Message**

 $n \, n \, n$ 

```
2 Reset a counter variable.
\frac{3}{3} """"
          self.logger.debug("%s.initialise()" % (self.__class__._name__))
```
A behaviour has a naturally built in feedback message that can be cleared in the initialise() or terminate() methods and updated in the update() method.

Tip: Alter a feedback message when significant events occur.

The feedback message is designed to assist in notifying humans when a significant event happens or for deciding when to log the state of a tree. If you notify or log every tick, then you end up with a lot of noise sorting through an abundance of data in which nothing much is happening to find the one point where something significant occurred that led to surprising or catastrophic behaviour.

Setting the feedback message is usually important when something significant happens in the RUNNING state or to provide information associated with the result (e.g. failure reason).

Example - a behaviour responsible for planning motions of a character is in the RUNNING state for a long period of time. Avoid updating it with a feedback message at every tick with updated plan details. Instead, update the message whenever a significant change occurs - e.g. when the previous plan is re-planned or pre-empted.

## **2.6 Loggers**

These are used throughout the demo programs. They are not intended to be for anything heavier than debugging simple examples. This kind of logging tends to get rather heavy and requires a lot of filtering to find the points of change that you are interested in (see comments about the feedback messages above).

# **2.7 Complex Example**

The *[py-trees-demo-action-behaviour](#page-52-1)* program demonstrates a more complicated behaviour that illustrates a few concepts discussed above, but not present in the very simple lifecycle  $Counter$  behaviour.

- Mocks an external process and connects to it in the setup method
- Kickstarts new goals with the external process in the initialise method
- Monitors the ongoing goal status in the update method
- Determines RUNNING/SUCCESS pending feedback from the external process

Note: A behaviour's update() method never blocks, at most it just monitors the progress and holds up any decision making required by a tree that is ticking the behaviour by setting it's status to RUNNING. At the risk of being confusing, this is what is generally referred to as a *[blocking](#page-48-2)* behaviour.

# CHAPTER 3

## **Composites**

<span id="page-14-0"></span>Composites are responsible for directing the path traced through the tree on a given tick (execution). They are the factories (Sequences and Parallels) and decision makers (Selectors) of a behaviour tree.

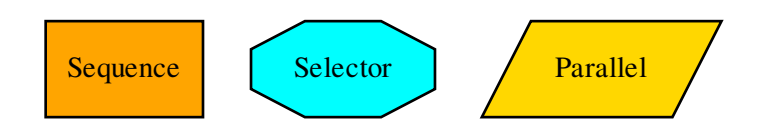

#### Fig. 1: PyTree Composites

Composite behaviours typically manage children and apply some logic to the way they execute and return a result, but generally don't do anything themselves. Perform the checks or actions you need to do in the non-composite behaviours.

Most any desired functionality can be authored with a combination of these three composites. In fact, it is precisely this feature that makes behaviour trees attractive - it breaks down complex decision making logic to just three primitive elements. It is possible and often desirable to extend this set with custom composites of your own, but think carefully before you do - in almost every case, a combination of the existing composites will serve and as a result, you will merely compound the complexity inherent in your tree logic. This this makes it confoundingly difficult to design, introspect and debug. As an example, design sessions often revolve around a sketched graph on a whiteboard. When these graphs are composed of just five elements (Selectors, Sequences, Parallels, Decorators and Behaviours), it is very easy to understand the logic at a glance. Double the number of fundamental elements and you may as well be back at the terminal parsing code.

Tip: You should never need to subclass or create new composites.

The basic operational modes of the three composites in this library are as follows:

- [Selector](#page-143-0): select a child to execute based on cascading priorities
- [Sequence](#page-144-0): execute children sequentially
- [Parallel](#page-142-0): execute children concurrently

This library does provide some flexibility in *how* each composite is implemented without breaking the fundamental nature of each (as described above). Selectors and Sequences can be configured with or without memory (resumes or resets if children are RUNNING) and the results of a parallel can be configured to wait upon all children completing, succeed on one, all or a subset thereof.

Tip: Follow the links in each composite's documentation to the relevant demo programs.

## **3.1 Selector**

**class** py\_trees.composites.**Selector**(*name='Selector'*, *memory=False*, *children=None*) Selectors are the decision makers.

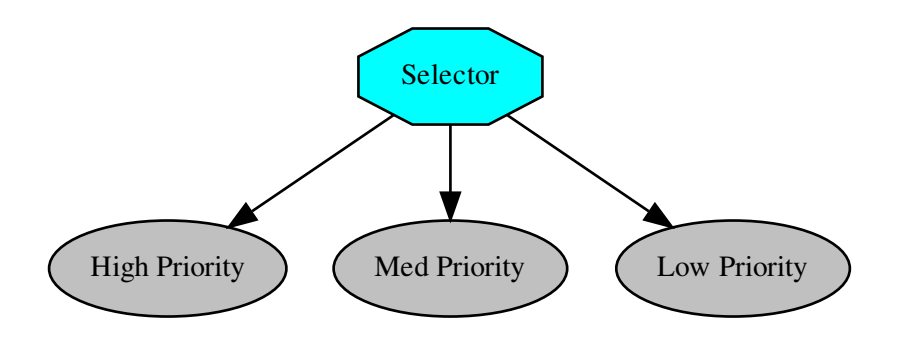

A selector executes each of its child behaviours in turn until one of them succeeds (at which point it itself returns [RUNNING](#page-139-0) or [SUCCESS](#page-139-1), or it runs out of children at which point it itself returns [FAILURE](#page-138-0). We usually refer to selecting children as a means of *choosing between priorities*. Each child and its subtree represent a decreasingly lower priority path.

Note: Switching from a low -> high priority branch causes a *stop(INVALID)* signal to be sent to the previously executing low priority branch. This signal will percolate down that child's own subtree. Behaviours should make sure that they catch this and *destruct* appropriately.

### See also:

The *[py-trees-demo-selector](#page-90-0)* program demos higher priority switching under a selector.

#### Parameters

• **name**  $(str)$  $(str)$  $(str)$  – the composite behaviour name

- **memory** ([bool](https://docs.python.org/3/library/functions.html#bool)) if [RUNNING](#page-139-0) on the previous tick, resume with the RUNNING child
- **children** ([[Behaviour](#page-110-1)]) list of children to add

## **3.2 Sequence**

**class** py\_trees.composites.**Sequence**(*name='Sequence'*, *memory=True*, *children=None*) Sequences are the factory lines of Behaviour Trees

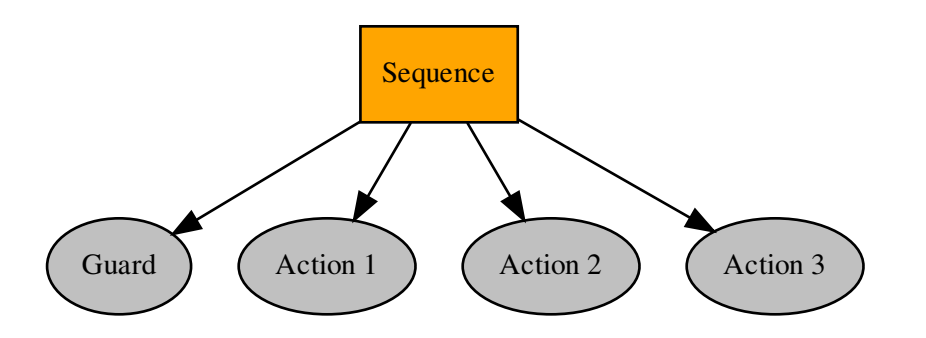

A sequence will progressively tick over each of its children so long as each child returns [SUCCESS](#page-139-1). If any child returns [FAILURE](#page-138-0) or [RUNNING](#page-139-0) the sequence will halt and the parent will adopt the result of this child. If it reaches the last child, it returns with that result regardless.

Note: The sequence halts once it sees a child is RUNNING and then returns the result. *It does not get stuck in the running behaviour*.

#### See also:

The *[py-trees-demo-sequence](#page-93-0)* program demos a simple sequence in action.

#### **Parameters**

- **name**  $(str)$  $(str)$  $(str)$  the composite behaviour name
- **memory** ([bool](https://docs.python.org/3/library/functions.html#bool)) if [RUNNING](#page-139-0) on the previous tick, resume with the RUNNING child
- **children** ([Optional](https://docs.python.org/3/library/typing.html#typing.Optional)[[List](https://docs.python.org/3/library/typing.html#typing.List)[[Behaviour](#page-110-1)]]) list of children to add

## **3.3 Parallel**

```
class py_trees.composites.Parallel(name=<Name.AUTO_GENERATED:
                                    'AUTO_GENERATED'>, pol-
                                    icy=<py_trees.common.ParallelPolicy.SuccessOnAll
                                    object>, children=None)
```
Parallels enable a kind of concurrency

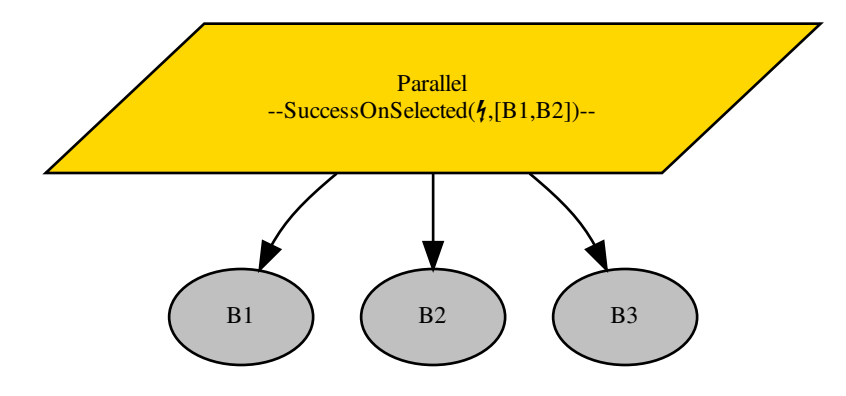

Ticks every child every time the parallel is run (a poor man's form of parallelism).

- Parallels will return [FAILURE](#page-138-0) if any child returns FAILURE
- Parallels with policy [SuccessOnAll](#page-138-1) only returns [SUCCESS](#page-139-1) if all children return SUCCESS
- Parallels with policy [SuccessOnOne](#page-138-2) return [SUCCESS](#page-139-1) if at least one child returns SUCCESS and others are [RUNNING](#page-139-0)
- Parallels with policy [SuccessOnSelected](#page-138-3) only returns [SUCCESS](#page-139-1) if a specified subset of children return [SUCCESS](#page-139-1)

Policies [SuccessOnAll](#page-138-1) and [SuccessOnSelected](#page-138-3) may be configured to be *synchronised* in which case children that tick with [SUCCESS](#page-139-1) will be skipped on subsequent ticks until the policy criteria is met, or one of the children returns status [FAILURE](#page-138-0).

Parallels with policy [SuccessOnSelected](#page-138-3) will check in both the [setup\(\)](#page-112-0) and [tick\(\)](#page-113-0) methods to to verify the selected set of children is actually a subset of the children of this parallel.

#### See also:

• *[Context Switching Demo](#page-73-0)*

# CHAPTER 4

## **Decorators**

<span id="page-18-0"></span>Decorators are behaviours that manage a single child and provide common modifications to their underlying child behaviour (e.g. inverting the result). That is, they provide a means for behaviours to wear different 'hats' and this combinatorially expands the capabilities of your behaviour library.

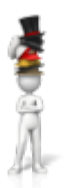

An example:

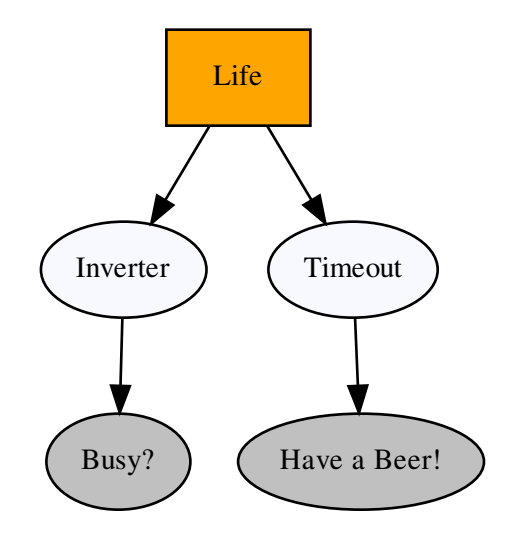

```
1 #!/usr/bin/env python3
2 \mid # \rightarrow - coding: utf-8 -*-
3
4 import py_trees.decorators
5 import py_trees.display
6
7 if __name__ == '__main__':
8
9 root = py_trees.composites.Sequence(name="Life")
10 timeout = py_trees.decorators.Timeout(
11 name="Timeout",
12 child=py_trees.behaviours. Success (name="Have a Beer!")
13 )
14 failure_is_success = py_trees.decorators.Inverter(
15 name="Inverter",
16 | child=py_trees.behaviours.Success(name="Busy?")
17 )
18 root.add_children([failure_is_success, timeout])
19 py_trees.display.render_dot_tree(root)
```
### Decorators (Hats)

Decorators with very specific functionality:

- [py\\_trees.decorators.Condition](#page-148-0)
- [py\\_trees.decorators.EternalGuard](#page-149-0)
- [py\\_trees.decorators.Inverter](#page-151-0)
- [py\\_trees.decorators.OneShot](#page-151-1)
- [py\\_trees.decorators.StatusToBlackboard](#page-152-0)
- py\_trees.decorators. Timeout

And the X is Y family:

- [py\\_trees.decorators.FailureIsRunning](#page-150-0)
- [py\\_trees.decorators.FailureIsSuccess](#page-151-2)
- [py\\_trees.decorators.RunningIsFailure](#page-151-3)
- [py\\_trees.decorators.RunningIsSuccess](#page-152-1)
- [py\\_trees.decorators.SuccessIsFailure](#page-152-2)
- py trees.decorators. SuccessIsRunning

#### Decorators for Blocking Behaviours

It is worth making a note of the effect of decorators on behaviours that return [RUNNING](#page-139-0) for some time before finally returning [SUCCESS](#page-139-1) or [FAILURE](#page-138-0) (blocking behaviours) since the results are often at first, surprising.

A decorator, such as  $py\_trees$ .decorators.RunningIsSuccess() on a blocking behaviour will immediately terminate the underlying child and re-intialise on it's next tick. This is necessary to ensure the underlying child isn't left in a dangling state (i.e. [RUNNING](#page-139-0)), but is often not what is being sought.

The typical use case being attempted is to convert the blocking behaviour into a non-blocking behaviour. If the underlying child has no state being modified in either the [initialise\(\)](#page-111-0) or [terminate\(\)](#page-113-1) methods (e.g. machinery is entirely launched at init or setup time), then conversion to a non-blocking representative of the original succeeds. Otherwise, another approach is needed. Usually this entails writing a non-blocking counterpart, or combination of behaviours to affect the non-blocking characteristics.

# CHAPTER 5

# **Blackboards**

<span id="page-22-0"></span>Blackboards are not a necessary component of behaviour tree implementations, but are nonetheless, a fairly common mechanism for sharing data between behaviours in the tree. See, for example, the [design notes](https://forums.unrealengine.com/showthread.php?2004-Blackboard-Documentation) for blackboards in Unreal Engine.

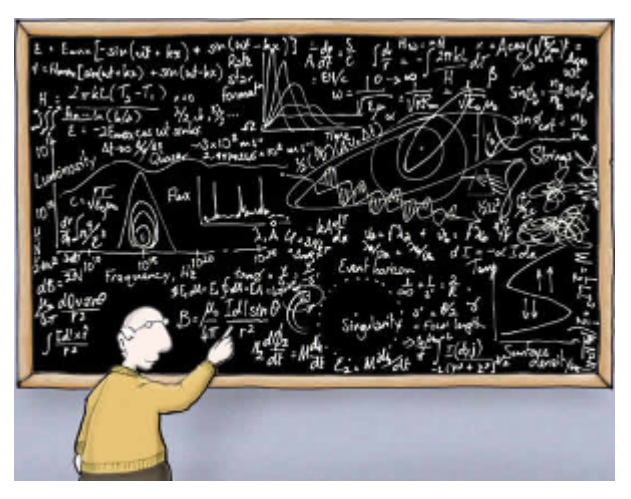

Implementations vary widely depending on the needs of the framework using them. The simplest implementations take the form of a key-value store with global access, while more rigorous implementations scope access or form a secondary graph overlaying the tree connecting data ports between behaviours.

The *'Zen of PyTrees'* is to enable rapid development, yet be rich enough so that *all* of the magic is exposed for debugging purposes. The first implementation of a blackboard was merely a global key-value store with an api that lent itself to ease of use, but did not expose the data sharing between behaviours which meant any tooling used to introspect or visualise the tree, only told half the story.

The current implementation adopts a strategy similar to that of a filesystem. Each client (subsequently behaviour) registers itself for read/write access to keys on the blackboard. This is less to do with permissions and more to do with tracking users of keys on the blackboard - extremely helpful with debugging.

The alternative approach of layering a secondary data graph with parameter and input-output ports on each behaviour was discarded as being too heavy for the zen requirements of py trees. This is in part due to the wiring costs, but also due to complexity arising from a tree's partial graph execution (a feature which makes trees different from most computational graph frameworks) and not to regress on py\_trees' capability to dynamically insert and prune subtrees on the fly.

A high-level list of existing / planned features:

- [+] Centralised key-value store
- [+] Client connections with namespaced read/write access to the store
- [+] Integration with behaviours for key-behaviour associations (debugging)
- [+] Activity stream that logs read/write operations by clients
- [+] Exclusive locks for writing
- [+] Framework for key remappings

The primary user-facing interface with the blackboard is via the Client.

**class** py\_trees.blackboard.**Client**(*\**, *name=None*, *namespace=None*) Client to the key-value store for sharing data between behaviours.

### Examples

Blackboard clients will accept a user-friendly name or create one for you if none is provided. Regardless of what name is chosen, clients are always uniquely identified via a uuid generated on construction.

```
provided = py_trees.blackboard.Client(name="Provided")
print(provided)
generated = py_trees.blackboard.Client()
print(generated)
```
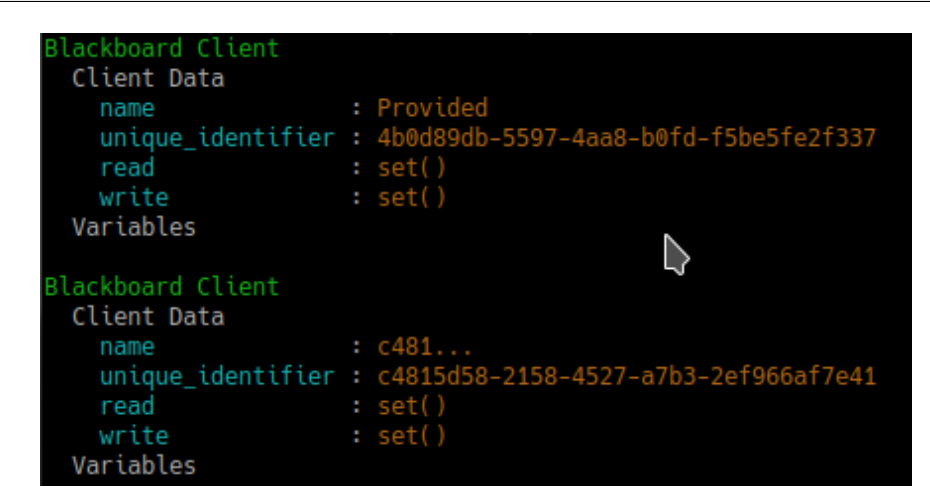

Fig. 1: Client Instantiation

Register read/write access for keys on the blackboard. Note, registration is not initialisation.

```
blackboard = py_trees.blackboard.Client(name="Client")
blackboard.register_key(key="foo", access=py_trees.common.Access.WRITE)
blackboard.register_key(key="bar", access=py_trees.common.Access.READ)
blackboard.foo = "foo"
print(blackboard)
```
Keys and clients can make use of namespaces, designed by the '/' char. Most methods permit a flexible expression of either relative or absolute names.

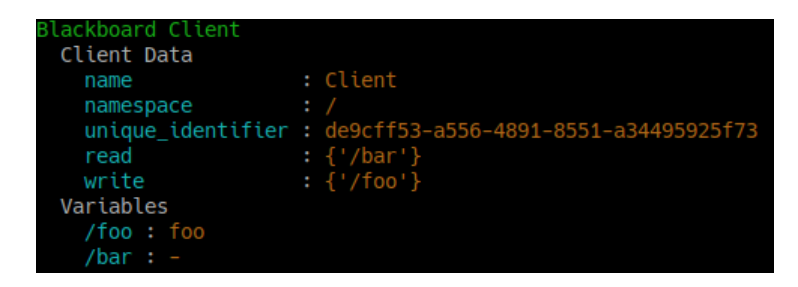

Fig. 2: Variable Read/Write Registration

```
blackboard = py_trees.blackboard.Client(name="Global")
parameters = py_trees.blackboard.Client(name="Parameters", namespace="parameters")
blackboard.register_key(key="foo", access=py_trees.common.Access.WRITE)
blackboard.register_key(key="/bar", access=py_trees.common.Access.WRITE)
blackboard.register_key(key="/parameters/default_speed", access=py_trees.common.
˓→Access.WRITE)
parameters.register_key(key="aggressive_speed", access=py_trees.common.Access.
\rightarrowWRITE)
blackboard.foo = "foo"
blackboard.bar = "bar"
blackboard.parameters.default_speed = 20.0
parameters.aggressive_speed = 60.0
miss_daisy = blackboard.parameters.default_speed
van_diesel = parameters.aggressive_speed
print(blackboard)
print(parameters)
```

| Blackboard Client                   |  |                                                          |  |  |
|-------------------------------------|--|----------------------------------------------------------|--|--|
| Client Data                         |  |                                                          |  |  |
| name                                |  | : Global                                                 |  |  |
| $namespace$ : /                     |  |                                                          |  |  |
|                                     |  | unique_identifier : 7b4b6fb3-d677-4e54-b0e9-3100c58fc236 |  |  |
| read                                |  | : set()                                                  |  |  |
| write                               |  | : {'/foo', '/bar', '/parameters/default_speed'}          |  |  |
| Variables                           |  |                                                          |  |  |
| /foo                                |  | $: f_{00}$                                               |  |  |
| /bar                                |  | : bar                                                    |  |  |
| /parameters/default_speed : 20.0    |  |                                                          |  |  |
|                                     |  |                                                          |  |  |
| Blackboard Client                   |  |                                                          |  |  |
| Client Data                         |  |                                                          |  |  |
| name                                |  | : Parameters                                             |  |  |
| namespace : /parameters             |  |                                                          |  |  |
|                                     |  | unique_identifier : e20f76b8-4767-4552-92b5-2535cd970d66 |  |  |
| read<br>: set()                     |  |                                                          |  |  |
| write                               |  | : {'/parameters/aggressive speed'}                       |  |  |
| Variables                           |  |                                                          |  |  |
| /parameters/aggressive_speed : 60.0 |  |                                                          |  |  |
|                                     |  |                                                          |  |  |

Fig. 3: Namespaces and Namespaced Clients

Disconnected instances will discover the centralised key-value store.

```
def check_foo():
   blackboard = py_trees.blackboard.Client(name="Reader")
   blackboard.register_key(key="foo", access=py_trees.common.Access.READ)
    print("Foo: { }".format(blackboard.foo))
blackboard = py_trees.blackboard.Client(name="Writer")
blackboard.register_key(key="foo", access=py_trees.common.Access.WRITE)
blackboard.foo = "bar"
check_foo()
```
To respect an already initialised key on the blackboard:

```
blackboard = Client(name="Writer")blackboard.register_key(key="foo", access=py_trees.common.Access.READ)
result = blackboard.set("foo", "bar", overwrite=False)
```
Store complex objects on the blackboard:

```
class Nested(object):
   def __init__(self):
       self.foo = None
        self.bar = None
   def __str__(self):
       return str(self.__dict__)
writer = py_trees.blackboard.Client(name="Writer")
writer.register_key(key="nested", access=py_trees.common.Access.WRITE)
reader = py_trees.blackboard.Client(name="Reader")
reader.register_key(key="nested", access=py_trees.common.Access.READ)
writer.nested = Nested()
writer.nested.foo = "I am foo"
writer.nested.bar = "I am bar"
foo = reader.nested.foo
print(writer)
print(reader)
```
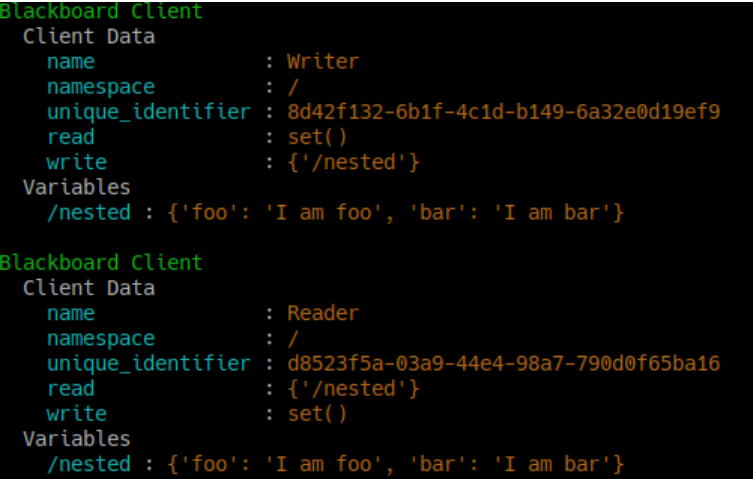

Log and display the activity stream:

```
py_trees.blackboard.Blackboard.enable_activity_stream(maximum_size=100)
reader = py_trees.blackboard.Client(name="Reader")
reader.register_key(key="foo", access=py_trees.common.Access.READ)
writer = py_trees.blackboard.Client(name="Writer")
writer.register_key(key="foo", access=py_trees.common.Access.WRITE)
writer.foo = "bar"
writer.foo = "foobar"
unused_result = reader.foo
print(py_trees.display.unicode_blackboard_activity_stream())
py_trees.blackboard.Blackboard.activity_stream.clear()
```
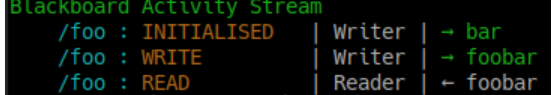

Display the blackboard on the console, or part thereof:

```
writer = py_trees.blackboard.Client(name="Writer")
for key in {"foo", "bar", "dude", "dudette"}:
   writer.register_key(key=key, access=py_trees.common.Access.WRITE)
reader = py_trees.blackboard.Client(name="Reader")
for key in {"foo", "bar"}:
    reader.register_key(key="key", access=py_trees.common.Access.READ)
writer.foo = "foo"
writer.bar = "bar"
writer.dude = "bob"
# all key-value pairs
print(py_trees.display.unicode_blackboard())
# various filtered views
print(py_trees.display.unicode_blackboard(key_filter={"foo"}))
print(py_trees.display.unicode_blackboard(regex_filter="dud*"))
print(py_trees.display.unicode_blackboard(client_filter={reader.unique_identifier}
˓→))
# list the clients associated with each key
print(py_trees.display.unicode_blackboard(display_only_key_metadata=True))
```
Behaviours are not automagically connected to the blackboard but you may manually attach one or more clients so that associations between behaviours and variables can be tracked - this is very useful for introspection and debugging.

Creating a custom behaviour with blackboard variables:

```
class Foo(py_trees.behaviour.Behaviour):
    def __init__(self, name):
       super(). __init __(name=name)
        self.blackboard = self.attach_blackboard_client(name="Foo Global")
       self.parameters = self.attach_blackboard_client(name="Foo Params",
˓→namespace="foo_parameters_")
        self.state = self.attach_blackboard_client(name="Foo State", namespace=
˓→"foo_state_")
```
(continues on next page)

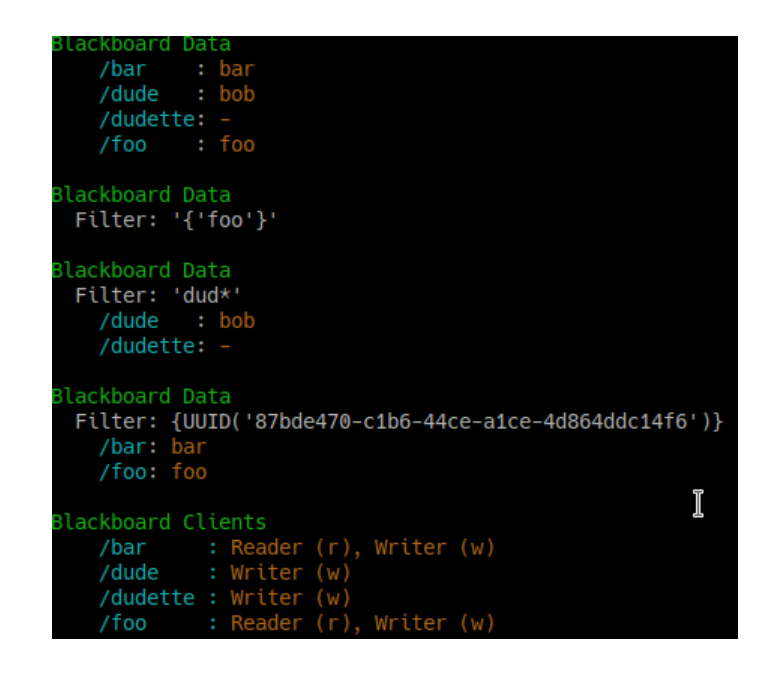

```
(continued from previous page)
```

```
# create a key 'foo_parameters_init' on the blackboard
        self.parameters.register_key("init", access=py_trees.common.Access.READ)
        # create a key 'foo_state_number_of_noodles' on the blackboard
        self.state.register_key("number_of_noodles", access=py_trees.common.
˓→Access.WRITE)
    def initialise(self):
        self.state.number of noodles = self.parameters.init
    def update(self):
        self.state.number_of_noodles += 1
        self.feedback_message = self.state.number_of_noodles
        if self.state.number_of_noodles > 5:
            return py_trees.common.Status.SUCCESS
        else:
            return py_trees.common.Status.RUNNING
# could equivalently do directly via the Blackboard static methods if
# not interested in tracking / visualising the application configuration
configuration = py_trees.blackboard.Client(name="App Config")
configuration.register_key("foo_parameters_init", access=py_trees.common.Access.
\rightarrowWRITE)
configuration.foo_parameters_init = 3
foo = Foo(name="The Foo")for i in range(1, 8):
    foo.tick_once()
    print("Number of Noodles: {}".format(foo.feedback_message))
```
Rendering a dot graph for a behaviour tree, complete with blackboard variables:

```
# in code
py_trees.display.render_dot_tree(py_trees.demos.blackboard.create_root())
```
(continues on next page)

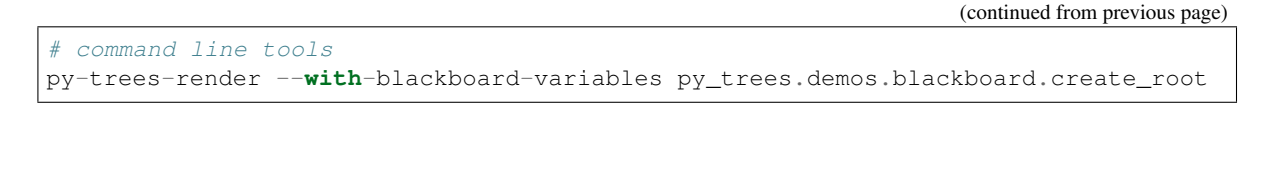

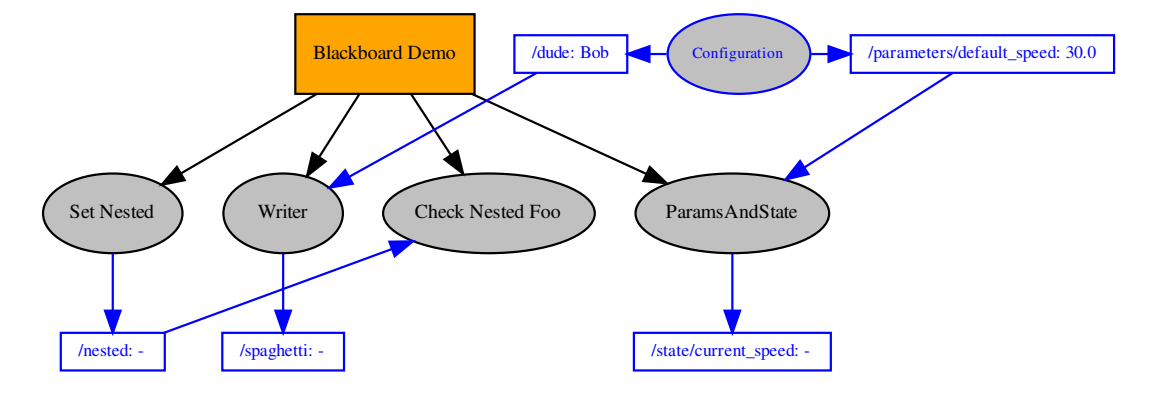

#### Fig. 4: Tree with Blackboard Variables

And to demonstrate that it doesn't become a tangled nightmare at scale, an example of a more complex tree:

Debug deeper with judicious application of the tree, blackboard and activity stream display methods around the tree tick (refer to [py\\_trees.visitors.DisplaySnapshotVisitor](#page-169-0) for examplar code):

### See also:

- *[py-trees-demo-blackboard](#page-59-0)*
- *[py-trees-demo-namespaces](#page-67-0)*
- *[py-trees-demo-remappings](#page-70-0)*
- [py\\_trees.visitors.DisplaySnapshotVisitor](#page-169-0)
- [py\\_trees.behaviours.SetBlackboardVariable](#page-118-0)
- [py\\_trees.behaviours.UnsetBlackboardVariable](#page-120-0)
- [py\\_trees.behaviours.CheckBlackboardVariableExists](#page-115-0)
- [py\\_trees.behaviours.WaitForBlackboardVariable](#page-120-1)
- [py\\_trees.behaviours.CheckBlackboardVariableValue](#page-115-1)
- [py\\_trees.behaviours.WaitForBlackboardVariableValue](#page-121-0)

#### Variables

- **name**  $(str)$  $(str)$  $(str)$  client's convenient, but not necessarily unique identifier
- **namespace**  $(s \text{tr})$  apply this as a prefix to any key/variable name operations
- **unique\_identifier** ([uuid.UUID](https://docs.python.org/3/library/uuid.html#uuid.UUID)) client's unique identifier
- **read**  $(typing . Set [str])$  $(typing . Set [str])$  $(typing . Set [str])$  set of absolute key names with read access
- **write**  $(typing.Set[str])$  $(typing.Set[str])$  $(typing.Set[str])$  $(typing.Set[str])$  set of absolute key names with write access

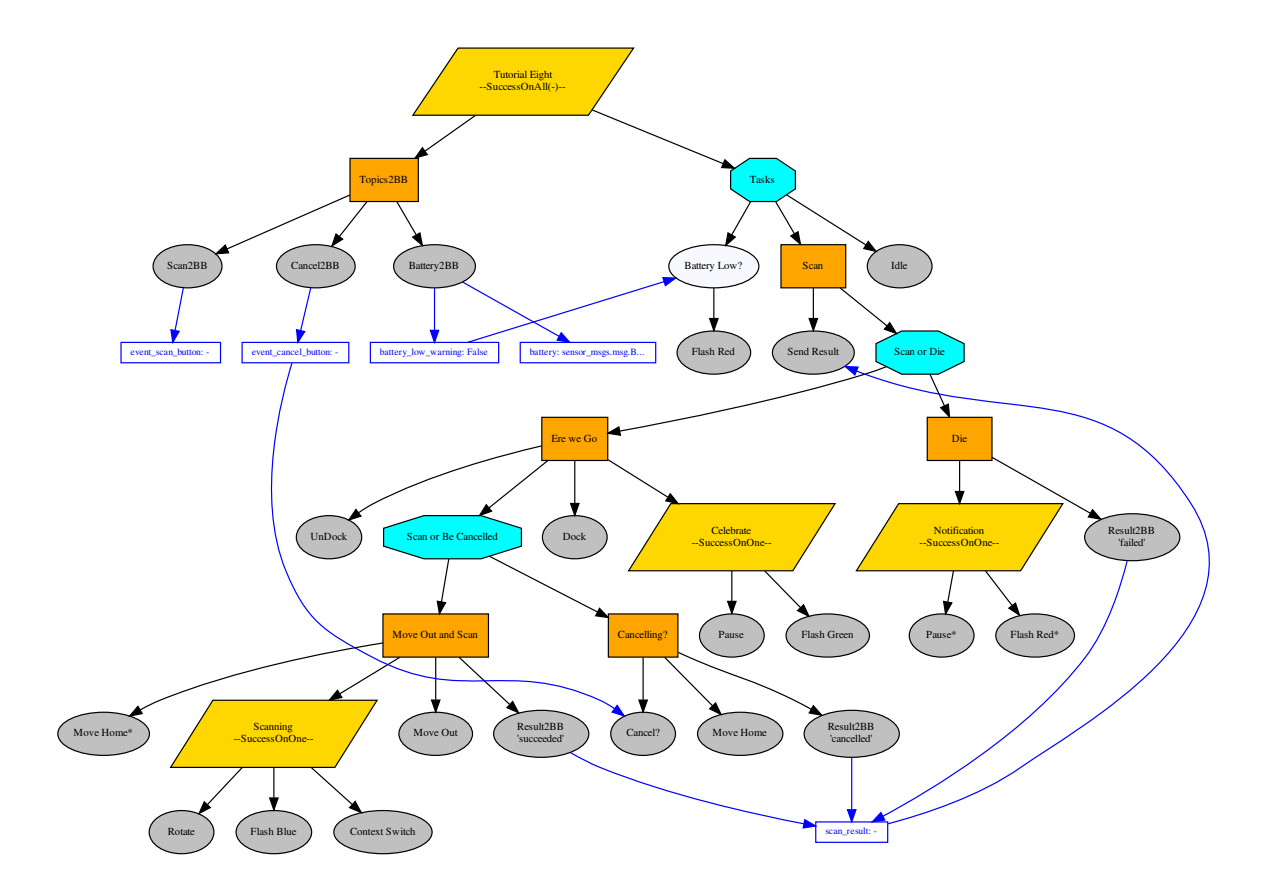

Fig. 5: A more complex tree

```
------- Run 3 ---------
         Finisher
  Count: 4Period: 3
[o] Demo Tree [o]
    --> EveryN [x] -- not yet
    [-] Sequence [o]
         \rightarrow Guard
         --> Periodic [o] -- flip to success<br>--> Finished [o]
    --> Idle
Blackboard Data
  Filter: '{'count', 'period'}'
    count: 4period: 3
Blackboard Activity Stream
    count : WRITE<br>period : WRITE
                                 EveryN
                                 Periodic | \rightarrow 3count : READ
                                 Finisher \vert + 4period : READ
                                Finisher \vert + 3--------- Run 4 ---------
[o] Demo Tree [o]
    --> EveryN [o] -- now
    [-] Sequence
         \leftarrow Guard
         --> Periodic
         --> Finisher
    --> Idle
Blackboard Data
  Filter: '{'count'}'
    count: 5
Blackboard Activity Stream
    count : WRITE
                              | EveryN | \rightarrow 5
```
Fig. 6: Tree level debugging

- **exclusive** (*typing. Set* [[str\]](https://docs.python.org/3/library/stdtypes.html#str)) set of absolute key names with exclusive write access
- required (typing. Set [\[str\]](https://docs.python.org/3/library/stdtypes.html#str)) set of absolute key names required to have data present
- **[\(typing.Dict](https://docs.python.org/3/library/typing.html#typing.Dict)[\[str,](https://docs.python.org/3/library/stdtypes.html#str) [str\]](https://docs.python.org/3/library/stdtypes.html#str)** (remappings) client key names with blackboard remappings
- **[\(typing.Set](https://docs.python.org/3/library/typing.html#typing.Set)[\[str\]](https://docs.python.org/3/library/stdtypes.html#str)** (namespaces) a cached list of namespaces this client accesses

# CHAPTER 6

### Idioms

<span id="page-32-0"></span>A library of subtree creators that build complex patterns of behaviours representing common behaviour tree idioms.

Common decision making patterns can often be realised using a specific combination of fundamental behaviours and the blackboard. Even if this somewhat verbosely populates the tree, this is preferable to creating new composites types or overriding existing composites since this will increase tree logic complexity and/or bury details under the hood (both of which add an exponential cost to introspection/visualisation).

In this package these patterns will be referred to as PyTree Idioms and in this module you will find convenience functions that assist in creating them.

The subsections below introduce each composite briefly. For a full listing of each composite's methods, visit the *[py\\_trees.idioms](#page-158-0)* module api documentation.

### **6.1 Either Or**

idioms.**either\_or**(*subtrees*, *name='Either Or'*, *namespace=None*)

Often you need a kind of selector that doesn't implement prioritisations, i.e. you would like different paths to be selected on a first-come, first-served basis.

```
task_one = py_trees.behaviours.TickCounter(name="Subtree 1", duration=2)
task_two = py_trees.behaviours.TickCounter(name="Subtree 2", duration=2)
either_or = py_trees.idioms.either_or(
    name="EitherOr",
    conditions=[
        py_trees.common.ComparisonExpression("joystick_one", "enabled", operator.
\rightarroweq) _{\prime}py_trees.common.ComparisonExpression("joystick_two", "enabled", operator.
˓→eq),
    ],
    subtrees=[task_one, task_two],
    namespace="either_or",
)
```
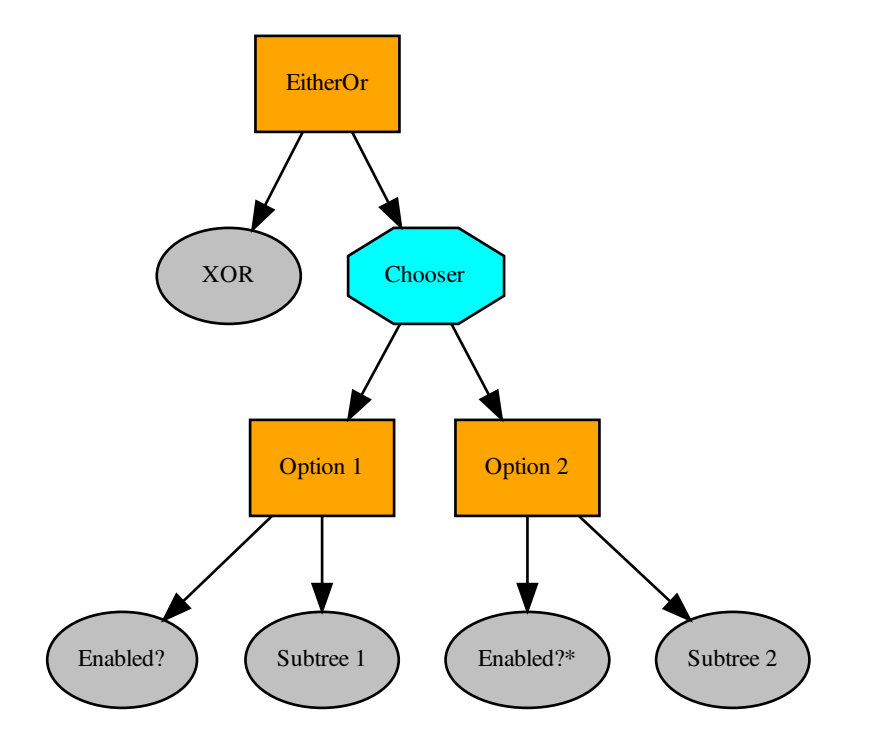

Fig. 1: Idiom - Either Or

Up front is an XOR conditional check which locks in the result on the blackboard under the specified namespace. Locking the result in permits the conditional variables to vary in future ticks without interrupting the execution of the chosen subtree (an example of a conditional variable may be one that has registered joystick button presses).

Once the result is locked in, the relevant subtree is activated beneath the selector. The children of the selector are, from left to right, not in any order of priority since the previous xor choice has been locked in and isn't revisited until the subtree executes to completion. Only one may be active and it cannot be interrupted by the others.

The only means of interrupting the execution is via a higher priority in the tree that this idiom is embedded in.

#### Parameters

- **conditions** ([List](https://docs.python.org/3/library/typing.html#typing.List)[ComparisonExpression]) list of triggers that ultimately select the subtree to enable
- **subtrees** ([List](https://docs.python.org/3/library/typing.html#typing.List)[[Behaviour](#page-110-1)]) list of subtrees to tick from in the either\_or operation
- **name** the name to use for this idiom's root behaviour
- **preemptible** whether the subtrees may preempt (interrupt) each other
- **namespace** ([Optional](https://docs.python.org/3/library/typing.html#typing.Optional)[[str](https://docs.python.org/3/library/stdtypes.html#str)]) this idiom's private variables will be put behind this namespace

Raises ValueError if the number of conditions does not match the number of subtrees

If no namespace is provided, a unique one is derived from the idiom's name.

#### See also:

*[py-trees-demo-either-or](#page-81-0)*

Todo: a version for which other subtrees can preempt (in an unprioritised manner) the active branch

Return type [Behaviour](#page-110-1)

## **6.2 Eternal Guard**

idioms.**eternal\_guard**(*name='Eternal Guard'*, *conditions=[]*, *blackboard\_namespace=None*)

The eternal guard idiom implements a stronger *[guard](#page-48-3)* than the typical check at the beginning of a sequence of tasks. Here they guard continuously while the task sequence is being executed. While executing, if any of the guards should update with status [FAILURE](#page-138-0), then the task sequence is terminated.

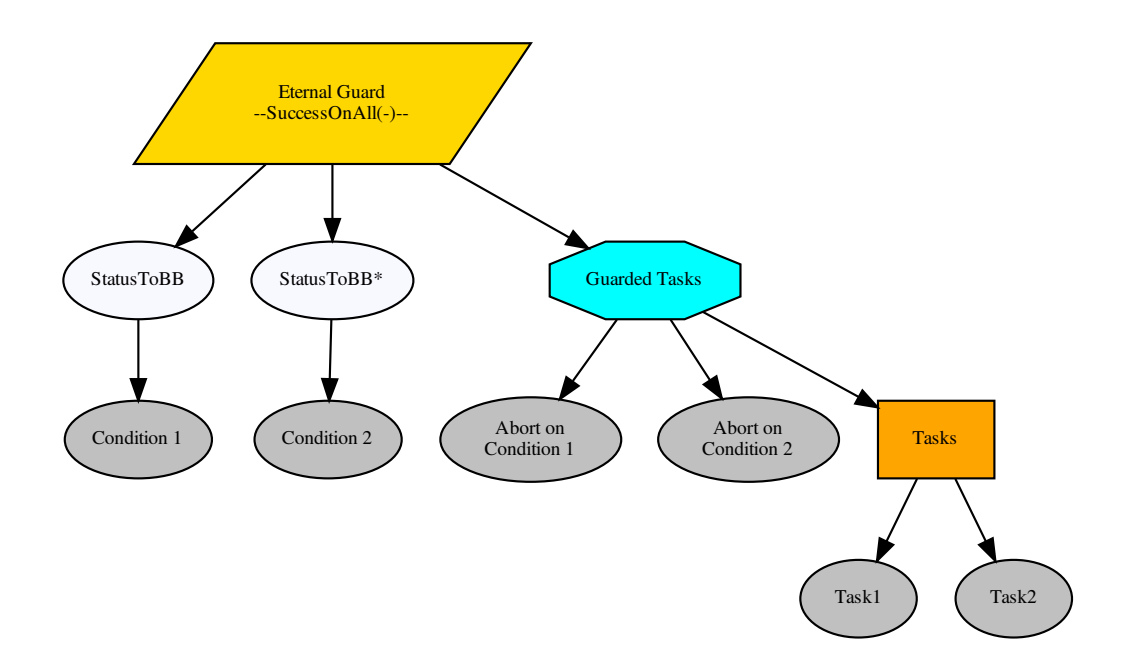

#### Parameters

- **subtree** ([Behaviour](#page-110-1)) behaviour(s) that actually do the work
- **name**  $(\text{str})$  $(\text{str})$  $(\text{str})$  the name to use on the root behaviour of the idiom subtree
- **conditions** ([List](https://docs.python.org/3/library/typing.html#typing.List)[[Behaviour](#page-110-1)]) behaviours on which tasks are conditional
- **blackboard\_namespace** ([Optional](https://docs.python.org/3/library/typing.html#typing.Optional)[[str](https://docs.python.org/3/library/stdtypes.html#str)]) applied to condition variable results stored on the blackboard (default: derived from the idiom name)

Return type [Behaviour](#page-110-1)

Returns the root of the idiom subtree

#### See also:

[py\\_trees.decorators.EternalGuard](#page-149-0)

## **6.3 Oneshot**

idioms.**oneshot**(*name='Oneshot'*, *variable\_name='oneshot'*, *policy=<OneShotPolicy.ON\_SUCCESSFUL\_COMPLETION: [<Status.SUCCESS: 'SUCCESS'>]>*)

Ensure that a particular pattern is executed through to completion just once. Thereafter it will just rebound with the completion status.
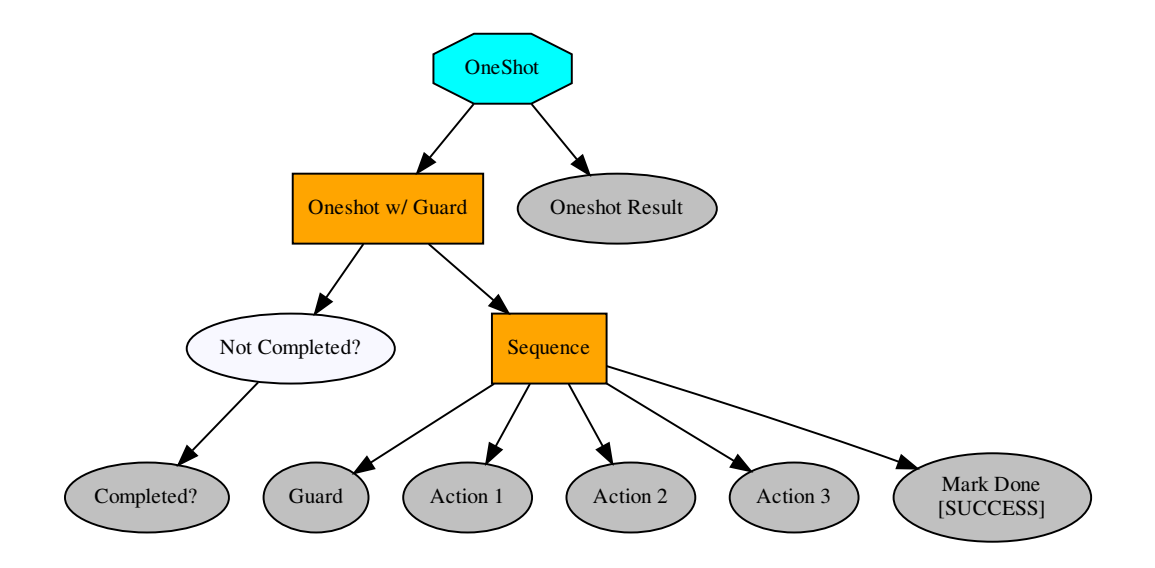

Note: Set the policy to configure the oneshot to keep trying if failing, or to abort further attempts regardless of whether it finished with status FAILURE.

### Parameters

- **behaviour** ([Behaviour](#page-110-0)) single behaviour or composited subtree to oneshot
- **name** ([str](https://docs.python.org/3/library/stdtypes.html#str)) the name to use for the oneshot root (selector)
- **variable\_name** ([str](https://docs.python.org/3/library/stdtypes.html#str)) name for the variable used on the blackboard, may be nested
- **policy** (OneShotPolicy) execute just once regardless of success or failure, or keep trying if failing

Returns the root of the oneshot subtree

Return type [Behaviour](#page-110-0)

### See also:

[py\\_trees.decorators.OneShot](#page-151-0)

# **6.4 Pickup Where You left Off**

### idioms.**pick\_up\_where\_you\_left\_off**(*tasks=[]*)

Rudely interrupted while enjoying a sandwich, a caveman (just because they wore loincloths does not mean they were not civilised), picks up his club and fends off the sabre-tooth tiger invading his sanctum as if he were swatting away a gnat. Task accomplished, he returns to the joys of munching through the layers of his sandwich.

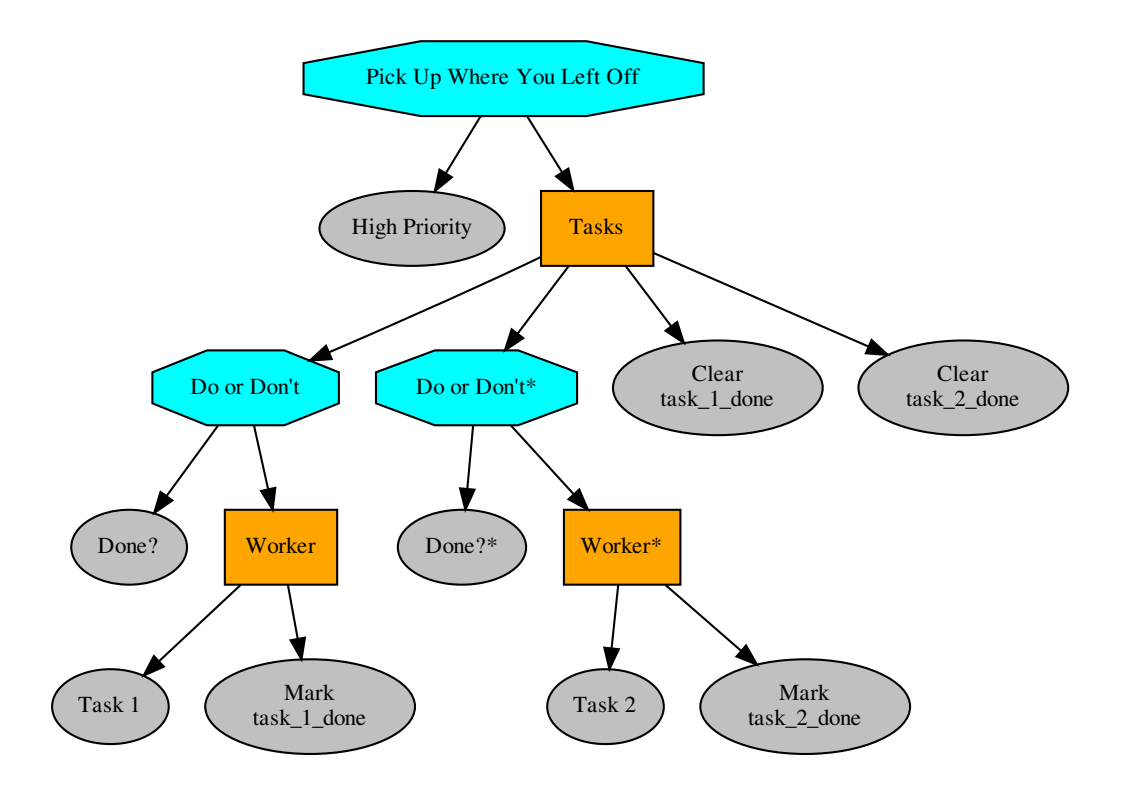

Note: There are alternative ways to accomplish this idiom with their pros and cons.

a) The tasks in the sequence could be replaced by a factory behaviour that dynamically checks the state of play and spins up the tasks required each time the task sequence is first entered and invalidates/deletes them when it is either finished or invalidated. That has the advantage of not requiring much of the blackboard machinery here, but disadvantage in not making visible the task sequence itself at all times (i.e. burying details under the hood).

b) A new composite which retains the index between initialisations can also achieve the same pattern with fewer blackboard shenanigans, but suffers from an increased logical complexity cost for your trees (each new composite increases decision making complexity (O(n!)).

### Parameters

- **name**  $(str)$  $(str)$  $(str)$  the name to use for the task sequence behaviour
- **tasks** ([[Behaviour](#page-110-0)) lists of tasks to be sequentially performed

Returns root of the generated subtree

Return type [Behaviour](#page-110-0)

# CHAPTER 7

# **Trees**

While a graph of connected behaviours and composites form a tree in their own right (i.e. it can be initialised and ticked), it is usually convenient to wrap your tree in another class to take care of alot of the housework and provide some extra bells and whistles that make your tree flourish.

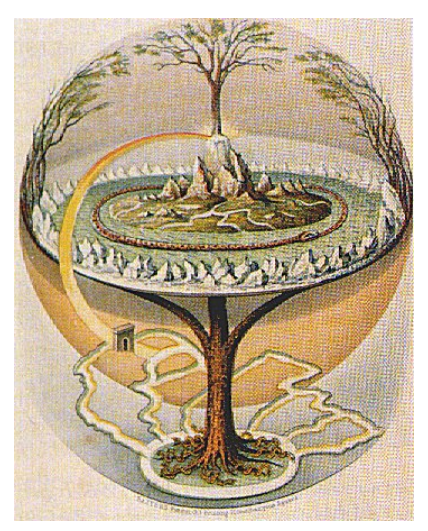

This package provides a default reference implementation that is directly usable, but can also be easily used as inspiration for your own tree custodians.

### **7.1 The Behaviour Tree**

### **class** py\_trees.trees.**BehaviourTree**(*root*)

Grow, water, prune your behaviour tree with this, the default reference implementation. It features a few enhancements to provide richer logging, introspection and dynamic management of the tree itself:

• Pre and post tick handlers to execute code automatically before and after a tick

- Visitor access to the parts of the tree that were traversed in a tick
- Subtree pruning and insertion operations
- Continuous tick-tock support

#### See also:

The *[py-trees-demo-tree-stewardship](#page-96-0)* program demonstrates the above features.

Parameters root ([Behaviour](#page-110-0)) – root node of the tree

### Variables

- **count** number of times the tree has been ticked.
- **root** root node of the tree
- **[visitors](#page-169-0)** entities that visit traversed parts of the tree when it ticks
- **pre\_tick\_handlers** functions that run before the entire tree is ticked
- **post tick handlers** functions that run after the entire tree is ticked

**Raises** [TypeError](https://docs.python.org/3/library/exceptions.html#TypeError) – if root variable is not an instance of [Behaviour](#page-110-0)

### **7.2 Skeleton**

The most basic feature of the behaviour tree is it's automatic tick-tock. You can  $\text{tick}\text{-}$  tock() for a specific number of iterations, or indefinitely and use the  $interrupt()$  method to stop it.

```
1 #!/usr/bin/env python3
2 \mid # \rightarrow= \text{coding: utf-8} \rightarrow=3
4 import py_trees
5
\bullet if name == '_main__':
7
8 root = py_trees.composites.Selector("Selector")
9 high = py_trees.behaviours.Success(name="High Priority")
10 med = py_trees.behaviours.Success(name="Med Priority")
11 low = py_trees.behaviours.Success(name="Low Priority")
12 root.add_children([high, med, low])
13
14 behaviour tree = py trees.trees. BehaviourTree(
15 root=root
16 )
17 print(py_trees.display.unicode_tree(root=root))
18 behaviour_tree.setup(timeout=15)
19
20 def print_tree(tree):
21 print(py_trees.display.unicode_tree(root=tree.root, show_status=True))
22
23 try:
24 behaviour_tree.tick_tock(
<sup>25</sup> period_ms=500,
26 number_of_iterations=py_trees.trees.CONTINUOUS_TICK_TOCK,
27 pre_tick_handler=None,
28 post_tick_handler=print_tree
29 )
```

```
30 except KeyboardInterrupt:
31 behaviour_tree.interrupt()
```
or create your own loop and tick at your own leisure with the  $t \text{ is } k$  () method.

# **7.3 Pre/Post Tick Handlers**

Pre and post tick handlers can be used to perform some activity on or with the tree immediately before and after ticking. This is mostly useful with the continuous  $\text{tick\_tock}($ ) mechanism.

This is useful for a variety of purposes:

- logging
- doing introspection on the tree to make reports
- extracting data from the blackboard
- triggering on external conditions to modify the tree (e.g. new plan arrived)

This can be done of course, without locking since the tree won't be ticking while these handlers run. This does however, mean that your handlers should be light. They will be consuming time outside the regular tick period.

The *[py-trees-demo-tree-stewardship](#page-96-0)* program demonstrates a very simple pre-tick handler that just prints a line to stdout notifying the user of the current run. The relevant code:

Listing 1: pre-tick-handler-function

```
1 help='render dot tree to file with blackboard variables'
2 )
3 group.add_argument('-i', '--interactive', action='store_true', help='pause and
   ˓→wait for keypress at each tick')
4 return parser
5
6
<sup>7</sup> def pre tick handler(behaviour tree):
8 print("\n--------- Run %s ---------\n" % behaviour_tree.count)
9
1011 class SuccessEveryN(py_trees.behaviours.SuccessEveryN):
```
Listing 2: pre-tick-handler-adding

<sup>1</sup> guard = py\_trees.behaviours.Success("Guard") <sup>2</sup> periodic\_success = PeriodicSuccess()

# **7.4 Visitors**

Visitors are entities that can be passed to a tree implementation (e.g. [BehaviourTree](#page-164-0)) and used to either visit each and every behaviour in the tree, or visit behaviours as the tree is traversed in an executing tick. At each behaviour, the visitor runs its own method on the behaviour to do as it wishes - logging, introspecting, etc.

Warning: Visitors should not modify the behaviours they visit.

The *[py-trees-demo-tree-stewardship](#page-96-0)* program demonstrates the two reference visitor implementations:

- [DebugVisitor](#page-169-1) prints debug logging messages to stdout and
- [SnapshotVisitor](#page-169-2) collects runtime data to be used by visualisations

Adding visitors to a tree:

```
behaviour_tree = py_trees.trees.BehaviourTree(root)
behaviour_tree.visitors.append(py_trees.visitors.DebugVisitor())
snapshot_visitor = py_trees.visitors.SnapshotVisitor()
behaviour_tree.visitors.append(snapshot_visitor)
```
These visitors are automatically run inside the tree's  $t \text{ is } t \text{ is } t$  method. The former immediately logs to screen, the latter collects information which is then used to display an ascii tree:

```
behaviour_tree.tick()
ascii_tree = py_trees.display.ascii_tree(
   behaviour_tree.root,
    snapshot_information=snapshot_visitor)
)
print(ascii_tree)
```
# CHAPTER<sup>8</sup>

### Visualisation

Behaviour trees are significantly easier to design, monitor and debug with visualisations. Py Trees does provide minimal assistance to render trees to various simple output formats. Currently this includes dot graphs, strings or stdout.

# **8.1 Ascii/Unicode Trees**

You can obtain an ascii/unicode art representation of the tree on stdout via  $py\_trees$ . display.ascii\_tree() or [py\\_trees.display.unicode\\_tree\(\)](#page-157-0):

py\_trees.display.**ascii\_tree**(*root*, *show\_only\_visited=False*, *show\_status=False*, *visited={}*, *previously\_visited={}*, *indent=0*)

Graffiti your console with ascii art for your trees.

### Parameters

- **root** ([Behaviour](#page-110-0)) the root of the tree, or subtree you want to show
- **show\_only\_visited** ([bool](https://docs.python.org/3/library/functions.html#bool)) show only visited behaviours
- **show\_status** ([bool](https://docs.python.org/3/library/functions.html#bool)) always show status and feedback message (i.e. for every element, not just those visited)
- **visited** ([dict](https://docs.python.org/3/library/stdtypes.html#dict)) dictionary of (uuid.UUID) and status ([Status](#page-138-0)) pairs for behaviours visited on the current tick
- **previously\_visited** ([dict](https://docs.python.org/3/library/stdtypes.html#dict)) dictionary of behaviour id/status pairs from the previous tree tick
- **indent** ([int](https://docs.python.org/3/library/functions.html#int)) the number of characters to indent the tree

Returns an ascii tree (i.e. in string form)

```
str
```
### See also:

[py\\_trees.display.xhtml\\_tree\(\)](#page-157-1), [py\\_trees.display.unicode\\_tree\(\)](#page-157-0)

### **Examples**

Use the [SnapshotVisitor](#page-169-2) and [BehaviourTree](#page-164-0) to generate snapshot information at each tick and feed that to a post tick handler that will print the traversed ascii tree complete with status and feedback messages.

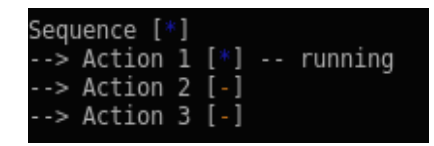

```
def post_tick_handler(snapshot_visitor, behaviour_tree):
    print(
        py_trees.display.unicode_tree(
            behaviour_tree.root,
            visited=snapshot_visitor.visited,
            previously_visited=snapshot_visitor.visited
        )
    )
root = py_trees.composites.Sequence("Sequence")
for action in ["Action 1", "Action 2", "Action 3"]:
    b = py_trees.behaviours.Count(
            name=action,
            fail_until=0,
            running_until=1,
            success_until=10)
    root.add_child(b)
behaviour_tree = py_trees.trees.BehaviourTree(root)
snapshot_visitor = py_trees.visitors.SnapshotVisitor()
behaviour_tree.add_post_tick_handler(
    functools.partial(post_tick_handler,
                      snapshot_visitor))
behaviour_tree.visitors.append(snapshot_visitor)
```
# **8.2 XHTML Trees**

Similarly,  $py\_trees$ . display.  $xhtml\_tree$  () generates a static or runtime representation of the tree as an embeddeble XHTML snippet.

# **8.3 DOT Trees**

### API

A static representation of the tree as a dot graph is obtained via  $py\_trees$ . display.dot\_tree(). Should you wish to render the dot graph to dot/png/svg images, make use of  $py\_trees$ . display.render\_dot\_tree(). Note that the dot graph representation does not generate runtime information for the tree (visited paths, status, ...).

### Command Line Utility

You can also render any exposed method in your python packages that creates a tree and returns the root of the tree from the command line using the *[py-trees-render](#page-108-0)* program. This is extremely useful when either designing your trees or auto-rendering dot graphs for documentation on CI.

### Blackboxes and Visibility Levels

There is also an experimental feature that allows you to flag behaviours as blackboxes with multiple levels of granularity. This is purely for the purposes of showing different levels of detail in rendered dot graphs. A fullly rendered dot graph with hundreds of behaviours is not of much use when wanting to visualise the big picture.

The *[py-trees-demo-dot-graphs](#page-77-0)* program serves as a self-contained example of this feature.

# CHAPTER<sup>9</sup>

# Surviving the Crazy Hospital

<span id="page-46-0"></span>Your behaviour trees are misbehaving or your subtree designs seem overly obtuse? This page can help you stay focused on what is important. . . staying out of the padded room.

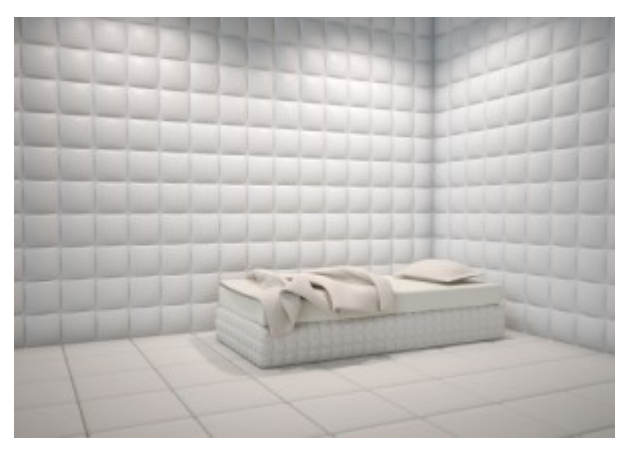

Note: Many of these guidelines we've evolved from trial and error and are almost entirely driven by a need to avoid a burgeoning complexity (aka *[flying spaghetti monster](#page-48-0)*). Feel free to experiment and provide us with your insights here as well!

## **9.1 Behaviours**

- Keep the constructor minimal so you can instantiate the behaviour for offline rendering
- Put hardware or other runtime specific initialisation in  $setup()$
- The  $update()$  method must be light and non-blocking so a tree can keep ticking over
- Keep the scope of a single behaviour tight and focused, deploy larger reusable concepts as subtrees (idioms)

# **9.2 Composites**

- Avoid creating new composites, this increases the decision complexity by an order of magnitude
- Don't subclass merely to auto-populate it, build a create\_<xyz>\_subtree() library instead

# **9.3 Trees**

- When designing your tree, stub them out with nonsense behaviours. Focus on descriptive names, composite types and render dot graphs to accelerate the design process (especially when collaborating).
- Make sure your pre/post tick handlers and visitors are all very light.
- A good tick-tock rate for higher level decision making is around 1-500ms.

# CHAPTER 10

# **Terminology**

### block

- blocking A behaviour is sometimes referred to as a 'blocking' behaviour. Technically, the execution of a behaviour should be non-blocking (i.e. the tick part), however when it's progress from 'RUNNING' to 'FAIL-URE/SUCCESS' takes more than one tick, we say that the behaviour itself is blocking. In short, *blocking == RUNNING*.
- data gathering Caching events, notifications, or incoming data arriving asynchronously on the blackboard. This is a fairly common practice for behaviour trees which exist inside a complex system.

In most cases, data gathering is done either outside the tree, or at the front end of your tree under a parallel preceding the rest of the tree tick so that the ensuing behaviours work on a constant, consistent set of data. Even if the incoming data is not arriving asynchronously, this is useful conceptually and organisationally.

### fsm

flying spaghetti monster Whilst a serious religous entity in his own right (see [pastafarianism\)](http://www.venganza.org/), it's also very easy to imagine your code become a spiritual flying spaghetti monster if left unchecked:

<span id="page-48-0"></span> $(0)$   $(0)$   $(0)$  $:$   $F S M$   $:$ '  $($  ` ---' \ ` -. ,-` \_) (\_,

guard A guard is a behaviour at the start of a sequence that checks for a particular condition (e.g. is battery low?). If the check succeeds, then the door is opened to the rest of the work sequence.

tick

ticks

ticking A key feature of behaviours and their trees is in the way they *tick*. A tick is merely an execution slice, similar to calling a function once, or executing a loop in a control program once.

When a **behaviour** ticks, it is executing a small, non-blocking chunk of code that checks a variable or triggers/monitors/returns the result of an external action.

When a **behaviour tree** ticks, it traverses the behaviours (starting at the root of the tree), ticking each behaviour, catching its result and then using that result to make decisions on the direction the tree traversal will take. This is the decision part of the tree. Once the traversal ends back at the root, the tick is over.

Once a tick is done..you can stop for breath! In this space you can pause to avoid eating the cpu, send some statistics out to a monitoring program, manipulate the underlying blackboard (data), . . . At no point does the traversal of the tree get mired in execution - it's just in and out and then stop for a coffee. This is absolutely awesome - without this it would be a concurrent mess of locks and threads.

Always keep in mind that your behaviours' executions must be light. There is no parallelising here and your tick time needs to remain small. The tree should be solely about decision making, not doing any actual blocking work. Any blocking work should be happening somewhere else with a behaviour simply in charge of starting/monitoring and catching the result of that work.

Add an image of a ticking tree here.

# CHAPTER 11

# FAQ

Tip: For hints and guidelines, you might also like to browse *[Surviving the Crazy Hospital](#page-46-0)*.

### Will there be a c++ implementation?

Certainly feasible and if there's a need. If such a things should come to pass though, the c++ implementation should compliment this one. That is, it should focus on decision making for systems with low latency and reactive requirements. It would use triggers to tick the tree instead of tick-tock and a few other tricks that have evolved in the gaming industry over the last few years. Having a c++ implementation for use in the control layer of a robotics system would be a driving use case.

# CHAPTER 12

### Demos

### **12.1 py-trees-demo-action-behaviour**

Demonstrates the characteristics of a typical 'action' behaviour.

- Mocks an external process and connects to it in the setup() method
- Kickstarts new goals with the external process in the initialise() method
- Monitors the ongoing goal status in the update() method
- Determines RUNNING/SUCCESS pending feedback from the external process

usage: py-trees-demo-action-behaviour [-h]

```
class py_trees.demos.action.Action(name='Action')
    py_trees.behaviour.Behaviour
```
Connects to a subprocess to initiate a goal, and monitors the progress of that goal at each tick until the goal is completed, at which time the behaviour itself returns with success or failure (depending on success or failure of the goal itself).

This is typical of a behaviour that is connected to an external process responsible for driving hardware, conducting a plan, or a long running processing pipeline (e.g. planning/vision).

Key point - this behaviour itself should not be doing any work!

```
__init__(name='Action')
    Default construction.
```

```
initialise()
```
Reset a counter variable.

### **setup**()

No delayed initialisation required for this example.

```
terminate (new status)
```
Nothing to clean up in this example.

### $update()$

Increment the counter and decide upon a new status result for the behaviour.

```
py trees.demos.action.main()
```
Entry point for the demo script.

```
py trees.demos.action.planning (pipe connection)
```
Emulates an external process which might accept long running planning jobs.

```
Listing 1: py trees/demos/action.py
```

```
#!/usr/bin/env python
\mathbf{1}\sqrt{2}# License: BSD
\overline{3}https://raw.githubusercontent.com/splintered-reality/py_trees/devel/LICENSE
  #\overline{4}\overline{\mathcal{H}}\overline{5}\overline{6}# Documentation
\overline{7}8
\overline{9}n \cdot n \cdot n10.. argparse::
11:module: py_trees.demos.action
12: func: command line argument parser
13:prog: py-trees-demo-action-behaviour
1415.. image:: images/action.gif
16n, n, n1718
  19
  # Imports
20
  21
22import argparse
23import atexit
^{24}import multiprocessing
25
  import py_trees.common
26import time
27
28import py_trees.console as console
\overline{29}30\overline{31}# Classes
32333435
36def description():
      content = "Demonstrates the characteristics of a typical 'action' behaviour. \ln"
37
      content += "\n\frac{1}{n}"
38
      content += "* Mocks an external process and connects to it in the setup() method\ln39
   \hookrightarrowcontent += "* Kickstarts new goals with the external process in the initialise().
40\rightarrowmethod\n"
      content += "* Monitors the ongoing goal status in the update() method\n"
41content += "* Determines RUNNING/SUCCESS pending feedback from the external,
42\rightarrowprocess\n"
```

```
(continued from previous page)
```

```
43
44 if py_trees.console.has_colours:
45 banner_line = console.green + "*" * 79 + "\n" + console.reset
46 S = " \n\mathbf{n}"47 s += banner_line
48 s += console.bold_white + "Action Behaviour".center(79) + "\n" + console.reset
49 s + banner_line
50 s += "\n"
51 s += content
52 \quad S \quad = \quad " \ln"s_3 s_3 += banner_line
54 else:
\begin{array}{c|c}\n 55 & \text{ }} s = \text{content}\n \end{array}56 return s
57
58
59 def epilog():
60 if py_trees.console.has_colours:
61 return console.cyan + "And his noodly appendage reached forth to tickle the
   ˓→blessed...\n" + console.reset
62 else:
63 return None
64
65
66 def command_line_argument_parser():
67 return argparse.ArgumentParser(description=description(),
68 epilog=epilog(),
69 formatter class=argparse.
   ˓→RawDescriptionHelpFormatter,
70 )
71
72
73 def planning(pipe_connection):
74 \cdots \cdots \cdots75 Emulates an external process which might accept long running planning jobs.
\frac{1}{76} \frac{1}{10} \frac{1}{10} \frac{1}{10} \frac{1}{10}77 idle = True78 percentage_complete = 0
79 try:
80 while(True):
\text{if pipe connection}, \text{pol}():82 pipe_connection.recv()
83 percentage_complete = 0
84 idle = False
85 if not idle:
86 percentage_complete += 10
87 pipe_connection.send([percentage_complete])
88 if percentage_complete == 100:
89 idle = True
90 time.sleep(0.5)
91 except KeyboardInterrupt:
92 pass
93
94
95 class Action(py_trees.behaviour.Behaviour):
96 "''''''''''97 Connects to a subprocess to initiate a goal, and monitors the progress
```
101

105

114

124

132

(continued from previous page)

```
98 of that goal at each tick until the goal is completed, at which time
99 the behaviour itself returns with success or failure (depending on
100 success or failure of the goal itself).
102 This is typical of a behaviour that is connected to an external process
103 responsible for driving hardware, conducting a plan, or a long running
104 processing pipeline (e.g. planning/vision).
106 | Key point - this behaviour itself should not be doing any work!
\frac{107}{107} \frac{1}{107} \frac{1}{107} \frac{1}{107}108 def __init__(self, name="Action"):
\frac{109}{10} \frac{109}{10}110 Default construction.
\frac{1}{111} \frac{1}{111} \frac{1}{111}_{112} super(Action, self). init (name)
113 self.logger.debug("%s.__init__()" % (self.__class__.__name__))
115 def setup(self):
\frac{116}{116} \frac{n \cdot n \cdot n}{116}117 No delayed initialisation required for this example.
\frac{118}{118} \frac{118}{118}119 self.logger.debug("%s.setup()->connections to an external process" % (self.
    ˓→class__.__name__))
120 self.parent_connection, self.child_connection = multiprocessing.Pipe()
121 self.planning = multiprocessing.Process(target=planning, args=(self.child_
    ˓→connection,))
122 atexit.register(self.planning.terminate)
123 self.planning.start()
125 def initialise(self):
\frac{126}{126} \frac{1}{26} \frac{1}{26}127 Reset a counter variable.
\frac{128}{128} \frac{1}{28} \frac{1}{28} \frac{1}{28} \frac{1}{28} \frac{1}{28} \frac{1}{28} \frac{1}{28} \frac{1}{28} \frac{1}{28} \frac{1}{28} \frac{1}{28} \frac{1}{28} \frac{1}{28} \frac{1}{28} \frac{1}{28} \frac{1}{28} \frac{1}{28} \frac{1}{28} \frac{1}{28}129 self.logger.debug("%s.initialise()->sending new goal" % (self. class .
    \rightarrowname))
130 self.parent connection.send(['new goal'])
131 self.percentage_completion = 0
133 def update(self):
134 \overline{u} \overline{u} \overline{u} \overline{u}135 Increment the counter and decide upon a new status result for the behaviour.
\frac{136}{136} ""
137 | new_status = py_trees.common.Status.RUNNING
138 if self.parent_connection.poll():
139 self.percentage_completion = self.parent_connection.recv().pop()
140 if self.percentage_completion == 100:
141 new_status = py_trees.common.Status.SUCCESS
142 if new_status == py_trees.common.Status.SUCCESS:
143 self.feedback_message = "Processing finished"
144 self.logger.debug("%s.update()[%s->%s][%s]" % (self.__class__.__name__,_
    ˓→self.status, new_status, self.feedback_message))
145 else:
146 self.feedback_message = \sqrt{0.8}".format(self.percentage_completion)
147 self.logger.debug("%s.update()[%s][%s]" % (self. class . name , self.
    ˓→status, self.feedback_message))
148 return new_status
```
(continues on next page)

149

```
150 def terminate(self, new_status):
\frac{151}{151} \frac{1}{100} \frac{1}{100}152 Nothing to clean up in this example.
\frac{153}{153} \frac{1}{25} \frac{1}{25} \frac{1}{25} \frac{1}{25} \frac{1}{25} \frac{1}{25} \frac{1}{25} \frac{1}{25} \frac{1}{25} \frac{1}{25} \frac{1}{25} \frac{1}{25} \frac{1}{25} \frac{1}{25} \frac{1}{25} \frac{1}{25} \frac{1}{25} \frac{1}{25} \frac{1}{25}154 self.logger.debug("%s.terminate()[%s->%s]" % (self.__class__.__name__, self.
      ˓→status, new_status))
157 ##############################################################################
158 # Main
159 ##############################################################################
161 def main():
\frac{162}{162} \frac{1}{2} \frac{1}{2} \frac{1}{2} \frac{1}{2} \frac{1}{2} \frac{1}{2} \frac{1}{2} \frac{1}{2} \frac{1}{2} \frac{1}{2} \frac{1}{2} \frac{1}{2} \frac{1}{2} \frac{1}{2} \frac{1}{2} \frac{1}{2} \frac{1}{2} \frac{1}{2} \frac{1}{2} \frac{1}{2} \frac{1}{2163 Entry point for the demo script.
164 \frac{1}{164} \frac{1}{164}165 command_line_argument_parser().parse_args()
167 print(description())
169 py_trees.logging.level = py_trees.logging.Level.DEBUG
171 action = Action()
172 action.setup()
173 try:
174 for unused_i in range(0, 12):
175 action.tick_once()
176 time.sleep(0.5)
177 print("\n")
178 except KeyboardInterrupt:
179 pass
```
# **12.2 py-trees-demo-behaviour-lifecycle**

Demonstrates a typical day in the life of a behaviour.

155 156

160

166

168

170

This behaviour will count from 1 to 3 and then reset and repeat. As it does so, it logs and displays the methods as they are called - construction, setup, initialisation, ticking and termination.

```
usage: py-trees-demo-behaviour-lifecycle [-h]
```
**class** py\_trees.demos.lifecycle.**Counter**(*name='Counter'*) Bases: [py\\_trees.behaviour.Behaviour](#page-110-0)

Simple counting behaviour that facilitates the demonstration of a behaviour in the demo behaviours lifecycle program.

- Increments a counter from zero at each tick
- Finishes with success if the counter reaches three
- Resets the counter in the initialise() method.
- **\_\_init\_\_**(*name='Counter'*) Default construction.

#### initialise()

Reset a counter variable.

### $setup()$

No delayed initialisation required for this example.

#### terminate (new status)

Nothing to clean up in this example.

### $update()$

Increment the counter and decide upon a new status result for the behaviour.

### py\_trees.demos.lifecycle.main() Entry point for the demo script.

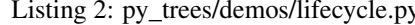

```
#!/usr/bin/env python
\overline{1}\overline{\mathbf{2}}# License: BSD
\overline{\mathbf{3}}https://raw.githubusercontent.com/splintered-reality/py_trees/devel/LICENSE
   #\overline{4}\overline{5}\overline{6}# Documentation
\overline{1}\overline{\mathbf{x}}n \overline{n}\overline{10}.. argparse::
11:module: py trees.demos.lifecycle
12<sup>°</sup>:func: command_line_argument_parser
13:prog: py-trees-demo-behaviour-lifecycle
14\overline{15}.. image:: images/lifecycle.gif
16n \, n \, n1718
   19# Imports20^{\circ}21\overline{22}import argparse
\overline{23}import py trees
\overline{24}import time
2526import py_trees.console as console
\overline{27}^{28}29
30^{\circ}# Classes3132\overline{33}34def description():
35content = "Demonstrates a typical day in the life of a behaviour. \ln \ln"
      content += "This behaviour will count from 1 to 3 and then reset and repeat. As
\overline{36}\leftrightarrowit does\n"
      content += "so, it logs and displays the methods as they are called -.
\overline{37}\rightarrow construction, setup, \ln"
      content += "initialisation, ticking and termination. \ln"
38
      if py_trees.console.has_colours:
39banner_line = console.green + "\star" * 79 + "\n|n" + console.reset
40
```

```
41 S = " \n\mathbf{n}"s += banner_line
43 s += console.bold_white + "Behaviour Lifecycle".center(79) + "\ln" + console.
     ˓→reset
\begin{array}{c|c}\n\text{44} & \text{5} & \text{+} \\
\text{5} & \text{5} & \text{5}\n\end{array}45 S \leftarrow \mathbb{R} \setminus \mathbb{R}^{\mathsf{N}}46 s += content
47 S \leftarrow "\mathbf{n}"
48 s + banner line
49 else:
50 s = content
51 return s
52
53
54 def epilog():
55 if py_trees.console.has_colours:
56 return console.cyan + "And his noodly appendage reached forth to tickle the
    ˓→blessed...\n" + console.reset
57 else:
58 return None
59
60
61 def command_line_argument_parser():
62 return argparse.ArgumentParser(description=description(),
63 epilog=epilog(),
64 formatter_class=argparse.
    ˓→RawDescriptionHelpFormatter,
65 )
66
67
68 class Counter(py_trees.behaviour.Behaviour):
\begin{array}{c|c}\n69 & \text{if } n \neq n\n\end{array}70 Simple counting behaviour that facilitates the demonstration of a behaviour in
71 the demo behaviours lifecycle program.
72
73 * Increments a counter from zero at each tick
74 * Finishes with success if the counter reaches three
75 * Resets the counter in the initialise() method.
\frac{1}{76} """
\pi def __init__(self, name="Counter"):
\frac{1}{2} \frac{1}{2} \frac{1}{2} \frac{1}{2} \frac{1}{2} \frac{1}{2} \frac{1}{2} \frac{1}{2} \frac{1}{2} \frac{1}{2} \frac{1}{2} \frac{1}{2} \frac{1}{2} \frac{1}{2} \frac{1}{2} \frac{1}{2} \frac{1}{2} \frac{1}{2} \frac{1}{2} \frac{1}{2} \frac{1}{2} \frac{1}{2} 79 Default construction.
80 \frac{1}{2} \frac{1}{2} \frac{1}{2} \frac{1}{2} \frac{1}{2} \frac{1}{2} \frac{1}{2} \frac{1}{2} \frac{1}{2} \frac{1}{2} \frac{1}{2} \frac{1}{2} \frac{1}{2} \frac{1}{2} \frac{1}{2} \frac{1}{2} \frac{1}{2} \frac{1}{2} \frac{1}{2} \frac{1}{2} \frac{1}{2} \frac{1}{81 | super(Counter, self). __init_(name)
82 self.logger.debug("%s.__init__()" % (self.__class__.__name__))
83
84 def setup(self):
\frac{1}{85} """"
86 No delayed initialisation required for this example.
87 \ldots \ldots \ldots \ldots88 self.logger.debug("%s.setup()" % (self. class_. name_))
89
90 def initialise(self):
91 \ldots \ldots \ldots \ldots92 Reset a counter variable.
93 " \mathbf{u} \cdot \mathbf{u} \cdot \mathbf{u}94 self.logger.debug("%s.initialise()" % (self.__class__.__name__))
```
95 96

98

99

100

101

102

104

105

106

107

108 109

120 121

 $123$ 

124

128 129

135

136

140

(continued from previous page)

```
self.counter = 0def update(self):
Q7\boldsymbol{n} \boldsymbol{n} \boldsymbol{n}Increment the counter and decide upon a new status result for the behaviour.
           n, n, nself.counter += 1new_status = py_trees.common.Status.SUCCESS if self.counter == 3 else py_
    →trees.common.Status.RUNNING
           if new_status == py_trees.common.Status.SUCCESS:
103self.feedback_message = "counting...\{0\} - phew, thats enough for today".
    \rightarrow format (self. counter)
           else:
               self.feedback_message = "still counting"
           self.logger.debug("%s.update()[%s->%s][%s]" % (self. class . name , self.
    →status, new_status, self.feedback_message))
           return new_status
       def terminate(self, new_status):
110
           \pi \pi \pi111
           Nothing to clean up in this example.
112
           \pi \pi \pi113
           self.loqqer.debuq("%s.terminate()[%s->%s]" % (self._class_._name_, self.
114→status, new_status))
115
116
117
   118
   # Main
   119
   def main():n \, n \, n122
       Entry point for the demo script.
       H, H, Hcommand_line_argument_parser().parse_args()
125
126
127
       print (description())
       py_trees.logging.level = py_trees.logging.Level.DEBUG
130
       counter = Counter()131
132
       counter.setup()
133
       try:
           for unused_i in range(0, 7):
134
               counter.tick_once()
               time.sleep(0.5)print("n")137
       except KeyboardInterrupt:
138
           print("")139
           pass
```
# 12.3 py-trees-demo-blackboard

Demonstrates usage of the blackboard and related behaviours.

A sequence is populated with a few behaviours that exercise reading and writing on the Blackboard in interesting ways.

usage: py-trees-demo-blackboard [-h] [-r | --render-**with**-blackboard-variables]

### **12.3.1 Named Arguments**

-r, --render render dot tree to file

Default: False

--render-with-blackboard-variables render dot tree to file with blackboard variables

Default: False

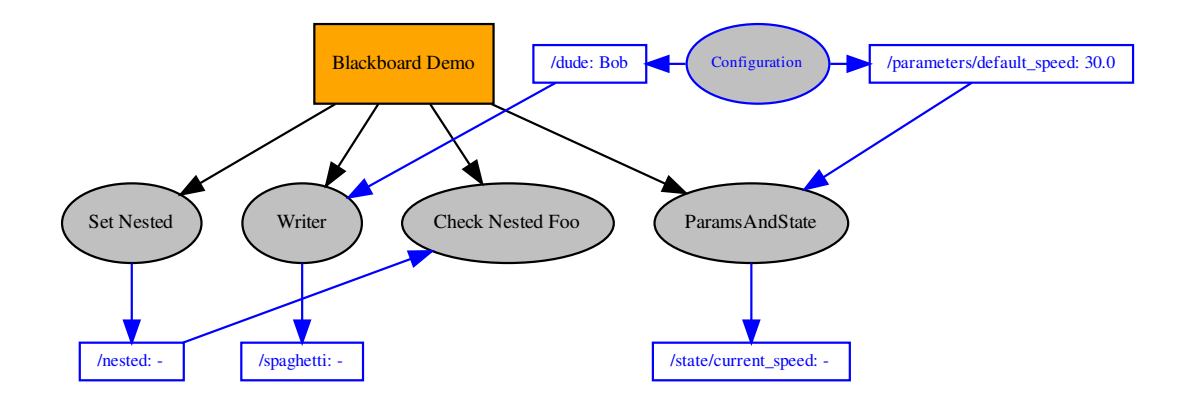

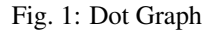

```
class py_trees.demos.blackboard.BlackboardWriter(name='Writer')
    py_trees.behaviour.Behaviour
```
Custom writer that submits a more complicated variable to the blackboard.

```
__init__(name='Writer')
     Initialize self. See help(type(self)) for accurate signature.
```

```
update()
```
Write a dictionary to the blackboard and return [SUCCESS](#page-139-0).

**class** py\_trees.demos.blackboard.**Nested** Bases: [object](https://docs.python.org/3/library/functions.html#object)

A more complex object to interact with on the blackboard.

**\_\_init\_\_**() Initialize self. See help(type(self)) for accurate signature.

**\_\_str\_\_**() Return str(self).

**\_\_weakref\_\_**

list of weak references to the object (if defined)

py trees  $\geq$  doc  $\geq$  images  $\geq$  devel + 2 ... 1  $\approx$  9 130 py-trees-demo-blackboard snorri Blackboard \*\*\*\*\*\*\*\*\*\*\*\*\* Demonstrates usage of the blackboard and related behaviours. A sequence is populated with a few behaviours that exercise reading and writing on the Blackboard in interesting ways. DEBUG] Writer : BlackboardWriter.\_\_init\_\_() [DEBUG] Blackboard Demo : Sequence.tick() DEBUG] Blackboard Demo : Sequence.tick() [!RUNNING->resetting child index] DEBUG] Set Nested : SetBlackboardVariable.tick() DEBUG] Set Nested : SetBlackboardVariable.stop(Status.INVALID->Status.SUCCESS) DEBUG] Writer : BlackboardWriter.tick() : BlackboardWriter.update() DEBUG] Writer DEBUG] Writer : BlackboardWriter.stop(Status.INVALID->Status.SUCCESS) DEBUG] Check Nested Foo : CheckBlackboardVariableValue.tick() DEBUG] Check Nested Foo : CheckBlackboardVariableValue.update() DEBUG] Check Nested Foo : CheckBlackboardVariableValue.stop(Status.INVALID->Status.SUCCESS) DEBUG] ParamsAndState : ParamsAndState.tick() [-] Blackboard Demo [\*] --> Set Nested [o] --> Writer [o] --> Check Nested Foo [o] -- 'nested.foo' comparison succeeded [v: bar][e: bar] --> ParamsAndState [\*] ---------------------Blackboard Data dude : Bob foo nested<br>
parameters\_default\_speed: 30.0<br>
spaghetti : {'type': 'Gnocchi', 'quantity': 2} state\_current\_speed  $: 31.0$ Blackboard Clients dude : Configur... (w), Writer (r) : Unsetter (w) foo : Set Nested (w), Check Ne... (r) nested parameters\_default\_speed : Params (r), Configur... (w) : Writer (w) spaghetti state\_current\_speed : State  $(w)$ Blackboard Activity Stream ⇘ INITIALISED Configuration  $\rightarrow$  Bob dude parameters\_default\_speed : INITIALISED  $-30.0$ Configuration INITIALISED<br>READ nested Set Nested  $\rightarrow$  {'foo': 'bar'} Writer dude  $\leftarrow$  Bob : ACCESS DENIED dudette Writer dudette : ACCESS\_DENIED Writer : INITIALISED {'type': 'Carbo... spaghetti Writer **58 Spagnetti**<br> **58 Chapter 12. Demosted**<br> **588 Chapter 12. Demosted**<br> **588 Check Nested Foo**  $\left\{\n\begin{array}{r}\n\text{where} \quad \text{where} \quad \text{where} \quad \text{where} \quad \text{where} \quad \text{where} \quad \text{where} \quad \text{where} \quad \text{where} \quad \text{where} \quad \text{where} \quad \text{where} \quad \text{where} \quad \text{where} \quad \text{where} \quad \$ {'type': 'Gnocc... Writer Writer ' Gno state\_current\_speed : INITIALISED State  $-30.0$ 

### **class** py\_trees.demos.blackboard.**ParamsAndState**(*name='ParamsAndState'*) Bases: [py\\_trees.behaviour.Behaviour](#page-110-0)

A more esotoric use of multiple blackboards in a behaviour to represent storage of parameters and state.

**\_\_init\_\_**(*name='ParamsAndState'*)

Initialize self. See help(type(self)) for accurate signature.

**initialise**()

Note: User Customisable Callback

Subclasses may override this method to perform any necessary initialising/clearing/resetting of variables when when preparing to enter this behaviour if it was not previously [RUNNING](#page-139-1). i.e. Expect this to trigger more than once!

**update**()

Note: User Customisable Callback

**Returns** the behaviour's new status  $Status$ 

Return type [Status](#page-138-0)

Subclasses may override this method to perform any logic required to arrive at a decision on the behaviour's new status. It is the primary worker function called on by the  $\text{tick}(i)$  mechanism.

Tip: This method should be almost instantaneous and non-blocking

py\_trees.demos.blackboard.**main**() Entry point for the demo script.

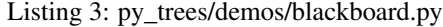

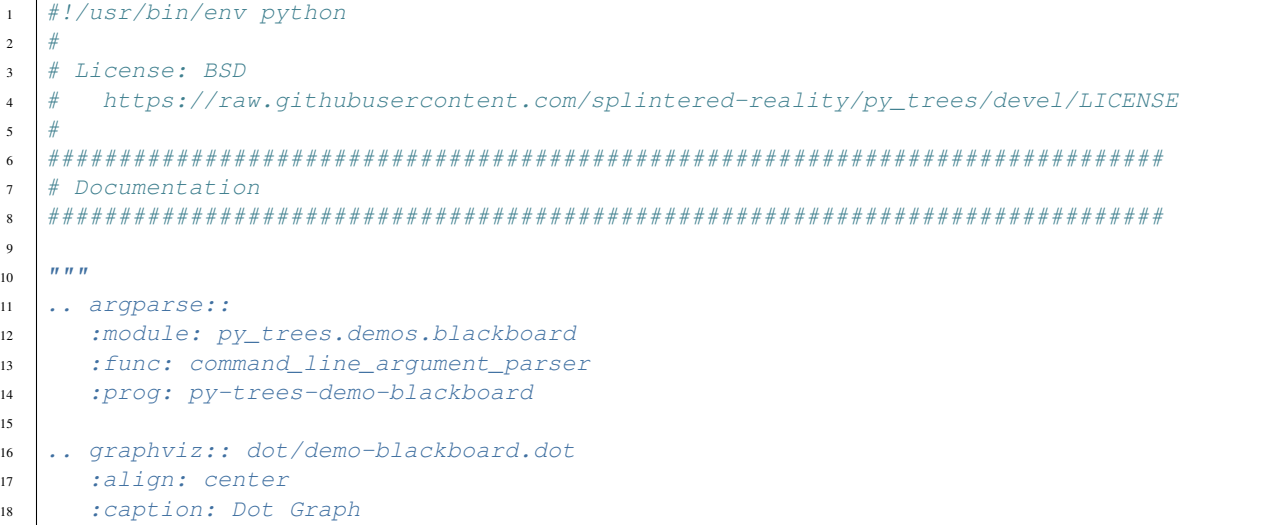

19

(continued from previous page)

```
.. figure:: images/blackboard_demo.png
20:align: center
2122\,Console Screenshot
23n, n, n\overline{24}25
   26
   # Imports2728\overline{29}import argparse
3031import operator
   import py trees
32import sys
3334import py_trees.console as console
35\,36^{\circ}37# Classes
38
   39
40\overline{A1}def description():
42content = "Demonstrates usage of the blackboard and related behaviours. \n"
43content += "\n\frac{1}{n}"
4445content += "A sequence is populated with a few behaviours that exercise\{n\}"
      content += "reading and writing on the Blackboard in interesting ways. \ln"
4647if py_trees.console.has_colours:
48
          banner_line = console.green + "*" * 79 + "\n" + console.reset
49s = \sqrt{\frac{n}{n}}5051s += banner line
          s += console.bold_white + "Blackboard".center(79) + "\n" + console.reset
52s += banner_line
53s' = " \n\ln"5455s += content
56
          s' = "n"57
          s += banner_line
58
      else:s = content
5960
      return s
61
62
63def epiloq():
      if py_trees.console.has_colours:
64
          return console.cyan + "And his noodly appendage reached forth to tickle the.
65
   \rightarrowblessed...\n\cdotn" + console.reset
      else:
66
          return None
67
68
69
   def command_line_argument_parser():
70
      parser = argparse.ArqumentParser (description=description(),71epiloq=epiloq(),
72formatter_class=argparse.
73
   →RawDescriptionHelpFormatter,
```

```
(continued from previous page)
```

```
\frac{1}{2} )
75 render_group = parser.add_mutually_exclusive_group()
76 render_group.add_argument('-r', '--render', action='store_true', help='render dot_
    ˓→tree to file')
77 render_group.add_argument(
78 | --render-with-blackboard-variables',79 action='store_true',
80 help='render dot tree to file with blackboard variables'
81 )
82 return parser
83
84
85 class Nested(object):
\frac{86}{100} \frac{1}{100} \frac{1}{100} \frac{1}{100}87 A more complex object to interact with on the blackboard.
\frac{88}{100} \frac{1}{100} \frac{1}{100}89 def __init__(self):
90 self.foo = "bar"
91
92 def __str__(self):
93 return str({"foo": self.foo})
94
0596 class BlackboardWriter(py_trees.behaviour.Behaviour):
97 """
98 Custom writer that submits a more complicated variable to the blackboard.
\frac{99}{99} \frac{1}{10} \frac{1}{10} \frac{1}{10} \frac{1}{10}100 def init (self, name="Writer"):
101 super(). __init (name=name)
102 | self.blackboard = self.attach_blackboard_client()
103 self.blackboard.register_key(key="dude", access=py_trees.common.Access.READ)
104 self.blackboard.register_key(key="spaghetti", access=py_trees.common.Access.
    \rightarrowWRITE)
105
106 | self.logger.debug("%s.__init__()" % (self.__class__.__name__))
107
108 def update(self):
\frac{109}{109} \frac{n \cdot n}{109}110 Write a dictionary to the blackboard and return :data:`~py_trees.common.
    ˓→Status.SUCCESS`.
\frac{1}{111} \frac{1}{111} \frac{1}{111}112 self.logger.debug("%s.update()" % (self.__class__.__name__))
113 try:
114 unused = self.blackboard.dude
115 except KeyError:
116 pass
117 try:
118 unused = self.blackboard.dudette
119 except AttributeError:
120 pass
121 try:
122 | self.blackboard.dudette = "Jane"
123 except AttributeError:
124 pass
125 \vert self.blackboard.spaghetti = {"type": "Carbonara", "quantity": 1}
126 self.blackboard.spaghetti = {"type": "Gnocchi", "quantity": 2}
127 try:
```

```
128 self.blackboard.set("spaghetti", {"type": "Bolognese", "quantity": 3},
    ˓→overwrite=False)
129 except AttributeError:
130 pass
131 return py_trees.common.Status.SUCCESS
132
133
134 class ParamsAndState (py_trees.behaviour.Behaviour):
\frac{135}{135} \frac{1}{25} \frac{1}{25}136 A more esotoric use of multiple blackboards in a behaviour to represent
137 storage of parameters and state.
138 \frac{1}{2} \frac{1}{2} \frac{1}{2} \frac{1}{2} \frac{1}{2} \frac{1}{2} \frac{1}{2} \frac{1}{2} \frac{1}{2} \frac{1}{2} \frac{1}{2} \frac{1}{2} \frac{1}{2} \frac{1}{2} \frac{1}{2} \frac{1}{2} \frac{1}{2} \frac{1}{2} \frac{1}{2} \frac{1}{2} \frac{1}{2} \frac{1139 def __init_(self, name="ParamsAndState"):
140 | super(). init (name=name)
141 # namespaces can include the separator or may leave it out
142 # they can also be nested, e.g. /agent/state, /agent/parameters
143 self.parameters = self.attach_blackboard_client("Params", "parameters")
144 self.state = self.attach_blackboard_client("State", "state")
145 self.parameters.register_key(
146 key="default_speed",
147 access=py_trees.common.Access.READ
148 )
149 self.state.register_key(
150 key="current_speed",
151 access=py_trees.common.Access.WRITE
152 )
153
154 def initialise(self):
155 try:
156 self.state.current_speed = self.parameters.default_speed
157 except KeyError as e:
158 raise RuntimeError("parameter 'default_speed' not found [{}]".
    ˓→format(str(e)))
159
160 def update(self):
161 if self.state.current_speed > 40.0:
162 return py_trees.common.Status.SUCCESS
163 else:
164 self.state.current_speed += 1.0
165 return py_trees.common.Status.RUNNING
166
167
168 def create_root():
169 root = py_trees.composites.Sequence("Blackboard Demo")
170 set_blackboard_variable = py_trees.behaviours.SetBlackboardVariable(
171 | name="Set Nested", variable_name="nested", variable_value=Nested()
172 )
173 write_blackboard_variable = BlackboardWriter(name="Writer")
174 check_blackboard_variable = py_trees.behaviours.CheckBlackboardVariableValue(
175 name="Check Nested Foo",
176 | check=py_trees.common.ComparisonExpression(
177 variable="nested.foo",
178 value="bar",
179 operator=operator.eq
180 )
181 )
182 | params_and_state = ParamsAndState()
```

```
183 root.add_children([
184 set_blackboard_variable,
185 write_blackboard_variable,
186 check_blackboard_variable,
187 | params_and_state
188 ])
189 return root
190
191 ##############################################################################
192 # Main
193 ##############################################################################
194
195
196 def main():
\frac{197}{197} \frac{1}{197} \frac{1}{197}198 Entry point for the demo script.
\frac{199}{199} \frac{n \cdot n \cdot n}{199}200 args = command_line_argument_parser().parse_args()
201 print(description())
202 py_trees.logging.level = py_trees.logging.Level.DEBUG
203 py_trees.blackboard.Blackboard.enable_activity_stream(maximum_size=100)
204 blackboard = py_trees.blackboard.Client(name="Configuration")
205 blackboard.register_key(key="dude", access=py_trees.common.Access.WRITE)
206 blackboard.register_key(key="/parameters/default_speed", access=py_trees.common.
    ˓→Access.WRITE)
207 blackboard.dude = "Bob"
208 blackboard.parameters.default_speed = 30.0
209210 root = create_root()
211
212 ####################
213 # Rendering
214 ####################
215 if args.render:
216 py_trees.display.render_dot_tree(root, with_blackboard_variables=False)
217 sys.exit()
218 if args.render_with_blackboard_variables:
219 py_trees.display.render_dot_tree(root, with_blackboard_variables=True)
220 sys.exit()
221222 ####################
223 # Execute
224 ####################
225 root.setup_with_descendants()
226 unset_blackboard = py_trees.blackboard.Client(name="Unsetter")
227 unset_blackboard.register_key(key="foo", access=py_trees.common.Access.WRITE)
228 print("\n--------- Tick 0 ---------\n")
229 root.tick_once()
230 print("\n")
231 print(py_trees.display.unicode_tree(root, show_status=True))
232 print("--------------------------\n")
233 print(py_trees.display.unicode_blackboard())
234 print("--------------------------\n")
235 print(py_trees.display.unicode_blackboard(display_only_key_metadata=True))
236 print("--------------------------\n")
237 unset_blackboard.unset("foo")
238 print(py_trees.display.unicode_blackboard_activity_stream())
```
### 12.4 py-trees-demo-blackboard-namespaces

Demonstrates usage of blackboard namespaces.

```
usage: py-trees-demo-blackboard-namespaces [-h]
                   Client Data
                                        : Global
                     name
                     namespace
                     unique_identifier : 7b4b6fb3-d677-4e54-b0e9-3100c58fc236
                                       : set()read
                                        : {'/foo', '/bar', '/parameters/default_speed'}
                     write
                   Variables
                     /foo
                                                : foo/bar
                                                : bar
                     /parameters/default_speed : 20.0
                  lackboard Client
                   Client Data
                     name
                                        : Parameters
                                                                                        D
                     namespace : /parameters<br>unique_identifier : e20f76b8-4767-4552-92b5-2535cd970d66
                                        : set()read
                                        : {'/parameters/aggressive_speed'}
                     write
                   Variables
                     /parameters/aggressive_speed : 60.0
```
Fig. 3: Console Screenshot

py\_trees.demos.blackboard\_namespaces.main() Entry point for the demo script.

Listing 4: py\_trees/demos/blackboard\_namespaces.py

```
#!/usr/bin/env python
\mathbf{1}\,2\,## License: BSD
\overline{\mathbf{3}}\overline{4}\#https://raw.githubusercontent.com/splintered-reality/py_trees/devel/LICENSE
  #5
  6
  # Documentation
\overline{7}\overline{\mathbf{x}}\overline{9}\bar{n} \bar{n} \bar{n}10.. argparse::
\overline{11}:module: py_trees.demos.blackboard_namespaces
12: func: command line argument parser
13:prog: py-trees-demo-blackboard-namespaces
141516.. figure:: images/blackboard_namespaces.png
17:align: center
\overline{18}19
    Console Screenshot
  H H R20 -21\overline{22}# Imports
23\overline{24}
```

```
25
26 import argparse
27 import py_trees
28
29 import py_trees.console as console
30
31 ##############################################################################
32 # Classes
33 ##############################################################################
34
35
36 def description():
37 content = "Demonstrates usage of blackboard namespaces.\n"
\frac{38}{28} content \frac{1}{2} \frac{1}{2}39
40 if py_trees.console.has_colours:
41 banner_line = console.green + "\ast" * 79 + "\n\mathbf{n}" + console.reset
42 S = " \n\mathbf{n}"s \leftarrow \text{banner\_line}44 s += console.bold_white + "Blackboard".center(79) + "\n" + console.reset
s += banner_line
46 S \leftarrow \mathbb{R} \setminus \mathbb{R}^{\mathsf{H}}47 s += content
\mathbf{s} \leftarrow \mathbf{w} \mathbf{h}49 s + banner_line
50 else:
s = content
52 return s
53
54
55 def epilog():
56 if py_trees.console.has_colours:
57 return console.cyan + "And his noodly appendage reached forth to tickle the
   ˓→blessed...\n" + console.reset
58 else:
59 return None
60
61
62 def command_line_argument_parser():
63 parser = argparse.ArgumentParser(description=description(),
64 epilog=epilog(),
65 formatter_class=argparse.
   ˓→RawDescriptionHelpFormatter,
\hspace{.1cm}66 )
67 return parser
68
69
70 ##############################################################################
71 \quad # \quad Majn72 ##############################################################################
73
74
75 def main():
76 \overline{10} \overline{11} \overline{11} \overline{11}77 Entry point for the demo script.
\frac{1}{78} """
79 unused_args = command_line_argument_parser().parse_args()
```

```
80 print(description())
81 print("---------------------------------------------------------------------------
        -<sup>\overline{u}</sup>)
82 print("$ py_trees.blackboard.Client(name='Blackboard')")
83 print("$ foo.register_key(key='dude', access=py_trees.common.Access.WRITE)")
84 print("$ foo.register_key(key='/dudette', access=py_trees.common.Access.WRITE)")
85 print("$ foo.register_key(key='/foo/bar/wow', access=py_trees.common.Access.WRITE)
    \leftrightarrow")
86 print("---------------------------------------------------------------------------
        - ^{\prime\prime})
87 blackboard = py_trees.blackboard.Client(name="Blackboard")
88 blackboard.register_key(key="dude", access=py_trees.common.Access.WRITE)
89 blackboard.register_key(key="/dudette", access=py_trees.common.Access.WRITE)
90 blackboard.register_key(key="/foo/bar/wow", access=py_trees.common.Access.WRITE)
91 print(blackboard)
92 print ("---\leftrightarrow ----")
93 print("$ blackboard.dude = 'Bob'")
94 print ("$ blackboard.dudette = 'Jade'")
95 print ("-----------
       ---")
96 blackboard.dude = "Bob"
97 blackboard.dudette = "Jade"
98 print(py_trees.display.unicode_blackboard())
99 print("---------------------------------------------------------------------------
       ---")
100 print("$ blackboard.foo.bar.wow = 'foobar'")
101 print ("-------
       ---")
102 blackboard.foo.bar.wow = "foobar"
103 | print(py_trees.display.unicode_blackboard())
104 print("---------------------------------------------------------------------------
       ---")
105 print("$ py_trees.blackboard.Client(name='Foo', namespace='foo')")
106 print("$ foo.register_key(key='awesome', access=py_trees.common.Access.WRITE)")
107 print("$ foo.register_key(key='/brilliant', access=py_trees.common.Access.WRITE)")
108 print("$ foo.register_key(key='/foo/clever', access=py_trees.common.Access.WRITE)
    \hookrightarrow")
109 print("---------------------------------------------------------------------------
    \leftrightarrow ----")
110 foo = py_trees.blackboard.Client(name="Foo", namespace="foo")
111 foo.register_key(key="awesome", access=py_trees.common.Access.WRITE)
112 # TODO: should /brilliant be namespaced or go directly to root?
113 foo.register_key(key="/brilliant", access=py_trees.common.Access.WRITE)
\frac{1}{4} # absolute names are ok, so long as they include the namespace
115 foo.register_key(key="/foo/clever", access=py_trees.common.Access.WRITE)
116 print(foo)
117 print("---------------------------------------------------------------------------
       ---")
118 print("$ foo.awesome = True")
119 print("$ foo.set('/brilliant', False)")
120 print("$ foo.clever = True")
121 print ("----------
       ---")
122 foo.awesome = True
123 \parallel \parallel \parallel 0nly accessable via set since it's not in the namespace
124 foo.set("/brilliant", False)
```

```
125 # This will fail since it looks for the namespaced /foo/brilliant key
126 # foo.brilliant = False
127 foo.clever = True
128 print(py_trees.display.unicode_blackboard())
```
## **12.5 py-trees-demo-blackboard-remappings**

Demonstrates usage of blackbord remappings.

Demonstration is via an exemplar behaviour making use of remappings..

```
usage: py-trees-demo-blackboard-remappings [-h]
```

| $\cdot$ … $>$ workspaces $>$<br>snorri | eloquent $>$<br>py-trees-demo-blackboard-remappings<br>py trees                     |
|----------------------------------------|-------------------------------------------------------------------------------------|
| **************************             |                                                                                     |
|                                        | Blackboard<br>***********************************                                   |
|                                        | Demonstrates usage of blackbord remappings.                                         |
|                                        | Demonstration is via an exemplar behaviour making use of remappings                 |
|                                        |                                                                                     |
| [DEBUG] Remap                          | : Remap. init ()                                                                    |
| [DEBUG] Remap                          | : Remap.tick()                                                                      |
| [DEBUG] Remap                          | : Remap.update()                                                                    |
| [DEBUG] Remap                          | : Remap.stop(Status.INVALID->Status.SUCCESS)                                        |
| Blackboard Client                      |                                                                                     |
| Client Data                            |                                                                                     |
| name                                   | : Remap                                                                             |
| namespace                              | $\sim$ $/$                                                                          |
|                                        | unique_identifier : 655c2e59-5114-4ebf-8760-437e927207d1                            |
| read                                   | : set()                                                                             |
| write                                  | : $\{'/\text{foo}/\text{bar}/\text{wow'}\}$                                         |
| Remappings                             |                                                                                     |
|                                        | $/$ foo/bar/wow $\rightarrow$ /parameters/wow                                       |
| Variables                              |                                                                                     |
| /parameters/wow : colander             |                                                                                     |
| Blackboard Data                        |                                                                                     |
| /parameters/wow: colander              |                                                                                     |
| Blackboard Activity Stream             |                                                                                     |
|                                        | $\parallel$ Remap $\parallel \rightarrow$ colander<br>/parameters/wow : INITIALISED |

Fig. 4: Console Screenshot

**class** py\_trees.demos.blackboard\_remappings.**Remap**(*name*, *remap\_to*) Bases: [py\\_trees.behaviour.Behaviour](#page-110-0)

Custom writer that submits a more complicated variable to the blackboard.

**\_\_init\_\_**(*name*, *remap\_to*)

Initialize self. See help(type(self)) for accurate signature.

**update**()

Write a dictionary to the blackboard and return [SUCCESS](#page-139-0).

py trees.demos.blackboard remappings.main() Entry point for the demo script.

```
Listing 5: py_trees/demos/blackboard_remappings.py
```

```
#!/usr/bin/env python
\mathbf{1}#\overline{2}# License: BSD
\overline{\mathbf{3}}#https://raw.githubusercontent.com/splintered-reality/py_trees/devel/LICENSE
\overline{A}5
  6
  # Documentation
\overline{7}\mathbf{8}\overline{Q}n, n, n10.. argparse::
\overline{11}:module: py_trees.demos.blackboard_remappings
12: func: command_line_argument_parser
13
     :prog: py-trees-demo-blackboard-remappings
1415.. figure:: images/blackboard_remappings.png
16
17:align: center
18
     Console Screenshot
19n \overline{n}20
2122
23# Imports
  \overline{24}25import argparse
26
  import py_trees
27import typing
28\overline{29}import py_trees.console as console
30\overline{31}32^{1}# Classes33343536def description():
37content = "Demonstrates usage of blackbord remappings. \ln"
38content += "\n\overline{\mathbf{n}}"
39
      content += "Demonstration is via an exemplar behaviour making use of remappings..
40\rightarrow\n"
\overline{A1}if py_trees.console.has_colours:
42banner_line = console.green + "*" * 79 + "\n" + console.reset
43s = "n"\overline{44}s += banner_line
45s += console.bold white + "Blackboard".center(79) + "\n" + console.reset
46s += banner_line
47s^+ = "\ln"
48
         s \neq \text{content}49
         s \leftarrow "\ln"
50
         s += banner_line
51
      else:
52
```
```
(continued from previous page)
```

```
s = content
54 return s
55
56
57 def epilog():
58 if py_trees.console.has_colours:
59 return console.cyan + "And his noodly appendage reached forth to tickle the
     ˓→blessed...\n" + console.reset
60 else:
61 return None
62
63
64 def command_line_argument_parser():
65 parser = argparse.ArgumentParser(description=description(),
66 epilog=epilog(),
67 formatter_class=argparse.
    ˓→RawDescriptionHelpFormatter,
\sim 0.8 \sim 0.8 \sim 0.8 \sim 0.8 \sim 0.8 \sim 0.8 \sim 0.8 \sim 0.8 \sim 0.8 \sim 0.8 \sim 0.8 \sim 0.8 \sim 0.8 \sim 0.8 \sim 0.8 \sim 0.8 \sim 0.8 \sim 0.8 \sim 0.8 \sim 0.8 \sim 0.8 \sim 0.8 \sim 0.8 \sim 0.8 \sim 
69 return parser
70
71
72 class Remap(py_trees.behaviour.Behaviour):
\frac{1}{73} \frac{1}{10} \frac{1}{10} \frac{1}{10} \frac{1}{10}74 Custom writer that submits a more complicated variable to the blackboard.
\frac{1}{75} """"
76 def __init__(self, name: str, remap_to: typing.Dict[str, str]):
77 super(). init_(name=name)
78 self.logger.debug("%s. init ()" % (self. class . name ))
79 self.blackboard = self.attach_blackboard_client()
80 self.blackboard.register_key(
81 key="/foo/bar/wow",
82 access=py_trees.common.Access.WRITE,
83 emap_to=remap_to["/foo/bar/wow"]
84 )
85
86 def update(self):
\frac{1}{2} \frac{1}{2} \frac{1}{2} \frac{1}{2} \frac{1}{2} \frac{1}{2} \frac{1}{2} \frac{1}{2} \frac{1}{2} \frac{1}{2} \frac{1}{2} \frac{1}{2} \frac{1}{2} \frac{1}{2} \frac{1}{2} \frac{1}{2} \frac{1}{2} \frac{1}{2} \frac{1}{2} \frac{1}{2} \frac{1}{2} \frac{1}{2} 88 Write a dictionary to the blackboard and return :data:`~py_trees.common.
     ˓→Status.SUCCESS`.
89 \overline{u} \overline{u} \overline{u} \overline{u}90 \vert self.logger.debug("%s.update()" % (self. class . name ))
91 self.blackboard.foo.bar.wow = "colander"
92
93 return py_trees.common.Status.SUCCESS
94
95 ##############################################################################
96 \# Main
97 ##############################################################################
98
99
100 def main():
\frac{101}{101} \frac{1}{101} \frac{1}{101}102 Entry point for the demo script.
\frac{103}{103} \frac{n \pi n}{103}104 args = command_line_argument_parser().parse_args()
105 print(description())
106 py_trees.logging.level = py_trees.logging.Level.DEBUG
```

```
107 py_trees.blackboard.Blackboard.enable_activity_stream(maximum_size=100)
108 root = Remap(name="Remap", remap_to={"/foo/bar/wow": "/parameters/wow"})
110 ####################
111 # Execute
112 ####################
113 root.tick_once()
114 print(root.blackboard)
115 print(py_trees.display.unicode_blackboard())
116 print(py_trees.display.unicode_blackboard_activity_stream())
```
## **12.6 py-trees-demo-context-switching**

Demonstrates context switching with parallels and sequences.

A context switching behaviour is run in parallel with a work sequence. Switching the context occurs in the initialise() and terminate() methods of the context switching behaviour. Note that whether the sequence results in failure or success, the context switch behaviour will always call the terminate() method to restore the context. It will also call terminate() to restore the context in the event of a higher priority parent cancelling this parallel subtree.

usage: py-trees-demo-context-switching [-h] [-r]

#### **12.6.1 Named Arguments**

109

-r, --render render dot tree to file Default: False

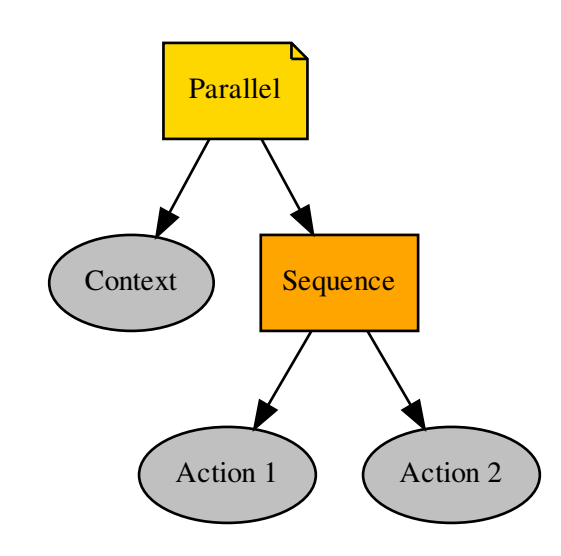

**class** py\_trees.demos.context\_switching.**ContextSwitch**(*name='ContextSwitch'*) Bases: [py\\_trees.behaviour.Behaviour](#page-110-0)

An example of a context switching class that sets (in initialise()) and restores a context (in terminate()). Use in parallel with a sequence/subtree that does the work while in this context.

Attention: Simply setting a pair of behaviours (set and reset context) on either end of a sequence will not suffice for context switching. In the case that one of the work behaviours in the sequence fails, the final reset context switch will never trigger.

```
__init__(name='ContextSwitch')
```
Initialize self. See help(type(self)) for accurate signature.

```
initialise()
```
Backup and set a new context.

```
terminate(new_status)
```
Restore the context with the previously backed up context.

#### **update**()

Just returns RUNNING while it waits for other activities to finish.

py\_trees.demos.context\_switching.**main**() Entry point for the demo script.

Listing 6: py\_trees/demos/contex\_switching.py

```
#!/usr/bin/env python
<sup>2</sup>
3 # License: BSD
4 # https://raw.githubusercontent.com/splintered-reality/py_trees/devel/LICENSE
5 +6 ##############################################################################
7 # Documentation
8 ##############################################################################
9
10^{10} \frac{m}{10} \frac{m}{10}11 .. argparse::
12 :module: py_trees.demos.context_switching
13 : func: command_line_argument_parser
14 :prog: py-trees-demo-context-switching
15
16 .. graphviz:: dot/demo-context_switching.dot
17
18 .. image:: images/context_switching.gif
19 \ldots \ldots \ldots \ldots20
21 ##############################################################################
22 # Imports
23 ##############################################################################
24
25 import argparse
26 import py_trees
27 import sys
28 import time
29
30 import py_trees.console as console
```
(continued from previous page)

```
32 ##############################################################################
33 # Classes
34 ##############################################################################
35
36
37 def description():
38 content = "Demonstrates context switching with parallels and sequences.\n"
39 content += "\ln"
40 content += "A context switching behaviour is run in parallel with a work sequence.
   ˓→\n"
41 content += "Switching the context occurs in the initialise() and terminate()
   ˓→methods\n"
42 content += "of the context switching behaviour. Note that whether the sequence,
   ˓→results\n"
43 content += "in failure or success, the context switch behaviour will always call.
   ˓→the\n"
44 content += "terminate() method to restore the context. It will also call
   ˓→terminate()\n"
45 content += "to restore the context in the event of a higher priority parent
   ˓→cancelling\n"
46 content += "this parallel subtree.\n"
47 if py_trees.console.has_colours:
48 banner_line = console.green + "*" * 79 + "\n" + console.reset
49 S = " \n\mathbf{n}"50 s + banner line
51 s += console.bold_white + "Context Switching".center(79) + "\ln" + console.
   ˓→reset
s<sub>2</sub> s += banner_line
\mathbf{s} += \mathbf{N} \mathbf{n}54 s += content
\begin{array}{ccc} 55 & \text{ } \\ 55 & \text{ } \end{array} \begin{array}{ccc} S & \text{ } \pm \end{array} \begin{array}{ccc} \text{ } & \mathbf{0} \end{array}56 s + banner_line
57 else:
s = content
59 return s
60
61
62 def epilog():
63 if py_trees.console.has_colours:
64 return console.cyan + "And his noodly appendage reached forth to tickle the
   ˓→blessed...\n" + console.reset
65 else:
66 return None
67
68
69 def command_line_argument_parser():
70 parser = argparse.ArgumentParser(description=description(),
71 epilog=epilog(),
72 formatter_class=argparse.
   ˓→RawDescriptionHelpFormatter,
\frac{1}{3} )
74 parser.add_argument('-r', '--render', action='store_true', help='render dot tree.
   ˓→to file')
75 return parser
76
```
(continues on next page)

```
78 class ContextSwitch(py_trees.behaviour.Behaviour):
79 \overline{10} \overline{10} \overline{11} \overline{11}80 An example of a context switching class that sets (in ``initialise()`')
\mathbf{B} and restores a context (in ``terminate()``). Use in parallel with a
82 sequence/subtree that does the work while in this context.
84 ... attention:: Simply setting a pair of behaviours (set and reset context) on
85 either end of a sequence will not suffice for context switching. In the case
86 that one of the work behaviours in the sequence fails, the final reset context
87 Switch will never trigger.
89 H H H90 def __init__(self, name="ContextSwitch"):
91 super(ContextSwitch, self). init (name)
92 self.feedback message = "no context"
94 def initialise(self):
\frac{95}{100} """"
96 Backup and set a new context.
97 " "
98 self.logger.debug("%s.initialise()[switch context]" % (self. class . name_
    ˓→))
\frac{4}{2} Some actions that:
100 # 1. retrieve the current context from somewhere
101 # 2. cache the context internally
102 \# 3. apply a new context
103 self.feedback_message = "new context"
105 def update(self):
\frac{106}{100} \frac{1}{20} \frac{1}{20} \frac{1}{20} \frac{1}{20} \frac{1}{20} \frac{1}{20} \frac{1}{20} \frac{1}{20} \frac{1}{20} \frac{1}{20} \frac{1}{20} \frac{1}{20} \frac{1}{20} \frac{1}{20} \frac{1}{20} \frac{1}{20} \frac{1}{20} \frac{1}{20} \frac{1}{20}107 Just returns RUNNING while it waits for other activities to finish.
\frac{108}{10} \frac{100}{10} \frac{100}{10} \frac{100}{10}109 self.logger.debug("%s.update()[RUNNING][%s]" % (self.__class__.__name__, self.
    ˓→feedback_message))
110 return py_trees.common.Status.RUNNING
112 def terminate(self, new_status):
\frac{113}{113} \frac{113}{113}114 Restore the context with the previously backed up context.
\frac{115}{115} \frac{115}{115}116 self.logger.debug("%s.terminate()[8s->8s][restore context]" % (self. class.
       _name__, self.status, new_status))
117 # Some actions that:
118 \# 1. restore the cached context
119 self.feedback_message = "restored context"
122 def create_root():
123 root = py_trees.composites.Parallel(name="Parallel", policy=py_trees.common.
    ˓→ParallelPolicy.SuccessOnOne())
124 | context_switch = ContextSwitch(name="Context")
125 sequence = py_trees.composites.Sequence(name="Sequence")
126 for job in ["Action 1", "Action 2"]:
127 success after two = py trees.behaviours. Count (name=job,
128 fail until=0,
129 running_until=2,
130 success_until=10)
```
(continues on next page)

83

88

93

104

111

120 121

```
131132
133
134
135
136
137
138
139
140141142\,143
144
145
146
147\,148
149
150
151
152
153154
155
156
157
158
159
160
161
162
163
164
165
166
167
168
169
170
171
```

```
(continued from previous page)
      sequence.add_child(success_after_two)
   root.add_child(context_switch)
   root.add_child(sequence)
   return root
# Main
def main():
   n \, n \, nEntry point for the demo script.
   H/Hargs = command line argument parser() : parse args()print (description())
   py_trees.logging.level = py_trees.logging.Level.DEBUG
   root = create\_root()###################
   # Rendering
   ###################
   if args.render:
      py_trees.display.render_dot_tree(root)
      sys.exit()
   ###################
   # Execute
   ###################
   root.setup_with_descendants()
   for i in range(1, 6):
      try:
          print ("\n--------- Tick \{0\} ---------\n".format(i))
          root.tick_once()
          print("n")print (" { }". format (py_trees.display.unicode_tree (root, show_status=True)))
          time.sleep(1.0)except KeyboardInterrupt:
          break
   print("n")
```
# 12.7 py-trees-demo-dot-graphs

Renders a dot graph for a simple tree, with blackboxes.

```
usage: py-trees-demo-dot-graphs [-h]
                                  [-1 {all, fine_detail, detail, component, big_picture}]
```
#### **12.7.1 Named Arguments**

-l, --level

Possible choices: all, fine\_detail, detail, component, big\_picture

visibility level

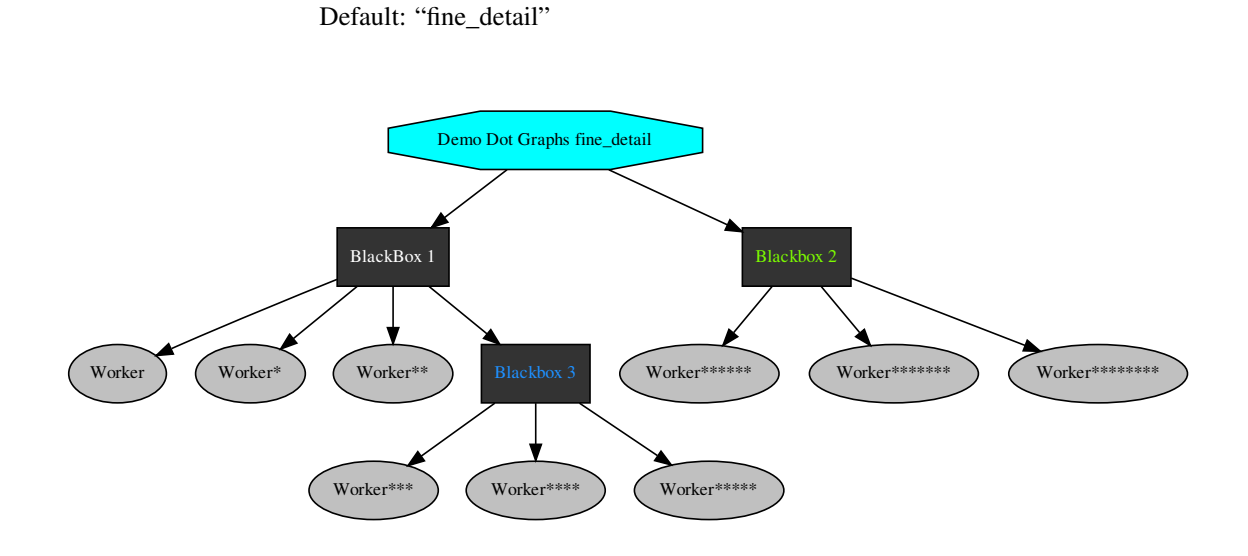

```
py_trees.demos.dot_graphs.main()
     Entry point for the demo script.
```
Listing 7: py\_trees/demos/dot\_graphs.py

```
#!/usr/bin/env python
\mathbf{1}\sqrt{2}#
  #License: BSD
\overline{a}#https://raw.githubusercontent.com/splintered-reality/py_trees/devel/LICENSE
\overline{4}\sqrt{5}\sqrt{6}\overline{7}# Documentation
  \overline{8}\mathbf{Q}\bar{n}n n
10\overline{11}.. argparse::
12:module: py_trees.demos.dot_graphs
13: func: command_line_argument_parser
    :prog: py-trees-demo-dot-graphs
1415.. graphviz:: dot/demo-dot-graphs.dot
16^{1}17n \overline{n}18\,1920
21# Imports
  \mathfrak{D}23import argparse
\overline{24}import subprocess
25import py_trees
2627\,import py_trees.console as console
28
2930<sup>2</sup># Classes
31
```

```
32 ##############################################################################
33
34
35 def description():
36 name = "py-trees-demo-dot-graphs"
37 content = "Renders a dot graph for a simple tree, with blackboxes.\n"
38 if py_trees.console.has_colours:
39 banner_line = console.green + "*" * 79 + "\n" + console.reset
40 S = " \n\mathbf{n}"s \neq 5 anner line
42 s += console.bold_white + "Dot Graphs".center(79) + "\n" + console.reset
s += banner_line
44 S \leftarrow "\mathbf{n}"
\begin{array}{c|c}\n\text{45} & \text{s} & \text{+} = \text{content}\n\end{array}\mathbf{s} \ \mathbf{t} = \ \mathbf{w} \mathbf{h}\mathbf{s} += console.white
48 s += console.bold + " Generate Full Dot Graph" + console.reset + "\n"
49 s += "\n"
50 s +1 s s +1 console.cyan + '' \{0\}<sup>n</sup>.format(name) + console.reset + ''\n<sup>n</sup>
51 S += \sqrt[n]{n^n}52 s + console.bold + " With Varying Visibility Levels" + console.reset + "\ln˓→"
\mathbf{s} \pm \mathbf{w} \mathbf{h}s_4 s += console.cyan + " (0)^n.format(name) + console.yellow + " --
   ˓→level=all" + console.reset + "\n"
55 \vert s += console.cyan + " \{0\}".format(name) + console.yellow + " --
   ˓→level=detail" + console.reset + "\n"
s_6 s += console.cyan + " {0}, format(name) + console.yellow + " --
   ˓→level=component" + console.reset + "\n"
57 s += console.cyan + " (0)^n.format(name) + console.yellow + " --
   ˓→level=big_picture" + console.reset + "\n"
58 S^+ = " \n\ \n\mathbf{n}"
s^9 s + banner_line
60 else:
s = content
62 return s
63
64
65 def epilog():
66 if py_trees.console.has_colours:
67 return console.cyan + "And his noodly appendage reached forth to tickle the
   ˓→blessed...\n" + console.reset
68 else:
69 return None
70
71
72 def command_line_argument_parser():
73 parser = argparse.ArgumentParser(description=description(),
\begin{array}{c|c} \hline \end{array} epilog=epilog(),
75 formatter_class=argparse.
   ˓→RawDescriptionHelpFormatter,
\frac{1}{26} )
77 parser.add_argument('-l', '--level', action='store',
78 default='fine detail',
79 choices=['all', 'fine_detail', 'detail', 'component', 'big_
   ˓→picture'],
80 help='visibility level')
```

```
82
83
84 def create_tree(level):
85 root = py_trees.composites.Selector("Demo Dot Graphs %s" % level)
86 first_blackbox = py_trees.composites.Sequence("BlackBox 1")
87 first_blackbox.add_child(py_trees.behaviours.Running("Worker"))
88 first_blackbox.add_child(py_trees.behaviours.Running("Worker"))
89 first_blackbox.add_child(py_trees.behaviours.Running("Worker"))
90 first_blackbox.blackbox_level = py_trees.common.BlackBoxLevel.BIG_PICTURE
91 second_blackbox = py_trees.composites.Sequence("Blackbox 2")
92 second_blackbox.add_child(py_trees.behaviours.Running("Worker"))
93 second_blackbox.add_child(py_trees.behaviours.Running("Worker"))
94 second_blackbox.add_child(py_trees.behaviours.Running("Worker"))
95 second_blackbox.blackbox_level = py_trees.common.BlackBoxLevel.COMPONENT
96 third_blackbox = py_trees.composites.Sequence("Blackbox 3")
97 third_blackbox.add_child(py_trees.behaviours.Running("Worker"))
98 third_blackbox.add_child(py_trees.behaviours.Running("Worker"))
99 third_blackbox.add_child(py_trees.behaviours.Running("Worker"))
100 third_blackbox.blackbox_level = py_trees.common.BlackBoxLevel.DETAIL
101 root.add_child(first_blackbox)
102 | root.add_child(second_blackbox)
103 first blackbox.add child(third blackbox)
104 return root
105
106
107 ##############################################################################
108 # Main
109 ##############################################################################
110
111 def main():
112113 Entry point for the demo script.
\frac{114}{114} \frac{n \pi n}{114}115 args = command_line_argument_parser().parse_args()
116 args.enum_level = py_trees.common.string_to_visibility_level(args.level)
117 print(description())
118 py_trees.logging.level = py_trees.logging.Level.DEBUG
119
120 root = create_tree(args.level)
121 py trees.display.render dot tree(root, args.enum_level)
122
123 if py_trees.utilities.which("xdot"):
124 try:
125 subprocess.call(["xdot", "demo_dot_graphs_%s.dot" % args.level])
126 except KeyboardInterrupt:
127 pass
128 else:
129 print ("")
130 console.logerror("No xdot viewer found, skipping display [hint: sudo apt.
    ˓→install xdot]")
131 print("")
```
**return** parser

# **12.8 py-trees-demo-either-or**

A demonstration of the 'either\_or' idiom.

This behaviour tree pattern enables triggering of subtrees with equal priority (first in, first served).

EVENTS

- 3 : joystick one enabled, task one starts
- 5 : task one finishes
- 6 : joystick two enabled, task two starts
- 7 : joystick one enabled, task one ignored, task two continues
- 8 : task two finishes

usage: py-trees-demo-either-**or** [-h] [-r | -i]

### **12.8.1 Named Arguments**

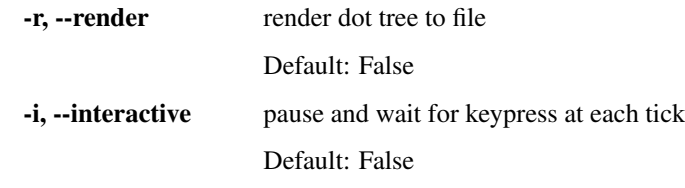

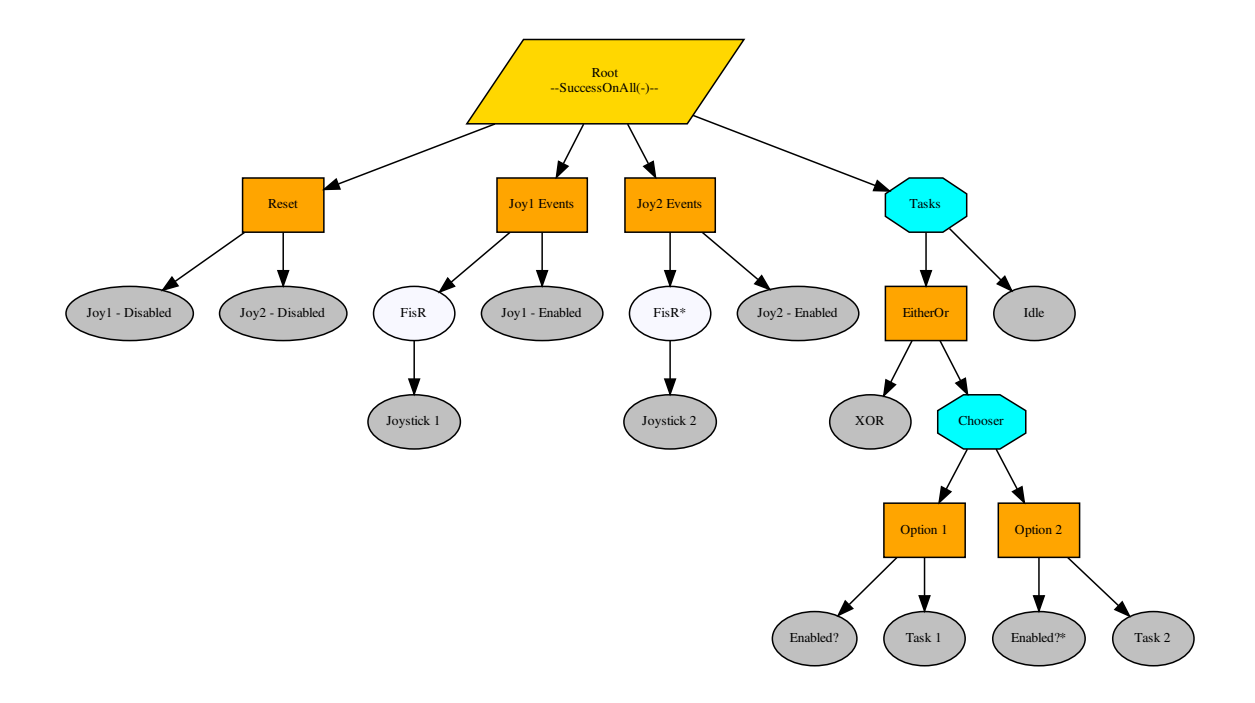

py\_trees.demos.either\_or.**main**() Entry point for the demo script.

Listing 8: py\_trees/demos/either\_or.py

```
\overline{2}# License: BSD
\overline{a}\overline{4}#https://raw.githubusercontent.com/splintered-reality/py_trees/devel/LICENSE
\overline{5}\overline{6}# Documentation
\overline{1}\overline{\mathbf{8}}\mathbf{Q}n, n, n10<sup>10</sup>\mathbf{H}.. argparse::
     :module: py_trees.demos.either_or
12: func: command_line_argument_parser
13:prog: py-trees-demo-either-or
1415.. graphviz:: dot/demo-either-or.dot
16^{1}1718
   .. image:: images/either_or.gif
192021# Imports
\mathfrak{D}232425import argparse
  import functools
26
  import operator
27import py trees
28import sys
29 -30<sup>2</sup>import time
\overline{31}import py_trees.console as console
323334# Classes
35363738
  def description (root) :
39
      content = "A demonstration of the 'either_or' idiom. \ln \ln"
40content += "This behaviour tree pattern enables triggering of subtrees\n"
41content += "with equal priority (first in, first served). \ln"
42.content += "\ln"
43content += "EVENTS\n"
44
      content += "\n\frac{1}{n}"
45
      content += " - 3: joystick one enabled, task one starts\n"
46content += " - 5 : task one finishes\n"
47content += " - 6 : joystick two enabled, task two starts\n"
48
      content += " - 7 : joystick one enabled, task one ignored, task two continues\n"
49
      content += " - 8 : task two finishes\n"
50content += "\n"
51
      if py trees.console.has colours:
52banner_line = console.green + "\star" + 79 + "\n\cdot"\n + console.reset
53
         s = \sqrt{\frac{n}{n}}54
         s += banner line
55
```
(continues on next page)

#!/usr/bin/env python

 $\mathbf{1}$ 

```
56 s += console.bold_white + "Either Or".center(79) + "\n" + console.reset
57 s + banner_line
\mathbf{s} = \mathbf{s} + \mathbf{s} + \mathbf{s}s + = content
60 S \leftarrow "\mathbf{n}"
s += banner_line
62 else:
s = content
64 return s
65
66
67 def epilog():
68 if py_trees.console.has_colours:
69 return console.cyan + "And his noodly appendage reached forth to tickle the.
   ˓→blessed...\n" + console.reset
70 else:
71 return None
72
73
74 def command_line_argument_parser():
75 parser = argparse.ArgumentParser(description=description(create_root()),
\frac{76}{100} epilog=epilog(),
77 \parallel˓→RawDescriptionHelpFormatter,
\frac{1}{28} )
79 group = parser.add_mutually_exclusive_group()
\frac{80}{100} group.add_argument('-r', '--render', action='store_true', help='render dot tree.
   ˓→to file')
81 group.add_argument('-i', '--interactive', action='store_true', help='pause and
   ˓→wait for keypress at each tick')
82 return parser
83
84
85 def pre_tick_handler(behaviour_tree):
86 print("\n--------- Run %s ---------\n" % behaviour_tree.count)
87
88
89 def post_tick_handler(snapshot_visitor, behaviour_tree):
90 print(
\mathbf{y}_1 \mathbf{y}_2 "\mathbf{h}" + py_trees.display.unicode_tree(
92 | root=behaviour tree.root,
93 visited=snapshot_visitor.visited,
94 previously_visited=snapshot_visitor.previously_visited
95 )
96 )
97 print(py_trees.display.unicode_blackboard())
98
99
100 def create_root():
101 trigger_one = py_trees.decorators.FailureIsRunning(
102 name="FisR",
103 | child=py_trees.behaviours.SuccessEveryN(
104 name="Joystick 1",
n=4106 )
107 )
108 trigger_two = py_trees.decorators.FailureIsRunning(
```

```
109 name="FisR",
110 child=py_trees.behaviours.SuccessEveryN(
111 | name="Joystick 2",
n=7113 )
114 )
115 enable_joystick_one = py_trees.behaviours.SetBlackboardVariable(
116 | name="Joy1 - Enabled",
117 variable_name="joystick_one",
118 variable_value="enabled")
119 enable_joystick_two = py_trees.behaviours.SetBlackboardVariable(
120 name="Joy2 - Enabled",
121 variable_name="joystick_two",
122 variable_value="enabled")
123 reset joystick one = py trees.behaviours.SetBlackboardVariable(
124 name="Joy1 - Disabled",
125 variable_name="joystick_one",
126 variable_value="disabled")
127 reset_joystick_two = py_trees.behaviours.SetBlackboardVariable(
128 name="Joy2 - Disabled",
129 variable_name="joystick_two",
130 variable_value="disabled")
131 task_one = py_trees.behaviours.TickCounter(
132 name="Task 1",
133 duration=2,
134 completion_status=py_trees.common.Status.SUCCESS
135 )
136 task two = py trees.behaviours.TickCounter(
137 name="Task 2",
138 duration=2,
139 completion_status=py_trees.common.Status.SUCCESS
140 )
141 idle = py_trees.behaviours. Running (name="Idle")
142 either_or = py_trees.idioms.either_or(
143 name="Either Or",
144 conditions=[
145 py_trees.common.ComparisonExpression("joystick_one", "enabled", operator.
   \leftrightarroweq),
146 py_trees.common.ComparisonExpression("joystick_two", "enabled", operator.
   ˓→eq),
\frac{147}{147} \frac{1}{147}148 | subtrees=[task_one, task_two],
149 | namespace="either_or",
150 )
151 root = py_trees.composites.Parallel(
152 name="Root",
153 policy=py_trees.common.ParallelPolicy.SuccessOnAll(synchronise=False)
154 )
155 | reset = py_trees.composites.Sequence(name="Reset")
156 reset.add_children([reset_joystick_one, reset_joystick_two])
157 joystick_one_events = py_trees.composites.Sequence(name="Joy1 Events")
158 joystick_one_events.add_children([trigger_one, enable_joystick_one])
159 joystick_two_events = py_trees.composites.Sequence(name="Joy2 Events")
160 joystick two events.add children([trigger two, enable joystick two])
161 tasks = py_trees.composites.Selector(name="Tasks")
162 | tasks.add_children([either_or, idle])
163 root.add_children([reset, joystick_one_events, joystick_two_events, tasks])
                                                                     (continues on next page)
```
**return** root

(continued from previous page)

```
165
166
167 ##############################################################################
168 # Main
169 ##############################################################################
170
171
172 def main():
173 \frac{173}{2} \frac{173}{2}174 Entry point for the demo script.
\frac{175}{175} \frac{n}{17} \frac{n}{17}176 args = command_line_argument_parser().parse_args()
177 # py_trees.logging.level = py_trees.logging.Level.DEBUG
178 root = create root()
179 print(description(root))
180
181 ####################
182 # Rendering
183 ####################
184 if args.render:
185 | py_trees.display.render_dot_tree(root)
186 sys.exit()
187
188 ####################
189 # Tree Stewardship
190 ####################
191 behaviour tree = py trees.trees.BehaviourTree(root)
192 behaviour_tree.add_pre_tick_handler(pre_tick_handler)
193 behaviour_tree.visitors.append(py_trees.visitors.DebugVisitor())
194 snapshot_visitor = py_trees.visitors.SnapshotVisitor()
195 behaviour_tree.add_post_tick_handler(functools.partial(post_tick_handler,
    ˓→snapshot_visitor))
196 behaviour_tree.visitors.append(snapshot_visitor)
197 behaviour_tree.setup(timeout=15)
198
199 ####################
200 # Tick Tock
201 ####################
202 if args.interactive:
203 py trees.console.read single keypress()
204 for unused_i in range(1, 11):
205 try:
206 behaviour_tree.tick()
207 if args.interactive:
208 py_trees.console.read_single_keypress()
209 else:
210 time.sleep(0.5)
211 except KeyboardInterrupt:
212 break
213 print (\sqrt[n]{n})
```
# **12.9 py-trees-demo-logging**

A demonstration of logging with trees.

This demo utilises a SnapshotVisitor to trigger a post-tick handler to dump a serialisation of the tree to a json log file.

This coupling of visitor and post-tick handler can be used for any kind of event handling - the visitor is the trigger and the post-tick handler the action. Aside from logging, the most common use case is to serialise the tree for messaging to a graphical, runtime monitor.

```
usage: py-trees-demo-logging [-h] [-r | -i]
```
#### **12.9.1 Named Arguments**

-r, --render render dot tree to file Default: False -i, --interactive pause and wait for keypress at each tick Default: False

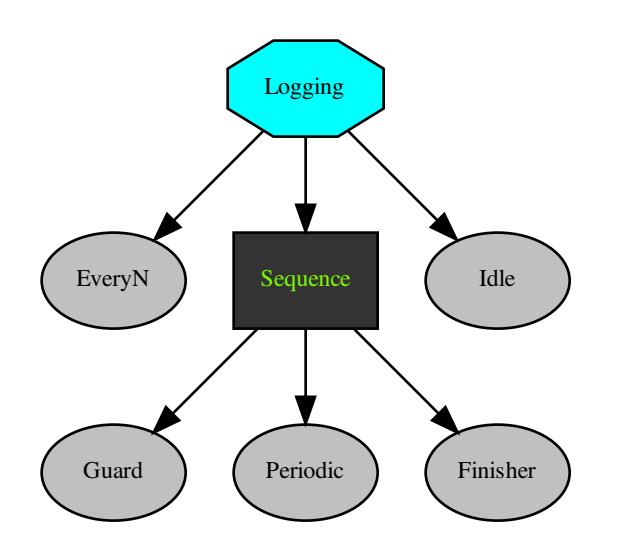

- py\_trees.demos.logging.**logger**(*snapshot\_visitor*, *behaviour\_tree*) A post-tick handler that logs the tree (relevant parts thereof) to a yaml file.
- py\_trees.demos.logging.**main**() Entry point for the demo script.

Listing 9: py\_trees/demos/logging.py

```
#!/usr/bin/env python
2 \t#3 # License: BSD
4 # https://raw.githubusercontent.com/splintered-reality/py_trees/devel/LICENSE
5 #
6 ##############################################################################
```

```
# Documentation
\overline{7}\overline{\mathbf{8}}\overline{Q}n \, n \, n10\bar{1}1.. argparse::
     :module: py_trees.demos.logging
12: func: command_line_argument_parser
13
     :proq: py-trees-demo-logging
1415.. graphviz:: dot/demo-logging.dot
16^{1}17.. image:: images/logging.gif
18
192021# Imports
2223\overline{24}import argparse
25import functools
26
   import json
27
   import py_trees
28
  import sys
29import time
30^{\circ}\overline{31}32import py_trees.console as console
3334# Classes
35363738
39def description (root):
      content = "A demonstration of logging with trees. \ln \ln"
40content += "This demo utilises a SnapshotVisitor to trigger\n"
41content += "a post-tick handler to dump a serialisation of the \n"
42.content += "tree to a json log file. \ln"
\overline{43}content += "\n\overline{ }"
\frac{44}{3}45content += "This coupling of visitor and post-tick handler can be\mathbf{h}"
46content += "used for any kind of event handling - the visitor is the \ln"
      content += "trigger and the post-tick handler the action. Aside from \ln"
47content += "logging, the most common use case is to serialise the tree \n"
48
      content += "for messaging to a graphical, runtime monitor. \n"
49
      content += "\n\frac{1}{n}"
50
51if py_trees.console.has_colours:
          banner line = console.green + "*" * 79 + "\n" + console.reset
52s = \sqrt{\ln n}53
          s += banner line
54
          s += console.bold white + "Logging".center(79) + "\n" + console.reset
55s += banner_line
56
          s' = "n"57s += content
58
          s' = "n"59
60
          s += banner line
61
      else:
          s = content
62
      return s
63
```

```
(continued from previous page)
```

```
65
66 def epilog():
67 if py_trees.console.has_colours:
68 return console.cyan + "And his noodly appendage reached forth to tickle the
   ˓→blessed...\n" + console.reset
69 else:
70 return None
71
72
73 def command_line_argument_parser():
<sup>74</sup> parser = argparse.ArgumentParser(description=description(create_tree()),
\frac{75}{15} epilog=epilog(),
<sup>76</sup> formatter_class=argparse.
   ˓→RawDescriptionHelpFormatter,
\frac{1}{77} )
78 group = parser.add_mutually_exclusive_group()
79 group.add_argument('-r', '--render', action='store_true', help='render dot tree,
   ˓→to file')
80 group.add_argument('-i', '--interactive', action='store_true', help='pause and
   ˓→wait for keypress at each tick')
81 return parser
8283
84 def logger(snapshot_visitor, behaviour_tree):
\frac{85}{100} \frac{1}{100} \frac{1}{100}86 A post-tick handler that logs the tree (relevant parts thereof) to a yaml file.
\frac{87}{100} \frac{1}{100} \frac{1}{100}88 if snapshot_visitor.changed:
89 print(console.cyan + "Logging............................yes\n" + console.reset)
90 tree_serialisation = {
91 | 'tick': behaviour_tree.count,
92 'nodes': []
93 }
94 for node in behaviour_tree.root.iterate():
95 node_type_str = "Behaviour"
96 for behaviour_type in [py_trees.composites.Sequence,
97 py_trees.composites.Selector,
98 py_trees.composites.Parallel,
99 py_trees.decorators.Decorator]:
100 if isinstance(node, behaviour type):
101 node_type_str = behaviour_type.__name_
102 node_snapshot = {
103 mame': node.name,
104 'id': str(node.id),
105 'parent_id': str(node.parent.id) if node.parent else "none",
106 'child_ids': [str(child.id) for child in node.children],
107 'tip_id': str(node.tip().id) if node.tip() else 'none',
108 | class_name': str(node.__module_) + '.' + str(type(node)._name_),
109 | type': node_type_str,
110 | status': node.status.value,
111 | message': node.feedback_message,
112 'is_active': True if node.id in snapshot_visitor.visited else False
113 }
114 tree_serialisation['nodes'].append(node_snapshot)
115 if behaviour_tree.count == 0:
116 with open('dump.json', 'w+') as outfile:
```
(continues on next page)

```
117 json.dump(tree_serialisation, outfile, indent=4)
118 else:
119 with open('dump.json', 'a') as outfile:
120 json.dump(tree_serialisation, outfile, indent=4)
121 else:
122 print(console.yellow + "Logging.......................no\n" + console.reset)
123
124
125 def create_tree():
126 every_n_success = py_trees.behaviours. SuccessEveryN("EveryN", 5)
127 sequence = py_trees.composites.Sequence(name="Sequence")
128 guard = py_trees.behaviours. Success ("Guard")
129 periodic_success = py_trees.behaviours.Periodic("Periodic", 3)
130 finisher = py_trees.behaviours.Success("Finisher")
_{131} sequence.add child(quard)
132 sequence.add_child(periodic_success)
133 sequence.add_child(finisher)
134 sequence.blackbox_level = py_trees.common.BlackBoxLevel.COMPONENT
135 dle = py_trees.behaviours.Success("Idle")
136 root = py_trees.composites.Selector(name="Logging")
137 root.add_child(every_n_success)
138 | root.add_child(sequence)
139 root.add child(idle)
140 return root
141
142
143 ##############################################################################
144 # Main
145 ##############################################################################
146
147 def main():
\frac{148}{148} \frac{1}{20} \frac{1}{20} \frac{1}{20} \frac{1}{20} \frac{1}{20} \frac{1}{20} \frac{1}{20} \frac{1}{20} \frac{1}{20} \frac{1}{20} \frac{1}{20} \frac{1}{20} \frac{1}{20} \frac{1}{20} \frac{1}{20} \frac{1}{20} \frac{1}{20} \frac{1}{20} \frac{1}{20}149 Entry point for the demo script.
\frac{150}{150} \frac{n \pi n}{150}151 args = command_line_argument_parser().parse_args()
152 py_trees.logging.level = py_trees.logging.Level.DEBUG
153 tree = create_tree()
154 print(description(tree))
155
156 ####################
157 # Rendering
158 ####################
159 if args.render:
160 py_trees.display.render_dot_tree(tree)
161 sys.exit()
162
163 ####################
164 # Tree Stewardship
165 ####################
166 behaviour_tree = py_trees.trees.BehaviourTree(tree)
167
168 debug_visitor = py_trees.visitors.DebugVisitor()
169 | snapshot_visitor = py_trees.visitors.DisplaySnapshotVisitor()
170
171 behaviour_tree.visitors.append(debug_visitor)
172 behaviour_tree.visitors.append(snapshot_visitor)
```

```
174 behaviour_tree.add_post_tick_handler(functools.partial(logger, snapshot_visitor))
176 behaviour_tree.setup(timeout=15)
178 ####################
179 # Tick Tock
180 ####################
181 if args.interactive:
182 | py_trees.console.read_single_keypress()
183 while True:
184 try:
185 behaviour_tree.tick()
186 if args. interactive:
187 | py_trees.console.read_single_keypress()
188 else:
189 time.sleep(0.5)
190 except KeyboardInterrupt:
191 break
192 print("\n")
```
### **12.10 py-trees-demo-selector**

175

177

Higher priority switching and interruption in the children of a selector.

In this example the higher priority child is setup to fail initially, falling back to the continually running second child. On the third tick, the first child succeeds and cancels the hitherto running child.

```
usage: py-trees-demo-selector [-h] [-r]
```
#### **12.10.1 Named Arguments**

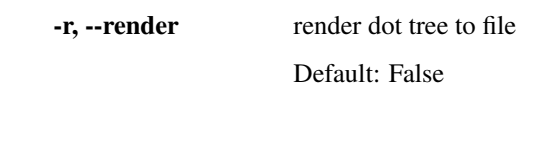

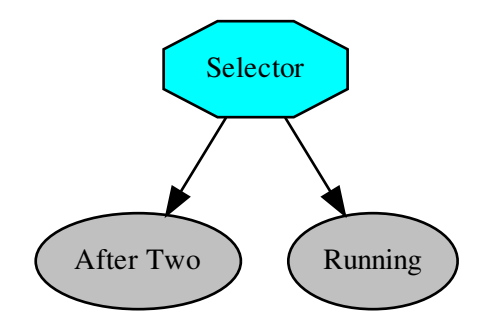

```
py trees.demos.selector.main()
     Entry point for the demo script.
```

```
Listing 10: py_trees/demos/selector.py
```

```
#!/usr/bin/env python
\mathbf{1}#\overline{2}# License: BSD
\overline{\mathbf{3}}#https://raw.githubusercontent.com/splintered-reality/py_trees/devel/LICENSE
\overline{A}5
  6
  # Documentation
\overline{7}\mathbf{8}\overline{Q}n \overline{n} \overline{n}10\overline{11}.. argparse::
     :module: py_trees.demos.selector
12: func: command_line_argument_parser
13
     :prog: py-trees-demo-selector
1415.. graphviz:: dot/demo-selector.dot
16
17.. image:: images/selector.gif
18
19n \overline{n} \overline{n}20
  21# Imports
2223\,\overline{24}import argparse
25import py_trees
26
  import sys
27import time
28\overline{29}import py_trees.console as console
30\overline{31}32^{1}# Classes33343536def description():
37content = "Higher priority switching and interruption in the children of a
38\rightarrowselector. \n"
      content += "\n"
39
      content += "In this example the higher priority child is setup to fail initially,
40^{\circ}\rightarrow \n"
      content += "falling back to the continually running second child. On the third\n"
41content += "tick, the first child succeeds and cancels the hitherto running child.
42\rightarrow\n"
      if py_trees.console.has_colours:
43banner line = console.green + "*" * 79 + "\n" + console.reset
44s = \sqrt{\ln n}4546s += banner_line
         s += console.bold_white + "Selectors".center(79) + "\n" + console.reset
47s += banner_line
48
         s^+ = "\ln"
49
         s += content
50^{\circ}
```

```
(continued from previous page)
```

```
\mathbf{s} += \mathbf{N} \mathbf{n}s<sub>2</sub> s += banner_line
53 else:
s = content
55 return s
56
57
58 def epilog():
59 if py_trees.console.has_colours:
60 return console.cyan + "And his noodly appendage reached forth to tickle the
   ˓→blessed...\n" + console.reset
61 else:
62 return None
63
64
65 def command_line_argument_parser():
66 parser = argparse.ArgumentParser(description=description(),
67 epilog=epilog(),
68 formatter_class=argparse.
   ˓→RawDescriptionHelpFormatter,
69 )
70 parser.add_argument('-r', '--render', action='store_true', help='render dot tree_
   ˓→to file')
71 return parser
72
73
74 def create_root():
75 root = py trees.composites. Selector("Selector")
76 success_after_two = py_trees.behaviours.Count(name="After Two",
\begin{array}{ccc} \hline \pi & \end{array} fail_until=2,
\frac{78}{100} running_until=2,
\frac{79}{20} success_until=10)
80 always_running = py_trees.behaviours.Running(name="Running")
81 root.add_children([success_after_two, always_running])
82 return root
83
84
85 ##############################################################################
86 # Main
87 ##############################################################################
88
89 def main():
\frac{90}{100} \frac{1}{100} \frac{1}{100} \frac{1}{100}91 Entry point for the demo script.
\frac{92}{100} \frac{1}{100} \frac{1}{100}93 args = command_line_argument_parser().parse_args()
94 print(description())
95 py_trees.logging.level = py_trees.logging.Level.DEBUG
96
97 root = create_root()
98
99 ####################
100 # Rendering
101 ####################
102 if args.render:
103 py_trees.display.render_dot_tree(root)
104 sys.exit()
```
105

```
106 ####################
107 # Execute
108 ####################
109 root.setup_with_descendants()
110 for i in range(1, 4):
111 try:
112 print("\n--------- Tick {0} ---------\n".format(i))
113 root.tick_once()
114 print("\n")
115 print(py_trees.display.unicode_tree(root=root, show_status=True))
116 time.sleep(1.0)
117 except KeyboardInterrupt:
118 break
119 print("\n")
```
### **12.11 py-trees-demo-sequence**

Demonstrates sequences in action.

A sequence is populated with 2-tick jobs that are allowed to run through to completion.

```
usage: py-trees-demo-sequence [-h] [-r]
```
### **12.11.1 Named Arguments**

-r, --render render dot tree to file

Default: False

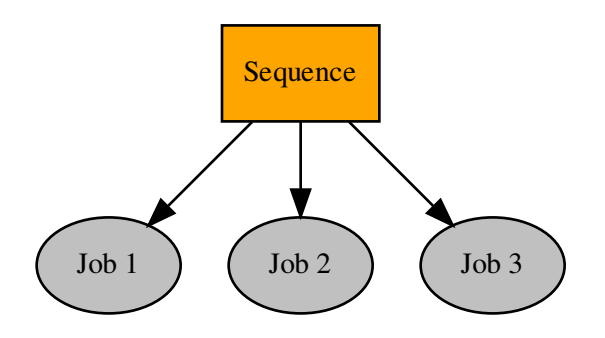

py\_trees.demos.sequence.**main**() Entry point for the demo script.

Listing 11: py\_trees/demos/sequence.py

```
#!/usr/bin/env python
\overline{1}\overline{2}# License: BSD
\overline{a}\overline{4}#https://raw.githubusercontent.com/splintered-reality/py_trees/devel/LICENSE
\overline{5}\sqrt{6}# Documentation
\overline{7}\overline{\mathbf{8}}\mathbf{Q}n \, n \, n10<sup>10</sup>\mathbf{H}.. argparse::
     :module: py_trees.demos.sequence
12: func: command_line_argument_parser
13:proq: py-trees-demo-sequence
1415.. graphviz:: dot/demo-sequence.dot
16^{1}1718
  .. image:: images/sequence.gif
  n \overline{n}192021# Imports
\mathfrak{D}23\overline{\mathcal{M}}25import argparse
  import py_trees
26
  import sys
27import time
282930<sup>2</sup>import py_trees.console as console
\overline{31}3233# Classes
  343536def description():
37content = "Demonstrates sequences in action. \ln \ln"
38
      content += "A sequence is populated with 2-tick jobs that are allowed to run.
39
   \rightarrowthrough to\n"
      content += "completion. \n"
40
41if py_trees.console.has_colours:
42banner_line = console.green + "\star" * 79 + "\n|n" + console.reset
43
         s = \sqrt[n]{n^n}44s += banner_line
45s += console.bold white + "Sequences".center(79) + "\n" + console.reset
46s += banner_line
47s^+ = "\sqrt{n}"
48
         s += content
49s \leftarrow "\{n\}"
50
         s += banner line
5152else:
         s = content
53
      return s
54
```
(continued from previous page)

```
56
57 def epilog():
58 if py_trees.console.has_colours:
59 return console.cyan + "And his noodly appendage reached forth to tickle the
    ˓→blessed...\n" + console.reset
60 else:
61 return None
62
63
64 def command_line_argument_parser():
65 parser = argparse.ArgumentParser(description=description(),
66 epilog=epilog(),
67 formatter_class=argparse.
    ˓→RawDescriptionHelpFormatter,
\sim 0.8 \sim 0.8 \sim 0.8 \sim 0.8 \sim 0.8 \sim 0.8 \sim 0.8 \sim 0.8 \sim 0.8 \sim 0.8 \sim 0.8 \sim 0.8 \sim 0.8 \sim 0.8 \sim 0.8 \sim 0.8 \sim 0.8 \sim 0.8 \sim 0.8 \sim 0.8 \sim 0.8 \sim 0.8 \sim 0.8 \sim 0.8 \sim 
69 parser.add_argument('-r', '--render', action='store_true', help='render dot tree_
    ˓→to file')
70 return parser
71
72
73 def create_root():
74 root = py_trees.composites.Sequence("Sequence")
75 for action in ["Action 1", "Action 2", "Action 3"]:
76 success_after_two = py_trees.behaviours.Count(name=action,
\begin{array}{ccc} \hline \end{array} \begin{array}{ccc} \hline \end{array} fail_until=0,
\frac{78}{10} running until=1,
\frac{79}{79} success until=10)
80 root.add_child(success_after_two)
81 return root
82
83
84 ##############################################################################
85 # Main
86 ##############################################################################
87
88 def main():
\frac{89}{100} \frac{1}{100} \frac{1}{100}90 Entry point for the demo script.
91 \ldots \ldots \ldots \ldots92 args = command line argument parser().parse args()
93 print(description())
94 py_trees.logging.level = py_trees.logging.Level.DEBUG
95
96 root = create_root()
97
98 ####################
99 # Rendering
100 #####################
101 if args.render:
102 py_trees.display.render_dot_tree(root)
103 | Sys.exit()
104
105 ####################
106 # Execute
107 ####################
108 | root.setup_with_descendants()
```

```
109 for i in range(1, 6):
110 try:
111 print("\n--------- Tick {0} ---------\n".format(i))
112 | root.tick_once()
113 print("\n")
114 print(py_trees.display.unicode_tree(root=root, show_status=True))
115 time.sleep(1.0)
116 except KeyboardInterrupt:
117 break
118 print("\n")
```
# **12.12 py-trees-demo-tree-stewardship**

A demonstration of tree stewardship.

A slightly less trivial tree that uses a simple stdout pre-tick handler and both the debug and snapshot visitors for logging and displaying the state of the tree.

EVENTS

- 3 : sequence switches from running to success
- 4 : selector's first child flicks to success once only
- 8 : the fallback idler kicks in as everything else fails
- 14 : the first child kicks in again, aborting a running sequence behind it

```
usage: py-trees-demo-tree-stewardship [-h]
                                       [-r | --render-with-blackboard-variables | -i]
```
### **12.12.1 Named Arguments**

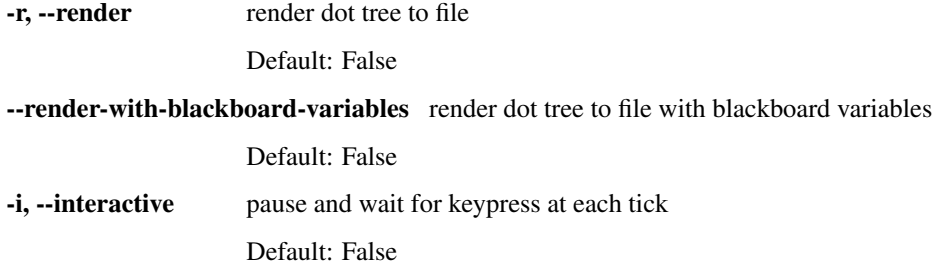

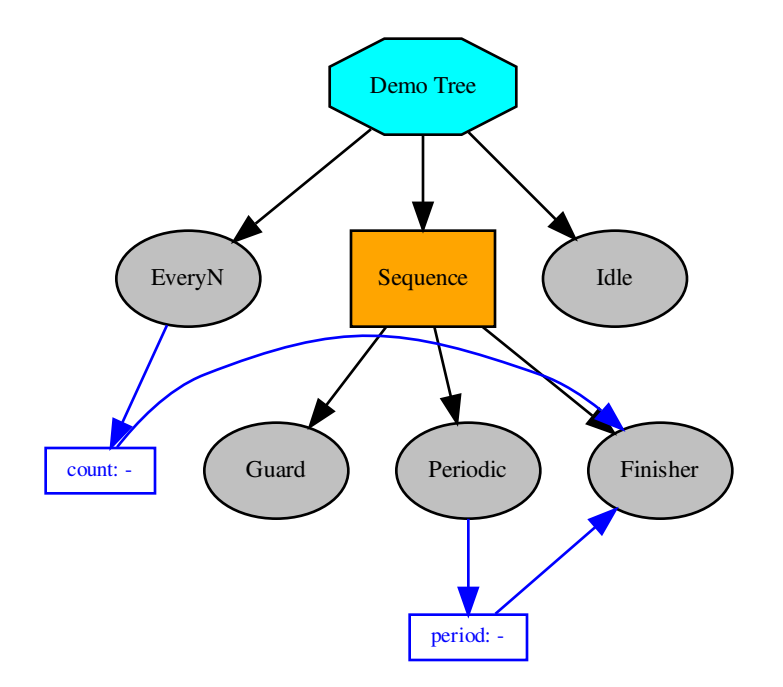

**class** py\_trees.demos.stewardship.**Finisher** Bases: [py\\_trees.behaviour.Behaviour](#page-110-0)

#### **\_\_init\_\_**()

Initialize self. See help(type(self)) for accurate signature.

**update**()

Note: User Customisable Callback

**Returns** the behaviour's new status  $Status$ 

#### Return type [Status](#page-138-0)

Subclasses may override this method to perform any logic required to arrive at a decision on the behaviour's new status. It is the primary worker function called on by the  $\text{tick}(i)$  mechanism.

Tip: This method should be almost instantaneous and non-blocking

```
class py_trees.demos.stewardship.PeriodicSuccess
    Bases: py_trees.behaviours.Periodic
```
**\_\_init\_\_**()

Initialize self. See help(type(self)) for accurate signature.

**update**()

Note: User Customisable Callback

**Returns** the behaviour's new status  $Status$ 

Return type [Status](#page-138-0)

Subclasses may override this method to perform any logic required to arrive at a decision on the behaviour's new status. It is the primary worker function called on by the  $\text{tick}(t)$  mechanism.

Tip: This method should be almost instantaneous and non-blocking

```
class py_trees.demos.stewardship.SuccessEveryN
   py_trees.behaviours.SuccessEveryN
```
**\_\_init\_\_**()

Initialize self. See help(type(self)) for accurate signature.

**update**()

Note: User Customisable Callback

**Returns** the behaviour's new status  $Status$ 

Return type [Status](#page-138-0)

Subclasses may override this method to perform any logic required to arrive at a decision on the behaviour's new status. It is the primary worker function called on by the  $\text{tick}(t)$  mechanism.

Tip: This method should be almost instantaneous and non-blocking

```
py_trees.demos.stewardship.main()
     Entry point for the demo script.
```

```
Listing 12: py_trees/demos/stewardship.py
```

```
1 #!/usr/bin/env python
2 \mid #\frac{1}{3} \frac{1}{4} License: BSD
4 # https://raw.githubusercontent.com/splintered-reality/py_trees/devel/LICENSE
5 \frac{4}{5}6 ##############################################################################
   # Documentation
   8 ##############################################################################
9
10 \ldots \ldots \ldots \ldots11 .. argparse::
12 : module: py_trees.demos.stewardship
13 : func: command_line_argument_parser
```

```
:prog: py-trees-demo-tree-stewardship
1415.. graphviz:: dot/demo-tree-stewardship.dot
1617\,.. image:: images/tree_stewardship.gif
18
1920
   21# Imports\mathfrak{D}2<sup>3</sup>24import argparse
25
\overline{26}import py_trees
27import sys
   import time
28\overline{29}import py_trees.console as console
30
3132# Classes
33
   343536^{\circ}def description():
37content = "A demonstration of tree stewardship. \ln \ln"
38
39
      content += "A slightly less trivial tree that uses a simple stdout pre-tick.
   \leftarrowhandler\ln"
      content += "and both the debug and snapshot visitors for logging and displaying \ln"
40content += "the state of the tree. \n"
\overline{41}content += "\n"
42content += "EVENTS\n"
43content += "\n"
\frac{44}{1}content += " - 3: sequence switches from running to success\n"
45content += " - 4 : selector's first child flicks to success once only\n"
46content += " - 8: the fallback idler kicks in as everything else fails\n"
47
      content += " - 14 : the first child kicks in again, aborting a running sequence,
48
   \rightarrowbehind it \n"
      content += "\n\overline{ }"
49
50if py_trees.console.has_colours:
51banner_line = console.green + "*" * 79 + "\n" + console.reset
          s = \sqrt{\ln n}52s += banner line
53
          s += console.bold_white + "Trees".center(79) + "\n" + console.reset
54
          s += banner_line
55
          s^+ = "\ln"
56
          s += content
57
          s' = " \n\ln"58
          s += banner_line
59
      else:
60
61
          s = content
      return s
62.63
64
   def epiloq():
65
66
      if py_trees.console.has_colours:
          return console.cyan + "And his noodly appendage reached forth to tickle the
67
   \rightarrowblessed...\ln" + console.reset
```

```
69 return None
70
71
72 def command_line_argument_parser():
73 parser = argparse.ArgumentParser(description=description(),
<sup>74</sup> epilog=epilog(),
75 formatter_class=argparse.
   ˓→RawDescriptionHelpFormatter,
\frac{1}{26} )
\eta | group = parser.add_mutually_exclusive_group()
78 group.add_argument('-r', '--render', action='store_true', help='render dot tree_
   ˓→to file')
79 group.add_argument(
80 '--render-with-blackboard-variables',
81 action='store_true',
82 help='render dot tree to file with blackboard variables'
83 )
_{84} | group.add_argument('-i', '--interactive', action='store_true', help='pause and_
   ˓→wait for keypress at each tick')
85 return parser
86
87
88 def pre_tick_handler(behaviour_tree):
89 print("\n--------- Run %s ---------\n" % behaviour_tree.count)
90
91
92 class SuccessEveryN(py_trees.behaviours.SuccessEveryN):
93 def __init__(self):
94 super(). init (name="EveryN", n=5)
95 self.blackboard = self.attach_blackboard_client(name=self.name)
96 self.blackboard.register_key("count", access=py_trees.common.Access.WRITE)
97
98 def update(self):
99 status = super().update()
100 self.blackboard.count = self.count
101 return status
102
103
104 class PeriodicSuccess(py_trees.behaviours.Periodic):
105 def init (self):
106 super(). init (name="Periodic", n=3)
107 self.blackboard = self.attach_blackboard_client(name=self.name)
108 self.blackboard.register_key("period", access=py_trees.common.Access.WRITE)
109
110 def update(self):
111 status = super().update()
112 self.blackboard.period = self.period
113 return status
114
115
116 class Finisher(py_trees.behaviour.Behaviour):
117 def __init__(self):
118 super(). init (name="Finisher")
119 self.blackboard = self.attach_blackboard_client(name=self.name)
120 self.blackboard.register_key("count", access=py_trees.common.Access.READ)
121 self.blackboard.register_key("period", access=py_trees.common.Access.READ)
                                                                    (continues on next page)
```
**else**:

```
123 def update(self):
130
131
147
148
152
161
168
172
```

```
124 | print(console.green + "----------------------------" + console.reset)
125 | print(console.bold + " Finisher" + console.reset)
126 print(console.green + " Count : \{ \}".format(self.blackboard.count) + console.
    ˓→reset)
127 print(console.green + " Period: {}".format(self.blackboard.period) + console.
    ˓→reset)
128 print(console.green + "----------------------------" + console.reset)
129 return py_trees.common.Status.SUCCESS
132 def create_tree():
133 every n success = SuccessEveryN()
134 sequence = py_trees.composites.Sequence(name="Sequence")
135 guard = py_trees.behaviours.Success("Guard")
136 periodic_success = PeriodicSuccess()
137 finisher = Finisher()
138 sequence.add_child(guard)
139 sequence.add_child(periodic_success)
140 sequence.add_child(finisher)
141 idle = py_trees.behaviours.Success("Idle")
142 root = py_trees.composites.Selector(name="Demo Tree")
143 root.add_child(every_n_success)
144 root.add_child(sequence)
145 root.add_child(idle)
146 return root
149 ##############################################################################
150 # Main
151 ##############################################################################
153 def main():
\frac{154}{154} """
155 Entry point for the demo script.
\frac{156}{156} """
157 args = command_line_argument_parser().parse_args()
158 py_trees.logging.level = py_trees.logging.Level.DEBUG
159 tree = create_tree()
160 print(description())
162 ####################
163 # Rendering
164 ####################
165 if args.render:
166 py_trees.display.render_dot_tree(tree)
167 sys.exit()
169 if args.render_with_blackboard_variables:
170 py_trees.display.render_dot_tree(tree, with_blackboard_variables=True)
171 sys.exit()
173 ####################
174 # Tree Stewardship
175 ####################
176 py_trees.blackboard.Blackboard.enable_activity_stream(100)
```

```
177 behaviour_tree = py_trees.trees.BehaviourTree(tree)
178 behaviour_tree.add_pre_tick_handler(pre_tick_handler)
179 behaviour_tree.visitors.append(py_trees.visitors.DebugVisitor())
180 behaviour_tree.visitors.append(
181 py_trees.visitors.DisplaySnapshotVisitor(
182 display_blackboard=True,
183 display_activity_stream=True)
184 )
185 behaviour_tree.setup(timeout=15)
186
187 ####################
188 # Tick Tock
189 ####################
190 if args.interactive:
191 py_trees.console.read_single_keypress()
192 while True:
193 try:
194 behaviour_tree.tick()
195 if args.interactive:
196 py_trees.console.read_single_keypress()
197 else:
198 time.sleep(0.5)
199 except KeyboardInterrupt:
200 break
201 print("\n")
```
## **12.13 py-trees-demo-pick-up-where-you-left-off**

A demonstration of the 'pick up where you left off' idiom.

A common behaviour tree pattern that allows you to resume work after being interrupted by a high priority interrupt.

EVENTS

- 2 : task one done, task two running
- 3 : high priority interrupt
- 7 : task two restarts
- 9 : task two done

```
usage: py-trees-demo-pick-up-where-you-left-off [-h] [-r | -i]
```
#### **12.13.1 Named Arguments**

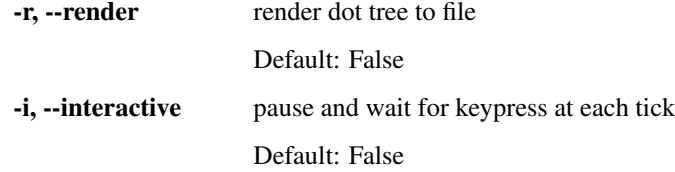

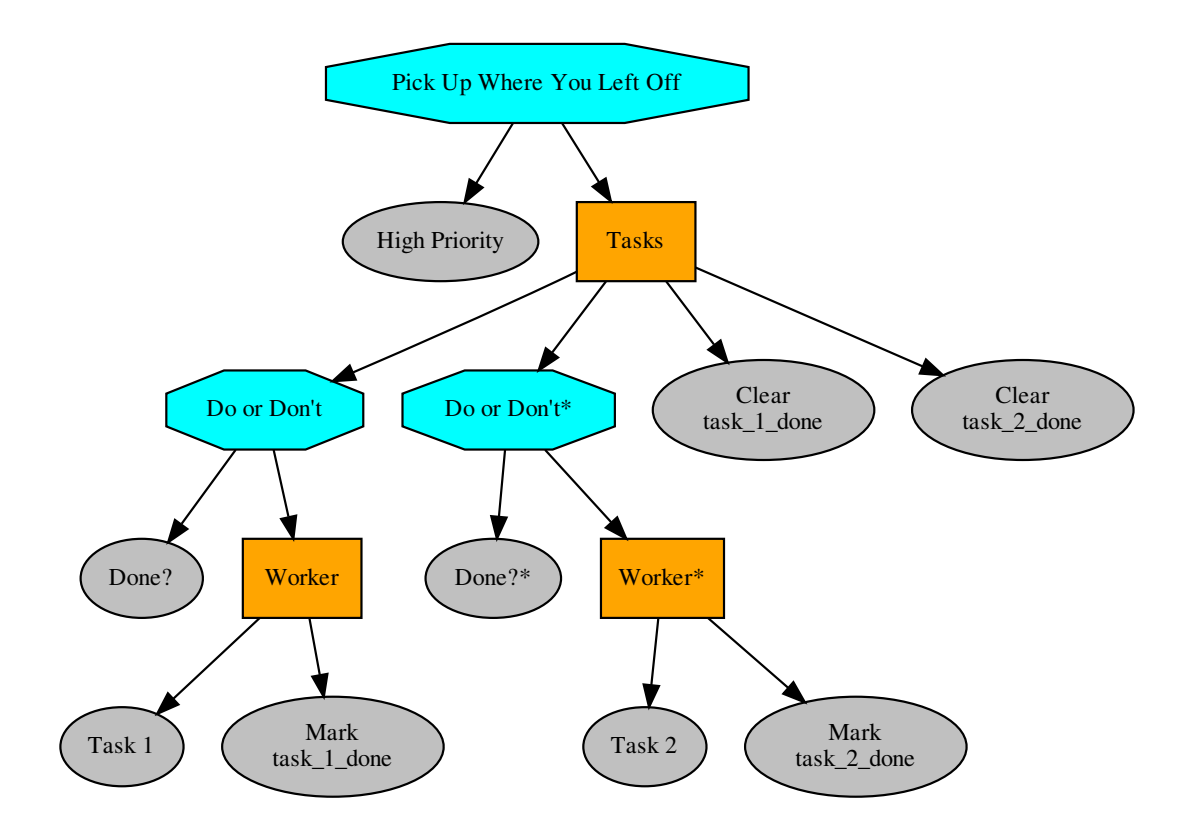

- py\_trees.demos.pick\_up\_where\_you\_left\_off.**main**() Entry point for the demo script.
- py\_trees.demos.pick\_up\_where\_you\_left\_off.**post\_tick\_handler**(*snapshot\_visitor*, *be-*

Prints an ascii tree with the current snapshot status.

py\_trees.demos.pick\_up\_where\_you\_left\_off.**pre\_tick\_handler**(*behaviour\_tree*) This prints a banner and will run immediately before every tick of the tree.

Parameters **behaviour\_tree** ([BehaviourTree](#page-164-0)) – the tree custodian

Listing 13: py\_trees/demos/pick\_up\_where\_you\_left\_off.py

```
1 #!/usr/bin/env python
<sup>2</sup>
3 # License: BSD
4 # https://raw.githubusercontent.com/splintered-reality/py_trees/devel/LICENSE
5 #
6 ##############################################################################
7 # Documentation
8 ##############################################################################
9
10^{10} \frac{1}{2} \frac{1}{2} \frac{1}{2} \frac{1}{2}11 .. argparse::
```
(continues on next page)

*haviour\_tree*)

```
:module: py_trees.demos.pick_up_where_you_left_off
12: func: command_line_argument_parser
13:prog: py-trees-demo-pick-up-where-you-left-off
1415\,.. graphviz:: dot/pick_up_where_you_left_off.dot
1617.. image:: images/pick_up_where_you_left_off.gif
18
19
20^{\circ}21# Imports
\overline{22}\overline{23}\overline{24}25import argparse
   import functools
26import py_trees
27import sys
28
   import time
2930^{\circ}import py_trees.console as console
313233# Classes3435\overline{36}37def description (root):
38
      content = "A demonstration of the 'pick up where you left off' idiom. \ln \ln"
39content += "A common behaviour tree pattern that allows you to resume \mathbf{h}"
40^{\circ}content += "work after being interrupted by a high priority interrupt. \n"
41content += "\ln"
42content += "EVENTS\n"
43content += "\n"
\overline{44}content += " - 2 : task one done, task two running \n"
45content += " - 3 : high priority interrupt\ln"
46content += " -7 : task two restarts\n"
47content += " - 9 : task two done\n"
48content += "\n\overline{\mathbf{n}}"
49
50
      if py_trees.console.has_colours:
51banner_line = console.green + "*" * 79 + "\n" + console.reset
          s = \sqrt{\ln n}52s += banner line
53
          s += console.bold_white + "Pick Up Where you Left Off".center(79) + "\n" +.
54→console.reset
55
          s += banner_line
          s += "\{n\}"
56s += content
57
          S^+ = "\n"
58
          s \neq banner line
59
60
      else:
          s = content
61
      return s
6263
64
   def epilog():
65
66
      if py_trees.console.has_colours:
          return console.cyan + "And his noodly appendage reached forth to tickle the
67
                                                                       (continues on next page)
    blessed... \n" + console.reset
```

```
68 else:
69 return None
70
71
72 def command_line_argument_parser():
73 parser = argparse.ArgumentParser(description=description(create_root()),
<sup>74</sup> epilog=epilog(),
75 formatter_class=argparse.
   ˓→RawDescriptionHelpFormatter,
\frac{1}{26} )
\eta | group = parser.add_mutually_exclusive_group()
78 group.add_argument('-r', '--render', action='store_true', help='render dot tree_
   ˓→to file')
79 group.add_argument('-i', '--interactive', action='store_true', help='pause and
   ˓→wait for keypress at each tick')
80 return parser
81
82
83 def pre_tick_handler(behaviour_tree):
84 \overline{11111}85 This prints a banner and will run immediately before every tick of the tree.
86
87 Args.
88 behaviour_tree (:class:`~py_trees.trees.BehaviourTree`): the tree custodian
89
\frac{90}{100} \frac{1}{100} \frac{1}{100} \frac{1}{100}91 print("\n--------- Run %s ---------\n" % behaviour_tree.count)
92
93
94 def post_tick_handler(snapshot_visitor, behaviour_tree):
95 ''''''''''''96 Prints an ascii tree with the current snapshot status.
\frac{97}{10} """
98 print(
99 "\n" + py_trees.display.unicode_tree(
100 root=behaviour tree.root,
101 visited=snapshot_visitor.visited,
102 previously_visited=snapshot_visitor.previously_visited
103 )
104 )
105
106
107 def create_root():
108 task_one = py_trees.behaviours.Count(
109 name="Task 1",
110 fail_until=0,
111 running until=2,
112 | success_until=10
113 \quad | \quad \rangle114 task_two = py_trees.behaviours.Count(
115 name="Task 2",
116 fail_until=0,
117 running_until=2,
118 | Success until=10
119 )
120 | high_priority_interrupt = py_trees.decorators.RunningIsFailure(
121 child=py_trees.behaviours.Periodic(
```

```
name="High Priority",
122
                n=3123
           \lambda124125
       \lambdapiwylo = py_trees.idioms.pick_up_where_you_left_off(
126
           name="Pick Up\nWhere You\nLeft Off",
127
           tasks=[task_one, task_two]
128
       \lambda129
       root = py_trees.composites.Selector(name="Root")
130
       root.add_children([high_priority_interrupt, piwylo])
131132
       return root
133
134
   135
   # Main
136
   137
138
139
   def main():140
        H H H141
        Entry point for the demo script.
142
        n \, n \, n143args = command_line_argument_parser().parse_args()
144py_trees.logging.level = py_trees.logging.Level.DEBUG
145
       root = create\_root()146
147
       print (description (root))
148
        ###################
149
        # Rendering
150
        ###################
151
       if args.render:
152
153
           py_trees.display.render_dot_tree(root)
154
           sys.exit()155
        ###################
156
        # Tree Stewardship
157
        ###################
158
       behaviour_tree = py_trees.trees.BehaviourTree(root)
159
160
       behaviour_tree.add_pre_tick_handler(pre_tick_handler)
       behaviour_tree.visitors.append(py_trees.visitors.DebuqVisitor())
161
       snapshot visitor = py trees visitors SnapshotVisitor()
162behaviour tree add post tick handler (functools.partial (post tick handler,
163
    \rightarrowsnapshot_visitor))
       behaviour_tree.visitors.append(snapshot_visitor)
164
165
       behaviour_tree.setup(timeout=15)
166
        ###################
167
        # Tick Tock
168
        ###################
169
       if args.interactive:
170
           py_trees.console.read_single_keypress()
171
       for unused_i in range(1, 11):
172
           try:
173
                behaviour tree.tick()
174
                if args.interactive:
175
176
                    py_trees.console.read_single_keypress()
177
                else:
```
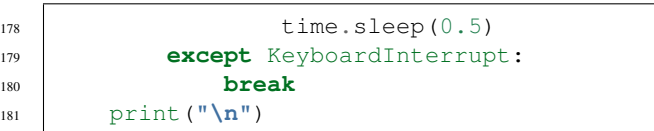
# CHAPTER 13

# Programs

# **13.1 py-trees-render**

Point this program at a method which creates a root to render to dot/svg/png.

# Examples

```
$ py-trees-render py_trees.demos.stewardship.create_tree
$ py-trees-render --with-blackboard-variables
$ py-trees-render --name=foo py_trees.demos.stewardship.create_tree
$ py-trees-render --kwargs='{"level":"all"}' py_trees.demos.dot_graphs.create_tree
```

```
usage: py-trees-render [-h]
                        [-l {all, fine_detail, detail, component, big_picture}]
                        [-n NAME] [-k KWARGS] [-b] [-v]
                       method
```
# **13.1.1 Positional Arguments**

method space separated list of blackboard variables to watch

# **13.1.2 Named Arguments**

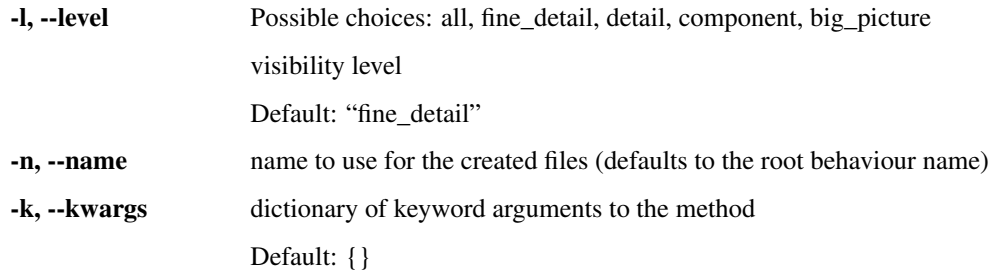

-b, --with-blackboard-variables add nodes for the blackboard variables

Default: False -v, --verbose embellish each node in the dot graph with extra information Default: False

# CHAPTER 14

Module API

# **14.1 py\_trees**

This is the top-level namespace of the py\_trees package.

# **14.2 py\_trees.behaviour**

The core behaviour template. All behaviours, standalone and composite, inherit from this class.

```
class py_trees.behaviour.Behaviour(name=<Name.AUTO_GENERATED:
                                    'AUTO_GENERATED'>)
```
Bases: [object](https://docs.python.org/3/library/functions.html#object)

Defines the basic properties and methods required of a node in a behaviour tree. When implementing your own behaviour, subclass this class.

**Parameters name** ([Union](https://docs.python.org/3/library/typing.html#typing.Union)[[str](https://docs.python.org/3/library/stdtypes.html#str), [Name](#page-138-0)]) – the behaviour name, defaults to auto-generating from the class name

**Raises**  $TypeError - if the provided name is not a string$  $TypeError - if the provided name is not a string$ 

Variables

- **id** (uuid. UUID) automagically generated unique identifier for the behaviour
- **name**  $(str)$  $(str)$  $(str)$  the behaviour name
- **blackboards** ([typing.List\[](https://docs.python.org/3/library/typing.html#typing.List)[py\\_trees.blackboard.Client](#page-126-0)]) collection of attached blackboard clients
- **status** ([Status](#page-138-1)) the behaviour status ([INVALID](#page-138-2), [RUNNING](#page-139-0), [FAILURE](#page-138-3), [SUCCESS](#page-139-1))
- **parent** ([Behaviour](#page-110-0)) a [Composite](#page-140-0) instance if nested in a tree, otherwise None
- **children** ([[Behaviour](#page-110-0)]) empty for regular behaviours, populated for composites
- **logger** ([logging.Logger](https://docs.python.org/3/library/logging.html#logging.Logger)) a simple logging mechanism
- **feedback** message  $(\text{str})$  $(\text{str})$  $(\text{str})$  improve debugging with a simple message
- **blackbox\_level** ([BlackBoxLevel](#page-137-0)) a helper variable for dot graphs and runtime gui's to collapse/explode entire subtrees dependent upon the blackbox level.

# See also:

- *[Skeleton Behaviour Template](#page-8-0)*
- *[The Lifecycle Demo](#page-56-0)*
- *[The Action Behaviour Demo](#page-52-0)*
- **attach\_blackboard\_client**(*name=None*, *namespace=None*)

Create and attach a blackboard to this behaviour.

#### **Parameters**

- **name** ([Optional](https://docs.python.org/3/library/typing.html#typing.Optional)[[str](https://docs.python.org/3/library/stdtypes.html#str)]) human-readable (not necessarily unique) name for the client
- **namespace** ([Optional](https://docs.python.org/3/library/typing.html#typing.Optional)[[str](https://docs.python.org/3/library/stdtypes.html#str)]) sandbox the client to variables behind this namespace

Return type [Client](#page-126-0)

Returns a handle to the attached blackboard client

# **has\_parent\_with\_instance\_type**(*instance\_type*)

Moves up through this behaviour's parents looking for a behaviour with the same instance type as that specified.

**Parameters instance\_type** ([str](https://docs.python.org/3/library/stdtypes.html#str)) – instance type of the parent to match

Returns whether a parent was found or not

Return type [bool](https://docs.python.org/3/library/functions.html#bool)

#### **has\_parent\_with\_name**(*name*)

Searches through this behaviour's parents, and their parents, looking for a behaviour with the same name as that specified.

**Parameters name**  $(\text{str})$  $(\text{str})$  $(\text{str})$  – name of the parent to match, can be a regular expression

Returns whether a parent was found or not

Return type [bool](https://docs.python.org/3/library/functions.html#bool)

<span id="page-111-0"></span>**initialise**()

Note: User Customisable Callback

Subclasses may override this method to perform any necessary initialising/clearing/resetting of variables when when preparing to enter this behaviour if it was not previously [RUNNING](#page-139-0). i.e. Expect this to trigger more than once!

```
iterate(direct_descendants=False)
```
Generator that provides iteration over this behaviour and all its children. To traverse the entire tree:

```
for node in my_behaviour.iterate():
   print("Name: \{0\}".format(node.name))
```
**Parameters direct descendants** ([bool](https://docs.python.org/3/library/functions.html#bool)) – only yield children one step away from this behaviour.

**Yields** [Behaviour](#page-110-0) – one of it's children

<span id="page-112-1"></span>**setup**(*\*\*kwargs*)

## Note: User Customisable Callback

Subclasses may override this method for any one-off delayed construction & validation that is necessary prior to ticking the tree. Such construction is best done here rather than in \_\_init\_\_ so that trees can be instantiated on the fly for easy rendering to dot graphs without imposing runtime requirements (e.g. establishing a middleware connection to a sensor or a driver to a serial port).

Equally as important, executing methods which validate the configuration of behaviours will increase confidence that your tree will successfully tick without logical software errors before actually ticking. This is useful both before a tree's first tick and immediately after any modifications to a tree has been made between ticks.

Tip: Faults are notified to the user of the behaviour via exceptions. Choice of exception to use is left to the user.

Warning: The kwargs argument is for distributing objects at runtime to behaviours before ticking. For example, a simulator instance with which behaviours can interact with the simulator's python api, a ros2 node for setting up communications. Use sparingly, as this is not proof against keyword conflicts amongst disparate libraries of behaviours.

**Parameters \*\*kwargs** ([dict](https://docs.python.org/3/library/stdtypes.html#dict)) – distribute arguments to this behaviour and in turn, all of it's children

**Raises** [Exception](https://docs.python.org/3/library/exceptions.html#Exception) – if this behaviour has a fault in construction or configuration

#### See also:

[py\\_trees.behaviour.Behaviour.shutdown\(\)](#page-112-0)

#### **setup\_with\_descendants**()

Iterates over this child, it's children (it's children's children, ...) calling the user defined  $setup()$  on each in turn.

<span id="page-112-0"></span>**shutdown**()

Note: User Customisable Callback

Subclasses may override this method for any custom destruction of infrastructure usually brought into being in [setup\(\)](#page-112-1).

Raises [Exception](https://docs.python.org/3/library/exceptions.html#Exception) – of whatever flavour the child raises when errors occur on destruction

See also:

[py\\_trees.behaviour.Behaviour.setup\(\)](#page-112-1)

<span id="page-113-1"></span>**stop**(*new\_status=<Status.INVALID: 'INVALID'>*)

Parameters new\_status ([Status](#page-138-1)) – the behaviour is transitioning to this new status

This calls the user defined  $terminate()$  method and also resets the generator. It will finally set the new status once the user's  $t$ erminate() function has been called.

**Warning:** Override this method only in exceptional circumstances, prefer overriding  $t$  erminate () instead.

<span id="page-113-0"></span>**terminate**(*new\_status*)

Note: User Customisable Callback

Subclasses may override this method to clean up. It will be triggered when a behaviour either finishes execution (switching from [RUNNING](#page-139-0) to [FAILURE](#page-138-3) || [SUCCESS](#page-139-1)) or it got interrupted by a higher priority branch (switching to  $INVALID$ ). Remember that the  $initialise()$  method will handle resetting of variables before re-entry, so this method is about disabling resources until this behaviour's next tick. This could be a indeterminably long time. e.g.

- cancel an external action that got started
- shut down any tempoarary communication handles

**Parameters new\_status** (*[Status](#page-138-1)*) – the behaviour is transitioning to this new status

**Warning:** Do not set *self.status = new status* here, that is automatically handled by the  $stop()$ method. Use the argument purely for introspection purposes (e.g. comparing the current state in *self.status* with the state it will transition to in *new\_status*.

# <span id="page-113-2"></span>**tick**()

This function is a generator that can be used by an iterator on an entire behaviour tree. It handles the logic for deciding when to call the user's [initialise\(\)](#page-111-0) and  $t$ erminate() methods as well as making the actual call to the user's [update\(\)](#page-114-0) method that determines the behaviour's new status once the tick has finished. Once done, it will then yield itself (generator mechanism) so that it can be used as part of an iterator for the entire tree.

```
for node in my_behaviour.tick():
   print("Do something")
```
Note: This is a generator function, you must use this with *yield*. If you need a direct call, prefer tick once() instead.

**Yields** [Behaviour](#page-110-0) – a reference to itself

Warning: Override this method only in exceptional circumstances, prefer overriding [update\(\)](#page-114-0) instead.

<span id="page-114-1"></span>**tick\_once**()

A direct means of calling tick on this object without using the generator mechanism.

**tip**()

Get the *tip* of this behaviour's subtree (if it has one) after it's last tick. This corresponds to the the deepest node that was running before the subtree traversal reversed direction and headed back to this node.

Returns child behaviour, itself or [None](https://docs.python.org/3/library/constants.html#None) if its status is [INVALID](#page-138-2)

Return type [Behaviour](#page-110-0) or [None](https://docs.python.org/3/library/constants.html#None)

<span id="page-114-0"></span>**update**()

Note: User Customisable Callback

**Returns** the behaviour's new status  $Status$ 

Return type [Status](#page-138-1)

Subclasses may override this method to perform any logic required to arrive at a decision on the behaviour's new status. It is the primary worker function called on by the  $\text{tick}(t)$  mechanism.

Tip: This method should be almost instantaneous and non-blocking

**visit**(*visitor*)

This is functionality that enables external introspection into the behaviour. It gets used by the tree manager classes to collect information as ticking traverses a tree.

**Parameters visitor** ([object](https://docs.python.org/3/library/functions.html#object)) – the visiting class, must have a run([Behaviour](#page-110-0)) method.

# **14.3 py\_trees.behaviours**

A library of fundamental behaviours for use.

**class** py\_trees.behaviours.**BlackboardToStatus**(*variable\_name*,

*name=<Name.AUTO\_GENERATED: 'AUTO\_GENERATED'>*)

Bases: [py\\_trees.behaviour.Behaviour](#page-110-0)

This behaviour reverse engineers the *[StatusToBlackboard](#page-152-0)* decorator. Used in conjuction with that decorator, this behaviour can be used to reflect the status of a decision elsewhere in the tree.

Note: A word of caution. The consequences of a behaviour's status should be discernable upon inspection of the tree graph. If using StatusToBlackboard and BlackboardToStatus to reflect a behaviour's status across a tree, this is no longer true. The graph of the tree communicates the local consequences, but not the reflected consequences at the point BlackboardToStatus is used. A recommendation, use this class only where other options are infeasible or impractical.

# **Parameters**

- **variable\_name** ([str](https://docs.python.org/3/library/stdtypes.html#str)) name of the variable look for, may be nested, e.g. battery.percentage
- **name** ([Union](https://docs.python.org/3/library/typing.html#typing.Union)[[str](https://docs.python.org/3/library/stdtypes.html#str), [Name](#page-138-0)]) name of the behaviour

# Raises

- [KeyError](https://docs.python.org/3/library/exceptions.html#KeyError) if the variable doesn't exist
- [TypeError](https://docs.python.org/3/library/exceptions.html#TypeError) if the variable isn't of type  $Status$

## **update**()

Check for existence.

Return type [Status](#page-138-1)

Returns [SUCCESS](#page-139-1) if key found, [FAILURE](#page-138-3) otherwise.

<span id="page-115-0"></span>**class** py\_trees.behaviours.**CheckBlackboardVariableExists**(*variable\_name*,

*name=<Name.AUTO\_GENERATED: 'AUTO\_GENERATED'>*)

Bases: [py\\_trees.behaviour.Behaviour](#page-110-0)

Check the blackboard to verify if a specific variable (key-value pair) exists. This is non-blocking, so will always tick with status [FAILURE](#page-138-3) [SUCCESS](#page-139-1).

# See also:

[WaitForBlackboardVariable](#page-120-0) for the blocking counterpart to this behaviour.

# **Parameters**

- **variable\_name** ([str](https://docs.python.org/3/library/stdtypes.html#str)) name of the variable look for, may be nested, e.g. battery.percentage
- **name** ([Union](https://docs.python.org/3/library/typing.html#typing.Union)[[str](https://docs.python.org/3/library/stdtypes.html#str), [Name](#page-138-0)]) name of the behaviour

# **update**()

Check for existence.

Return type [Status](#page-138-1)

Returns [SUCCESS](#page-139-1) if key found, [FAILURE](#page-138-3) otherwise.

<span id="page-115-1"></span>**class** py\_trees.behaviours.**CheckBlackboardVariableValue**(*check*,

*name=<Name.AUTO\_GENERATED: 'AUTO\_GENERATED'>*)

Bases: [py\\_trees.behaviour.Behaviour](#page-110-0)

Inspect a blackboard variable and if it exists, check that it meets the specified criteria (given by operation type and expected value). This is non-blocking, so it will always tick with [SUCCESS](#page-139-1) or [FAILURE](#page-138-3).

# **Parameters**

- **check** (ComparisonExpression) a comparison expression to check against
- **name** ([Union](https://docs.python.org/3/library/typing.html#typing.Union)[[str](https://docs.python.org/3/library/stdtypes.html#str), [Name](#page-138-0)]) name of the behaviour

Note: If the variable does not yet exist on the blackboard, the behaviour will return with status [FAILURE](#page-138-3).

Tip: The python [operator module](https://docs.python.org/2/library/operator.html) includes many useful comparison operations.

#### **update**()

Check for existence, or the appropriate match on the expected value.

Returns [FAILURE](#page-138-3) if not matched, [SUCCESS](#page-139-1) otherwise.

#### Return type [Status](#page-138-1)

**class** py\_trees.behaviours.**CheckBlackboardVariableValues**(*checks*, *operator*, *name=<Name.AUTO\_GENERATED: 'AUTO\_GENERATED'>*, *namespace=None*)

Bases: [py\\_trees.behaviour.Behaviour](#page-110-0)

Apply a logical operation across a set of blackboard variable checks. This is non-blocking, so will always tick with status [FAILURE](#page-138-3) or [SUCCESS](#page-139-1).

# **Parameters**

- **checks** ([List](https://docs.python.org/3/library/typing.html#typing.List)[ComparisonExpression]) a list of comparison checks to apply to blackboard variables
- **logical** operator a logical check to apply across the results of the blackboard variable checks
- **name** ([Union](https://docs.python.org/3/library/typing.html#typing.Union)[[str](https://docs.python.org/3/library/stdtypes.html#str), [Name](#page-138-0)]) name of the behaviour
- **namespace** ([Optional](https://docs.python.org/3/library/typing.html#typing.Optional)[[str](https://docs.python.org/3/library/stdtypes.html#str)]) optionally store results of the checks (boolean) under this namespace

Tip: The python [operator module](https://docs.python.org/2/library/operator.html) includes many useful logical operators, e.g. operator.xor.

Raises ValueError if less than two variable checks are specified (insufficient for logical operations)

## **update**()

Applies comparison checks on each variable and a logical check across the complete set of variables.

# Return type [Status](#page-138-1)

Returns [FAILURE](#page-138-3) if key retrieval or logical checks failed, [SUCCESS](#page-139-1) otherwise.

**class** py\_trees.behaviours.**Count**(*name='Count'*, *fail\_until=3*, *running\_until=5*, *success\_until=6*, *reset=True*)

Bases: [py\\_trees.behaviour.Behaviour](#page-110-0)

A counting behaviour that updates its status at each tick depending on the value of the counter. The status will move through the states in order - [FAILURE](#page-138-3), [RUNNING](#page-139-0), [SUCCESS](#page-139-1).

This behaviour is useful for simple testing and demo scenarios.

- **name**  $(str)$  $(str)$  $(str)$  name of the behaviour
- **fail until** ([int](https://docs.python.org/3/library/functions.html#int)) set status to [FAILURE](#page-138-3) until the counter reaches this value
- **running until** ([int](https://docs.python.org/3/library/functions.html#int)) set status to [RUNNING](#page-139-0) until the counter reaches this value
- **success**  $until(int) set status to *SUCCESS* until the counter reaches this value$  $until(int) set status to *SUCCESS* until the counter reaches this value$  $until(int) set status to *SUCCESS* until the counter reaches this value$  $until(int) set status to *SUCCESS* until the counter reaches this value$  $until(int) set status to *SUCCESS* until the counter reaches this value$

• **reset** ([bool](https://docs.python.org/3/library/functions.html#bool)) – whenever invalidated (usually by a sequence reinitialising, or higher priority interrupting)

**Variables count** ([int](https://docs.python.org/3/library/functions.html#int)) – a simple counter which increments every tick

**terminate**(*new\_status*)

## Note: User Customisable Callback

Subclasses may override this method to clean up. It will be triggered when a behaviour either finishes execution (switching from [RUNNING](#page-139-0) to [FAILURE](#page-138-3) || [SUCCESS](#page-139-1)) or it got interrupted by a higher priority branch (switching to [INVALID](#page-138-2)). Remember that the [initialise\(\)](#page-111-0) method will handle resetting of variables before re-entry, so this method is about disabling resources until this behaviour's next tick. This could be a indeterminably long time. e.g.

- cancel an external action that got started
- shut down any tempoarary communication handles

**Parameters new\_status** (*[Status](#page-138-1)*) – the behaviour is transitioning to this new status

**Warning:** Do not set *self.status = new\_status* here, that is automatically handled by the  $stop()$ method. Use the argument purely for introspection purposes (e.g. comparing the current state in *self.status* with the state it will transition to in *new\_status*.

**update**()

Note: User Customisable Callback

**Returns** the behaviour's new status  $Status$ 

Return type [Status](#page-138-1)

Subclasses may override this method to perform any logic required to arrive at a decision on the behaviour's new status. It is the primary worker function called on by the  $\text{tick}(i)$  mechanism.

Tip: This method should be almost instantaneous and non-blocking

```
class py_trees.behaviours.Dummy(name='Dummy')
    py_trees.behaviour.Behaviour
```
- **class** py\_trees.behaviours.**Failure**(*name='Failure'*) Bases: [py\\_trees.behaviour.Behaviour](#page-110-0)
- **class** py\_trees.behaviours.**Periodic**(*name*, *n*) Bases: [py\\_trees.behaviour.Behaviour](#page-110-0)

Simply periodically rotates it's status over the [RUNNING](#page-139-0), [SUCCESS](#page-139-1), [FAILURE](#page-138-3) states. That is, RUNNING for N ticks, [SUCCESS](#page-139-1) for N ticks, [FAILURE](#page-138-3) for N ticks. . .

- **name**  $(str)$  $(str)$  $(str)$  name of the behaviour
- **n** ([int](https://docs.python.org/3/library/functions.html#int)) period value (in ticks)

Note: It does not reset the count when initialising.

**update**()

Note: User Customisable Callback

**Returns** the behaviour's new status *[Status](#page-138-1)* 

Return type [Status](#page-138-1)

Subclasses may override this method to perform any logic required to arrive at a decision on the behaviour's new status. It is the primary worker function called on by the  $\text{tick}(t)$  mechanism.

Tip: This method should be almost instantaneous and non-blocking

```
class py_trees.behaviours.Running(name='Running')
    py_trees.behaviour.Behaviour
```

```
class py_trees.behaviours.SetBlackboardVariable(variable_name, vari-
                                               able_value, overwrite=True,
                                               name=<Name.AUTO_GENERATED:
                                               'AUTO_GENERATED'>)
```
Bases: [py\\_trees.behaviour.Behaviour](#page-110-0)

Set the specified variable on the blackboard.

# **Parameters**

- **variable\_name** ([str](https://docs.python.org/3/library/stdtypes.html#str)) name of the variable to set, may be nested, e.g. battery.percentage
- **variable\_value** ([Union](https://docs.python.org/3/library/typing.html#typing.Union)[[Any](https://docs.python.org/3/library/typing.html#typing.Any), [Callable](https://docs.python.org/3/library/typing.html#typing.Callable)[[], [Any](https://docs.python.org/3/library/typing.html#typing.Any)]]) value of the variable to set
- **overwrite** ([bool](https://docs.python.org/3/library/functions.html#bool)) when False, do not set the variable if it already exists
- **name** ([Union](https://docs.python.org/3/library/typing.html#typing.Union)[[str](https://docs.python.org/3/library/stdtypes.html#str), [Name](#page-138-0)]) name of the behaviour

# **update**()

Always return success.

Return type [Status](#page-138-1)

Returns [FAILURE](#page-138-3) if no overwrite requested and the variable exists, [SUCCESS](#page-139-1) otherwise

**class** py\_trees.behaviours.**StatusSequence**(*name*, *sequence*, *eventually*) Bases: [py\\_trees.behaviour.Behaviour](#page-110-0)

Cycle through the specified sequence of states.

- **name**  $(str)$  $(str)$  $(str)$  name of the behaviour
- **sequence** ([List](https://docs.python.org/3/library/typing.html#typing.List)[[Status](#page-138-1)]) list of status values to cycle through

• **eventually** ([Optional](https://docs.python.org/3/library/typing.html#typing.Optional) [*[Status](#page-138-1)*]) – status to use eventually, None to re-cycle the sequence

**update**()

Note: User Customisable Callback

Returns the behaviour's new status [Status](#page-138-1)

Return type [Status](#page-138-1)

Subclasses may override this method to perform any logic required to arrive at a decision on the behaviour's new status. It is the primary worker function called on by the  $\text{tick}(i)$  mechanism.

Tip: This method should be almost instantaneous and non-blocking

```
class py_trees.behaviours.Success(name='Success')
    py_trees.behaviour.Behaviour
```
**class** py\_trees.behaviours.**SuccessEveryN**(*name*, *n*) Bases: [py\\_trees.behaviour.Behaviour](#page-110-0)

This behaviour updates it's status with [SUCCESS](#page-139-1) once every N ticks, [FAILURE](#page-138-3) otherwise.

# **Parameters**

- **name**  $(str)$  $(str)$  $(str)$  name of the behaviour
- **n** ([int](https://docs.python.org/3/library/functions.html#int)) trigger success on every n'th tick

**Tip:** Use with decorators to change the status value as desired, e.g.  $py\_trees.decorators$ . [FailureIsRunning\(\)](#page-150-0)

**update**()

Note: User Customisable Callback

**Returns** the behaviour's new status  $Status$ 

Return type [Status](#page-138-1)

Subclasses may override this method to perform any logic required to arrive at a decision on the behaviour's new status. It is the primary worker function called on by the  $\text{tick}(i)$  mechanism.

Tip: This method should be almost instantaneous and non-blocking

```
class py_trees.behaviours.TickCounter(duration, name=<Name.AUTO_GENERATED:
                                      'AUTO_GENERATED'>, comple-
                                     tion_status=<Status.SUCCESS: 'SUCCESS'>)
```
Bases: [py\\_trees.behaviour.Behaviour](#page-110-0)

A useful utility behaviour for demos and tests. Simply ticks with [RUNNING](#page-139-0) for the specified number of ticks before returning the requested completion status ([SUCCESS](#page-139-1) or [FAILURE](#page-138-3)).

This behaviour will reset the tick counter when initialising.

## **Parameters**

- **name** name of the behaviour
- **duration** ([int](https://docs.python.org/3/library/functions.html#int)) number of ticks to run
- **completion\_status** ([Status](#page-138-1)) status to switch to once the counter has expired

# **initialise**()

Reset the tick counter.

#### **update**()

Increment the tick counter and return the appropriate status for this behaviour based on the tick count.

Returns [RUNNING](#page-139-0) while not expired, the given completion status otherwise

<span id="page-120-1"></span>**class** py\_trees.behaviours.**UnsetBlackboardVariable**(*key*,

*name=<Name.AUTO\_GENERATED: 'AUTO\_GENERATED'>*)

Bases: [py\\_trees.behaviour.Behaviour](#page-110-0)

Unset the specified variable (key-value pair) from the blackboard.

This always returns [SUCCESS](#page-139-1) regardless of whether the variable was already present or not.

# **Parameters**

- **key**  $(str)$  $(str)$  $(str)$  unset this key-value pair
- **name** ([Union](https://docs.python.org/3/library/typing.html#typing.Union)[[str](https://docs.python.org/3/library/stdtypes.html#str), [Name](#page-138-0)]) name of the behaviour

# **update**()

Unset and always return success.

Return type [Status](#page-138-1)

Returns [SUCCESS](#page-139-1)

<span id="page-120-0"></span>**class** py\_trees.behaviours.**WaitForBlackboardVariable**(*variable\_name*,

*name=<Name.AUTO\_GENERATED: 'AUTO\_GENERATED'>*)

Bases: [py\\_trees.behaviours.CheckBlackboardVariableExists](#page-115-0)

Wait for the blackboard variable to become available on the blackboard. This is blocking, so it will tick with status [SUCCESS](#page-139-1) if the variable is found, and [RUNNING](#page-139-0) otherwise.

# See also:

[CheckBlackboardVariableExists](#page-115-0) for the non-blocking counterpart to this behaviour.

# **Parameters**

- **variable\_name** ([str](https://docs.python.org/3/library/stdtypes.html#str)) name of the variable to wait for, may be nested, e.g. battery.percentage
- **name** ([Union](https://docs.python.org/3/library/typing.html#typing.Union)[[str](https://docs.python.org/3/library/stdtypes.html#str), [Name](#page-138-0)]) name of the behaviour

**update**()

Check for existence, wait otherwise.

Return type [Status](#page-138-1)

Returns [SUCCESS](#page-139-1) if key found, [RUNNING](#page-139-0) otherwise.

# <span id="page-121-0"></span>**class** py\_trees.behaviours.**WaitForBlackboardVariableValue**(*check*,

*name=<Name.AUTO\_GENERATED: 'AUTO\_GENERATED'>*)

Bases: [py\\_trees.behaviours.CheckBlackboardVariableValue](#page-115-1)

Inspect a blackboard variable and if it exists, check that it meets the specified criteria (given by operation type and expected value). This is blocking, so it will always tick with [SUCCESS](#page-139-1) or [RUNNING](#page-139-0).

# See also:

[CheckBlackboardVariableValue](#page-115-1) for the non-blocking counterpart to this behaviour.

Note: If the variable does not yet exist on the blackboard, the behaviour will return with status [RUNNING](#page-139-0).

## **Parameters**

- **check** (ComparisonExpression) a comparison expression to check against
- **name** ([Union](https://docs.python.org/3/library/typing.html#typing.Union)[[str](https://docs.python.org/3/library/stdtypes.html#str), [Name](#page-138-0)]) name of the behaviour

## **update**()

Check for existence, or the appropriate match on the expected value.

Returns [FAILURE](#page-138-3) if not matched, [SUCCESS](#page-139-1) otherwise.

Return type [Status](#page-138-1)

# **14.4 py\_trees.blackboard**

Blackboards are not a necessary component of behaviour tree implementations, but are nonetheless, a fairly common mechanism for sharing data between behaviours in the tree. See, for example, the [design notes](https://forums.unrealengine.com/showthread.php?2004-Blackboard-Documentation) for blackboards in Unreal Engine.

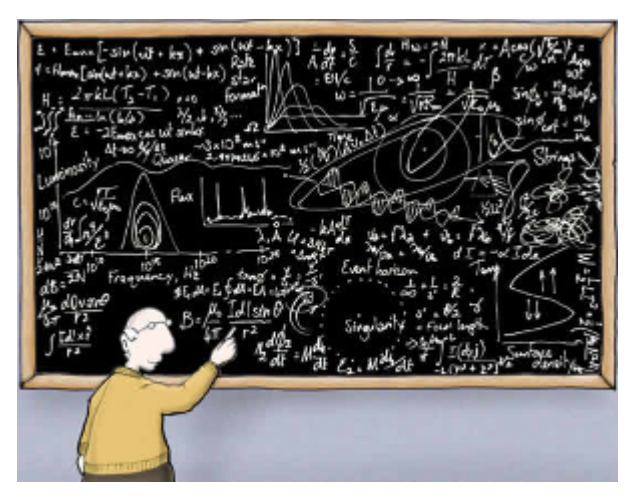

Implementations vary widely depending on the needs of the framework using them. The simplest implementations take the form of a key-value store with global access, while more rigorous implementations scope access or form a secondary graph overlaying the tree connecting data ports between behaviours.

The *'Zen of PyTrees'* is to enable rapid development, yet be rich enough so that *all* of the magic is exposed for debugging purposes. The first implementation of a blackboard was merely a global key-value store with an api that

lent itself to ease of use, but did not expose the data sharing between behaviours which meant any tooling used to introspect or visualise the tree, only told half the story.

The current implementation adopts a strategy similar to that of a filesystem. Each client (subsequently behaviour) registers itself for read/write access to keys on the blackboard. This is less to do with permissions and more to do with tracking users of keys on the blackboard - extremely helpful with debugging.

The alternative approach of layering a secondary data graph with parameter and input-output ports on each behaviour was discarded as being too heavy for the zen requirements of py\_trees. This is in part due to the wiring costs, but also due to complexity arising from a tree's partial graph execution (a feature which makes trees different from most computational graph frameworks) and not to regress on py\_trees' capability to dynamically insert and prune subtrees on the fly.

A high-level list of existing / planned features:

- [+] Centralised key-value store
- [+] Client connections with namespaced read/write access to the store
- [+] Integration with behaviours for key-behaviour associations (debugging)
- [+] Activity stream that logs read/write operations by clients
- [+] Exclusive locks for writing
- [+] Framework for key remappings

```
class py_trees.blackboard.ActivityItem(key, client_name, client_id, activity_type, previ-
```
Bases: [object](https://docs.python.org/3/library/functions.html#object)

Recorded data pertaining to activity on the blackboard.

# **Parameters**

- **key** name of the variable on the blackboard
- **client\_name** ([str](https://docs.python.org/3/library/stdtypes.html#str)) convenient name of the client performing the operation
- **client** id ([UUID](https://docs.python.org/3/library/uuid.html#uuid.UUID)) unique id of the client performing the operation
- **activity\_type** ([str](https://docs.python.org/3/library/stdtypes.html#str)) type of activity
- **previous\_value** ([Optional](https://docs.python.org/3/library/typing.html#typing.Optional)[[Any](https://docs.python.org/3/library/typing.html#typing.Any)]) of the given key (None if this field is not relevant)

*ous\_value=None*, *current\_value=None*)

• **current** value ([Optional](https://docs.python.org/3/library/typing.html#typing.Optional)[[Any](https://docs.python.org/3/library/typing.html#typing.Any)]) – current value for the given key (None if this field is not relevant)

**\_\_init\_\_**(*key*, *client\_name*, *client\_id*, *activity\_type*, *previous\_value=None*, *current\_value=None*) Initialize self. See help(type(self)) for accurate signature.

# **\_\_weakref\_\_**

list of weak references to the object (if defined)

# <span id="page-122-1"></span>**class** py\_trees.blackboard.**ActivityStream**(*maximum\_size=500*)

# Bases: [object](https://docs.python.org/3/library/functions.html#object)

Storage container with convenience methods for manipulating the stored activity stream.

# Variables

- **[\(typing.List\[](https://docs.python.org/3/library/typing.html#typing.List)[ActivityItem](#page-122-0)]** (data) list of activity items, earliest first
- $maximum$   $size$  ( $int$ ) pop items if this size is exceeded

**\_\_init\_\_**(*maximum\_size=500*)

Initialise the stream with a maximum storage limit.

**Parameters maximum\_size** ([int](https://docs.python.org/3/library/functions.html#int)) – pop items from the stream if this size is exceeded

#### **\_\_weakref\_\_**

list of weak references to the object (if defined)

# **clear**()

Delete all activities from the stream.

**push**(*activity\_item*)

Push the next activity item to the stream.

```
Parameters activity_itemActivityItem) – new item to append to the stream
```
## **class** py\_trees.blackboard.**ActivityType**

```
Bases: enum.Enum
```
An enumerator representing the operation on a blackboard variable

# **ACCESSED = 'ACCESSED'**

Key accessed, either for reading, or modification of the value's internal attributes (e.g. foo.bar).

# **ACCESS\_DENIED = 'ACCESS\_DENIED'**

Client did not have access to read/write a key.

**INITIALISED = 'INITIALISED'**

Initialised a key-value pair on the blackboard

## **NO\_KEY = 'NO\_KEY'**

Tried to access a key that does not yet exist on the blackboard.

# **NO\_OVERWRITE = 'NO\_OVERWRITE'**

Tried to write but variable already exists and a no-overwrite request was respected.

# **READ = 'READ'**

Read from the blackboard

# **UNSET = 'UNSET'** Key was removed from the blackboard

## **WRITE = 'WRITE'**

Wrote to the blackboard.

# **class** py\_trees.blackboard.**Blackboard**

Bases: [object](https://docs.python.org/3/library/functions.html#object)

Centralised key-value store for sharing data between behaviours. This class is a coat-hanger for the centralised data store, metadata for it's administration and static methods for interacting with it.

This api is intended for authors of debugging and introspection tools on the blackboard. Users should make use of the [Client](#page-126-0).

# Variables

- **Blackboard.clients** ([typing.Dict](https://docs.python.org/3/library/typing.html#typing.Dict)[\[uuid.UUID,](https://docs.python.org/3/library/uuid.html#uuid.UUID) [str\]](https://docs.python.org/3/library/stdtypes.html#str)) client uuid-name registry
- **Blackboard.storage** ([typing.Dict](https://docs.python.org/3/library/typing.html#typing.Dict)[\[str,](https://docs.python.org/3/library/stdtypes.html#str) typing.Any]) key-value data store
- **Blackboard.metadata** ([typing.Dict](https://docs.python.org/3/library/typing.html#typing.Dict)[\[str,](https://docs.python.org/3/library/stdtypes.html#str) [KeyMetaData](#page-137-1)]) key associated metadata
- **Blackboard.activity\_stream** ([ActivityStream](#page-122-1)) logged activity
- **Blackboard.separator** (char) namespace separator character

```
__weakref__
```
list of weak references to the object (if defined)

```
static absolute_name(namespace, key)
```
Generate the fully qualified key name from namespace and name arguments.

Examples

```
'/' + 'foo' = '/foo'
'/' + '/foo' = '/foo'
'/foo' + 'bar' = '/foo/bar'
'/foo/' + 'bar' = '/foo/bar'
'/foo' + '/foo/bar' = '/foo/bar'
'/foo' + '/bar' = '/bar'
'/foo' + 'foo/bar' = '/foo/foo/bar'
```
# Parameters

- **namespace** ([str](https://docs.python.org/3/library/stdtypes.html#str)) namespace the key should be embedded in
- **key**  $(str)$  $(str)$  $(str)$  key name (relative or absolute)

Return type [str](https://docs.python.org/3/library/stdtypes.html#str)

Returns the absolute name

Warning: To expedite the method call (it's used with high frequency in blackboard key lookups), no checks are made to ensure the namespace argument leads with a "/". Nor does it check that a name in absolute form is actually embedded in the specified namespace, it just returns the given (absolute) name directly.

#### **static clear**()

Completely clear all key, value and client information from the blackboard. Also deletes the activity stream.

```
static disable_activity_stream()
```
Disable logging of activities on the blackboard

**static enable\_activity\_stream**(*maximum\_size=500*)

Enable logging of activities on the blackboard.

**Parameters maximum\_size** ([int](https://docs.python.org/3/library/functions.html#int)) – pop items from the stream if this size is exceeded

Raises RuntimeError if the activity stream is already enabled

#### **static exists**(*name*)

Check if the specified variable exists on the blackboard.

**Parameters name**  $(s \text{tr})$  – name of the variable, can be nested, e.g. battery.percentage

Raises [AttributeError](https://docs.python.org/3/library/exceptions.html#AttributeError) – if the client does not have read access to the variable

Return type [bool](https://docs.python.org/3/library/functions.html#bool)

#### **static get**(*variable\_name*)

Extract the value associated with the given a variable name, can be nested, e.g. battery.percentage. This

differs from the client get method in that it doesn't pass through the client access checks. To be used for utility tooling (e.g. display methods) and not by users directly.

**Parameters variable\_name** ([str](https://docs.python.org/3/library/stdtypes.html#str)) – of the variable to get, can be nested, e.g. battery.percentage

**Raises** [KeyError](https://docs.python.org/3/library/exceptions.html#KeyError) – if the variable or it's nested attributes do not yet exist on the blackboard

Return type [Any](https://docs.python.org/3/library/typing.html#typing.Any)

Returns The stored value for the given variable

# **static key**(*variable\_name*)

Extract the key for an arbitrary blackboard variable, keeping in mind that blackboard variable names can be pointing to a nested attribute within a key.

Example: '/foo/bar.woohoo -> /foo/bar'.

**Parameters variable\_name** ([str](https://docs.python.org/3/library/stdtypes.html#str)) – blackboard variable name - can be nested, e.g. battery.percentage

Return type [str](https://docs.python.org/3/library/stdtypes.html#str)

Returns name of the underlying key

# **static key\_with\_attributes**(*variable\_name*)

Extract the key for an arbitrary blackboard variable, keeping in mind that blackboard variable names can be pointing to a nested attribute within a key,

Example: '/foo/bar.woohoo -> (/foo/bar'. 'woohoo')

**Parameters variable\_name** ([str](https://docs.python.org/3/library/stdtypes.html#str)) – blackboard variable name - can be nested, e.g. battery.percentage

Return type Tuple[[str](https://docs.python.org/3/library/stdtypes.html#str), [str](https://docs.python.org/3/library/stdtypes.html#str)]

Returns a tuple consisting of the key and it's attributes (in string form)

# **static keys**()

Get the set of blackboard keys.

Return type [Set](https://docs.python.org/3/library/typing.html#typing.Set)[[str](https://docs.python.org/3/library/stdtypes.html#str)]

Returns the complete set of keys registered by clients

#### **static keys\_filtered\_by\_clients**(*client\_ids*)

Get the set of blackboard keys filtered by client unique identifiers.

Parameters **client\_ids** ([Union](https://docs.python.org/3/library/typing.html#typing.Union)[[Set](https://docs.python.org/3/library/typing.html#typing.Set)[[UUID](https://docs.python.org/3/library/uuid.html#uuid.UUID)], [List](https://docs.python.org/3/library/typing.html#typing.List)[[UUID](https://docs.python.org/3/library/uuid.html#uuid.UUID)]]) – set of client uuid's.

Return type [Set](https://docs.python.org/3/library/typing.html#typing.Set)[[str](https://docs.python.org/3/library/stdtypes.html#str)]

Returns subset of keys that have been registered by the specified clients

# **static keys\_filtered\_by\_regex**(*regex*)

Get the set of blackboard keys filtered by regex.

**Parameters regex**  $(\text{str})$  $(\text{str})$  $(\text{str})$  – a python regex string

Return type [Set](https://docs.python.org/3/library/typing.html#typing.Set)[[str](https://docs.python.org/3/library/stdtypes.html#str)]

Returns subset of keys that have been registered and match the pattern

# **static relative\_name**(*namespace*, *key*)

Examples

```
/! + 'foo' = '/foo'
'/' + '/foo' = '/foo'
'/foo' + 'bar' = '/foo/bar'
'/foo/' + 'bar' = '/foo/bar'
'/foo' + '/bar' => KeyError('/bar' is not in 'foo')
'/foo' + 'foo/bar' = '/foo/foo/bar'
```
# Parameters

- **namespace** ([str](https://docs.python.org/3/library/stdtypes.html#str)) namespace the key should be embedded in
- **key**  $(str)$  $(str)$  $(str)$  key name (relative or absolute)

Return type [str](https://docs.python.org/3/library/stdtypes.html#str)

Returns the absolute name

Raises KeyError if the key is not in the specified namespace

Warning: To expedite the method call (it's used with high frequency in blackboard key lookups), no checks are made to ensure the namespace argument leads with a "/"

# **static set**(*variable\_name*, *value*)

Set the value associated with the given a variable name, can be nested, e.g. battery.percentage. This differs from the client get method in that it doesn't pass through the client access checks. To be used for utility tooling (e.g. display methods) and not by users directly.

- **Parameters variable\_name** ([str](https://docs.python.org/3/library/stdtypes.html#str)) of the variable to set, can be nested, e.g. battery.percentage
- Raises [AttributeError](https://docs.python.org/3/library/exceptions.html#AttributeError) if it is attempting to set a nested attribute tha does not exist.

#### **static unset**(*key*)

For when you need to completely remove a blackboard variable (key-value pair), this provides a convenient helper method.

**Parameters key**  $(str)$  $(str)$  $(str)$  – name of the variable to remove

Returns True if the variable was removed, False if it was already absent

```
class py_trees.blackboard.Client(*, name=None, namespace=None)
```

```
Bases: object
```
Client to the key-value store for sharing data between behaviours.

# Examples

Blackboard clients will accept a user-friendly name or create one for you if none is provided. Regardless of what name is chosen, clients are always uniquely identified via a uuid generated on construction.

```
provided = py_trees.blackboard.Client(name="Provided")
print(provided)
generated = py_trees.blackboard.Client()
print(generated)
```
Register read/write access for keys on the blackboard. Note, registration is not initialisation.

| <b>Blackboard Client</b><br>Client Data |                                                          |
|-----------------------------------------|----------------------------------------------------------|
|                                         |                                                          |
| name                                    | : Provided                                               |
|                                         | unique_identifier : 4b0d89db-5597-4aa8-b0fd-f5be5fe2f337 |
| read                                    | : set()                                                  |
| write                                   | : set()                                                  |
| Variables                               |                                                          |
|                                         |                                                          |
| <b>Blackboard Client</b>                |                                                          |
| Client Data                             |                                                          |
| name                                    | : c481                                                   |
|                                         | unique_identifier : c4815d58-2158-4527-a7b3-2ef966af7e41 |
| read                                    | : set()                                                  |
| write                                   | : set()                                                  |
| Variables                               |                                                          |

Fig. 1: Client Instantiation

```
blackboard = py_trees.blackboard.Client(name="Client")
blackboard.register_key(key="foo", access=py_trees.common.Access.WRITE)
blackboard.register_key(key="bar", access=py_trees.common.Access.READ)
blackboard.foo = "foo"
print(blackboard)
```

| Blackboard Client |                                                          |
|-------------------|----------------------------------------------------------|
| Client Data       |                                                          |
| name              | : Client                                                 |
| namespace         | $\mathbf{E}$                                             |
|                   | unique identifier : de9cff53-a556-4891-8551-a34495925f73 |
| read              | : $\{ ' / bar' \}$                                       |
| write             | $: \{'/$ foo'}                                           |
| Variables         |                                                          |
| $/$ foo : foo     |                                                          |
| /bar : -          |                                                          |
|                   |                                                          |

Fig. 2: Variable Read/Write Registration

Keys and clients can make use of namespaces, designed by the '/' char. Most methods permit a flexible expression of either relative or absolute names.

```
blackboard = py_trees.blackboard.Client(name="Global")
parameters = py_trees.blackboard.Client(name="Parameters", namespace="parameters")
blackboard.register_key(key="foo", access=py_trees.common.Access.WRITE)
blackboard.register_key(key="/bar", access=py_trees.common.Access.WRITE)
blackboard.register_key(key="/parameters/default_speed", access=py_trees.common.
˓→Access.WRITE)
parameters.register_key(key="aggressive_speed", access=py_trees.common.Access.
\rightarrowWRITE)
blackboard.foo = "foo"
blackboard.bar = "bar"
blackboard.parameters.default_speed = 20.0
parameters.aggressive_speed = 60.0
miss_daisy = blackboard.parameters.default_speed
van_diesel = parameters.aggressive_speed
```
(continues on next page)

```
print(blackboard)
print(parameters)
```

| Blackboard Client                      |                                                          |  |
|----------------------------------------|----------------------------------------------------------|--|
| Client Data                            |                                                          |  |
| : Global<br>name                       |                                                          |  |
| $namespace$ : /                        |                                                          |  |
|                                        | unique_identifier : 7b4b6fb3-d677-4e54-b0e9-3100c58fc236 |  |
| read : set()                           |                                                          |  |
| write                                  | : {'/foo', '/bar', '/parameters/default_speed'}          |  |
| Variables                              |                                                          |  |
| /foo                                   | : foo                                                    |  |
| /bar                                   | : bar                                                    |  |
| /parameters/default_speed : 20.0       |                                                          |  |
| Blackboard Client                      |                                                          |  |
| Client Data                            |                                                          |  |
| <b>Example 19 : Parameters</b><br>name |                                                          |  |
| namespace : /parameters                |                                                          |  |
|                                        | unique_identifier : e20f76b8-4767-4552-92b5-2535cd970d66 |  |
| read : set()                           |                                                          |  |
| write                                  | : {'/parameters/aggressive_speed'}                       |  |
| Variables                              |                                                          |  |
| /parameters/aggressive_speed: 60.0     |                                                          |  |

Fig. 3: Namespaces and Namespaced Clients

Disconnected instances will discover the centralised key-value store.

```
def check_foo():
   blackboard = py_trees.blackboard.Client(name="Reader")
   blackboard.register_key(key="foo", access=py_trees.common.Access.READ)
    print("Foo: {}".format(blackboard.foo))
blackboard = py_trees.blackboard.Client(name="Writer")
blackboard.register_key(key="foo", access=py_trees.common.Access.WRITE)
blackboard.foo = "bar"
check_foo()
```
To respect an already initialised key on the blackboard:

```
blackboard = Client(name="Writer")blackboard.register_key(key="foo", access=py_trees.common.Access.READ)
result = blackboard.set("foo", "bar", overwrite=False)
```
Store complex objects on the blackboard:

```
class Nested(object):
    def __init__(self):
       self.foo = None
        self.bar = None
    def __str__(self):
        return str(self.__dict__)
writer = py_trees.blackboard.Client(name="Writer")
```
(continues on next page)

```
writer.register_key(key="nested", access=py_trees.common.Access.WRITE)
reader = py_trees.blackboard.Client(name="Reader")
reader.register_key(key="nested", access=py_trees.common.Access.READ)
writer.nested = Nested()
writer.nested.foo = "I am foo"
writer.nested.bar = "I am bar"
foo = reader.nested.foo
print(writer)
print(reader)
```

```
Client Data
                     : Writer
  name
  namespace
  unique_identifier: 8d42f132-6b1f-4c1d-b149-6a32e0d19ef9
  read
                     : set()write
                     : \{'/\text{nested'}\}Variables
  /nested : {'foo': 'I am foo', 'bar': 'I am bar'}
lackboard Client
Client Data
  name
                     : Reader
  namespace
  unique_identifier : d8523f5a-03a9-44e4-98a7-790d0f65ba16
                     : \{'/\text{nested'}\}read
                     : set()write
Variables
  /nested : {'foo': 'I am foo', 'bar': 'I am bar'}
```
Log and display the activity stream:

```
py_trees.blackboard.Blackboard.enable_activity_stream(maximum_size=100)
reader = py_trees.blackboard.Client(name="Reader")
reader.register_key(key="foo", access=py_trees.common.Access.READ)
writer = py_trees.blackboard.Client(name="Writer")
writer.register_key(key="foo", access=py_trees.common.Access.WRITE)
writer.foo = "bar"writer.foo = "foobar"
unused_result = reader.foo
print(py_trees.display.unicode_blackboard_activity_stream())
py_trees.blackboard.Blackboard.activity_stream.clear()
```
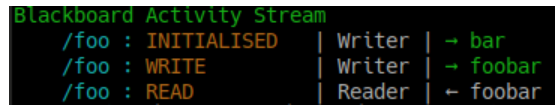

Display the blackboard on the console, or part thereof:

```
writer = py_trees.blackboard.Client(name="Writer")
for key in {"foo", "bar", "dude", "dudette"}:
   writer.register_key(key=key, access=py_trees.common.Access.WRITE)
reader = py_trees.blackboard.Client(name="Reader")
for key in {"foo", "bar"}:
    reader.register_key(key="key", access=py_trees.common.Access.READ)
```
(continues on next page)

```
writer.foo = "foo"
writer.bar = "bar"
writer.dude = "bob"
# all key-value pairs
print(py_trees.display.unicode_blackboard())
# various filtered views
print(py_trees.display.unicode_blackboard(key_filter={"foo"}))
print(py_trees.display.unicode_blackboard(regex_filter="dud*"))
print(py_trees.display.unicode_blackboard(client_filter={reader.unique_identifier}
˓→))
# list the clients associated with each key
print(py_trees.display.unicode_blackboard(display_only_key_metadata=True))
```
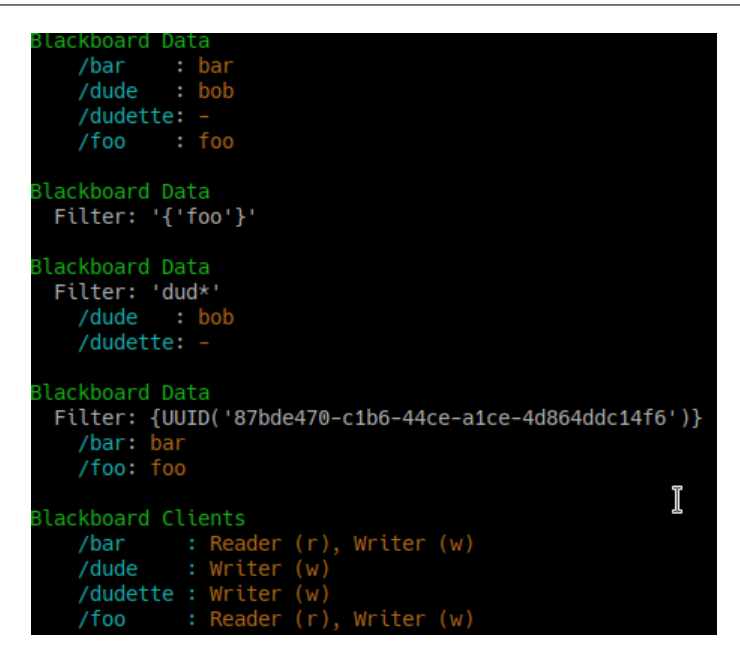

Behaviours are not automagically connected to the blackboard but you may manually attach one or more clients so that associations between behaviours and variables can be tracked - this is very useful for introspection and debugging.

Creating a custom behaviour with blackboard variables:

```
class Foo(py_trees.behaviour.Behaviour):
   def __init__(self, name):
       super(). __init__(name=name)
       self.blackboard = self.attach_blackboard_client(name="Foo Global")
       self.parameters = self.attach_blackboard_client(name="Foo Params",
˓→namespace="foo_parameters_")
       self.state = self.attach_blackboard_client(name="Foo State", namespace=
˓→"foo_state_")
       # create a key 'foo_parameters_init' on the blackboard
       self.parameters.register_key("init", access=py_trees.common.Access.READ)
       # create a key 'foo_state_number_of_noodles' on the blackboard
       self.state.register_key("number_of_noodles", access=py_trees.common.
 ˓→Access.WRITE) (continues on next page)
```

```
def initialise(self):
        self.state.number_of_noodles = self.parameters.init
    def update(self):
        self.state.number_of_noodles += 1
        self.feedback_message = self.state.number_of_noodles
        if self.state.number_of_noodles > 5:
            return py_trees.common.Status.SUCCESS
        else:
            return py_trees.common.Status.RUNNING
# could equivalently do directly via the Blackboard static methods if
# not interested in tracking / visualising the application configuration
configuration = py_trees.blackboard.Client(name="App Config")
configuration.register_key("foo_parameters_init", access=py_trees.common.Access.
˓→WRITE)
configuration.foo_parameters_init = 3
foo = Foo(name="The Foo")for i in range(1, 8):
    foo.tick_once()
   print("Number of Noodles: {}".format(foo.feedback_message))
```
Rendering a dot graph for a behaviour tree, complete with blackboard variables:

```
# in code
py_trees.display.render_dot_tree(py_trees.demos.blackboard.create_root())
# command line tools
py-trees-render --with-blackboard-variables py_trees.demos.blackboard.create_root
```
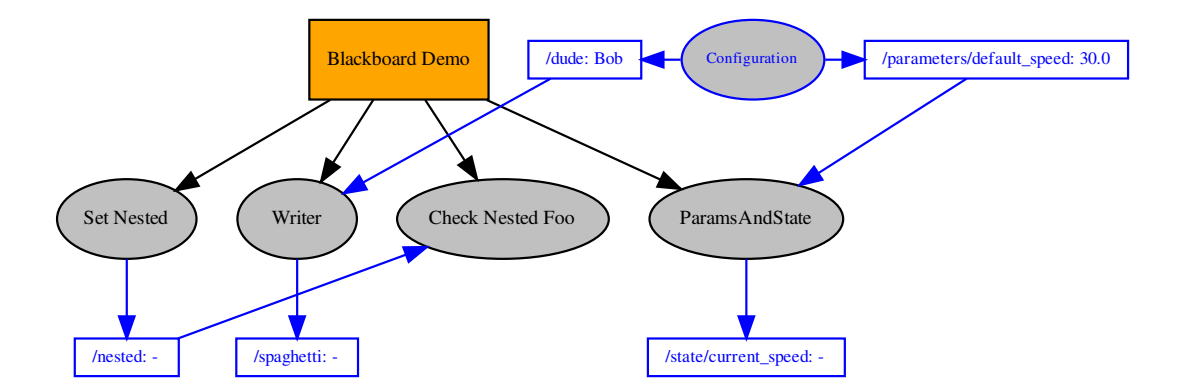

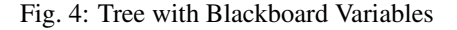

And to demonstrate that it doesn't become a tangled nightmare at scale, an example of a more complex tree:

Debug deeper with judicious application of the tree, blackboard and activity stream display methods around the tree tick (refer to [py\\_trees.visitors.DisplaySnapshotVisitor](#page-169-0) for examplar code):

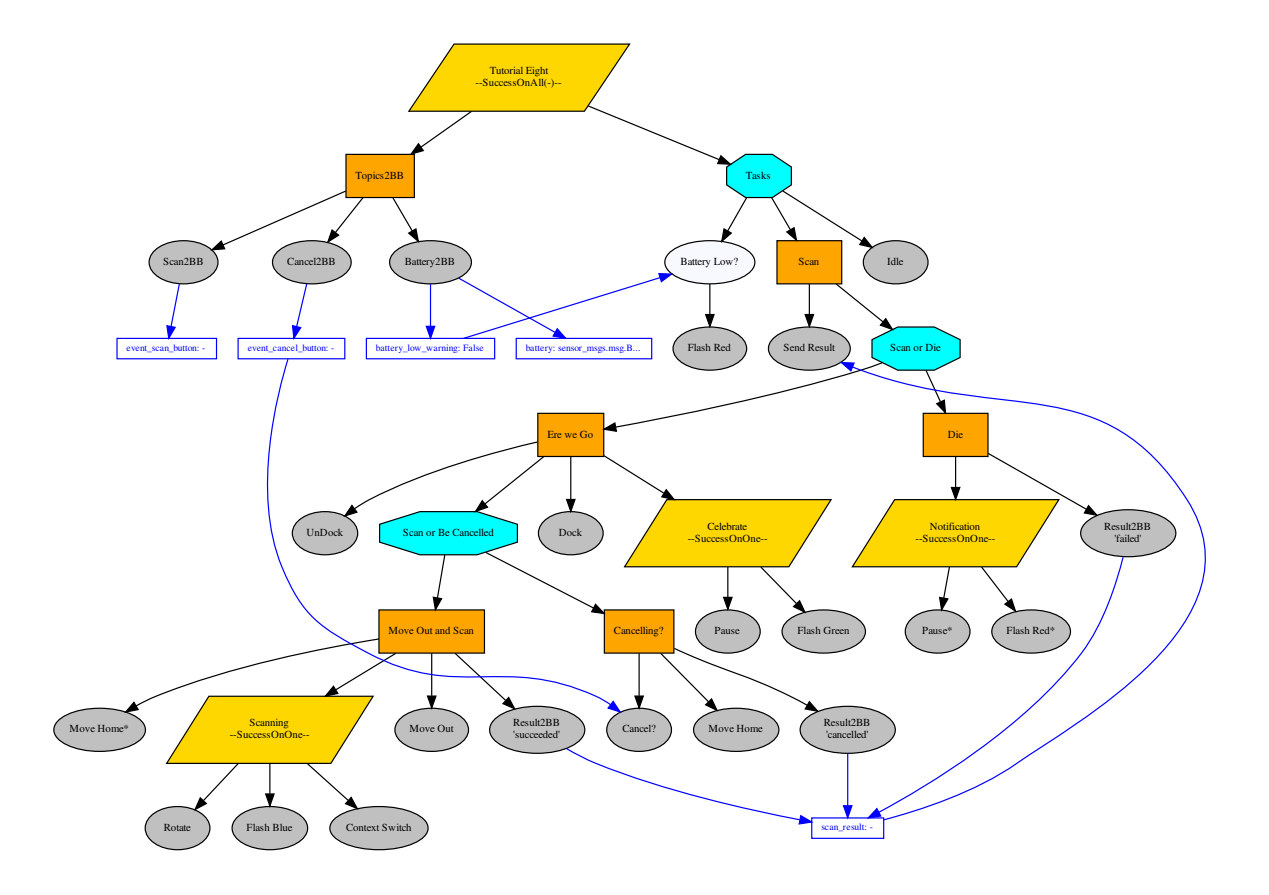

Fig. 5: A more complex tree

```
------- Run 3 ---------
         Finisher
  Count: 4Period: 3
[o] Demo Tree [o]
    --> EveryN [x] -- not yet
    [-] Sequence [o]
         \rightarrow Guard
        --> Periodic [o] -- flip to success<br>--> Finisher [o]
    --> Idle
Blackboard Data
  Filter: '{'count', 'period'}'
    count: 4period: 3
Blackboard Activity Stream
    count : WRITE<br>period : WRITE
                                 EveryN
                                 Periodic \vert \rightarrow 3Finisher \vert + 4count : READ
    period : READ
                                 Finisher \vert + 3--------- Run 4 ---------
[o] Demo Tree [o]
    --> EveryN [o] -- now
    [-] Sequence
         \leftarrow Guard
         --> Periodic
         --> Finisher
    --> Idle
Blackboard Data
  Filter: '{'count'}'
    count: 5
Blackboard Activity Stream
    count : WRITE
                              | EveryN \vert \rightarrow 5
```
Fig. 6: Tree level debugging

# See also:

- *[py-trees-demo-blackboard](#page-59-0)*
- *[py-trees-demo-namespaces](#page-67-0)*
- *[py-trees-demo-remappings](#page-70-0)*
- [py\\_trees.visitors.DisplaySnapshotVisitor](#page-169-0)
- [py\\_trees.behaviours.SetBlackboardVariable](#page-118-0)
- [py\\_trees.behaviours.UnsetBlackboardVariable](#page-120-1)
- [py\\_trees.behaviours.CheckBlackboardVariableExists](#page-115-0)
- [py\\_trees.behaviours.WaitForBlackboardVariable](#page-120-0)
- py trees.behaviours.CheckBlackboardVariableValue
- [py\\_trees.behaviours.WaitForBlackboardVariableValue](#page-121-0)

## Variables

- **name**  $(str)$  $(str)$  $(str)$  client's convenient, but not necessarily unique identifier
- **namespace**  $(str)$  $(str)$  $(str)$  apply this as a prefix to any key/variable name operations
- **unique\_identifier** ([uuid.UUID](https://docs.python.org/3/library/uuid.html#uuid.UUID)) client's unique identifier
- **read**  $(t \text{ vping. Set } [str])$  $(t \text{ vping. Set } [str])$  $(t \text{ vping. Set } [str])$  set of absolute key names with read access
- **write**  $(typing.Set[str])$  $(typing.Set[str])$  $(typing.Set[str])$  $(typing.Set[str])$  set of absolute key names with write access
- **exclusive** (*typing. Set* [*[str\]](https://docs.python.org/3/library/stdtypes.html#str)*) set of absolute key names with exclusive write access
- **required**  $(typing.Set[str])$  $(typing.Set[str])$  $(typing.Set[str])$  $(typing.Set[str])$  set of absolute key names required to have data present
- **[\(typing.Dict](https://docs.python.org/3/library/typing.html#typing.Dict)[\[str,](https://docs.python.org/3/library/stdtypes.html#str) [str\]](https://docs.python.org/3/library/stdtypes.html#str)** (remappings) client key names with blackboard remappings
- **[\(typing.Set](https://docs.python.org/3/library/typing.html#typing.Set)[\[str\]](https://docs.python.org/3/library/stdtypes.html#str)** (namespaces) a cached list of namespaces this client accesses

# **\_\_getattr\_\_**(*name*)

Convenience attribute style referencing with checking against permissions.

# Raises

- [AttributeError](https://docs.python.org/3/library/exceptions.html#AttributeError) if the client does not have read access to the variable
- [KeyError](https://docs.python.org/3/library/exceptions.html#KeyError) if the variable does not yet exist on the blackboard
- **\_\_init\_\_**(*\**, *name=None*, *namespace=None*)

- **name** ([Optional](https://docs.python.org/3/library/typing.html#typing.Optional)[[str](https://docs.python.org/3/library/stdtypes.html#str)]) client's convenient identifier (stringifies the uuid if None)
- **namespace** ([Optional](https://docs.python.org/3/library/typing.html#typing.Optional) [[str](https://docs.python.org/3/library/stdtypes.html#str)]) prefix to apply to key/variable name operations
- **read** list of keys for which this client has read access
- **write** list of keys for which this client has write access
- **exclusive** list of keys for which this client has exclusive write access

# Raises

- [TypeError](https://docs.python.org/3/library/exceptions.html#TypeError) if the provided name is not of type str
- [ValueError](https://docs.python.org/3/library/exceptions.html#ValueError) if the unique identifier has already been registered

# **\_\_setattr\_\_**(*name*, *value*)

Convenience attribute style referencing with checking against permissions.

**Raises** [AttributeError](https://docs.python.org/3/library/exceptions.html#AttributeError) – if the client does not have write access to the variable

# **\_\_str\_\_**()

Return str(self).

# **\_\_weakref\_\_**

list of weak references to the object (if defined)

# **absolute\_name**(*key*)

Generate the fully qualified key name for this key.

```
blackboard = Client(name="FooBar", namespace="foo")
blackboard.register_key(key="bar", access=py_trees.common.Access.READ)
print("{}".format(blackboard.absolute_name("bar"))) # "/foo/bar"
```
**Parameters**  $key$  ([str](https://docs.python.org/3/library/stdtypes.html#str)) – name of the key

Return type [str](https://docs.python.org/3/library/stdtypes.html#str)

Returns the absolute name

Raises  $KeyError - if the key is not registered with this client$  $KeyError - if the key is not registered with this client$ 

#### **exists**(*name*)

Check if the specified variable exists on the blackboard.

**Parameters name** ([str](https://docs.python.org/3/library/stdtypes.html#str)) – name of the variable to get, can be nested, e.g. battery.percentage

**Raises** [AttributeError](https://docs.python.org/3/library/exceptions.html#AttributeError) – if the client does not have read access to the variable

Return type [bool](https://docs.python.org/3/library/functions.html#bool)

#### **get**(*name*)

Method based accessor to the blackboard variables (as opposed to simply using '.<name>').

**Parameters name** ([str](https://docs.python.org/3/library/stdtypes.html#str)) – name of the variable to get, can be nested, e.g. battery.percentage

# Raises

- [AttributeError](https://docs.python.org/3/library/exceptions.html#AttributeError) if the client does not have read access to the variable
- [KeyError](https://docs.python.org/3/library/exceptions.html#KeyError) if the variable or it's nested attributes do not yet exist on the blackboard

#### Return type [Any](https://docs.python.org/3/library/typing.html#typing.Any)

# **id**()

The unique identifier for this client.

Return type [UUID](https://docs.python.org/3/library/uuid.html#uuid.UUID)

Returns The uuid.UUID object

```
is_registered(key, access=None)
```
Check to see if the specified key is registered.

- **key**  $(str)$  $(str)$  $(str)$  in either relative or absolute form
- **access** ([Union](https://docs.python.org/3/library/typing.html#typing.Union)[None, Access]) access property, if None, just checks for registration, regardless of property

# Return type [bool](https://docs.python.org/3/library/functions.html#bool)

Returns if registered, True otherwise False

**register\_key**(*key*, *access*, *required=False*, *remap\_to=None*) Register a key on the blackboard to associate with this client.

#### Parameters

- **key**  $(str)$  $(str)$  $(str)$  key to register
- **access** (Access) access level (read, write, exclusive write)
- **required** ([bool](https://docs.python.org/3/library/functions.html#bool)) if true, check key exists when calling [verify\\_required\\_keys\\_exist\(\)](#page-137-2)
- **remap\_to** ([Optional](https://docs.python.org/3/library/typing.html#typing.Optional)[[str](https://docs.python.org/3/library/stdtypes.html#str)]) remap the key to this location on the blackboard

Note the remap simply changes the storage location. From the perspective of the client, access via the specified 'key' remains the same.

## Raises

- AttributeError if exclusive write access is requested, but write access has already been given to another client
- TypeError if the access argument is of incorrect type

#### **set**(*name*, *value*, *overwrite=True*)

Set, conditionally depending on whether the variable already exists or otherwise.

This is most useful when initialising variables and multiple elements seek to do so. A good policy to adopt for your applications in these situations is a first come, first served policy. Ensure global configuration has the first opportunity followed by higher priority behaviours in the tree and so forth. Lower priority behaviours would use this to respect the pre-configured setting and at most, just validate that it is acceptable to the functionality of it's own behaviour.

#### **Parameters**

- **name**  $(str)$  $(str)$  $(str)$  name of the variable to set
- **value** ([Any](https://docs.python.org/3/library/typing.html#typing.Any)) value of the variable to set
- **overwrite** ([bool](https://docs.python.org/3/library/functions.html#bool)) do not set if the variable already exists on the blackboard

#### Return type [bool](https://docs.python.org/3/library/functions.html#bool)

Returns success or failure (overwrite is False and variable already set)

Raises

- [AttributeError](https://docs.python.org/3/library/exceptions.html#AttributeError) if the client does not have write access to the variable
- [KeyError](https://docs.python.org/3/library/exceptions.html#KeyError) if the variable does not yet exist on the blackboard

#### <span id="page-136-0"></span>**unregister**(*clear=True*)

Unregister this blackboard client and if requested, clear key-value pairs if this client is the last user of those variables.

**Parameters clear** ([bool](https://docs.python.org/3/library/functions.html#bool)) – remove key-values pairs from the blackboard

# **unregister\_all\_keys**(*clear=True*)

Unregister all keys currently registered by this blackboard client and if requested, clear key-value pairs if this client is the last user of those variables.

**Parameters clear** ([bool](https://docs.python.org/3/library/functions.html#bool)) – remove key-values pairs from the blackboard

**unregister\_key**(*key*, *clear=True*, *update\_namespace\_cache=True*) Unegister a key associated with this client.

## Parameters

- $key$  ([str](https://docs.python.org/3/library/stdtypes.html#str)) key to unregister
- **clear** ([bool](https://docs.python.org/3/library/functions.html#bool)) remove key-values pairs from the blackboard
- **update\_namespace\_cache** ([bool](https://docs.python.org/3/library/functions.html#bool)) disable if you are batching

A method that batches calls to this method is unregister all keys().

Raises KeyError if the key has not been previously registered

## **unset**(*key*)

For when you need to completely remove a blackboard variable (key-value pair), this provides a convenient helper method.

**Parameters key**  $(str)$  $(str)$  $(str)$  – name of the variable to remove

Returns True if the variable was removed, False if it was already absent

# <span id="page-137-2"></span>**verify\_required\_keys\_exist**()

En-masse check of existence on the blackboard for all keys that were hitherto registered as 'required'.

Raises: KeyError if any of the required keys do not exist on the blackboard

# <span id="page-137-1"></span>**class** py\_trees.blackboard.**KeyMetaData**

Bases: [object](https://docs.python.org/3/library/functions.html#object)

Stores the aggregated metadata for a key on the blackboard.

# **\_\_init\_\_**()

Initialize self. See help(type(self)) for accurate signature.

**\_\_weakref\_\_**

list of weak references to the object (if defined)

# **14.5 py\_trees.common**

<span id="page-137-0"></span>Common definitions, methods and variables used by the py\_trees library.

# **class** py\_trees.common.**BlackBoxLevel**

Bases: [enum.IntEnum](https://docs.python.org/3/library/enum.html#enum.IntEnum)

Whether a behaviour is a blackbox entity that may be considered collapsible (i.e. everything in its subtree will not be visualised) by visualisation tools.

Blackbox levels are increasingly persistent in visualisations.

Visualisations by default, should always collapse blackboxes that represent *DETAIL*.

```
BIG_PICTURE = 3
```
A blackbox that represents a big picture part of the entire tree view.

```
COMPONENT = 2
```
A blackbox that encapsulates a subgroup of functionalities as a single group.

# **DETAIL = 1**

A blackbox that encapsulates detailed activity.

# **NOT\_A\_BLACKBOX = 4**

Not a blackbox, do not ever collapse.

# **class** py\_trees.common.**ClearingPolicy**

Bases: [enum.IntEnum](https://docs.python.org/3/library/enum.html#enum.IntEnum)

Policy rules for behaviours to dictate when data should be cleared/reset.

# **NEVER = 3**

Never clear the data

# **ON\_INITIALISE = 1**

Clear when entering the *initialise* () method.

**ON\_SUCCESS = 2**

Clear when returning [SUCCESS](#page-139-1).

## **class** py\_trees.common.**Duration**

Bases: [enum.Enum](https://docs.python.org/3/library/enum.html#enum.Enum)

<span id="page-138-4"></span>Naming conventions.

#### **INFINITE = inf**

[INFINITE](#page-138-4) oft used for perpetually blocking operations.

## <span id="page-138-5"></span>**UNTIL\_THE\_BATTLE\_OF\_ALFREDO = inf**

[UNTIL\\_THE\\_BATTLE\\_OF\\_ALFREDO](#page-138-5) is an alias for [INFINITE](#page-138-4).

# <span id="page-138-0"></span>**class** py\_trees.common.**Name**

Bases: [enum.Enum](https://docs.python.org/3/library/enum.html#enum.Enum)

#### <span id="page-138-6"></span>Naming conventions.

# **AUTO\_GENERATED = 'AUTO\_GENERATED'**

AUTO GENERATED leaves it to the behaviour to generate a useful, informative name.

# <span id="page-138-10"></span><span id="page-138-7"></span>**class** py\_trees.common.**ParallelPolicy**

Configurable policies for [Parallel](#page-142-0) behaviours.

# **class SuccessOnAll**(*synchronise=True*)

Return [SUCCESS](#page-139-1) only when each and every child returns SUCCESS. If synchronisation is requested, any children that tick with [SUCCESS](#page-139-1) will be skipped on subsequent ticks until the policy criteria is met, or one of the children returns status [FAILURE](#page-138-3).

# <span id="page-138-8"></span>**class SuccessOnOne**

Return [SUCCESS](#page-139-1) so long as at least one child has SUCCESS and the remainder are [RUNNING](#page-139-0)

## <span id="page-138-9"></span>**class SuccessOnSelected**(*children*, *synchronise=True*)

Return [SUCCESS](#page-139-1) so long as each child in a specified list returns SUCCESS. If synchronisation is re-quested, any children that tick with [SUCCESS](#page-139-1) will be skipped on subsequent ticks until the policy criteria is met, or one of the children returns status [FAILURE](#page-138-3).

## <span id="page-138-1"></span>**class** py\_trees.common.**Status**

Bases: [enum.Enum](https://docs.python.org/3/library/enum.html#enum.Enum)

An enumerator representing the status of a behaviour

# <span id="page-138-3"></span><span id="page-138-2"></span>**FAILURE = 'FAILURE'**

Behaviour check has failed, or execution of its action finished with a failed result.

# **INVALID = 'INVALID'**

Behaviour is uninitialised and inactive, i.e. this is the status before first entry, and after a higher priority switch has occurred.

# <span id="page-139-0"></span>**RUNNING = 'RUNNING'**

Behaviour is in the middle of executing some action, result still pending.

# <span id="page-139-1"></span>**SUCCESS = 'SUCCESS'**

Behaviour check has passed, or execution of its action has finished with a successful result.

# <span id="page-139-2"></span>**class** py\_trees.common.**VisibilityLevel**

```
Bases: enum.IntEnum
```
Closely associated with the [BlackBoxLevel](#page-137-0) for a behaviour. This sets the visibility level to be used for visualisations.

Visibility levels correspond to reducing levels of visibility in a visualisation.

```
ALL = 0
```
Do not collapse any behaviour.

# **BIG\_PICTURE = 3**

Collapse any blackbox that isn't marked with [BIG\\_PICTURE](#page-137-3).

# **COMPONENT = 2**

Collapse blackboxes marked with [COMPONENT](#page-137-4) or lower.

# **DETAIL = 1**

Collapse blackboxes marked with [DETAIL](#page-137-5) or lower.

# common.**string\_to\_visibility\_level**()

Will convert a string to a visibility level. Note that it will quietly return ALL if the string is not matched to any visibility level string identifier.

**Parameters**  $level(str) - visibility level as a string$  $level(str) - visibility level as a string$  $level(str) - visibility level as a string$ 

Returns visibility level enum

```
VisibilityLevel
```
# **14.6 py\_trees.composites**

Composites are responsible for directing the path traced through the tree on a given tick (execution). They are the factories (Sequences and Parallels) and decision makers (Selectors) of a behaviour tree.

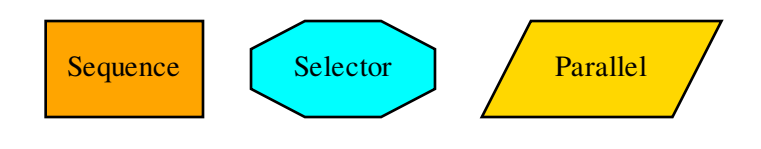

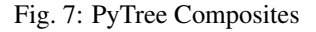

Composite behaviours typically manage children and apply some logic to the way they execute and return a result, but generally don't do anything themselves. Perform the checks or actions you need to do in the non-composite behaviours.

Most any desired functionality can be authored with a combination of these three composites. In fact, it is precisely this feature that makes behaviour trees attractive - it breaks down complex decision making logic to just three primitive elements. It is possible and often desirable to extend this set with custom composites of your own, but think carefully before you do - in almost every case, a combination of the existing composites will serve and as a result, you will merely compound the complexity inherent in your tree logic. This this makes it confoundingly difficult to design, introspect and debug. As an example, design sessions often revolve around a sketched graph on a whiteboard. When these graphs are composed of just five elements (Selectors, Sequences, Parallels, Decorators and Behaviours), it is very easy to understand the logic at a glance. Double the number of fundamental elements and you may as well be back at the terminal parsing code.

Tip: You should never need to subclass or create new composites.

The basic operational modes of the three composites in this library are as follows:

- [Selector](#page-143-0): select a child to execute based on cascading priorities
- [Sequence](#page-144-0): execute children sequentially
- [Parallel](#page-142-0): execute children concurrently

This library does provide some flexibility in *how* each composite is implemented without breaking the fundamental nature of each (as described above). Selectors and Sequences can be configured with or without memory (resumes or resets if children are RUNNING) and the results of a parallel can be configured to wait upon all children completing, succeed on one, all or a subset thereof.

Tip: Follow the links in each composite's documentation to the relevant demo programs.

```
class py_trees.composites.Composite(name=<Name.AUTO_GENERATED:
                                     'AUTO_GENERATED'>, children=None)
    py_trees.behaviour.Behaviour
```
The parent class to all composite behaviours, i.e. those that have children.

# **Parameters**

- **name**  $(str)$  $(str)$  $(str)$  the composite behaviour name
- **children** ([[Behaviour](#page-110-0)]) list of children to add
- **\_\_init\_\_**(*name=<Name.AUTO\_GENERATED: 'AUTO\_GENERATED'>*, *children=None*) Initialize self. See help(type(self)) for accurate signature.

```
add_child(child)
```
Adds a child.

Parameters **child** ([Behaviour](#page-110-0)) – child to add

Raises

- [TypeError](https://docs.python.org/3/library/exceptions.html#TypeError)  $-$  if the child is not an instance of [Behaviour](#page-110-0)
- [RuntimeError](https://docs.python.org/3/library/exceptions.html#RuntimeError) if the child already has a parent

Returns unique id of the child

Return type [uuid.UUID](https://docs.python.org/3/library/uuid.html#uuid.UUID)

# **add\_children**(*children*)

Append a list of children to the current list.

Parameters children ([[Behaviour](#page-110-0)]) – list of children to add

# **insert\_child**(*child*, *index*)

Insert child at the specified index. This simply directly calls the python list's insert method using the child and index arguments.

#### Parameters

- **child** ([Behaviour](#page-110-0)) child to insert
- **index** ([int](https://docs.python.org/3/library/functions.html#int)) index to insert it at

Returns unique id of the child

#### Return type [uuid.UUID](https://docs.python.org/3/library/uuid.html#uuid.UUID)

#### **prepend\_child**(*child*)

Prepend the child before all other children.

Parameters child ([Behaviour](#page-110-0)) – child to insert

Returns unique id of the child

Return type [uuid.UUID](https://docs.python.org/3/library/uuid.html#uuid.UUID)

# **remove\_all\_children**()

Remove all children. Makes sure to stop each child if necessary.

## **remove\_child**(*child*)

Remove the child behaviour from this composite.

Parameters child ([Behaviour](#page-110-0)) – child to delete

Returns index of the child that was removed

Return type [int](https://docs.python.org/3/library/functions.html#int)

Todo: Error handling for when child is not in this list

# **remove\_child\_by\_id**(*child\_id*)

Remove the child with the specified id.

Parameters child\_id([uuid.UUID](https://docs.python.org/3/library/uuid.html#uuid.UUID)) – unique id of the child

Raises [IndexError](https://docs.python.org/3/library/exceptions.html#IndexError) – if the child was not found

# **replace\_child**(*child*, *replacement*)

Replace the child behaviour with another.

Parameters

- **child** ([Behaviour](#page-110-0)) child to delete
- **replacement** ([Behaviour](#page-110-0)) child to insert

## **stop**(*new\_status=<Status.INVALID: 'INVALID'>*)

There is generally two use cases that must be supported here.

1) Whenever the composite has gone to a recognised state (i.e.  $FATLURE$  or SUCCESS), or 2) when a higher level parent calls on it to truly stop (INVALID).

In only the latter case will children need to be forcibly stopped as well. In the first case, they will have stopped themselves appropriately already.

Parameters new\_status ([Status](#page-138-1)) – behaviour will transition to this new status

**tip**()

Recursive function to extract the last running node of the tree.

Returns class::*~py\_trees.behaviour.Behaviour*: the tip function of the current child of this composite or None

<span id="page-142-0"></span>**class** py\_trees.composites.**Parallel**(*name=<Name.AUTO\_GENERATED:*

*'AUTO\_GENERATED'>*, *pol-*

*icy=<py\_trees.common.ParallelPolicy.SuccessOnAll object>*, *children=None*)

Bases: [py\\_trees.composites.Composite](#page-140-0)

Parallels enable a kind of concurrency

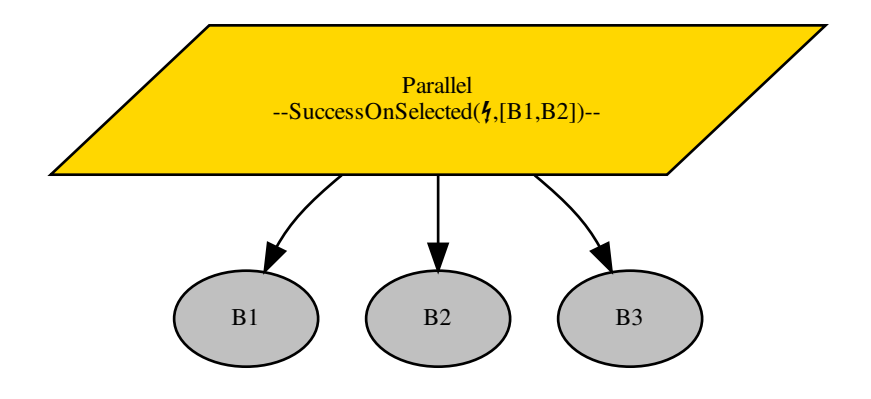

Ticks every child every time the parallel is run (a poor man's form of parallelism).

- Parallels will return [FAILURE](#page-138-3) if any child returns FAILURE
- Parallels with policy [SuccessOnAll](#page-138-7) only returns [SUCCESS](#page-139-1) if all children return SUCCESS
- Parallels with policy [SuccessOnOne](#page-138-8) return [SUCCESS](#page-139-1) if at least one child returns SUCCESS and others are [RUNNING](#page-139-0)
- Parallels with policy [SuccessOnSelected](#page-138-9) only returns [SUCCESS](#page-139-1) if a specified subset of children return [SUCCESS](#page-139-1)

Policies [SuccessOnAll](#page-138-7) and [SuccessOnSelected](#page-138-9) may be configured to be *synchronised* in which case children that tick with [SUCCESS](#page-139-1) will be skipped on subsequent ticks until the policy criteria is met, or one of the children returns status [FAILURE](#page-138-3).

Parallels with policy  $SuccessOnSelected$  will check in both the [setup\(\)](#page-112-1) and  $tick()$  methods to to verify the selected set of children is actually a subset of the children of this parallel.

# See also:

• *[Context Switching Demo](#page-73-0)*

```
__init__(name=<Name.AUTO_GENERATED: 'AUTO_GENERATED'>, pol-
         icy=<py_trees.common.ParallelPolicy.SuccessOnAll object>, children=None)
```
Parameters

- **name**  $(str)$  $(str)$  $(str)$  the composite behaviour name
- **policy** ([ParallelPolicy](#page-138-10)) policy to use for deciding success or otherwise
- **children** ([[Behaviour](#page-110-0)]) list of children to add

# **setup**(*\*\*kwargs*)

Detect before ticking whether the policy configuration is invalid.

**Parameters \*\*kwargs** ([dict](https://docs.python.org/3/library/stdtypes.html#dict)) – distribute arguments to this behaviour and in turn, all of it's children

Raises

- [RuntimeError](https://docs.python.org/3/library/exceptions.html#RuntimeError) if the parallel's policy configuration is invalid
- [Exception](https://docs.python.org/3/library/exceptions.html#Exception) be ready to catch if any of the children raise an exception

# **stop**(*new\_status=<Status.INVALID: 'INVALID'>*)

For interrupts or any of the termination conditions, ensure that any running children are stopped.

# **Parameters new\_status** (*[Status](#page-138-1)*) – the composite is transitioning to this new status

# **tick**()

Tick over the children.

Yields  $Behavior - a$  reference to itself or one of its children

**Raises** [RuntimeError](https://docs.python.org/3/library/exceptions.html#RuntimeError) – if the policy configuration was invalid

# **validate\_policy\_configuration**()

Policy configuration can be invalid if:

- Policy is SuccessOnSelected and no behaviours have been specified
- Policy is SuccessOnSelected and behaviours that are not children exist

Raises [RuntimeError](https://docs.python.org/3/library/exceptions.html#RuntimeError) – if policy configuration was invalid

# <span id="page-143-0"></span>**class** py\_trees.composites.**Selector**(*name='Selector'*, *memory=False*, *children=None*) Bases: [py\\_trees.composites.Composite](#page-140-0)

Selectors are the decision makers.
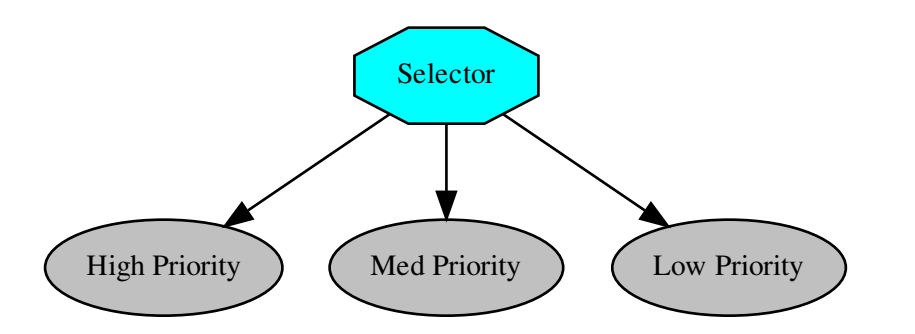

A selector executes each of its child behaviours in turn until one of them succeeds (at which point it itself returns [RUNNING](#page-139-0) or [SUCCESS](#page-139-1), or it runs out of children at which point it itself returns [FAILURE](#page-138-0). We usually refer to selecting children as a means of *choosing between priorities*. Each child and its subtree represent a decreasingly lower priority path.

Note: Switching from a low -> high priority branch causes a *stop(INVALID)* signal to be sent to the previously executing low priority branch. This signal will percolate down that child's own subtree. Behaviours should make sure that they catch this and *destruct* appropriately.

### See also:

The *[py-trees-demo-selector](#page-90-0)* program demos higher priority switching under a selector.

#### **Parameters**

- **name**  $(str)$  $(str)$  $(str)$  the composite behaviour name
- **memory** ([bool](https://docs.python.org/3/library/functions.html#bool)) if [RUNNING](#page-139-0) on the previous tick, resume with the RUNNING child
- **children** ([[Behaviour](#page-110-0)]) list of children to add

**\_\_init\_\_**(*name='Selector'*, *memory=False*, *children=None*) Initialize self. See help(type(self)) for accurate signature.

### **stop**(*new\_status=<Status.INVALID: 'INVALID'>*)

Stopping a selector requires setting the current child to none. Note that it is important to implement this here instead of terminate, so users are free to subclass this easily with their own terminate and not have to remember that they need to call this function manually.

**Parameters new\_status** (*[Status](#page-138-1)*) – the composite is transitioning to this new status

### **tick**()

Run the tick behaviour for this selector. Note that the status of the tick is always determined by its children, not by the user customised update function.

**Yields** [Behaviour](#page-110-0) – a reference to itself or one of its children

<span id="page-144-0"></span>**class** py\_trees.composites.**Sequence**(*name='Sequence'*, *memory=True*, *children=None*) Bases: [py\\_trees.composites.Composite](#page-140-0)

Sequences are the factory lines of Behaviour Trees

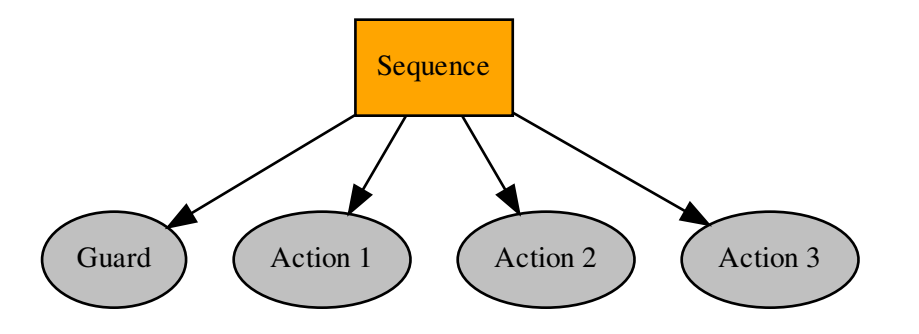

A sequence will progressively tick over each of its children so long as each child returns [SUCCESS](#page-139-1). If any child returns [FAILURE](#page-138-0) or [RUNNING](#page-139-0) the sequence will halt and the parent will adopt the result of this child. If it reaches the last child, it returns with that result regardless.

Note: The sequence halts once it sees a child is RUNNING and then returns the result. *It does not get stuck in the running behaviour*.

### See also:

The *[py-trees-demo-sequence](#page-93-0)* program demos a simple sequence in action.

### Parameters

- **name**  $(str)$  $(str)$  $(str)$  the composite behaviour name
- **memory** ([bool](https://docs.python.org/3/library/functions.html#bool)) if [RUNNING](#page-139-0) on the previous tick, resume with the RUNNING child
- **children** ([Optional](https://docs.python.org/3/library/typing.html#typing.Optional)[[List](https://docs.python.org/3/library/typing.html#typing.List)[[Behaviour](#page-110-0)]]) list of children to add

**\_\_init\_\_**(*name='Sequence'*, *memory=True*, *children=None*) Initialize self. See help(type(self)) for accurate signature.

#### **tick**()

Tick over the children.

Yields  $Behavior - a$  reference to itself or one of its children

# **14.7 py\_trees.console**

Simple colour definitions and syntax highlighting for the console.

### Colour Definitions

The current list of colour definitions include:

- Regular: black, red, green, yellow, blue, magenta, cyan, white,
- Bold: bold, bold\_black, bold\_red, bold\_green, bold\_yellow, bold\_blue, bold\_magenta, bold\_cyan, bold\_white

These colour definitions can be used in the following way:

```
import py_trees.console as console
print(console.cyan + " Name" + console.reset + ": " + console.yellow + "Dude" +
˓→console.reset)
```
py\_trees.console.**colours = ['', '', '', '', '', '', '', '', '', '', '', '', '', '', '', '', '', '', '', '']** List of all available colours.

```
py_trees.console.console_has_colours()
     Detects if the console (stdout) has colourising capability.
```
py\_trees.console.**define\_symbol\_or\_fallback**(*original*, *fallback*, *encoding='UTF-8'*) Return the correct encoding according to the specified encoding. Used to make sure we get an appropriate symbol, even if the shell is merely ascii as is often the case on, e.g. Jenkins CI.

#### Parameters

- **original**  $(str)$  $(str)$  $(str)$  the unicode string (usually just a character)
- **fallback** ([str](https://docs.python.org/3/library/stdtypes.html#str)) the fallback ascii string
- **encoding** ([str](https://docs.python.org/3/library/stdtypes.html#str), optional) the encoding to check against.

Returns either original or fallback depending on whether exceptions were thrown.

Return type [str](https://docs.python.org/3/library/stdtypes.html#str)

```
py_trees.console.has_colours = False
```
Whether the loading program has access to colours or not.

```
py_trees.console.has_unicode(encoding='UTF-8')
```
Define whether the specified encoding has unicode symbols. Usually used to check if the stdout is capable or otherwise (e.g. Jenkins CI can often be configured with unicode disabled).

**Parameters encoding** ( $str$ , optional) – the encoding to check against.

Returns true if capable, false otherwise

Return type [bool](https://docs.python.org/3/library/functions.html#bool)

py\_trees.console.**logdebug**(*message*) Prefixes [DEBUG] and colours the message green.

Parameters message ([str](https://docs.python.org/3/library/stdtypes.html#str)) – message to log.

py\_trees.console.**logerror**(*message*) Prefixes [ERROR] and colours the message red.

**Parameters message** ([str](https://docs.python.org/3/library/stdtypes.html#str)) – message to log.

py\_trees.console.**logfatal**(*message*) Prefixes [FATAL] and colours the message bold red.

**Parameters message**  $(\text{str})$  $(\text{str})$  $(\text{str})$  – message to log.

py\_trees.console.**loginfo**(*message*) Prefixes [ INFO] to the message.

Parameters message ([str](https://docs.python.org/3/library/stdtypes.html#str)) – message to log.

py\_trees.console.**logwarn**(*message*) Prefixes [ WARN] and colours the message yellow.

**Parameters message** ([str](https://docs.python.org/3/library/stdtypes.html#str)) – message to log.

### py\_trees.console.**read\_single\_keypress**()

Waits for a single keypress on stdin.

This is a silly function to call if you need to do it a lot because it has to store stdin's current setup, setup stdin for reading single keystrokes then read the single keystroke then revert stdin back after reading the keystroke.

Returns the character of the key that was pressed

Return type [int](https://docs.python.org/3/library/functions.html#int)

Raises [KeyboardInterrupt](https://docs.python.org/3/library/exceptions.html#KeyboardInterrupt) - if CTRL-C was pressed (keycode 0x03)

# **14.8 py\_trees.decorators**

Decorators are behaviours that manage a single child and provide common modifications to their underlying child behaviour (e.g. inverting the result). That is, they provide a means for behaviours to wear different 'hats' and this combinatorially expands the capabilities of your behaviour library.

An example:

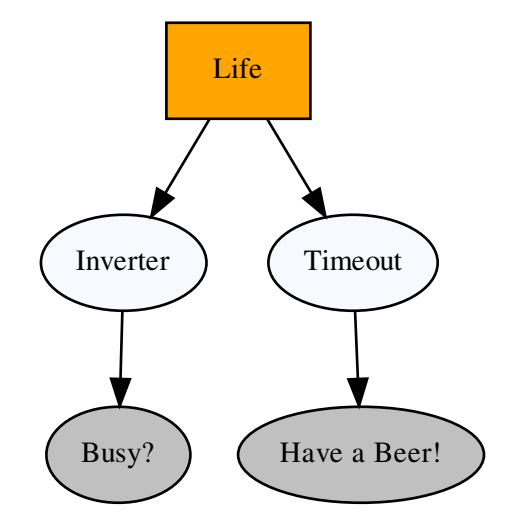

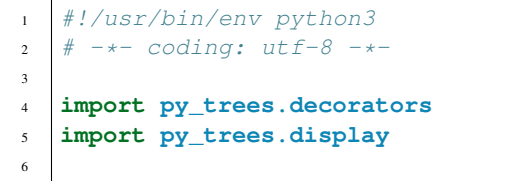

(continues on next page)

(continued from previous page)

```
7 \text{ if} name = ' \text{ main}.
9 root = py_trees.composites.Sequence(name="Life")
10 timeout = py_trees.decorators.Timeout(
11 name="Timeout",
12 child=py_trees.behaviours.Success(name="Have a Beer!")
\begin{array}{ccc} 13 & \end{array} )
14 failure is success = py_trees.decorators.Inverter(
15 name="Inverter",
16 child=py_trees.behaviours.Success(name="Busy?")
17 )
18 root.add_children([failure_is_success, timeout])
      19 py_trees.display.render_dot_tree(root)
```
### Decorators (Hats)

8

Decorators with very specific functionality:

- [py\\_trees.decorators.Condition](#page-148-0)
- [py\\_trees.decorators.EternalGuard](#page-149-0)
- [py\\_trees.decorators.Inverter](#page-151-0)
- [py\\_trees.decorators.OneShot](#page-151-1)
- [py\\_trees.decorators.StatusToBlackboard](#page-152-0)
- [py\\_trees.decorators.Timeout](#page-153-0)

### And the X is Y family:

- [py\\_trees.decorators.FailureIsRunning](#page-150-0)
- [py\\_trees.decorators.FailureIsSuccess](#page-151-2)
- [py\\_trees.decorators.RunningIsFailure](#page-151-3)
- [py\\_trees.decorators.RunningIsSuccess](#page-152-1)
- py trees.decorators. SuccessIsFailure
- [py\\_trees.decorators.SuccessIsRunning](#page-152-3)

### Decorators for Blocking Behaviours

It is worth making a note of the effect of decorators on behaviours that return [RUNNING](#page-139-0) for some time before finally returning [SUCCESS](#page-139-1) or [FAILURE](#page-138-0) (blocking behaviours) since the results are often at first, surprising.

A decorator, such as py trees.decorators. RunningIsSuccess() on a blocking behaviour will immediately terminate the underlying child and re-intialise on it's next tick. This is necessary to ensure the underlying child isn't left in a dangling state (i.e. [RUNNING](#page-139-0)), but is often not what is being sought.

The typical use case being attempted is to convert the blocking behaviour into a non-blocking behaviour. If the underlying child has no state being modified in either the [initialise\(\)](#page-111-0) or [terminate\(\)](#page-113-0) methods (e.g. machinery is entirely launched at init or setup time), then conversion to a non-blocking representative of the original succeeds. Otherwise, another approach is needed. Usually this entails writing a non-blocking counterpart, or combination of behaviours to affect the non-blocking characteristics.

```
class py_trees.decorators.Condition(child, name=<Name.AUTO_GENERATED:
                                     'AUTO_GENERATED'>, status=<Status.SUCCESS:
                                     'SUCCESS'>)
    Bases: py_trees.decorators.Decorator
```
Encapsulates a behaviour and wait for it's status to flip to the desired state. This behaviour will tick with [RUNNING](#page-139-0) while waiting and [SUCCESS](#page-139-1) when the flip occurs.

### **update**()

[SUCCESS](#page-139-1) if the decorated child has returned the specified status, otherwise [RUNNING](#page-139-0). This decorator will never return [FAILURE](#page-138-0)

**Returns** the behaviour's new status  $Status$ 

Return type [Status](#page-138-1)

<span id="page-149-1"></span>**class** py\_trees.decorators.**Decorator**(*child*, *name=<Name.AUTO\_GENERATED: 'AUTO\_GENERATED'>*)

Bases: [py\\_trees.behaviour.Behaviour](#page-110-0)

A decorator is responsible for handling the lifecycle of a single child beneath

### Parameters

- **child** ([Behaviour](#page-110-0)) the child to be decorated
- **name** the decorator name

**Raises** [TypeError](https://docs.python.org/3/library/exceptions.html#TypeError) – if the child is not an instance of [Behaviour](#page-110-0)

### **stop**(*new\_status*)

As with other composites, it checks if the child is running and stops it if that is the case.

Parameters new\_status ([Status](#page-138-1)) – the behaviour is transitioning to this new status

### **tick**()

A decorator's tick is exactly the same as a normal proceedings for a Behaviour's tick except that it also ticks the decorated child node.

**Yields** [Behaviour](#page-110-0) – a reference to itself or one of its children

### **tip**()

Get the *tip* of this behaviour's subtree (if it has one) after it's last tick. This corresponds to the the deepest node that was running before the subtree traversal reversed direction and headed back to this node.

Returns child behaviour, itself or [None](https://docs.python.org/3/library/constants.html#None) if its status is [INVALID](#page-138-2)

Return type [Behaviour](#page-110-0) or [None](https://docs.python.org/3/library/constants.html#None)

<span id="page-149-0"></span>**class** py\_trees.decorators.**EternalGuard**(*\**, *child*, *condition*, *blackboard\_keys=[]*, *name=<Name.AUTO\_GENERATED: 'AUTO\_GENERATED'>*)

Bases: [py\\_trees.decorators.Decorator](#page-149-1)

A decorator that continually guards the execution of a subtree. If at any time the guard's condition check fails, then the child behaviour/subtree is invalidated.

Note: This decorator's behaviour is stronger than the *[guard](#page-48-0)* typical of a conditional check at the beginning of a sequence of tasks as it continues to check on every tick whilst the task (or sequence of tasks) runs.

### **Parameters**

- **child** ([Behaviour](#page-110-0)) the child behaviour or subtree
- **condition** ([Any](https://docs.python.org/3/library/typing.html#typing.Any)) a functional check that determines execution or not of the subtree
- **blackboard\_keys** ([Union](https://docs.python.org/3/library/typing.html#typing.Union)[[List](https://docs.python.org/3/library/typing.html#typing.List)[[str](https://docs.python.org/3/library/stdtypes.html#str)], [Set](https://docs.python.org/3/library/typing.html#typing.Set)[str]]) provide read access for the conditional function to these keys

• **name** ([Union](https://docs.python.org/3/library/typing.html#typing.Union)[[str](https://docs.python.org/3/library/stdtypes.html#str), [Name](#page-138-3)]) – the decorator name

Examples:

Simple conditional function returning True/False:

```
def check():
     return True
foo = py_trees.behaviours.Foo()
eternal_guard = py_trees.decorators.EternalGuard(
    name="Eternal Guard",
    condition=check,
    child=foo
)
```
Simple conditional function returning SUCCESS/FAILURE:

```
def check():
     return py_trees.common.Status.SUCCESS
foo = py_trees.behaviours.Foo()
eternal_guard = py_trees.decorators.EternalGuard(
   name="Eternal Guard",
   condition=check,
    child=foo
)
```
Conditional function that makes checks against data on the blackboard (the blackboard client with preconfigured access is provided by the EternalGuard instance):

```
def check(blackboard):
     return blackboard.velocity > 3.0
foo = py_trees.behaviours.Foo()
eternal_guard = py_trees.decorators.EternalGuard(
   name="Eternal Guard",
    condition=check,
   blackboard_keys={"velocity"},
    child=foo
)
```
See also:

<span id="page-150-1"></span>[py\\_trees.idioms.eternal\\_guard\(\)](#page-160-0)

**tick**()

A decorator's tick is exactly the same as a normal proceedings for a Behaviour's tick except that it also ticks the decorated child node.

**Yields** [Behaviour](#page-110-0) – a reference to itself or one of its children

### **update**()

The update method is only ever triggered in the child's post-tick, which implies that the condition has already been checked and passed (refer to the  $tick()$  method).

<span id="page-150-0"></span>**class** py\_trees.decorators.**FailureIsRunning**(*child*, *name=<Name.AUTO\_GENERATED: 'AUTO\_GENERATED'>*)

Bases: [py\\_trees.decorators.Decorator](#page-149-1)

Dont stop running.

**update**()

Return the decorated child's status unless it is [FAILURE](#page-138-0) in which case, return [RUNNING](#page-139-0).

**Returns** the behaviour's new status  $Status$ 

Return type [Status](#page-138-1)

```
class py_trees.decorators.FailureIsSuccess(child, name=<Name.AUTO_GENERATED:
```
Bases: [py\\_trees.decorators.Decorator](#page-149-1)

Be positive, always succeed.

**update**()

Return the decorated child's status unless it is [FAILURE](#page-138-0) in which case, return [SUCCESS](#page-139-1).

**Returns** the behaviour's new status  $Status$ 

Return type [Status](#page-138-1)

<span id="page-151-0"></span>**class** py\_trees.decorators.**Inverter**(*child*, *name=<Name.AUTO\_GENERATED: 'AUTO\_GENERATED'>*)

Bases: [py\\_trees.decorators.Decorator](#page-149-1)

A decorator that inverts the result of a class's update function.

**update**()

Flip [FAILURE](#page-138-0) and [SUCCESS](#page-139-1)

**Returns** the behaviour's new status  $Status$ 

Return type [Status](#page-138-1)

<span id="page-151-1"></span>**class** py\_trees.decorators.**OneShot**(*child*, *name=<Name.AUTO\_GENERATED:*

*'AUTO\_GENERATED'>*, *policy=<OneShotPolicy.ON\_SUCCESSFUL\_COMPLETION: [<Status.SUCCESS: 'SUCCESS'>]>*)

*'AUTO\_GENERATED'>*)

Bases: [py\\_trees.decorators.Decorator](#page-149-1)

A decorator that implements the oneshot pattern.

This decorator ensures that the underlying child is ticked through to completion just once and while doing so, will return with the same status as it's child. Thereafter it will return with the final status of the underlying child.

Completion status is determined by the policy given on construction.

- With policy ON\_SUCCESSFUL\_COMPLETION, the oneshot will activate only when the underlying child returns [SUCCESS](#page-139-1) (i.e. it permits retries).
- With policy ON\_COMPLETION, the oneshot will activate when the child returns  $\textit{SUCCES}$  II [FAILURE](#page-138-0).

See also:

[py\\_trees.idioms.oneshot\(\)](#page-161-0)

#### **terminate**(*new\_status*)

If returning [SUCCESS](#page-139-1) for the first time, flag it so future ticks will block entry to the child.

**tick**()

Select between decorator (single child) and behaviour (no children) style ticks depending on whether or not the underlying child has been ticked successfully to completion previously.

<span id="page-151-3"></span>**update**()

Bounce if the child has already successfully completed.

**class** py\_trees.decorators.**RunningIsFailure**(*child*, *name=<Name.AUTO\_GENERATED: 'AUTO\_GENERATED'>*)

Bases: [py\\_trees.decorators.Decorator](#page-149-1)

Got to be snappy! We want results... yesterday!

### **update**()

Return the decorated child's status unless it is [RUNNING](#page-139-0) in which case, return [FAILURE](#page-138-0).

**Returns** the behaviour's new status  $Status$ 

Return type [Status](#page-138-1)

<span id="page-152-1"></span>**class** py\_trees.decorators.**RunningIsSuccess**(*child*, *name=<Name.AUTO\_GENERATED: 'AUTO\_GENERATED'>*)

Bases: [py\\_trees.decorators.Decorator](#page-149-1)

Don't hang around...

#### **update**()

Return the decorated child's status unless it is [RUNNING](#page-139-0) in which case, return [SUCCESS](#page-139-1).

**Returns** the behaviour's new status  $Status$ 

Return type [Status](#page-138-1)

```
class py_trees.decorators.StatusToBlackboard(*, child, variable_name,
                                            name=<Name.AUTO_GENERATED:
                                            'AUTO_GENERATED'>)
```
Bases: [py\\_trees.decorators.Decorator](#page-149-1)

Reflect the status of the decorator's child to the blackboard.

### **Parameters**

- **child** ([Behaviour](#page-110-0)) the child behaviour or subtree
- **variable\_name** ([str](https://docs.python.org/3/library/stdtypes.html#str)) name of the blackboard variable, may be nested, e.g. foo.status
- **name** ([Union](https://docs.python.org/3/library/typing.html#typing.Union)[[str](https://docs.python.org/3/library/stdtypes.html#str), [Name](#page-138-3)]) the decorator name

#### **update**()

Reflect the decorated child's status to the blackboard and return

Returns: the decorated child's status

<span id="page-152-2"></span>**class** py\_trees.decorators.**SuccessIsFailure**(*child*, *name=<Name.AUTO\_GENERATED:*

Bases: [py\\_trees.decorators.Decorator](#page-149-1)

Be depressed, always fail.

```
update()
```
Return the decorated child's status unless it is *[SUCCESS](#page-139-1)* in which case, return [FAILURE](#page-138-0).

Returns the behaviour's new status [Status](#page-138-1)

### Return type [Status](#page-138-1)

```
class py_trees.decorators.SuccessIsRunning(child, name=<Name.AUTO_GENERATED:
```
*'AUTO\_GENERATED'>*)

*'AUTO\_GENERATED'>*)

Bases: [py\\_trees.decorators.Decorator](#page-149-1)

It never ends...

#### **update**()

Return the decorated child's status unless it is *[SUCCESS](#page-139-1)* in which case, return [RUNNING](#page-139-0).

**Returns** the behaviour's new status  $Status$ 

Return type [Status](#page-138-1)

<span id="page-153-0"></span>**class** py\_trees.decorators.**Timeout**(*child*, *name=<Name.AUTO\_GENERATED:*

*'AUTO\_GENERATED'>*, *duration=5.0*)

Bases: [py\\_trees.decorators.Decorator](#page-149-1)

A decorator that applies a timeout pattern to an existing behaviour. If the timeout is reached, the encapsulated behaviour's  $stop()$  method is called with status  $FAILLURE$  otherwise it will simply directly tick and return with the same status as that of it's encapsulated behaviour.

#### **initialise**()

Reset the feedback message and finish time on behaviour entry.

**update**()

Terminate the child and return [FAILURE](#page-138-0) if the timeout is exceeded.

# **14.9 py\_trees.display**

Behaviour trees are significantly easier to design, monitor and debug with visualisations. Py Trees does provide minimal assistance to render trees to various simple output formats. Currently this includes dot graphs, strings or stdout.

```
py_trees.display.ascii_blackboard(key_filter=None, regex_filter=None, client_filter=None,
                                           keys_to_highlight=[], display_only_key_metadata=False,
                                           indent=0)
```
Graffiti your console with ascii art for your blackboard.

#### **Parameters**

- **key\_filter** ([Union](https://docs.python.org/3/library/typing.html#typing.Union)[[Set](https://docs.python.org/3/library/typing.html#typing.Set)[[str](https://docs.python.org/3/library/stdtypes.html#str)], [List](https://docs.python.org/3/library/typing.html#typing.List)[[str](https://docs.python.org/3/library/stdtypes.html#str)], None]) filter on a set/list of blackboard keys
- **regex\_filter** ([Optional](https://docs.python.org/3/library/typing.html#typing.Optional)[[str](https://docs.python.org/3/library/stdtypes.html#str)]) filter on a python regex str
- **client filter** ([Union](https://docs.python.org/3/library/typing.html#typing.Union)[[Set](https://docs.python.org/3/library/typing.html#typing.Set)[[UUID](https://docs.python.org/3/library/uuid.html#uuid.UUID)], [List](https://docs.python.org/3/library/typing.html#typing.List)[UUID], None]) filter on a set/list of client uuids
- **keys\_to\_highlight** ([List](https://docs.python.org/3/library/typing.html#typing.List)[[str](https://docs.python.org/3/library/stdtypes.html#str)]) list of keys to highlight
- **display\_only\_key\_metadata** ([bool](https://docs.python.org/3/library/functions.html#bool)) read/write access, . . . instead of values
- **indent** ([int](https://docs.python.org/3/library/functions.html#int)) the number of characters to indent the blackboard

#### Return type [str](https://docs.python.org/3/library/stdtypes.html#str)

Returns a unicoded blackboard (i.e. in string form)

See also:

[py\\_trees.display.unicode\\_blackboard\(\)](#page-156-0)

Note: registered variables that have not yet been set are marked with a '-'

py\_trees.display.<mark>ascii\_symbols = {'space': ' ', 'left\_arrow': '<-', 'right\_arrow': '-</mark> Symbols for a non-unicode, non-escape sequence capable console.

<span id="page-153-2"></span>py\_trees.display.**ascii\_tree**(*root*, *show\_only\_visited=False*, *show\_status=False*, *visited={}*, *previously\_visited={}*, *indent=0*) Graffiti your console with ascii art for your trees.

#### **Parameters**

- **root** ([Behaviour](#page-110-0)) the root of the tree, or subtree you want to show
- **show\_only\_visited** ([bool](https://docs.python.org/3/library/functions.html#bool)) show only visited behaviours
- **show\_status** ([bool](https://docs.python.org/3/library/functions.html#bool)) always show status and feedback message (i.e. for every element, not just those visited)
- **visited**  $(dict)$  $(dict)$  $(dict)$  dictionary of (uuid.UUID) and status ( $Status$ ) pairs for behaviours visited on the current tick
- **previously\_visited** ([dict](https://docs.python.org/3/library/stdtypes.html#dict)) dictionary of behaviour id/status pairs from the previous tree tick
- **indent** ([int](https://docs.python.org/3/library/functions.html#int)) the number of characters to indent the tree

Returns an ascii tree (i.e. in string form)

Return type [str](https://docs.python.org/3/library/stdtypes.html#str)

#### See also:

[py\\_trees.display.xhtml\\_tree\(\)](#page-157-0), [py\\_trees.display.unicode\\_tree\(\)](#page-157-1)

### **Examples**

Use the [SnapshotVisitor](#page-169-0) and [BehaviourTree](#page-164-0) to generate snapshot information at each tick and feed that to a post tick handler that will print the traversed ascii tree complete with status and feedback messages.

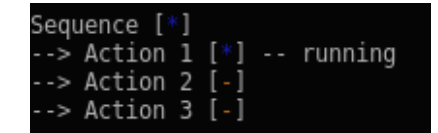

```
def post_tick_handler(snapshot_visitor, behaviour_tree):
   print(
        py_trees.display.unicode_tree(
            behaviour_tree.root,
            visited=snapshot_visitor.visited,
            previously_visited=snapshot_visitor.visited
        )
    )
root = py_trees.composites.Sequence("Sequence")
for action in ["Action 1", "Action 2", "Action 3"]:
    b = py_trees.behaviours.Count(
            name=action,
            fail_until=0,
            running_until=1,
            success_until=10)
    root.add_child(b)
behaviour_tree = py_trees.trees.BehaviourTree(root)
snapshot_visitor = py_trees.visitors.SnapshotVisitor()
behaviour_tree.add_post_tick_handler(
    functools.partial(post_tick_handler,
                      snapshot_visitor))
behaviour_tree.visitors.append(snapshot_visitor)
```

```
py trees.display.dot tree(root, visibility level=<VisibilityLevel.DETAIL: 1>, col-
                              lapse_decorators=False, with_blackboard_variables=False,
                              with_qualified_names=False)
```
Paint your tree on a pydot graph.

#### See also:

[render\\_dot\\_tree\(\)](#page-155-0).

### **Parameters**

- **root** ([Behaviour](#page-110-0)) the root of a tree, or subtree
- **visibility\_level** (optional) collapse subtrees at or under this level
- **collapse\_decorators** (optional) only show the decorator (not the child), defaults to False
- with blackboard variables (optional) add nodes for the blackboard variables
- **with\_qualified\_names** (optional) print the class information for each behaviour in each node, defaults to False

### Returns graph

Return type pydot.Dot

### **Examples**

```
# convert the pydot graph to a string object
print("{}".format(py_trees.display.dot_graph(root).to_string()))
```
<span id="page-155-0"></span>py\_trees.display.**render\_dot\_tree**(*root*, *visibility\_level=<VisibilityLevel.DETAIL:*

*1>*, *collapse\_decorators=False*, *name=None*, *target\_directory='/home/docs/checkouts/readthedocs.org/user\_builds/pytrees/checkouts/release-2.1.x/doc'*, *with\_blackboard\_variables=False*, *with\_qualified\_names=False*)

Render the dot tree to .dot, .svg, .png. files in the current working directory. These will be named with the root behaviour name.

### **Parameters**

- **root** ([Behaviour](#page-110-0)) the root of a tree, or subtree
- **visibility\_level** ([VisibilityLevel](#page-139-2)) collapse subtrees at or under this level
- **collapse\_decorators** ([bool](https://docs.python.org/3/library/functions.html#bool)) only show the decorator (not the child)
- **name** ([Optional](https://docs.python.org/3/library/typing.html#typing.Optional)[[str](https://docs.python.org/3/library/stdtypes.html#str)]) name to use for the created files (defaults to the root behaviour name)
- **target directory**  $(str)$  $(str)$  $(str)$  default is to use the current working directory, set this to redirect elsewhere
- **with\_blackboard\_variables** ([bool](https://docs.python.org/3/library/functions.html#bool)) add nodes for the blackboard variables
- **with\_qualified\_names** ([bool](https://docs.python.org/3/library/functions.html#bool)) print the class names of each behaviour in the dot node

### **Example**

Render a simple tree to dot/svg/png file:

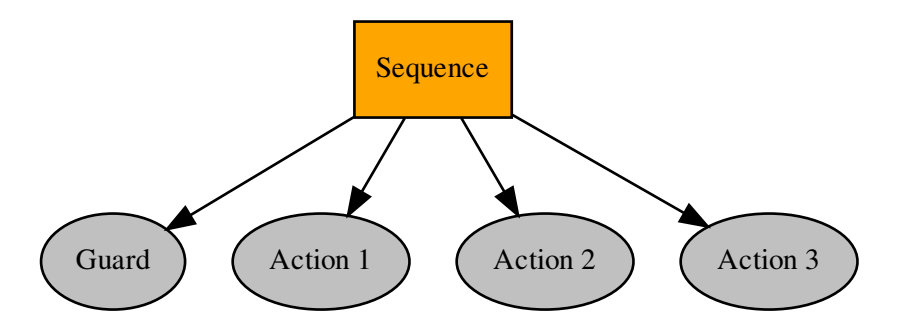

```
root = py_trees.composites.Sequence("Sequence")
for job in ["Action 1", "Action 2", "Action 3"]:
    success_after_two = py_trees.behaviours.Count(name=job,
                                                   fail_until=0,
                                                   running_until=1,
                                                   success_until=10)
    root.add_child(success_after_two)
py_trees.display.render_dot_tree(root)
```
**Tip:** A good practice is to provide a command line argument for optional rendering of a program so users can quickly visualise what tree the program will execute.

```
py_trees.display.unicode_blackboard(key_filter=None, regex_filter=None,
                                           client_filter=None, keys_to_highlight=[], dis-
                                           play_only_key_metadata=False, indent=0)
    Graffiti your console with unicode art for your blackboard.
```
#### Parameters

- **key\_filter** ([Union](https://docs.python.org/3/library/typing.html#typing.Union)[[Set](https://docs.python.org/3/library/typing.html#typing.Set)[[str](https://docs.python.org/3/library/stdtypes.html#str)], [List](https://docs.python.org/3/library/typing.html#typing.List)[[str](https://docs.python.org/3/library/stdtypes.html#str)], None]) filter on a set/list of blackboard keys
- **regex\_filter** ([Optional](https://docs.python.org/3/library/typing.html#typing.Optional)[[str](https://docs.python.org/3/library/stdtypes.html#str)]) filter on a python regex str
- **client\_filter** ([Union](https://docs.python.org/3/library/typing.html#typing.Union)[[Set](https://docs.python.org/3/library/typing.html#typing.Set)[[UUID](https://docs.python.org/3/library/uuid.html#uuid.UUID)], [List](https://docs.python.org/3/library/typing.html#typing.List)[[UUID](https://docs.python.org/3/library/uuid.html#uuid.UUID)], None]) filter on a set/list of client uuids
- **keys\_to\_highlight** ([List](https://docs.python.org/3/library/typing.html#typing.List)[[str](https://docs.python.org/3/library/stdtypes.html#str)]) list of keys to highlight
- **display\_only\_key\_metadata** ([bool](https://docs.python.org/3/library/functions.html#bool)) read/write access, ... instead of values
- **indent** ([int](https://docs.python.org/3/library/functions.html#int)) the number of characters to indent the blackboard

### Return type [str](https://docs.python.org/3/library/stdtypes.html#str)

Returns a unicoded blackboard (i.e. in string form)

#### See also:

py trees.display.ascii blackboard()

Note: registered variables that have not yet been set are marked with a '-'

```
py_trees.display.unicode_blackboard_activity_stream(activity_stream=None, in-
                                                         dent=0, show_title=True)
```
Pretty print the blackboard stream to console.

#### **Parameters**

- **activity\_stream** ([Optional](https://docs.python.org/3/library/typing.html#typing.Optional)[[List](https://docs.python.org/3/library/typing.html#typing.List)[[ActivityItem](#page-122-0)]]) the log of activity, if None, get the entire activity stream
- **indent** ([int](https://docs.python.org/3/library/functions.html#int)) the number of characters to indent the blackboard
- **show title** ([bool](https://docs.python.org/3/library/functions.html#bool)) include the title in the output
- py\_trees.display.<mark>unicode\_symbols = {'space': ' ', 'left\_arrow': '←', 'right\_arrow':</mark> Symbols for a unicode, escape sequence capable console.

<span id="page-157-1"></span>py\_trees.display.**unicode\_tree**(*root*, *show\_only\_visited=False*, *show\_status=False*, *visited={}*, *previously\_visited={}*, *indent=0*)

Graffiti your console with unicode art for your trees.

### **Parameters**

- **root** ([Behaviour](#page-110-0)) the root of the tree, or subtree you want to show
- **show\_only\_visited** ([bool](https://docs.python.org/3/library/functions.html#bool)) show only visited behaviours
- **show\_status** ([bool](https://docs.python.org/3/library/functions.html#bool)) always show status and feedback message (i.e. for every element, not just those visited)
- **visited**  $(dict)$  $(dict)$  $(dict)$  dictionary of (uuid.UUID) and status ( $Status$ ) pairs for behaviours visited on the current tick
- **previously\_visited** ([dict](https://docs.python.org/3/library/stdtypes.html#dict)) dictionary of behaviour id/status pairs from the previous tree tick
- **indent** ([int](https://docs.python.org/3/library/functions.html#int)) the number of characters to indent the tree

Returns a unicode tree (i.e. in string form)

Return type [str](https://docs.python.org/3/library/stdtypes.html#str)

### See also:

[py\\_trees.display.ascii\\_tree\(\)](#page-153-2), [py\\_trees.display.xhtml\\_tree\(\)](#page-157-0)

- py\_trees.display.xhtml\_symbols = {'space': '<text>&#xa0;</text>', 'left\_arrow': '<text>&+ Symbols for embedding in html.
- <span id="page-157-0"></span>py\_trees.display.**xhtml\_tree**(*root*, *show\_only\_visited=False*, *show\_status=False*, *visited={}*, *previously\_visited={}*, *indent=0*)

Paint your tree on an xhtml snippet.

#### **Parameters**

- **root** ([Behaviour](#page-110-0)) the root of the tree, or subtree you want to show
- **show\_only\_visited** ([bool](https://docs.python.org/3/library/functions.html#bool)) show only visited behaviours
- **show\_status** ([bool](https://docs.python.org/3/library/functions.html#bool)) always show status and feedback message (i.e. for every element, not just those visited)
- **visited**  $(dict)$  $(dict)$  $(dict)$  dictionary of (uuid.UUID) and status ( $Status$ ) pairs for behaviours visited on the current tick
- **previously\_visited** ([dict](https://docs.python.org/3/library/stdtypes.html#dict)) dictionary of behaviour id/status pairs from the previous tree tick
- **indent** ([int](https://docs.python.org/3/library/functions.html#int)) the number of characters to indent the tree

Returns an ascii tree (i.e. as a xhtml snippet)

```
str
```
### See also:

```
py_trees.display.ascii_tree(), py_trees.display.unicode_tree()
```
Examples:

```
import py_trees
a = py_trees.behaviours.Success()
b = py_trees.behaviours.Success()
c = c = py_trees.\text{composite}s.\text{Sequence}(\text{children}=[a, b])c.tick_once()
f = open('testies.html', 'w')f.write('<html><head><title>Foo</title><body>')
f.write(py_trees.display.xhtml_tree(c, show_status=True))
f.write("</body></html>")
```
### **14.10 py\_trees.idioms**

A library of subtree creators that build complex patterns of behaviours representing common behaviour tree idioms.

```
py_trees.idioms.either_or(conditions, subtrees, name='Either Or', namespace=None)
```
Often you need a kind of selector that doesn't implement prioritisations, i.e. you would like different paths to be selected on a first-come, first-served basis.

```
task_one = py_trees.behaviours.TickCounter(name="Subtree 1", duration=2)
task_two = py_trees.behaviours.TickCounter(name="Subtree 2", duration=2)
either_or = py_trees.idioms.either_or(
   name="EitherOr",
    conditions=[
       py_trees.common.ComparisonExpression("joystick_one", "enabled", operator.
\leftrightarroweq).
        py_trees.common.ComparisonExpression("joystick_two", "enabled", operator.
˓→eq),
    ],
    subtrees=[task_one, task_two],
    namespace="either_or",
)
```
Up front is an XOR conditional check which locks in the result on the blackboard under the specified namespace. Locking the result in permits the conditional variables to vary in future ticks without interrupting the execution of the chosen subtree (an example of a conditional variable may be one that has registered joystick button presses).

Once the result is locked in, the relevant subtree is activated beneath the selector. The children of the selector are, from left to right, not in any order of priority since the previous xor choice has been locked in and isn't revisited until the subtree executes to completion. Only one may be active and it cannot be interrupted by the others.

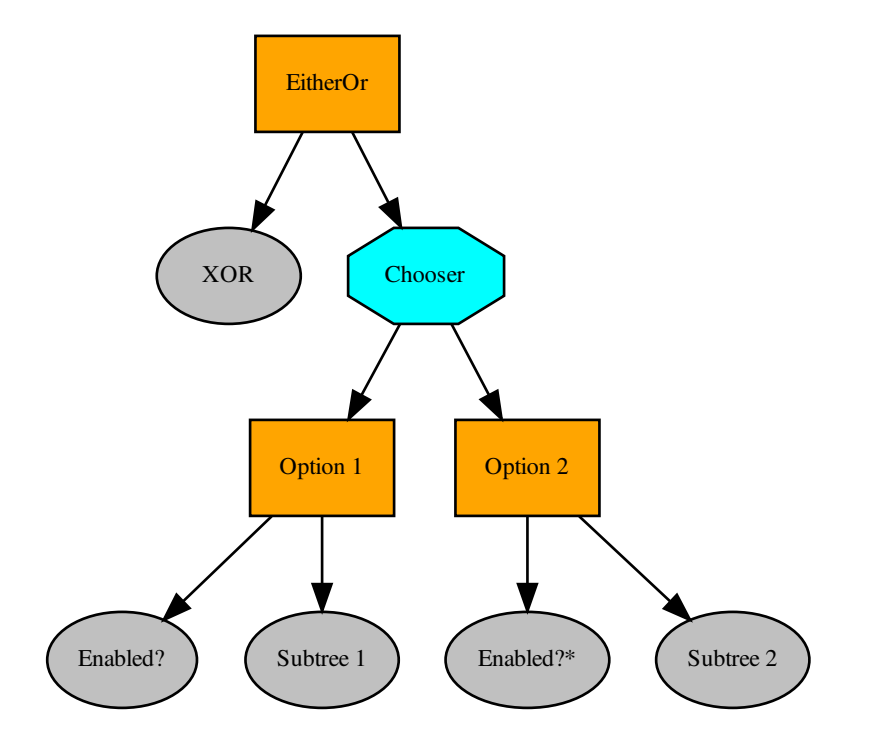

Fig. 8: Idiom - Either Or

The only means of interrupting the execution is via a higher priority in the tree that this idiom is embedded in.

### Parameters

- **conditions** ([List](https://docs.python.org/3/library/typing.html#typing.List)[ComparisonExpression]) list of triggers that ultimately select the subtree to enable
- **subtrees** ([List](https://docs.python.org/3/library/typing.html#typing.List)[[Behaviour](#page-110-0)]) list of subtrees to tick from in the either or operation
- **name** the name to use for this idiom's root behaviour
- **preemptible** whether the subtrees may preempt (interrupt) each other
- **namespace** ([Optional](https://docs.python.org/3/library/typing.html#typing.Optional)[[str](https://docs.python.org/3/library/stdtypes.html#str)]) this idiom's private variables will be put behind this namespace

Raises ValueError if the number of conditions does not match the number of subtrees

If no namespace is provided, a unique one is derived from the idiom's name.

### See also:

*[py-trees-demo-either-or](#page-81-0)*

Todo: a version for which other subtrees can preempt (in an unprioritised manner) the active branch

### Return type [Behaviour](#page-110-0)

<span id="page-160-0"></span>py\_trees.idioms.**eternal\_guard**(*subtree*, *name='Eternal Guard'*, *conditions=[]*, *blackboard\_namespace=None*)

The eternal guard idiom implements a stronger *[guard](#page-48-0)* than the typical check at the beginning of a sequence of tasks. Here they guard continuously while the task sequence is being executed. While executing, if any of the guards should update with status FAILURE, then the task sequence is terminated.

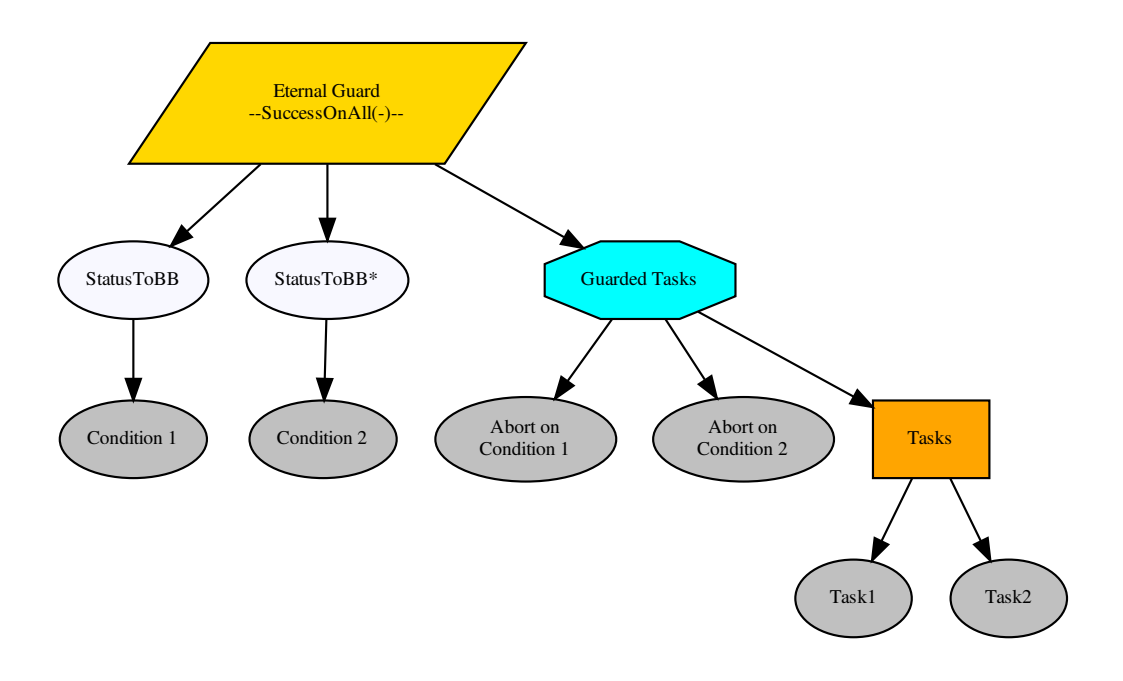

### Parameters

- **subtree** ([Behaviour](#page-110-0)) behaviour(s) that actually do the work
- **name**  $(\text{str})$  $(\text{str})$  $(\text{str})$  the name to use on the root behaviour of the idiom subtree
- **conditions** ([List](https://docs.python.org/3/library/typing.html#typing.List)[[Behaviour](#page-110-0)]) behaviours on which tasks are conditional
- **blackboard\_namespace** ([Optional](https://docs.python.org/3/library/typing.html#typing.Optional)[[str](https://docs.python.org/3/library/stdtypes.html#str)]) applied to condition variable results stored on the blackboard (default: derived from the idiom name)

Return type [Behaviour](#page-110-0)

Returns the root of the idiom subtree

#### See also:

#### [py\\_trees.decorators.EternalGuard](#page-149-0)

<span id="page-161-0"></span>py\_trees.idioms.**oneshot**(*behaviour*, *name='Oneshot'*, *variable\_name='oneshot'*, *policy=<OneShotPolicy.ON\_SUCCESSFUL\_COMPLETION: [<Status.SUCCESS: 'SUCCESS'>]>*)

Ensure that a particular pattern is executed through to completion just once. Thereafter it will just rebound with the completion status.

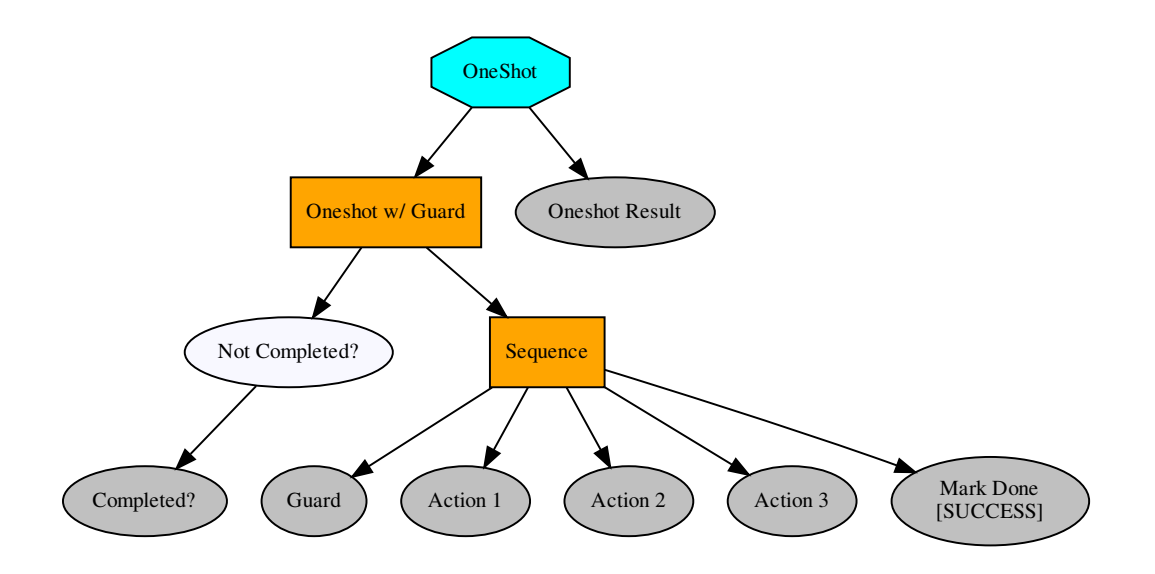

Note: Set the policy to configure the oneshot to keep trying if failing, or to abort further attempts regardless of whether it finished with status FAILURE.

#### Parameters

- **behaviour** ([Behaviour](#page-110-0)) single behaviour or composited subtree to oneshot
- **name** ([str](https://docs.python.org/3/library/stdtypes.html#str)) the name to use for the oneshot root (selector)
- **variable\_name** ([str](https://docs.python.org/3/library/stdtypes.html#str)) name for the variable used on the blackboard, may be nested
- **policy** (OneShotPolicy) execute just once regardless of success or failure, or keep trying if failing

Returns the root of the oneshot subtree

Return type [Behaviour](#page-110-0)

### See also:

### [py\\_trees.decorators.OneShot](#page-151-1)

### py\_trees.idioms.**pick\_up\_where\_you\_left\_off**(*name='Pickup Where You Left Off Idiom'*,

*tasks=[]*)

Rudely interrupted while enjoying a sandwich, a caveman (just because they wore loincloths does not mean they were not civilised), picks up his club and fends off the sabre-tooth tiger invading his sanctum as if he were swatting away a gnat. Task accomplished, he returns to the joys of munching through the layers of his sandwich.

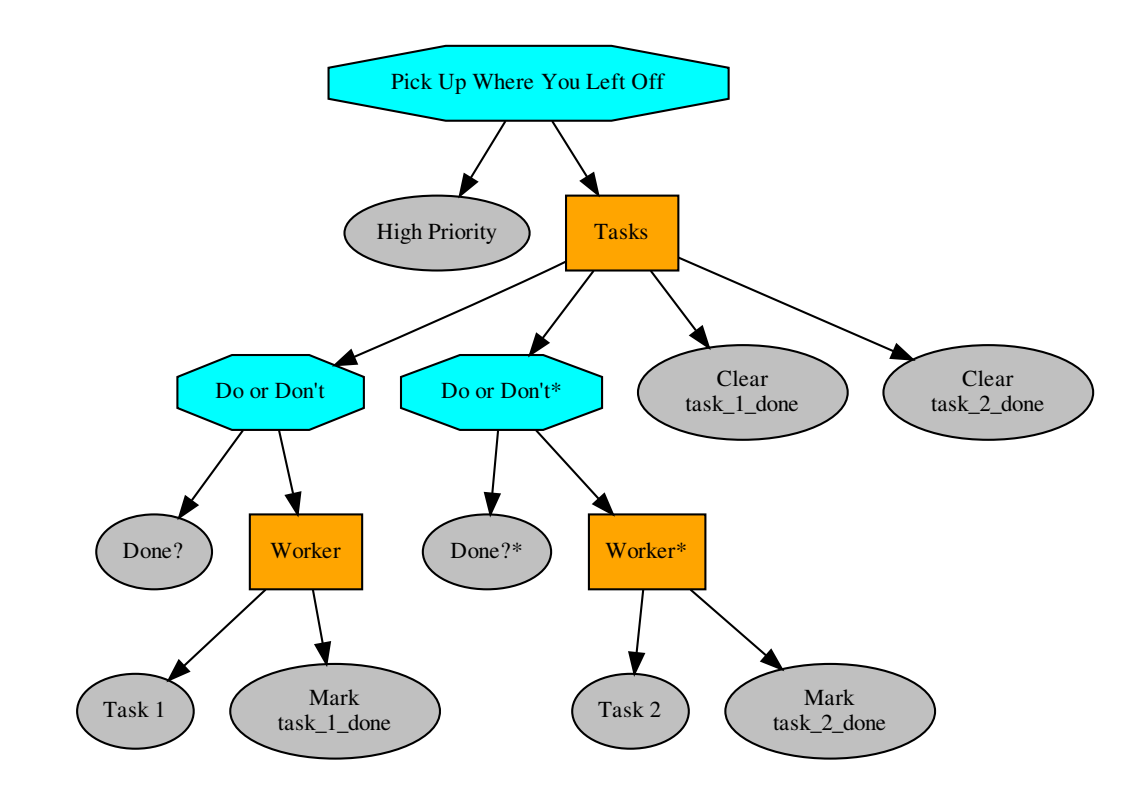

Note: There are alternative ways to accomplish this idiom with their pros and cons.

a) The tasks in the sequence could be replaced by a factory behaviour that dynamically checks the state of play and spins up the tasks required each time the task sequence is first entered and invalidates/deletes them when it is either finished or invalidated. That has the advantage of not requiring much of the blackboard machinery here, but disadvantage in not making visible the task sequence itself at all times (i.e. burying details under the hood).

b) A new composite which retains the index between initialisations can also achieve the same pattern with fewer blackboard shenanigans, but suffers from an increased logical complexity cost for your trees (each new composite increases decision making complexity  $(O(n!))$ .

### **Parameters**

- **name**  $(str)$  $(str)$  $(str)$  the name to use for the task sequence behaviour
- **tasks** ([[Behaviour](#page-110-0)) lists of tasks to be sequentially performed

Returns root of the generated subtree

Return type [Behaviour](#page-110-0)

# **14.11 py\_trees.meta**

Meta methods to create behaviours without needing to create the behaviours themselves.

```
py_trees.meta.create_behaviour_from_function(func)
```
Create a behaviour from the specified function, dropping it in for the Behaviour [update\(\)](#page-114-0) method. Ths function must include the *self* argument and return a Status value. It also automatically provides a drop-in for the  $t$ e $r$ minate() method that clears the feedback message. Other methods are left untouched.

**Parameters func** (function) – a drop-in for the update () method

# **14.12 py\_trees.timers**

Time related behaviours.

```
class py_trees.timers.Timer(name='Timer', duration=5.0)
    py_trees.behaviour.Behaviour
```
Simple timer class that is [RUNNING](#page-139-0) until the timer runs out, at which point it is [SUCCESS](#page-139-1). This can be used in a wide variety of situations - pause, duration, timeout depending on how it is wired into the tree (e.g. pause in a sequence, duration/timeout in a parallel).

The timer gets reset either upon entry  $(initialise())$  $(initialise())$  $(initialise())$  if it hasn't already been set and gets cleared when it either runs out, or the behaviour is interrupted by a higher priority or parent cancelling it.

Parameters

- **name**  $(str)$  $(str)$  $(str)$  name of the behaviour
- **duration** ([int](https://docs.python.org/3/library/functions.html#int)) length of time to run (in seconds)

**Raises**  $TypeError - if the provided duration is not a real number$  $TypeError - if the provided duration is not a real number$ 

Note: This succeeds the first time the behaviour is ticked after the expected finishing time.

**Tip:** Use the *[RunningIsFailure\(\)](#page-151-3)* decorator if you need *[FAILURE](#page-138-0)* until the timer finishes.

**\_\_init\_\_**(*name='Timer'*, *duration=5.0*)

Initialize self. See help(type(self)) for accurate signature.

#### **initialise**()

Store the expected finishing time.

#### **terminate**(*new\_status*)

Clear the expected finishing time.

#### **update**()

Check current time against the expected finishing time. If it is in excess, flip to [SUCCESS](#page-139-1).

# **14.13 py\_trees.trees**

While a graph of connected behaviours and composites form a tree in their own right (i.e. it can be initialised and ticked), it is usually convenient to wrap your tree in another class to take care of alot of the housework and provide some extra bells and whistles that make your tree flourish.

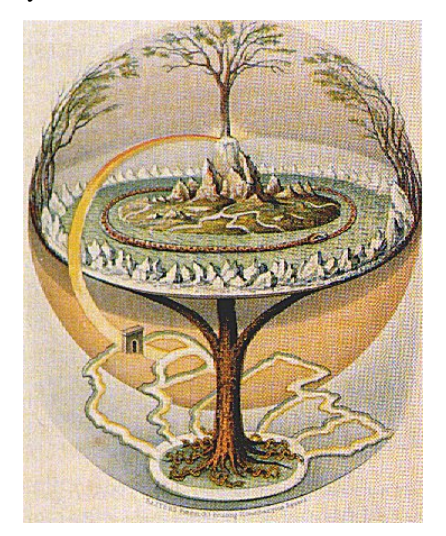

This package provides a default reference implementation that is directly usable, but can also be easily used as inspiration for your own tree custodians.

```
class py_trees.trees.BehaviourTree(root)
   object
```
Grow, water, prune your behaviour tree with this, the default reference implementation. It features a few enhancements to provide richer logging, introspection and dynamic management of the tree itself:

- Pre and post tick handlers to execute code automatically before and after a tick
- Visitor access to the parts of the tree that were traversed in a tick
- Subtree pruning and insertion operations
- Continuous tick-tock support

#### See also:

The *[py-trees-demo-tree-stewardship](#page-96-0)* program demonstrates the above features.

Parameters root ([Behaviour](#page-110-0)) – root node of the tree

#### Variables

- **count** number of times the tree has been ticked.
- **root** root node of the tree
- **[visitors](#page-169-1)** entities that visit traversed parts of the tree when it ticks
- **pre\_tick\_handlers** functions that run before the entire tree is ticked
- **post\_tick\_handlers** functions that run after the entire tree is ticked

<span id="page-164-1"></span>**Raises** [TypeError](https://docs.python.org/3/library/exceptions.html#TypeError) – if root variable is not an instance of [Behaviour](#page-110-0)

#### **add\_post\_tick\_handler**(*handler*)

Add a function to execute after the tree has ticked. The function must have a single argument of type [BehaviourTree](#page-164-0).

Some ideas that are often used:

- logging
- modifications on the tree itself (e.g. closing down a plan)
- sending data to visualisation tools
- introspect the state of the tree to make and send reports

Parameters **handler** (func) – function

#### <span id="page-165-0"></span>**add\_pre\_tick\_handler**(*handler*)

Add a function to execute before the tree is ticked. The function must have a single argument of type [BehaviourTree](#page-164-0).

Some ideas that are often used:

- logging (to file or stdout)
- modifications on the tree itself (e.g. starting a new plan)

Parameters handler (func) - function

#### **add\_visitor**(*visitor*)

Trees can run multiple visitors on each behaviour as they tick through a tree.

Parameters **visitor** (*[VisitorBase](#page-170-0)*) – sub-classed instance of a visitor

See also:

#### [DebugVisitor](#page-169-2), [SnapshotVisitor](#page-169-0), [DisplaySnapshotVisitor](#page-169-3)

#### **insert\_subtree**(*child*, *unique\_id*, *index*)

Insert a subtree as a child of the specified parent. If the parent is found, this directly calls the parent's  $insert\_child()$  method using the child and index arguments.

#### Parameters

- **child** ([Behaviour](#page-110-0)) subtree to insert
- **unique\_id** (uuid. UUID) unique id of the parent
- **index** ([int](https://docs.python.org/3/library/functions.html#int)) insert the child at this index, pushing all children after it back one.

Returns suceess or failure (parent not found) of the operation

Return type [bool](https://docs.python.org/3/library/functions.html#bool)

Raises [TypeError](https://docs.python.org/3/library/exceptions.html#TypeError) – if the parent is not a [Composite](#page-140-0)

Todo: Could use better, more informative error handling here. Especially if the insertion has its own error handling (e.g. index out of range). Could also use a different api that relies on the id of the sibling node it should be inserted before/after.

#### **interrupt**()

Interrupt tick-tock if it is tick-tocking. Note that this will permit a currently executing tick to finish before interrupting the tick-tock.

#### **prune\_subtree**(*unique\_id*)

Prune a subtree given the unique id of the root of the subtree.

Parameters unique\_id (uuid. UUID) – unique id of the subtree root

Returns success or failure of the operation

Return type [bool](https://docs.python.org/3/library/functions.html#bool)

**Raises** [RuntimeError](https://docs.python.org/3/library/exceptions.html#RuntimeError) – if unique id is the behaviour tree's root node id

#### **replace\_subtree**(*unique\_id*, *subtree*)

Replace the subtree with the specified id for the new subtree. This is a common pattern where we'd like to swap out a whole sub-behaviour for another one.

#### Parameters

- **unique\_id** (uuid. UUID) unique id of the parent
- **subtree** ([Behaviour](#page-110-0)) root behaviour of the subtree

Raises AssertionError: if unique id is the behaviour tree's root node id

Returns suceess or failure of the operation

#### Return type [bool](https://docs.python.org/3/library/functions.html#bool)

**setup**(*timeout=<Duration.INFINITE: inf>*, *visitor=None*, *\*\*kwargs*)

Crawls across the tree calling  $setup()$  on each behaviour.

Visitors can optionally be provided to provide a node-by-node analysis on the result of each node's [setup\(\)](#page-112-0) before the next node's setup() is called. This is useful on trees with relatively long setup times to progressively report out on the current status of the operation.

#### Parameters

- **timeout** ([float](https://docs.python.org/3/library/functions.html#float)) time (s) to wait (use common.Duration.INFINITE to block indefinitely)
- **visitor** ([VisitorBase](#page-170-0)) runnable entities on each node after it's setup
- **\*\*kwargs** ([dict](https://docs.python.org/3/library/stdtypes.html#dict)) distribute arguments to this behaviour and in turn, all of it's children

### Raises

- [Exception](https://docs.python.org/3/library/exceptions.html#Exception) be ready to catch if any of the behaviours raise an exception
- [RuntimeError](https://docs.python.org/3/library/exceptions.html#RuntimeError) in case setup() times out

#### **shutdown**()

Crawls across the tree calling  $shutdown()$  on each behaviour.

**Raises** [Exception](https://docs.python.org/3/library/exceptions.html#Exception) – be ready to catch if any of the behaviours raise an exception

### **tick**(*pre\_tick\_handler=None*, *post\_tick\_handler=None*)

Tick the tree just once and run any handlers before and after the tick. This optionally accepts some oneshot handlers (c.f. those added by [add\\_pre\\_tick\\_handler\(\)](#page-165-0) and [add\\_post\\_tick\\_handler\(\)](#page-164-1) which will be automatically run every time).

The handler functions must have a single argument of type [BehaviourTree](#page-164-0).

#### Parameters

- **pre** tick handler (func) function to execute before ticking
- **post tick handler** (func) function to execute after ticking

**tick\_tock**(*period\_ms*, *number\_of\_iterations=-1*, *pre\_tick\_handler=None*, *post\_tick\_handler=None*) Tick continuously with period as specified. Depending on the implementation, the period may be more or less accurate and may drift in some cases (the default implementation here merely assumes zero time in tick and sleeps for this duration of time and consequently, will drift).

This optionally accepts some handlers that will be used for the duration of this tick tock (c.f. those added by add pre tick handler() and add post tick handler() which will be automatically run every time).

The handler functions must have a single argument of type [BehaviourTree](#page-164-0).

#### Parameters

- **period\_ms** ([float](https://docs.python.org/3/library/functions.html#float)) sleep this much between ticks (milliseconds)
- **number\_of\_iterations** ([int](https://docs.python.org/3/library/functions.html#int)) number of iterations to tick-tock
- **pre\_tick\_handler** (func) function to execute before ticking
- **post\_tick\_handler** (func) function to execute after ticking

#### **tip**()

Get the *tip* of the tree. This corresponds to the the deepest node that was running before the subtree traversal reversed direction and headed back to this node.

Returns child behaviour, itself or [None](https://docs.python.org/3/library/constants.html#None) if its status is [INVALID](#page-138-2)

#### Return type [Behaviour](#page-110-0) or [None](https://docs.python.org/3/library/constants.html#None)

#### See also:

[tip\(\)](#page-114-1)

py\_trees.trees.**setup**(*root*, *timeout=<Duration.INFINITE: inf>*, *visitor=None*, *\*\*kwargs*) Crawls across a (sub)tree of behaviours calling  $setup()$  on each behaviour.

Visitors can optionally be provided to provide a node-by-node analysis on the result of each node's  $setup()$ before the next node's  $setup()$  is called. This is useful on trees with relatively long setup times to progressively report out on the current status of the operation.

#### **Parameters**

- **root** ([Behaviour](#page-110-0)) unmanaged (sub)tree root behaviour
- **timeout** ([Union](https://docs.python.org/3/library/typing.html#typing.Union)[[float](https://docs.python.org/3/library/functions.html#float), [Duration](#page-138-4)]) time (s) to wait (use common.Duration.INFINITE to block indefinitely)
- **visitor** ([Optional](https://docs.python.org/3/library/typing.html#typing.Optional)[[VisitorBase](#page-170-0)]) runnable entities on each node after it's setup
- **\*\*kwargs** dictionary of arguments to distribute to all behaviours in the (sub) tree

#### Raises

- [Exception](https://docs.python.org/3/library/exceptions.html#Exception) be ready to catch if any of the behaviours raise an exception
- [RuntimeError](https://docs.python.org/3/library/exceptions.html#RuntimeError) in case setup() times out

# **14.14 py\_trees.utilities**

Assorted utility functions.

```
class py_trees.utilities.Process(*args, **kwargs)
    Bases: multiprocessing.context.Process
```
#### **run**()

Method to be run in sub-process; can be overridden in sub-class

### py\_trees.utilities.**get\_fully\_qualified\_name**(*instance*)

Get at the fully qualified name of an object, e.g. an instance of a [Sequence](#page-144-0) becomes 'py\_trees.composites.Sequence'.

```
Parameters instanceobject) – an instance of any class
```
Returns the fully qualified name

Return type [str](https://docs.python.org/3/library/stdtypes.html#str)

#### py\_trees.utilities.**get\_valid\_filename**(*s*)

Return the given string converted to a string that can be used for a clean filename (without extension). Remove leading and trailing spaces; convert other spaces and newlines to underscores; and remove anything that is not an alphanumeric, dash, underscore, or dot.

**>>>** utilities.get\_valid\_filename("john's portrait in 2004.jpg") 'johns\_portrait\_in\_2004.jpg'

**Parameters**  $\frac{program}{s \pm r}$  – [str](https://docs.python.org/3/library/stdtypes.html#str)ing to convert to a valid filename

Returns a representation of the specified string as a valid filename

```
str
```
#### py\_trees.utilities.**is\_primitive**(*incoming*)

Check if an incoming argument is a primitive type with no esoteric accessors (e.g. class attributes or container [] accessors.

**Parameters incoming**  $(\text{Any})$  $(\text{Any})$  $(\text{Any})$  – the instance to check

Return type [bool](https://docs.python.org/3/library/functions.html#bool)

Returns True or false, depending on the check against the reserved primitives

### py\_trees.utilities.**static\_variables**(*\*\*kwargs*)

This is a decorator that can be used with python methods to attach initialised static variables to the method.

```
@static_variables(counter=0)
def foo():
    foo.counter += 1
    print("Counter: {}".format(foo.counter))
```
py\_trees.utilities.**truncate**(*original*, *length*)

Provide an elided version of the string for which the last three characters are dots if the original string does not fit within the specified length.

### **Parameters**

- **original** ([str](https://docs.python.org/3/library/stdtypes.html#str)) string to elide
- **length** ([int](https://docs.python.org/3/library/functions.html#int)) constrain the elided string to this

Return type [str](https://docs.python.org/3/library/stdtypes.html#str)

py\_trees.utilities.**which**(*program*)

```
Wrapper around the command line 'which' program.
```
**Parameters**  $\frac{program}{str} - name$  $\frac{program}{str} - name$  $\frac{program}{str} - name$  **of the program to find.** 

Returns path to the program or None if it doesnt exist.

Return type [str](https://docs.python.org/3/library/stdtypes.html#str)

# <span id="page-169-1"></span>**14.15 py\_trees.visitors**

Visitors are entities that can be passed to a tree implementation (e.g. [BehaviourTree](#page-164-0)) and used to either visit each and every behaviour in the tree, or visit behaviours as the tree is traversed in an executing tick. At each behaviour, the visitor runs its own method on the behaviour to do as it wishes - logging, introspecting, etc.

Warning: Visitors should not modify the behaviours they visit.

### <span id="page-169-2"></span>**class** py\_trees.visitors.**DebugVisitor**

Bases: [py\\_trees.visitors.VisitorBase](#page-170-0)

Picks up and logs feedback messages and the behaviour's status. Logging is done with the behaviour's logger.

**run**(*behaviour*)

This method gets run as each behaviour is ticked. Override it to perform some activity - e.g. introspect the behaviour to store/process logging data for visualisations.

Parameters **behaviour** ([Behaviour](#page-110-0)) – behaviour that is ticking

<span id="page-169-3"></span>**class** py\_trees.visitors.**DisplaySnapshotVisitor**(*display\_only\_visited\_behaviours=False*, *display\_blackboard=False*, *display\_activity\_stream=False*)

Bases: [py\\_trees.visitors.SnapshotVisitor](#page-169-0)

Visit the tree, capturing the visited path, it's changes since the last tick and additionally print the snapshot to console.

### **Parameters**

- **display\_blackboard** ([bool](https://docs.python.org/3/library/functions.html#bool)) print to the console the relevant part of the blackboard associated with behaviours on the visited path
- **display\_activity\_stream** ([bool](https://docs.python.org/3/library/functions.html#bool)) print to the console a log of the activity on the blackboard over the last tick

### **finalise**()

Override this method if any work needs to be performed after ticks (i.e. showing data).

#### **initialise**()

Switch running to previously running and then reset all other variables. This should get called before a tree ticks.

#### **run**(*behaviour*)

This method gets run as each behaviour is ticked. Catch the id and status and store it. Additionally add it to the running list if it is [RUNNING](#page-139-0).

Parameters **behaviour** ([Behaviour](#page-110-0)) – behaviour that is ticking

#### <span id="page-169-0"></span>**class** py\_trees.visitors.**SnapshotVisitor**

Bases: [py\\_trees.visitors.VisitorBase](#page-170-0)

Visits the ticked part of a tree, checking off the status against the set of status results recorded in the previous tick. If there has been a change, it flags it. This is useful for determining when to trigger, e.g. logging.

### Variables

- **changed**  $(Boo1)$  flagged if there is a difference in the visited path or  $Status$  of any behaviour on the path
- **visited**  $(dict)$  $(dict)$  $(dict)$  dictionary of behaviour id (uuid.UUID) and status (*[Status](#page-138-1)*) pairs from the current tick
- **previously\_visited** ([dict](https://docs.python.org/3/library/stdtypes.html#dict)) dictionary of behaviour id (uuid.UUID) and status  $(Status)$  $(Status)$  $(Status)$  pairs from the previous tick
- **running\_nodes** ([\[uuid.UUID\]](https://docs.python.org/3/library/uuid.html#uuid.UUID)) list of id's for behaviours which were traversed in the current tick
- **previously\_running\_nodes** ([\[uuid.UUID\]](https://docs.python.org/3/library/uuid.html#uuid.UUID)) list of id's for behaviours which were traversed in the last tick
- **visited\_blackboard\_ids** ([typing.Set\[](https://docs.python.org/3/library/typing.html#typing.Set)[uuid.UUID\]](https://docs.python.org/3/library/uuid.html#uuid.UUID)) blackboard client id's on the visited path
- **visited\_blackboard\_keys** (typing. Set [\[str\]](https://docs.python.org/3/library/stdtypes.html#str)) blackboard variable keys on the visited path

### See also:

The *[py-trees-demo-logging](#page-85-0)* program demonstrates use of this visitor to trigger logging of a tree serialisation.

#### **initialise**()

Switch running to previously running and then reset all other variables. This should get called before a tree ticks.

**run**(*behaviour*)

This method gets run as each behaviour is ticked. Catch the id and status and store it. Additionally add it to the running list if it is [RUNNING](#page-139-0).

Parameters **behaviour** ([Behaviour](#page-110-0)) – behaviour that is ticking

### <span id="page-170-0"></span>**class** py\_trees.visitors.**VisitorBase**(*full=False*)

Bases: [object](https://docs.python.org/3/library/functions.html#object)

Parent template for visitor types.

Visitors are primarily designed to work with [BehaviourTree](#page-164-0) but they can be used in the same way for other tree custodian implementations.

**Parameters full** ([bool](https://docs.python.org/3/library/functions.html#bool)) – flag to indicate whether it should be used to visit only traversed nodes or the entire tree

**Variables full** ([bool](https://docs.python.org/3/library/functions.html#bool)) – flag to indicate whether it should be used to visit only traversed nodes or the entire tree

### **finalise**()

Override this method if any work needs to be performed after ticks (i.e. showing data).

#### **initialise**()

Override this method if any resetting of variables needs to be performed between ticks (i.e. visitations).

#### **run**(*behaviour*)

This method gets run as each behaviour is ticked. Override it to perform some activity - e.g. introspect the behaviour to store/process logging data for visualisations.

Parameters **behaviour** ([Behaviour](#page-110-0)) – behaviour that is ticking

# CHAPTER 15

# Release Notes

# **15.1 Forthcoming**

 $\bullet$  ...

# **15.2 2.1.6 (2021-05-31)**

- [tests] mypy conformance, [#327](https://github.com/splintered-reality/py_trees/pull/327)
- [composites] show ghost states for sequence children, [#330](https://github.com/splintered-reality/py_trees/pull/330) (reverts behaviour introduced in [#325\)](https://github.com/splintered-reality/py_trees/pull/325)

# **15.3 2.1.5 (2021-05-09)**

- [composites] sequences w/o memory, [#325](https://github.com/splintered-reality/py_trees/pull/325)
- [composites] selectors with memory, [#324](https://github.com/splintered-reality/py_trees/pull/324)
- [display] unicode trees are unicode, not ascii [#324](https://github.com/splintered-reality/py_trees/pull/324)

# **15.4 2.1.4 (2021-02-24)**

- [behaviours] added BlackboardToStatus, [#320](https://github.com/splintered-reality/py_trees/pull/320)
- [idioms] bugfix lost append in blackboard names for either\_or, [#319](https://github.com/splintered-reality/py_trees/pull/319)
- [docs] contributing guidelines added, [#315](https://github.com/splintered-reality/py_trees/pull/315)

# **15.5 2.1.3 (2020-12-13)**

• [blackboard] convenience *absolute\_name()* api for blackboard clients, [#306](https://github.com/splintered-reality/py_trees/pull/306)

# **15.6 2.1.2 (2020-11-05)**

• [sequences] bugfix current child setting whilst moving through children, [#304](https://github.com/splintered-reality/py_trees/pull/304)

# **15.7 2.1.1 (2020-08-11)**

• [behaviours] generators for variable values in SetBlackboardVariable, [#300](https://github.com/splintered-reality/py_trees/pull/300)

# **15.8 2.1.0 (2020-07-20)**

- [behaviours] CheckBlackboardVariableValue, WaitForBlackboardVariableValue use comparison expressins, [#296](https://github.com/splintered-reality/py_trees/pull/296)
- [idioms] eternal\_guard uses blackboard\_names (previously blackboard\_name\_prefix), [#295](https://github.com/splintered-reality/py_trees/pull/295)
- [composites] Chooser deprecated, [#293](https://github.com/splintered-reality/py_trees/pull/293)
- [composites] chain-able add\_children for all composites, [#290](https://github.com/splintered-reality/py_trees/pull/290)

# **15.9 2.0.16 (2020-08-11)**

• [behaviours] generators for variable values in SetBlackboardVariable, [#300](https://github.com/splintered-reality/py_trees/pull/300)

# **15.10 2.0.15 (2020-05-14)**

• [composites] fix current\_child problems on dynamic child insertion/removal, [#289](https://github.com/splintered-reality/py_trees/pull/289)

# **15.11 2.0.14 (2020-04-26)**

• [blackboard] bugfix metadata not created on static set, [#286](https://github.com/splintered-reality/py_trees/pull/286)

# **15.12 2.0.13 (2020-03-24)**

• [composites] parallel bugfix to invalidate correctly, [#285](https://github.com/splintered-reality/py_trees/pull/285)

# **15.13 2.0.12 (2020-03-10)**

- [idioms] the either\_or pattern, designed to replace the Chooser, [#283](https://github.com/splintered-reality/py_trees/pull/283)
- [behaviours] TickCounter, a timer based on tree ticks, [#283](https://github.com/splintered-reality/py_trees/pull/283)
- [behaviours] CheckBlackboardVariableValues, logical checks across multiple values, [#283](https://github.com/splintered-reality/py_trees/pull/283)
- [common] ComparisonExpression, a more concise way of storing checkers, [#283](https://github.com/splintered-reality/py_trees/pull/283)
- [composites] protect against adding a child to multiple parents, [#281](https://github.com/splintered-reality/py_trees/pull/281)

# **15.14 2.0.11 (2020-03-01)**

• [display] completely remove blackboard variables from the dot layout, [#280](https://github.com/splintered-reality/py_trees/pull/280)

# **15.15 2.0.10 (2020-02-27)**

- [trees] setup timeout error with last behaviour name included in the error message, [#279](https://github.com/splintered-reality/py_trees/pull/279)
- [blackboard] rooted variables in namespaced clients working as designed, fixed docs, [#277](https://github.com/splintered-reality/py_trees/pull/277)

### **15.16 2.0.9 (2020-02-14)**

- [demos] display modes demonstrating usage of various options, [#275](https://github.com/splintered-reality/py_trees/pull/275)
- [display] enforce left to right ordering of children in dot graphs

# **15.17 2.0.8 (2020-02-01)**

• [display] bugfix and use elipsis on ascii visited only display modes, [#273](https://github.com/splintered-reality/py_trees/pull/273)

# **15.18 2.0.7 (2020-01-24)**

• [display] option for only visited behaviours in text tree snapshot displays,  $\#272$  $\#272$ 

# **15.19 2.0.5 (2019-12-25)**

• [display] enum agnostic display for local and remote activity view displays

# **15.20 2.0.4 (2019-11-25)**

• [display] optional show\_title in unicode\_blackboard\_activity\_stream

### **15.21 2.0.3 (2019-11-24)**

- [trees] revert to using user signals if available to avoid shenanigans with SIGINT, [#264](https://github.com/splintered-reality/py_trees/pull/264)
- [trees] play nicely, reset signal handlers after setup, [#262](https://github.com/splintered-reality/py_trees/pull/262)
- [visitors] bugfix the snapshot visitor to look for exclusive write keys as well

# **15.22 2.0.1 (2019-11-19)**

- [blackboard] static methods have a namespace too (root), use absolute names, [#261](https://github.com/splintered-reality/py_trees/pull/261)
- [blackboard] do not register keys on the client when xclusive write aborts the process, [#261](https://github.com/splintered-reality/py_trees/pull/261)

# **15.23 2.0.x (2019-11-15) - Blackboards v2!**

The *2.0.x* release wraps up the experimental blackboard improvements being rolled out in *1.3.x* and *1.4.x*. At this point, the changes to the blackboard framework are so extensive it makes sense to release it with a major version bump and to consider the *1.2.x* release as the official goto release for the *1.x.y* series.

### New Features

- [blackboard] exclusive write access, [#260](https://github.com/splintered-reality/py_trees/pull/260)
- [blackboard] key remappings, [#259](https://github.com/splintered-reality/py_trees/pull/259)
- [blackboard] formalise namespaces with separators, [#256](https://github.com/splintered-reality/py_trees/pull/256)
- [blackboard] distinguish primitives vs nested for refined read activity detection, [#255](https://github.com/splintered-reality/py_trees/pull/255)

See the 1.3.x and 1.4.x changelog notes for additional details.

# **15.24 1.4.x (2019-11-07)**

### Breaking API

• [blackboard] fixed read/write ambiguity, now use  $py\_trees$ .common.Access, [#250](https://github.com/splintered-reality/py_trees/pull/250)

```
# Previously
self.blackboard.register_key(key="foo", write=True)
# Now
self.blackboard.register_key(key="foo", access=py_trees.common.Access.WRITE)
```
• [blackboard] drop SubBlackboard, it has problems, [#249](https://github.com/splintered-reality/py_trees/pull/249)

#### New Features

• [blackboard] namespaced blackboard clients, [#250](https://github.com/splintered-reality/py_trees/pull/250)

```
# Previously, a single blackboard client exists per behaviour
# Now, no blackboard client on construction, instead attach on demand:
self.blackboard = self.attach_blackboard_client(name="Foo")
self.parameters = self.attach_blackboard_client(
   name="FooParams",
   namespace="parameters_foo_"
```
(continues on next page)

(continued from previous page)

```
)
self.state = self.attach_blackboard_client(
   name="FooState",
   namespace="state_foo_"
)
# create a local key 'speed' that maps to 'state_foo_speed' on the blackboard
self.state.register_key(key="speed", access=py_trees.common.Access.WRITE)
self.state.speed = 30.0
```
• [blackboard] required keys and batch verification method, [#254](https://github.com/splintered-reality/py_trees/pull/254)

```
self.blackboard = self.attach_blackboard_client(name="Foo")
self.blackboard.register_key(name="foo", access=py_trees.common.Access.READ,
˓→required=True)
\# ...
self.verify_required_keys_exist() # KeyError if any required keys do not yet exist_
˓→on the blackboard
```
• [visitors] SnapshotVisitor tracking blackboards on the visited path, [#250](https://github.com/splintered-reality/py_trees/pull/250)

```
# Previously tangled in DisplaySnapshotVisitor:
display_snapshot_visitor.visited.keys() # blackboard client uuid's (also behaviour_
˓→uuid's), typing.Set[uuid.UUID]
display_snapshot_visitor.visited_keys # blackboard keys, typing.Set[str]
# Now in SnapshotVisitor:
snapshot_visitor.visited_blackboard_client_ids # typing.Set[uuid.UUID]
snapshot_visitor.visited_blackboard_keys # typing.Set[str]
```
# **15.25 1.3.3 (2019-10-15)**

• [blackboard] client Blackboard.unregister\_key() method

# **15.26 1.3.2 (2019-10-15)**

• [blackboard] global Blackboard.clear() method

### **15.27 1.3.1 (2019-10-15)**

- [blackboard] don't do any copying, just pass handles around, [#239](https://github.com/splintered-reality/py_trees/pull/239)
- [blackboard] client exists() method, [#238](https://github.com/splintered-reality/py_trees/pull/238)
- [blackboard] global Blackboard.set() method
- [blackboard] client Blackboard.unset() method, [#239](https://github.com/splintered-reality/py_trees/pull/239)

# **15.28 1.3.x (2019-10-03)**

Breaking API

**15.25. 1.3.3 (2019-10-15) 173**

- [decorators] updated EternalGuard to accommodate new blackboard variable tracking mechanisms
- [behaviours] blackboard behaviours decoupled CheckBlackboardVariableExists, WaitForBlackboardVariable
- [behaviours] blackboard behaviours decoupled CheckBlackboardVariableValue, WaitForBlackboardVariableValue
- [behaviours] blackboard behaviours dropped use of the largely redundant ClearingPolicy
- [visitors] collapsed SnapshotVisitor and WindsOfChangeVisitor functionality, [#228](https://github.com/splintered-reality/py_trees/pull/228)

### New Features

- [blackboard] read/write access configuration for clients on blackboard keys
- [blackboard] log the activity on the blackboard
- [display] dot graphs now have an option to display blackboard variables
- [display] unicode to console the entire blackboard key-value store
- [display] unicode to console the blackboard activity stream
- [visitors] new DisplaySnapshotVisitor to simplify collection/printing the tree to console, [#228](https://github.com/splintered-reality/py_trees/pull/228)

### Bugfixes

• [infra] only require test html reports on circle ci builds (saves a dependency requirement), [#229](https://github.com/splintered-reality/py_trees/pull/229)

# **15.29 1.2.2 (2019-08-06)**

- [trees] standalone setup() method with timer for use on unmanaged trees, [#198](https://github.com/splintered-reality/py_trees/pull/198)
- [examples] fix api in skeleton\_tree.py, [#199](https://github.com/splintered-reality/py_trees/pull/199)

# **15.30 1.2.1 (2019-05-21)**

- [decorators] StatusToBlackboard reflects the status of it's child to the blackboard, [#195](https://github.com/splintered-reality/py_trees/pull/195)
- [decorators] EternalGuard decorator that continuously guards a subtree (c.f. Unreal conditions), [#195](https://github.com/splintered-reality/py_trees/pull/195)
- [idioms] eternal\_guard counterpart to the decorator whose conditions are behaviours, [#195](https://github.com/splintered-reality/py_trees/pull/195)

# **15.31 1.2.x (2019-04-28)**

### Breaking API

- [trees] removes the curious looking and unused destroy() method, [#193](https://github.com/splintered-reality/py_trees/pull/193)
- [display] ascii\_tree -> ascii\_tree/unicode\_tree(), no longer subverts the choice depending on your stdout, [#192](https://github.com/splintered-reality/py_trees/pull/192)
- [display]  $dot_{graph}$  ->  $dot_{trene}$  for consistency with the text tree methods,  $\#192$  $\#192$

### New Features

- [behaviour] shutdown () method to compliment setup(), [#193](https://github.com/splintered-reality/py_trees/pull/193)
- [decorators] StatusToBlackboard reflects the status of it's child to the blackboard, [#195](https://github.com/splintered-reality/py_trees/pull/195)
- [decorators] Eternal Guard decorator that continuously guards a subtree (c.f. Unreal conditions), [#195](https://github.com/splintered-reality/py_trees/pull/195)
- [display] xhtml\_tree provides an xhtml compatible equivalent to the ascii\_tree representation, [#192](https://github.com/splintered-reality/py_trees/pull/192)
- [idioms] eternal\_guard counterpart to the decorator whose conditions are behaviours, [#195](https://github.com/splintered-reality/py_trees/pull/195)
- [trees] walks the tree calling shutdown() on each node in it's own shutdown() method, [#193](https://github.com/splintered-reality/py_trees/pull/193)
- [visitors] get a finalise() method called immediately prior to post tick handlers, [#191](https://github.com/splintered-reality/py_trees/pull/191)

### **15.32 1.1.0 (2019-03-19)**

#### Breaking API

- [display] print\_ascii\_tree -> ascii\_tree, [#178.](https://github.com/splintered-reality/py_trees/pull/178)
- [display] generate\_pydot\_graph -> dot\_graph, [#178.](https://github.com/splintered-reality/py_trees/pull/178)
- [trees] tick\_tock(sleep\_ms, ..) -> tick\_tock(period\_ms, ...),  $\#182$ .

#### New Features

- [trees] add missing add\_visitor() method
- [trees] flexible setup() for children via kwargs
- [trees] convenience method for ascii tree debugging
- [display] highlight the tip in ascii tree snapshots

#### Bugfixes

- [trees] threaded timers for setup (avoids multiprocessing problems)
- [behaviourlcomposites] bugfix tip behaviour, add tests
- [display] correct first indent when non-zero in ascii\_tree
- [display] apply same formatting to root as children in ascii\_tree

# **15.33 1.0.7 (2019-xx-yy)**

• [display] optional arguments for generate pydot graph

# **15.34 1.0.6 (2019-03-06)**

• [decorators] fix missing root feedback message in ascii graphs

## **15.35 1.0.5 (2019-02-28)**

• [decorators] fix timeout bug that doesn't respect a child's last tick

# **15.36 1.0.4 (2019-02-26)**

• [display] drop spline curves, it's buggy with graphviz 2.38

# **15.37 1.0.3 (2019-02-13)**

• [visitors] winds of change visitor and logging demo

# **15.38 1.0.2 (2019-02-13)**

• [console] fallbacks for unicode chars when (UTF-8) encoding cannot support them

# **15.39 1.0.1 (2018-02-12)**

• [trees] don't use multiprocess on setup if not using timeouts

# **15.40 1.0.0 (2019-01-18)**

### Breaking API

- [behaviour] setup() no longer returns a boolean, catch exceptions instead, [#143.](https://github.com/stonier/py_trees/issues/143)
- [behaviour] setup() no longer takes timeouts, responsibility moved to BehaviourTree, [#148.](https://github.com/stonier/py_trees/issues/148)
- [decorators] new-style decorators found in py\_trees.decorators
- [decorators] new-style decorators stop their running child on completion (SUCCESSIFAILURE)
- [decorators] old-style decorators in py\_trees.meta deprecated

### New Features

- [blackboard] added a method for clearing the entire blackboard (useful for tests)
- [composites] raise TypeError when children's setup methods don't return a bool (common mistake)
- [composites] new parallel policies, SuccessOnAll, SuccessOnSelected
- [decorators] oneshot policies for activating on completion or *successful* completion only
- [meta] behaviours from functions can now automagically generate names

# **15.41 0.8.x (2018-10-18)**

### Breaking API

- Lower level namespace types no longer exist [\(PR117\)](https://github.com/stonier/py_trees/pull/117), e.g. py\_trees.Status -> py\_trees.common. Status
- Python2 support dropped

### New Features
- [idioms] 'Pick Up Where You Left Off'
- [idioms] 'OneShot'

## **15.42 0.8.0 (2018-10-18)**

- [infra] shortcuts to types in \_\_init\_\_.py removed [\(PR117\)](https://github.com/stonier/py_trees/pull/117)
- [bugfix] python3 rosdeps
- [idioms] pick\_up\_where\_you\_left\_off added

#### **15.43 0.7.5 (2018-10-10)**

- [idioms] oneshot added
- [bugfix] properly set/reset parents when replacing/removing children in composites

## **15.44 0.7.0 (2018-09-27)**

- [announce] python3 only support from this point forward
- [announce] now compatible for ros2 projects

## **15.45 0.6.5 (2018-09-19)**

- [bugfix] pick up missing feedback messages in inverters
- [bugfix] eliminate costly/spammy blackboard variable check feedback message

## **15.46 0.6.4 (2018-09-19)**

• [bugfix] replace awkward newlines with spaces in ascii trees

## **15.47 0.6.3 (2018-09-04)**

• [bugfix] don't send the parellel's status to running children, invalidate them instead

## **15.48 0.6.2 (2018-08-31)**

• [bugfix] oneshot now reacts to priority interrupts correctly

#### **15.49 0.6.1 (2018-08-20)**

• [bugfix] oneshot no longer permanently modifies the original class

#### **15.50 0.6.0 (2018-05-15)**

• [infra] python 2/3 compatibility

## **15.51 0.5.10 (2017-06-17)**

- [meta] add children monkeypatching for composite imposters
- [blackboard] check for nested variables in WaitForBlackboard

## **15.52 0.5.9 (2017-03-25)**

• [docs] bugfix image links and rewrite the motivation

#### **15.53 0.5.8 (2017-03-19)**

• [infra] setup.py tests\_require, not test\_require

## **15.54 0.5.7 (2017-03-01)**

• [infra] update maintainer email

## **15.55 0.5.5 (2017-03-01)**

- [docs] many minor doc updates
- [meta] bugfix so that imposter now ticks over composite children
- [trees] method for getting the tip of the tree
- [programs] py-trees-render program added

## **15.56 0.5.4 (2017-02-22)**

• [infra] handle pypi/catkin conflicts with install\_requires

#### **15.57 0.5.2 (2017-02-22)**

- [docs] disable colour when building
- [docs] sidebar headings
- [docs] dont require project installation

## **15.58 0.5.1 (2017-02-21)**

• [infra] pypi package enabled

## **15.59 0.5.0 (2017-02-21)**

- [ros] components moved to py\_trees\_ros
- [timeout] bugfix to ensure timeout decorator initialises properly
- [docs] rolled over with napolean style
- [docs] sphinx documentation updated
- [imposter] make sure tip() drills down into composites
- [demos] re-organised into modules

## **15.60 0.4.0 (2017-01-13)**

- [trees] add pre/post handlers after setup, just in case setup fails
- [introspection] do parent lookups so you can crawl back up a tree
- [blackboard] permit init of subscriber2blackboard behaviours
- [blackboard] watchers
- [timers] better feedback messages
- [imposter] ensure stop() directly calls the composited behaviour

## **15.61 0.3.0 (2016-08-25)**

• failure\_is\_running decorator (meta).

## **15.62 0.2.0 (2016-06-01)**

- do terminate properly amongst relevant classes
- blackboxes
- chooser variant of selectors
- bugfix the decorators
- blackboard updates on change only
- improved dot graph creation
- many bugfixes to composites
- subscriber behaviours
- timer behaviours

## **15.63 0.1.2 (2015-11-16)**

- one shot sequences
- abort() renamed more appropriately to stop()

## **15.64 0.1.1 (2015-10-10)**

- lots of bugfixing stabilising py\_trees for the spain field test
- complement decorator for behaviours
- dot tree views
- ascii tree and tick views
- use generators and visitors to more efficiently walk/introspect trees
- a first implementation of behaviour trees in python

# CHAPTER 16

Indices and tables

- genindex
- modindex
- search

## Python Module Index

#### p

py\_trees, [107](#page-110-0) py\_trees.behaviour, [107](#page-110-1) py\_trees.behaviours, [111](#page-114-0) py\_trees.blackboard, [118](#page-121-0) py\_trees.common, [134](#page-137-0) py\_trees.composites, [136](#page-139-0) py\_trees.console, [142](#page-145-0) py\_trees.decorators, [144](#page-147-0) py\_trees.demos.action, [49](#page-52-0) py\_trees.demos.blackboard, [56](#page-59-0) py\_trees.demos.blackboard\_namespaces, [64](#page-67-0) py\_trees.demos.blackboard\_remappings, [67](#page-70-0) py\_trees.demos.context\_switching, [70](#page-73-0) py\_trees.demos.dot\_graphs, [74](#page-77-0) py\_trees.demos.either\_or, [78](#page-81-0) py\_trees.demos.lifecycle, [53](#page-56-0) py\_trees.demos.logging, [82](#page-85-0) py\_trees.demos.pick\_up\_where\_you\_left\_off, [99](#page-102-0) py\_trees.demos.selector, [87](#page-90-0) py\_trees.demos.sequence, [90](#page-93-0) py\_trees.demos.stewardship, [93](#page-96-0) py\_trees.display, [150](#page-153-0) py\_trees.idioms, [155](#page-158-0) py\_trees.meta, [160](#page-163-0) py\_trees.programs.render, [105](#page-108-0) py\_trees.timers, [160](#page-163-1) py\_trees.trees, [161](#page-164-0) py\_trees.utilities, [164](#page-167-0) py\_trees.visitors, [166](#page-169-0)

#### Index

\_\_setattr\_\_() (*py\_trees.blackboard.Client method*),

#### Symbols

\_\_getattr\_\_() (*py\_trees.blackboard.Client method*), [131](#page-134-0) \_\_init\_\_() (*py\_trees.blackboard.ActivityItem method*), [119](#page-122-0) \_\_init\_\_() (*py\_trees.blackboard.ActivityStream method*), [119](#page-122-0) \_\_init\_\_() (*py\_trees.blackboard.Client method*), [131](#page-134-0) \_\_init\_\_() (*py\_trees.blackboard.KeyMetaData method*), [134](#page-137-1) \_\_init\_\_() (*py\_trees.composites.Composite method*), [137](#page-140-0) \_\_init\_\_() (*py\_trees.composites.Parallel method*), [139](#page-142-0) \_\_init\_\_() (*py\_trees.composites.Selector method*), [141](#page-144-0) \_\_init\_\_() (*py\_trees.composites.Sequence method*), [142](#page-145-1) \_\_init\_\_() (*py\_trees.demos.action.Action method*), [49](#page-52-1) \_\_init\_\_() (*py\_trees.demos.blackboard.BlackboardWriter method*), [57](#page-60-0) \_\_init\_\_() (*py\_trees.demos.blackboard.Nested method*), [57](#page-60-0) \_\_init\_\_() (*py\_trees.demos.blackboard.ParamsAndState method*), [59](#page-62-0) \_\_init\_\_() (*py\_trees.demos.blackboard\_remappings.Remap method*), [67](#page-70-1) \_\_init\_\_() (*py\_trees.demos.context\_switching.ContextSwitch* ActivityItem (*class in py\_trees.blackboard*), [119](#page-122-0) *method*), [71](#page-74-0) \_\_init\_\_() (*py\_trees.demos.lifecycle.Counter method*), [53](#page-56-1) \_\_init\_\_() (*py\_trees.demos.stewardship.Finisher method*), [94](#page-97-0) \_\_init\_\_() (*py\_trees.demos.stewardship.PeriodicSuccess method*), [94](#page-97-0) \_\_init\_\_() (*py\_trees.demos.stewardship.SuccessEveryN method*), [95](#page-98-0) \_\_init\_\_() (*py\_trees.timers.Timer method*), [160](#page-163-2) [132](#page-135-0) \_\_str\_\_() (*py\_trees.blackboard.Client method*), [132](#page-135-0) \_\_str\_\_() (*py\_trees.demos.blackboard.Nested method*), [57](#page-60-0) \_\_weakref\_\_ (*py\_trees.blackboard.ActivityItem attribute*), [119](#page-122-0) \_\_weakref\_\_ (*py\_trees.blackboard.ActivityStream attribute*), [120](#page-123-0) \_\_weakref\_\_ (*py\_trees.blackboard.Blackboard attribute*), [121](#page-124-0) \_\_weakref\_\_ (*py\_trees.blackboard.Client attribute*), [132](#page-135-0) \_\_weakref\_\_ (*py\_trees.blackboard.KeyMetaData attribute*), [134](#page-137-1) \_\_weakref\_\_ (*py\_trees.demos.blackboard.Nested attribute*), [57](#page-60-0) A absolute\_name() (*py\_trees.blackboard.Blackboard static method*), [121](#page-124-0) absolute\_name() (*py\_trees.blackboard.Client method*), [132](#page-135-0) ACCESS\_DENIED (*py\_trees.blackboard.ActivityType attribute*), [120](#page-123-0) ACCESSED (*py\_trees.blackboard.ActivityType attribute*), [120](#page-123-0) Action (*class in py\_trees.demos.action*), [49](#page-52-1) ActivityStream (*class in py\_trees.blackboard*), [119](#page-122-0) ActivityType (*class in py\_trees.blackboard*), [120](#page-123-0) add\_child() (*py\_trees.composites.Composite method*), [137](#page-140-0) add\_children() (*py\_trees.composites.Composite method*), [137](#page-140-0) add\_post\_tick\_handler() (*py\_trees.trees.BehaviourTree method*), [161](#page-164-1) add\_pre\_tick\_handler() (*py\_trees.trees.BehaviourTree method*), [162](#page-165-0)

add\_visitor() (*py\_trees.trees.BehaviourTree* Counter (*class in py\_trees.demos.lifecycle*), [53](#page-56-1) *method*), [162](#page-165-0) ALL (*py\_trees.common.VisibilityLevel attribute*), [136](#page-139-1) ascii\_blackboard() (*in module py\_trees.display*), [150](#page-153-1) ascii\_symbols (*in module py\_trees.display*), [150](#page-153-1) ascii\_tree() (*in module py\_trees.display*), [150](#page-153-1) attach\_blackboard\_client() (*py\_trees.behaviour.Behaviour method*), [108](#page-111-0) AUTO\_GENERATED (*py\_trees.common.Name attribute*), [135](#page-138-0)

## B

Behaviour (*class in py\_trees.behaviour*), [107](#page-110-2) BehaviourTree (*class in py\_trees.trees*), [161](#page-164-1) BIG\_PICTURE (*py\_trees.common.BlackBoxLevel attribute*), [134](#page-137-1) BIG\_PICTURE (*py\_trees.common.VisibilityLevel attribute*), [136](#page-139-1) Blackboard (*class in py\_trees.blackboard*), [120](#page-123-0) BlackboardToStatus (*class in py\_trees.behaviours*), [111](#page-114-1) BlackboardWriter (*class in py\_trees.demos.blackboard*), [57](#page-60-0) BlackBoxLevel (*class in py\_trees.common*), [134](#page-137-1) block, [45](#page-48-0) blocking, [45](#page-48-0)

## C

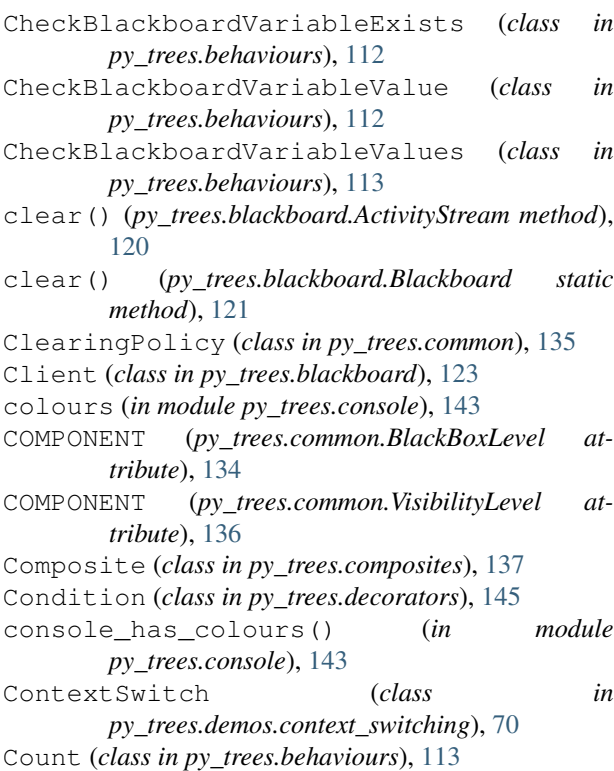

create\_behaviour\_from\_function() (*in module py\_trees.meta*), [160](#page-163-2)

#### D

data gathering, [45](#page-48-0) DebugVisitor (*class in py\_trees.visitors*), [166](#page-169-1) Decorator (*class in py\_trees.decorators*), [146](#page-149-0) define\_symbol\_or\_fallback() (*in module py\_trees.console*), [143](#page-146-0) DETAIL (*py\_trees.common.BlackBoxLevel attribute*), [134](#page-137-1) DETAIL (*py\_trees.common.VisibilityLevel attribute*), [136](#page-139-1) disable\_activity\_stream() (*py\_trees.blackboard.Blackboard static method*), [121](#page-124-0) DisplaySnapshotVisitor (*class in py\_trees.visitors*), [166](#page-169-1) dot\_tree() (*in module py\_trees.display*), [151](#page-154-0) Dummy (*class in py\_trees.behaviours*), [114](#page-117-0) Duration (*class in py\_trees.common*), [135](#page-138-0)

## E

```
either_or() (in module py_trees.idioms), 155
enable_activity_stream()
        (py_trees.blackboard.Blackboard static
        method), 121
eternal_guard() (in module py_trees.idioms), 157
EternalGuard (class in py_trees.decorators), 146
exists() (py_trees.blackboard.Blackboard static
        method), 121
exists() (py_trees.blackboard.Client method), 132
```
#### F

Failure (*class in py\_trees.behaviours*), [114](#page-117-0) FAILURE (*py\_trees.common.Status attribute*), [135](#page-138-0) FailureIsRunning (*class in py\_trees.decorators*), [147](#page-150-0) FailureIsSuccess (*class in py\_trees.decorators*), [148](#page-151-0) finalise() (*py\_trees.visitors.DisplaySnapshotVisitor method*), [166](#page-169-1) finalise() (*py\_trees.visitors.VisitorBase method*), [167](#page-170-0) Finisher (*class in py\_trees.demos.stewardship*), [94](#page-97-0) flying spaghetti monster, [45](#page-48-0) fsm, [45](#page-48-0)

#### G

get() (*py\_trees.blackboard.Blackboard static method*), [121](#page-124-0)

get() (*py\_trees.blackboard.Client method*), [132](#page-135-0) get\_fully\_qualified\_name() (*in module*

*py\_trees.utilities*), [165](#page-168-0)

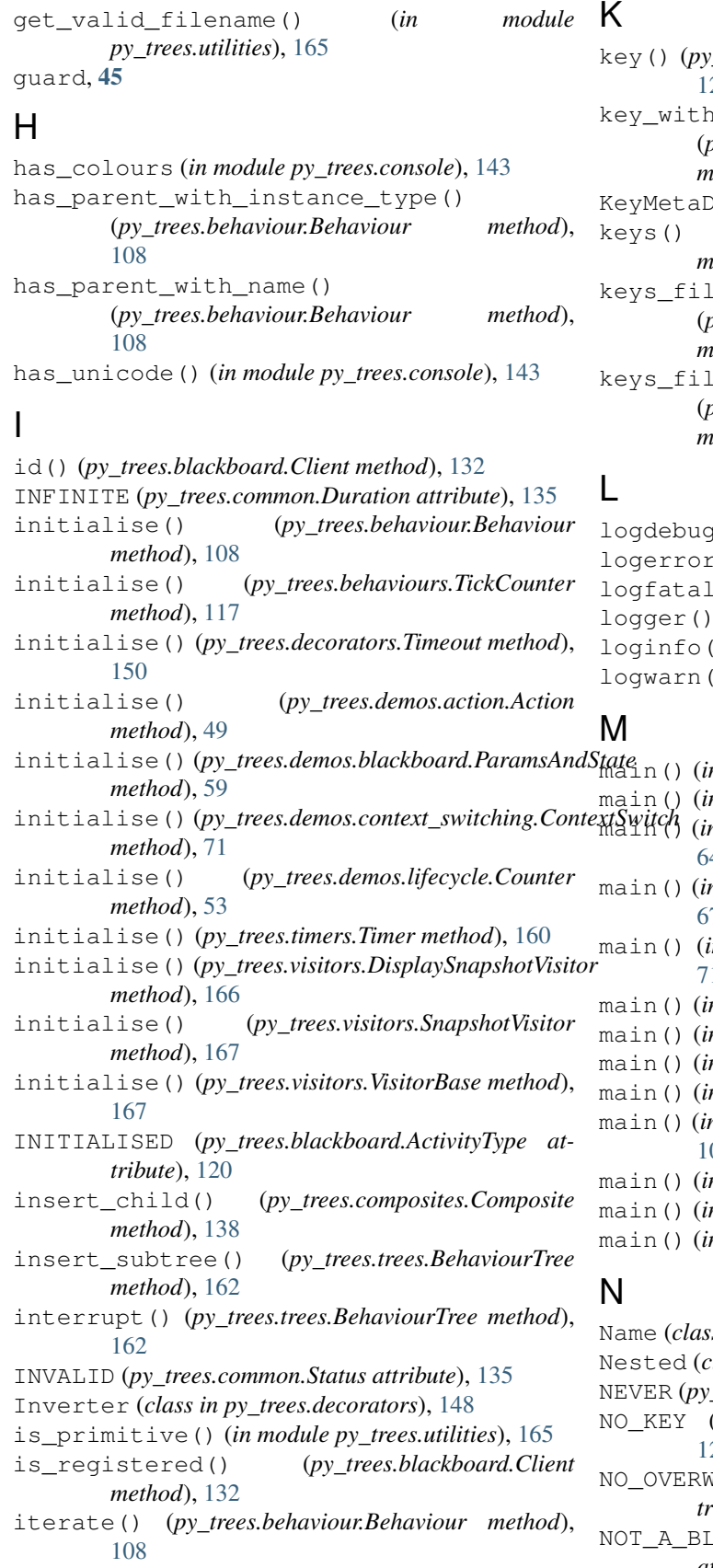

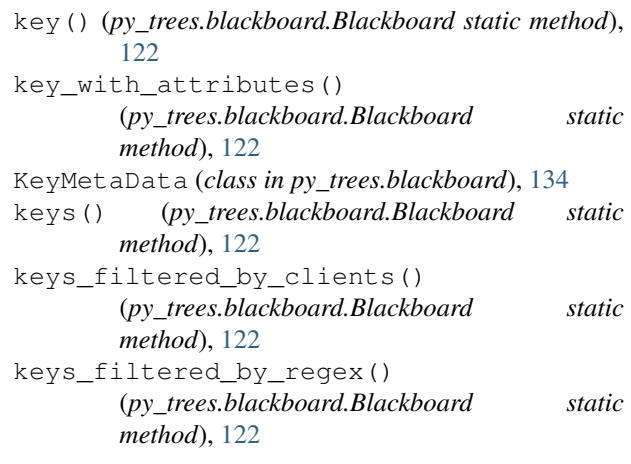

 $\eta(\cdot)$  (*in module py trees.console*), [143](#page-146-0) logerror() (*in module py\_trees.console*), [143](#page-146-0) () (*in module py\_trees.console*), [143](#page-146-0) (*in module py\_trees.demos.logging*), [83](#page-86-0) ) (*in module py\_trees.console*), [143](#page-146-0) ) (*in module py\_trees.console*), [143](#page-146-0)

main() (*in module py\_trees.demos.action*), [50](#page-53-0) main() (*in module py\_trees.demos.blackboard*), [59](#page-62-0) main() (*in module py\_trees.demos.blackboard\_namespaces*), 4 main() (*in module py\_trees.demos.blackboard\_remappings*), [67](#page-70-1) main() (*in module py\_trees.demos.context\_switching*), [71](#page-74-0) main() (*in module py\_trees.demos.dot\_graphs*), [75](#page-78-0) main() (*in module py\_trees.demos.either\_or*), [78](#page-81-1) main() (*in module py\_trees.demos.lifecycle*), [54](#page-57-0) main() (*in module py\_trees.demos.logging*), [83](#page-86-0) main() (*in module py\_trees.demos.pick\_up\_where\_you\_left\_off*), [100](#page-103-0) main() (*in module py\_trees.demos.selector*), [87](#page-90-1) matural py\_trees.demos.sequence), [90](#page-93-1)

```
95
```
- s in py\_trees.common), [135](#page-138-0)
- lass in py\_trees.demos.blackboard), [57](#page-60-0)
- NEVER (*py\_trees.common.ClearingPolicy attribute*), [135](#page-138-0)
- (py\_trees.blackboard.ActivityType attribute), [120](#page-123-0)
- $\text{HRITE}$  (py\_trees.blackboard.ActivityType at*tibute*), [120](#page-123-0)
- $ACKBOX$  (py\_trees.common.BlackBoxLevel *attribute*), [135](#page-138-0)

#### O

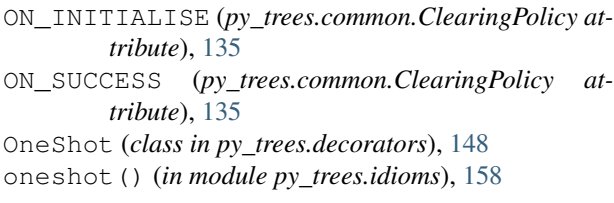

#### P

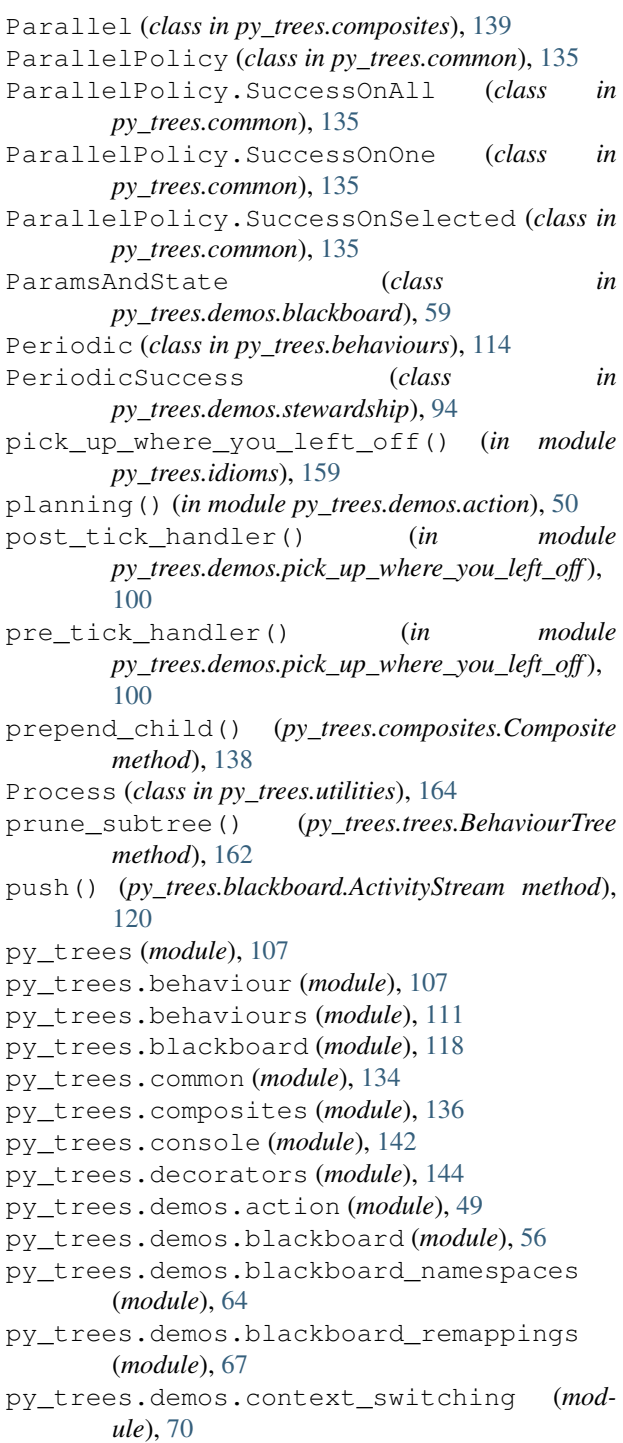

py\_trees.demos.dot\_graphs (*module*), [74](#page-77-1) py\_trees.demos.either\_or (*module*), [78](#page-81-1) py\_trees.demos.lifecycle (*module*), [53](#page-56-1) py\_trees.demos.logging (*module*), [82](#page-85-1) py\_trees.demos.pick\_up\_where\_you\_left\_off (*module*), [99](#page-102-1) py\_trees.demos.selector (*module*), [87](#page-90-1) py\_trees.demos.sequence (*module*), [90](#page-93-1) py\_trees.demos.stewardship (*module*), [93](#page-96-1) py\_trees.display (*module*), [150](#page-153-1) py\_trees.idioms (*module*), [155](#page-158-1) py\_trees.meta (*module*), [160](#page-163-2) py\_trees.programs.render (*module*), [105](#page-108-1) py\_trees.timers (*module*), [160](#page-163-2) py\_trees.trees (*module*), [161](#page-164-1) py\_trees.utilities (*module*), [164](#page-167-1) py\_trees.visitors (*module*), [166](#page-169-1)

#### R

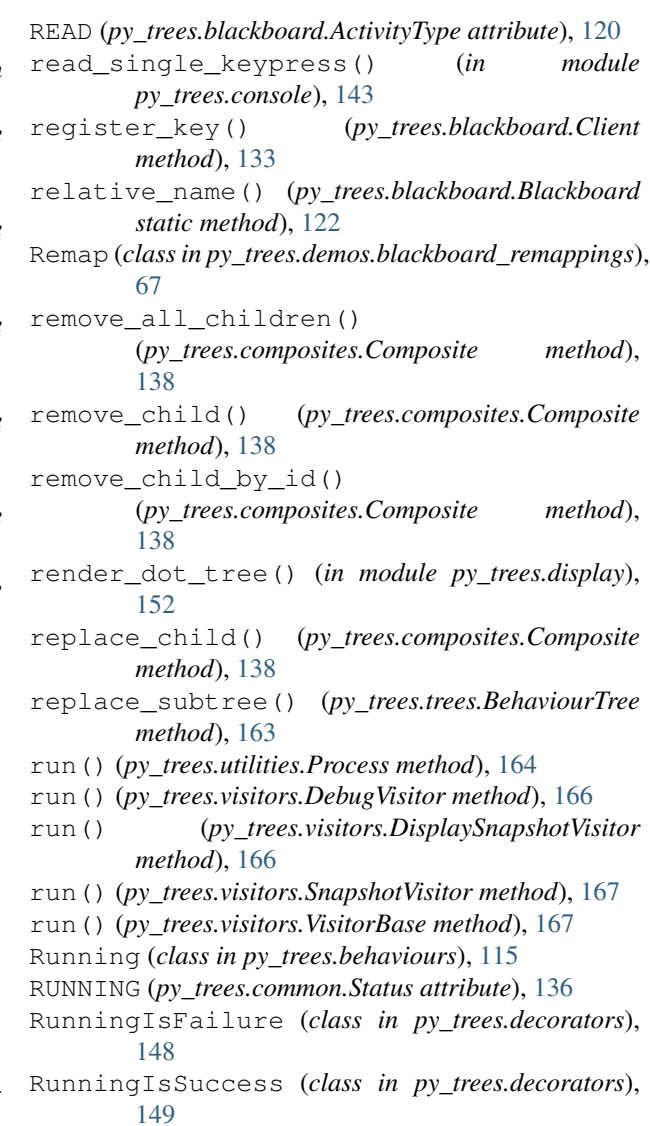

#### S

Selector (*class in py\_trees.composites*), [140](#page-143-0) Sequence (*class in py\_trees.composites*), [141](#page-144-0) set() (*py\_trees.blackboard.Blackboard static method*), [123](#page-126-0) set() (*py\_trees.blackboard.Client method*), [133](#page-136-0) SetBlackboardVariable (*class in py\_trees.behaviours*), [115](#page-118-0) setup() (*in module py\_trees.trees*), [164](#page-167-1) setup() (*py\_trees.behaviour.Behaviour method*), [109](#page-112-0) setup() (*py\_trees.composites.Parallel method*), [140](#page-143-0) setup() (*py\_trees.demos.action.Action method*), [49](#page-52-1) setup() (*py\_trees.demos.lifecycle.Counter method*), [54](#page-57-0) setup() (*py\_trees.trees.BehaviourTree method*), [163](#page-166-0) setup\_with\_descendants() (*py\_trees.behaviour.Behaviour method*), [109](#page-112-0) shutdown() (*py\_trees.behaviour.Behaviour method*), [109](#page-112-0) shutdown() (*py\_trees.trees.BehaviourTree method*), [163](#page-166-0) SnapshotVisitor (*class in py\_trees.visitors*), [166](#page-169-1) static\_variables() (*in module py\_trees.utilities*), [165](#page-168-0) Status (*class in py\_trees.common*), [135](#page-138-0) StatusSequence (*class in py\_trees.behaviours*), [115](#page-118-0) StatusToBlackboard (*class in py\_trees.decorators*), [149](#page-152-0) stop() (*py\_trees.behaviour.Behaviour method*), [110](#page-113-0) stop() (*py\_trees.composites.Composite method*), [138](#page-141-0) stop() (*py\_trees.composites.Parallel method*), [140](#page-143-0) stop() (*py\_trees.composites.Selector method*), [141](#page-144-0) stop() (*py\_trees.decorators.Decorator method*), [146](#page-149-0) string\_to\_visibility\_level() (*py\_trees.common method*), [136](#page-139-1) Success (*class in py\_trees.behaviours*), [116](#page-119-0) SUCCESS (*py\_trees.common.Status attribute*), [136](#page-139-1) SuccessEveryN (*class in py\_trees.behaviours*), [116](#page-119-0) SuccessEveryN (*class in py\_trees.demos.stewardship*), [95](#page-98-0) SuccessIsFailure (*class in py\_trees.decorators*), [149](#page-152-0) SuccessIsRunning (*class in py\_trees.decorators*), [149](#page-152-0) T terminate() (*py\_trees.behaviour.Behaviour method*), [110](#page-113-0)

- terminate() (*py\_trees.behaviours.Count method*), [114](#page-117-0) terminate() (*py\_trees.decorators.OneShot method*),
- [148](#page-151-0)
- terminate() (*py\_trees.demos.action.Action method*), [49](#page-52-1)

terminate() (*py\_trees.demos.context\_switching.ContextSwitch method*), [71](#page-74-0) terminate() (*py\_trees.demos.lifecycle.Counter method*), [54](#page-57-0) terminate() (*py\_trees.timers.Timer method*), [160](#page-163-2) tick, [45](#page-48-0) tick() (*py\_trees.behaviour.Behaviour method*), [110](#page-113-0) tick() (*py\_trees.composites.Parallel method*), [140](#page-143-0) tick() (*py\_trees.composites.Selector method*), [141](#page-144-0) tick() (*py\_trees.composites.Sequence method*), [142](#page-145-1) tick() (*py\_trees.decorators.Decorator method*), [146](#page-149-0) tick() (*py\_trees.decorators.EternalGuard method*), [147](#page-150-0) tick() (*py\_trees.decorators.OneShot method*), [148](#page-151-0) tick() (*py\_trees.trees.BehaviourTree method*), [163](#page-166-0) tick\_once() (*py\_trees.behaviour.Behaviour method*), [111](#page-114-1) tick\_tock() (*py\_trees.trees.BehaviourTree method*), [163](#page-166-0) TickCounter (*class in py\_trees.behaviours*), [116](#page-119-0) ticking, [45](#page-48-0) ticks, [45](#page-48-0) Timeout (*class in py\_trees.decorators*), [150](#page-153-1) Timer (*class in py\_trees.timers*), [160](#page-163-2) tip() (*py\_trees.behaviour.Behaviour method*), [111](#page-114-1) tip() (*py\_trees.composites.Composite method*), [139](#page-142-0) tip() (*py\_trees.decorators.Decorator method*), [146](#page-149-0) tip() (*py\_trees.trees.BehaviourTree method*), [164](#page-167-1) truncate() (*in module py\_trees.utilities*), [165](#page-168-0) U

- unicode\_blackboard() (*in module py\_trees.display*), [153](#page-156-0)
- unicode\_blackboard\_activity\_stream() (*in module py\_trees.display*), [154](#page-157-0)
- unicode\_symbols (*in module py\_trees.display*), [154](#page-157-0)
- unicode\_tree() (*in module py\_trees.display*), [154](#page-157-0)
- unregister() (*py\_trees.blackboard.Client method*), [133](#page-136-0)
- unregister\_all\_keys()
- (*py\_trees.blackboard.Client method*), [133](#page-136-0) unregister\_key() (*py\_trees.blackboard.Client*
- *method*), [134](#page-137-1)
- UNSET (*py\_trees.blackboard.ActivityType attribute*), [120](#page-123-0)
- unset() (*py\_trees.blackboard.Blackboard static method*), [123](#page-126-0)
- unset() (*py\_trees.blackboard.Client method*), [134](#page-137-1) UnsetBlackboardVariable (*class in py\_trees.behaviours*), [117](#page-120-0)
- UNTIL\_THE\_BATTLE\_OF\_ALFREDO

```
(py_trees.common.Duration attribute), 135
```
- update() (*py\_trees.behaviour.Behaviour method*), [111](#page-114-1)
- update() (*py\_trees.behaviours.BlackboardToStatus method*), [112](#page-115-0)

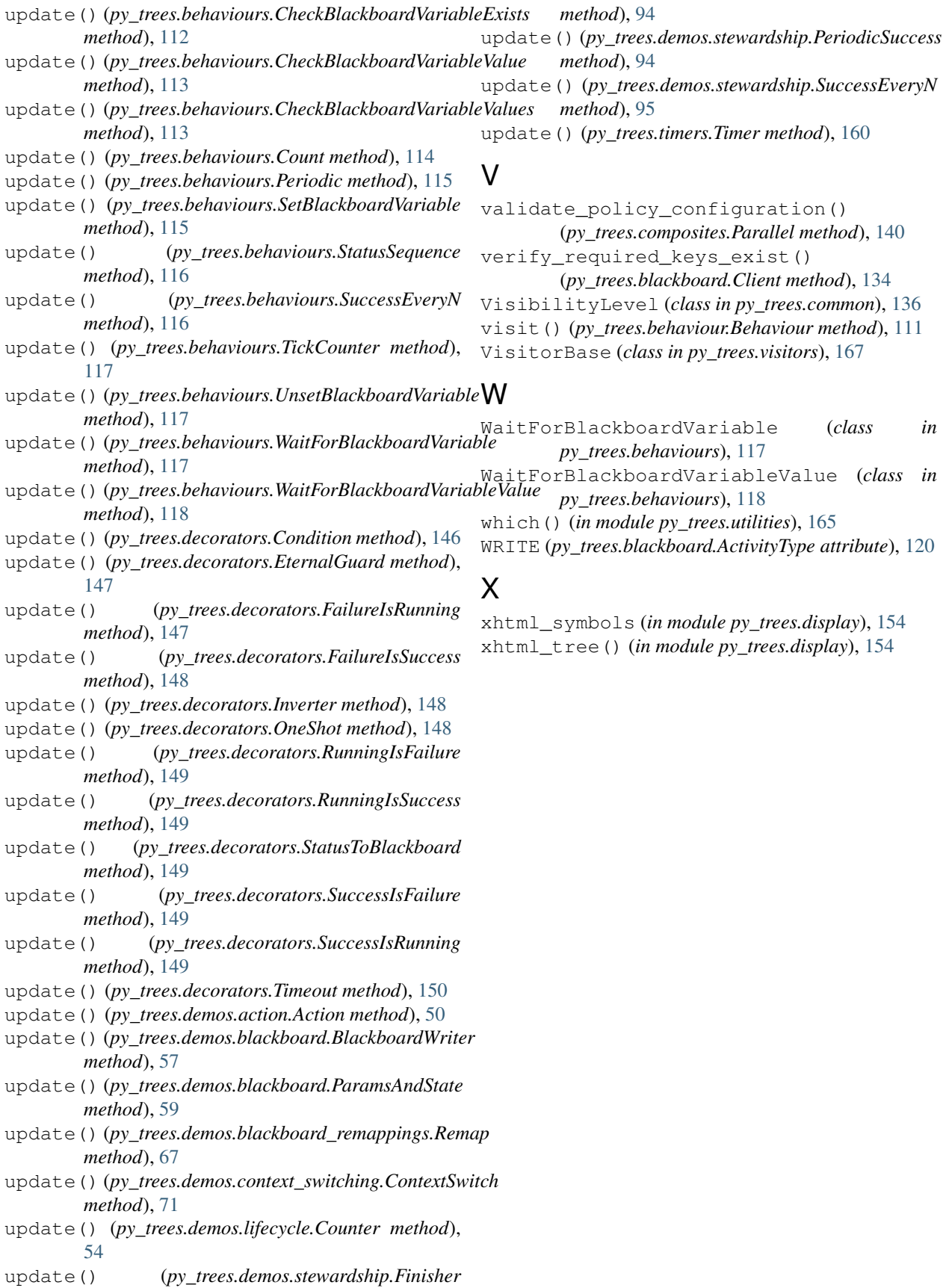